# **VMware ESXi 7 サポート版数一覧表(機種別)**

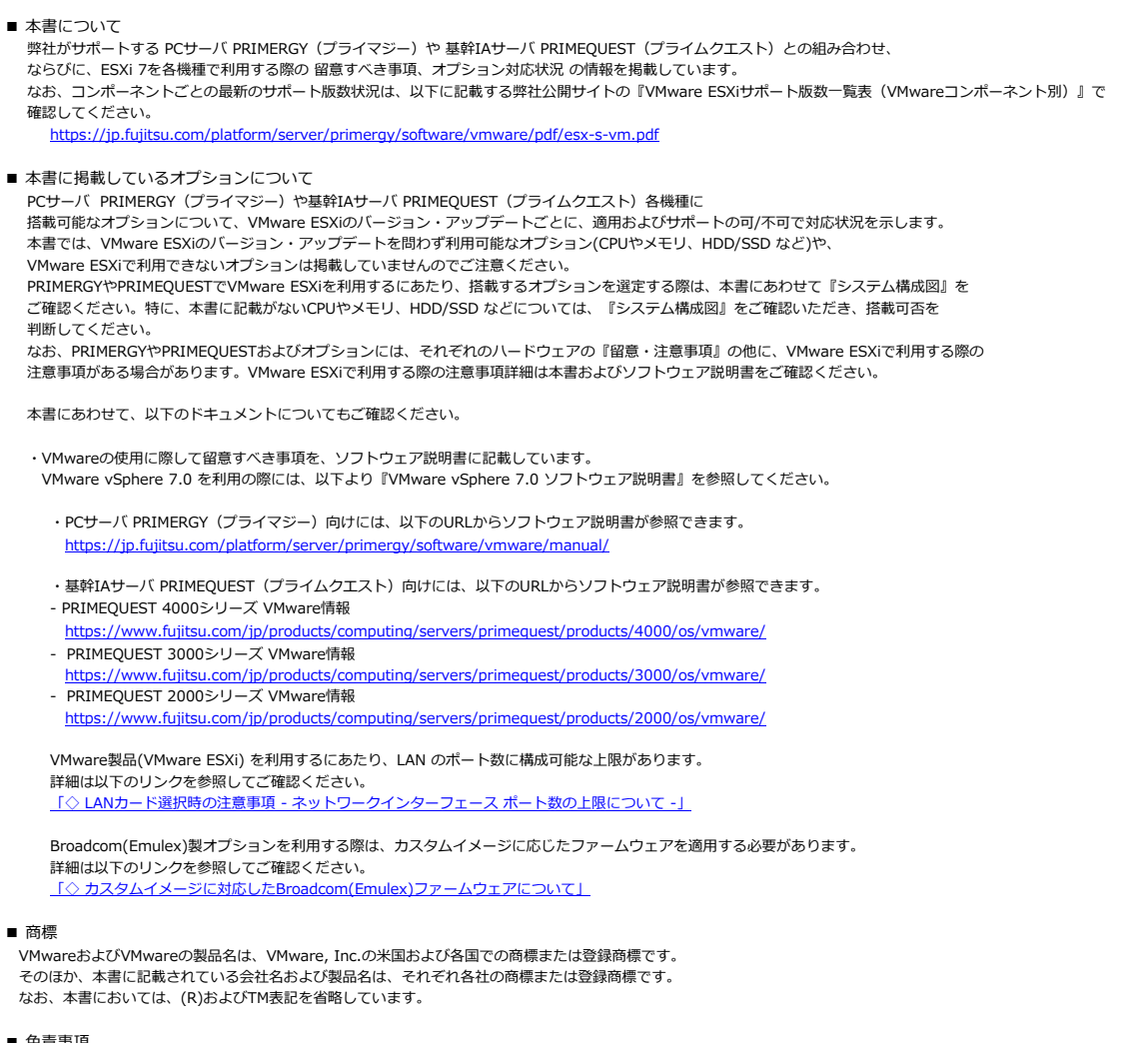

#### ■ 免責事項

 本ドキュメントに記載のサポート情報はドキュメント発行日時点の情報です。障害発生などによりBroadcom社のサポート範囲が変更され、 弊社としてもサポート範囲を変更せざるを得ない場合があります。予めご了承ください。

■ 本書の取り扱いについて

 本ドキュメントを輸出または第三者へ提供する場合は、お客様が居住する国および 米国輸出管理関連法規等の規制をご確認のうえ、必要な手続きをおとりください。

## **■ 対応状況一覧**

[VMware vSpherer 7.0](#page-1-0) [VMware ESXi 7.0](#page-1-1) [【PRIMERGY】](#page-1-2) [【PRIMEQUEST】](#page-2-0)

## <span id="page-1-1"></span>**VMware ESXi 7.0**

<span id="page-1-2"></span>PRIMERGY

・…・…・…。<br>- 以下に示すBIOS版数以降のBIOSを入手して適用してください。

<span id="page-1-0"></span>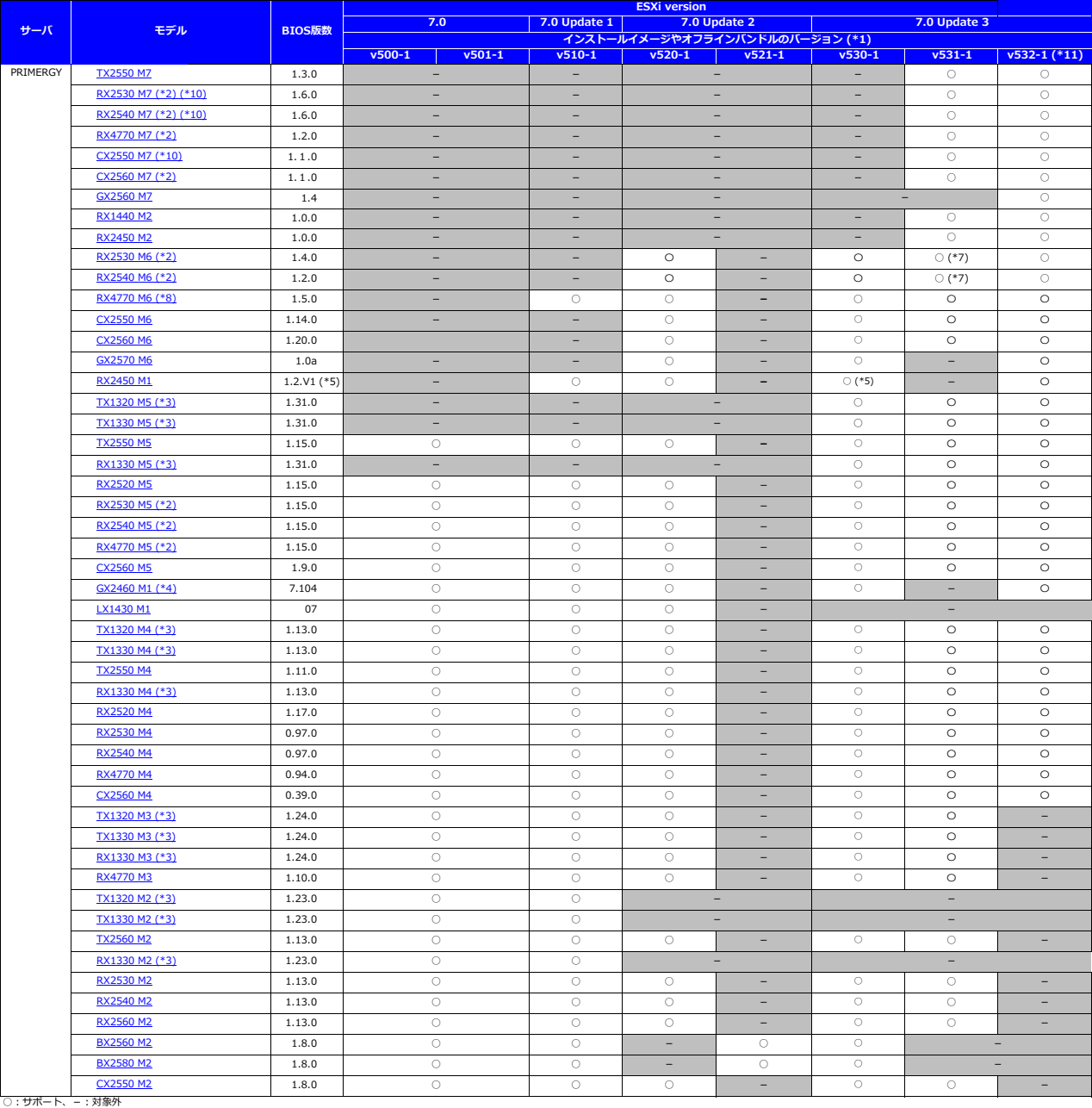

\*1 インストールイメージは、ESMのversion・PRIMERGY機種の組み合わせによって複数の種類が用意されています。<br>、インストールイメージのファイル名に含まれる「VSxx-x」はインストールイメージのバージョンに<br>、およびストールイメージのファイル名に含まれる「VSxx-x」はインストールイメージのバージョンに<br>- 各インストールイメージの最大容量は、4円をす。<br>\*2 使用可能なメモリの最大容量は、4円をす。<br>\*2 使用可能な

# <span id="page-2-0"></span>PRIMEQUEST 以下に示す本体ファームウェア版数以降のファームウェアを入手して適用してください。

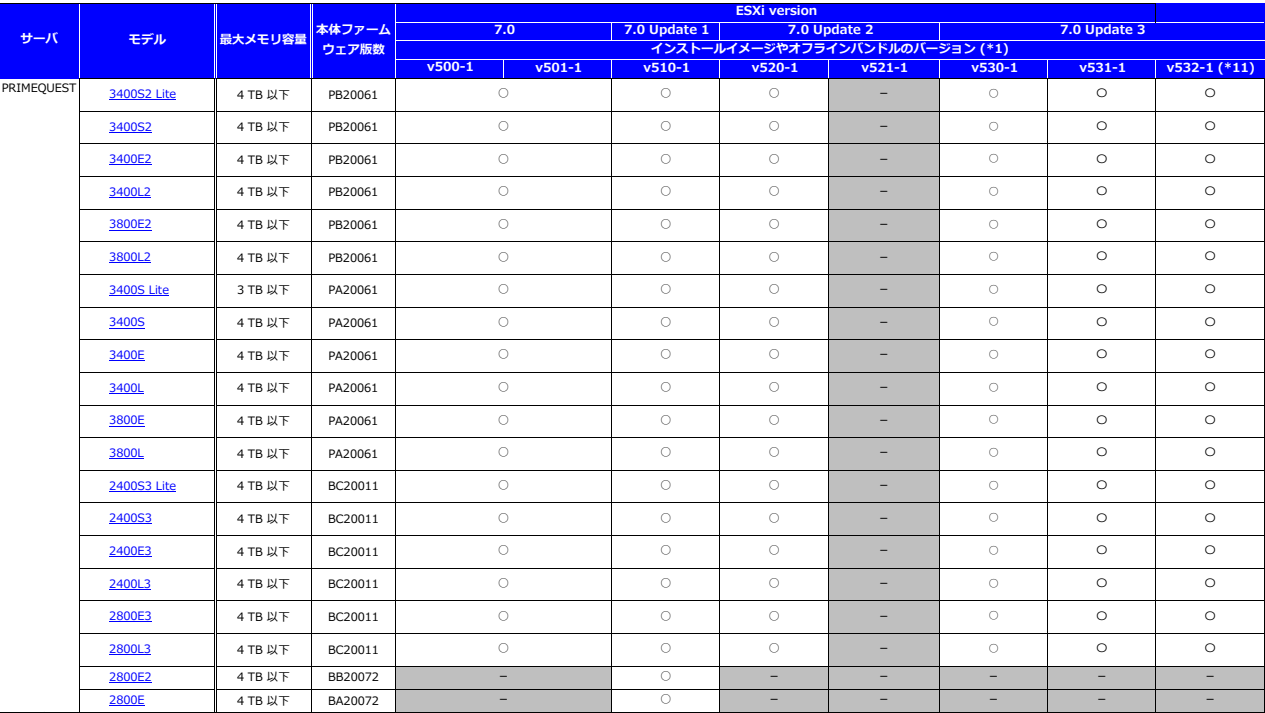

**■**○:サポート、-:対象外

\*1 インストールイメージは、ESXiのversion・PRIMEQUEST機種の組み合わせによって複数の種類が用意されています。<br>- インストールイメージのファイル名に含まれる「v5xx×」はインストールイメージバージョンに<br>- 該当します。ご利用のPRIMEQUEST機種名とESXiのversionを確認し、正しいファイルを選択してください。<br>- 各インストールイメージの名称や入手方法については、『VMware vSphere 7.

# <span id="page-3-0"></span>**□ PRIMERGY TX2550 M7**

機種固有の注意事項・留意事項はありません。

## **■ BIOS設定について**

SATAのRAIDを有効に設定すること(ソフトウェアRAID)はサポートしていません。 ソフトウェアRAIDを構成しても、ESXiからはRAID構成として認識されず利用できません。 インストール前に、以下を参照して、BIOSを設定してください。 <u> I ■ RX4770 M7 ならびに RX2540 M7, RX2530 M7, TX2550 M7 のBIOS 設定について - SATAの設定 -」</u>

[PRIMERGY TX2550M7 オプション一覧](#page-4-0)

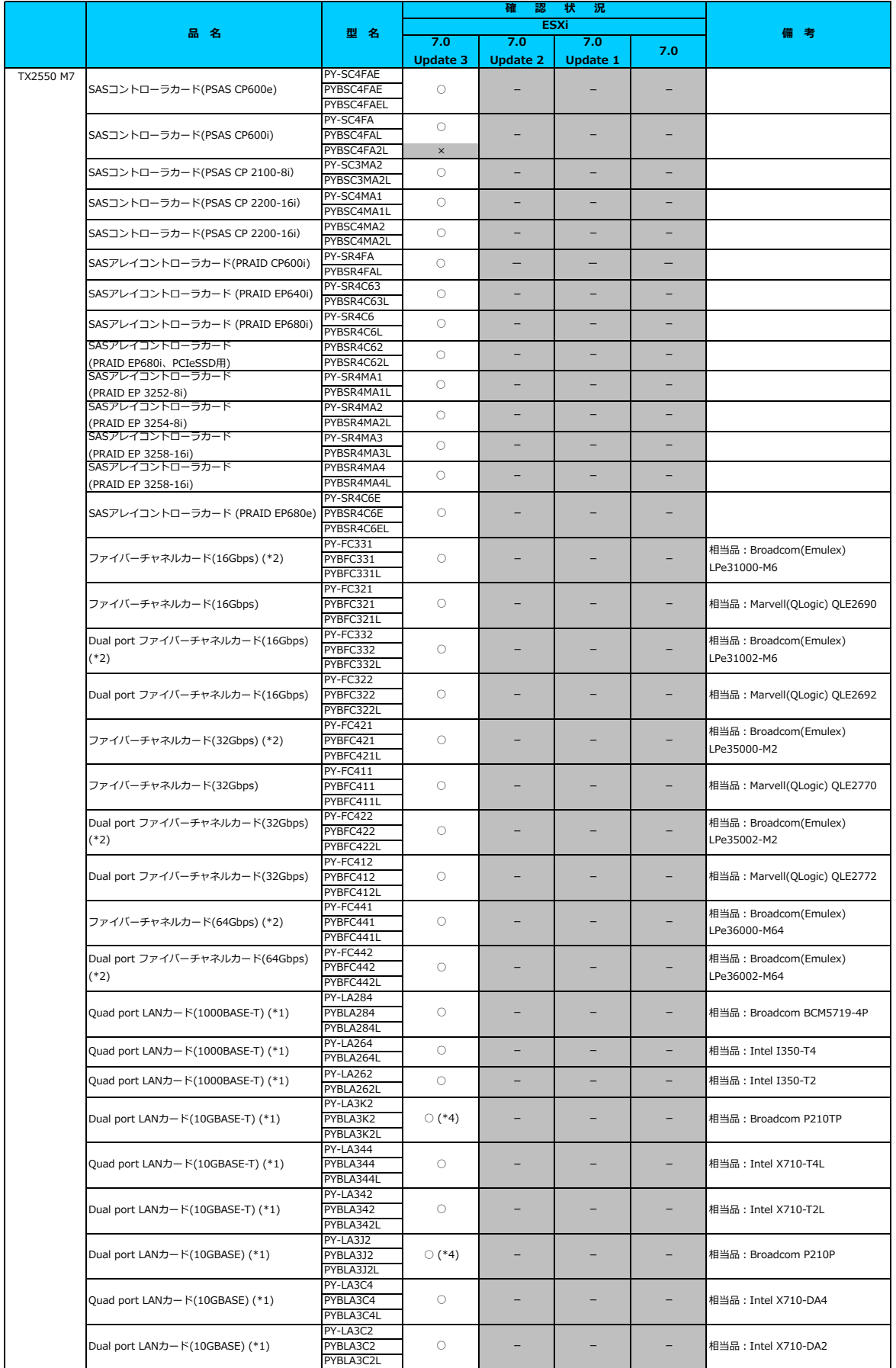

<span id="page-4-0"></span>□ **PRIMERGY TX2550 M7 オブション一覧**<br>○: 適用可 (サポート) / ×: 適用不可(当該機種へオプションを搭載することはサポートしません) / ― : 組合せなし(当該機種でこの版のESXiをサポートしません)

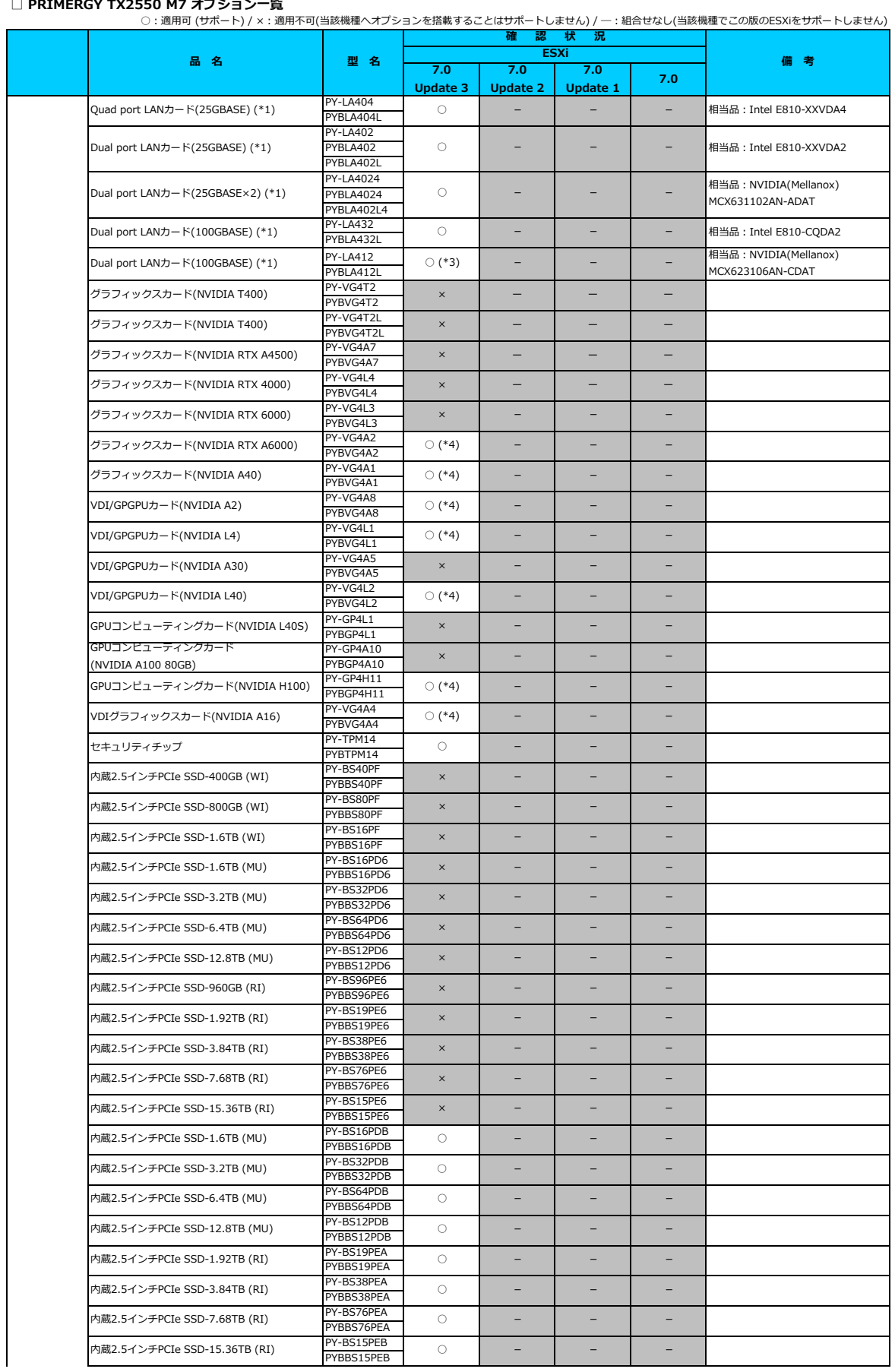

□ **PRIMERGY TX2550 M7 オブション一覧**<br>○: 適用可 (サポート) / ×: 適用不可(当該機種へオプションを搭載することはサポートしません) / ― : 組合せなし(当該機種でこの版のESXiをサポートしません)

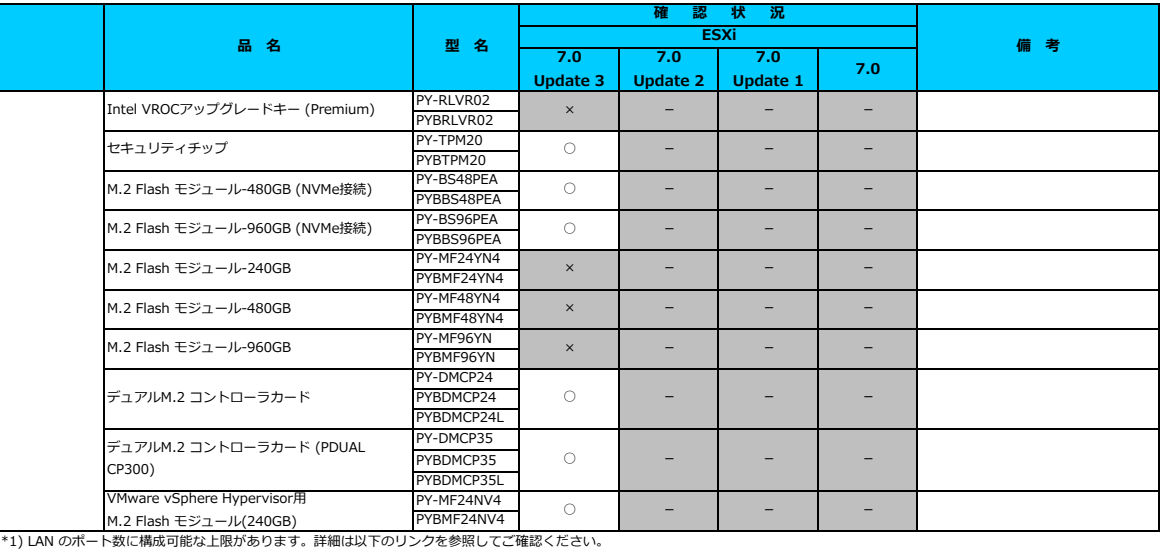

<u>「◇ LANカード選択時の注意事項 - ネットワークインターフェース ボート数の上限について -」</u><br>\*2) Braadcom(Emulex)製オプションを利用する際は、カスタムイメージに応じたファームウェアを適用する必要があります。<br>詳細は以下のリンクを参照してご確認ください。<br><u>[「◇ カスタムイメージに対応したBroadcom\(Emulex\)ファームウェアについて」](#page-175-0)</u><br>\*3) FCoE 機能、RDMA 機能、Hardware iS

\*4) 第5世代インテル Xeon プロセッサーを搭載する機種では未サポートです。

## [先頭にもどる](#page-66-0)

[PRIMERGY TX2550 M7の詳細へもどる](#page-3-0)

# <span id="page-7-0"></span>**□ PRIMERGY RX2530 M7**

機種固有の注意事項・留意事項はありません。

## **■ BIOS設定について**

SATAのRAIDを有効に設定すること(ソフトウェアRAID)はサポートしていません。 ソフトウェアRAIDを構成しても、ESXiからはRAID構成として認識されず利用できません。 インストール前に、以下を参照して、BIOSを設定してください。 <u> I ■ RX4770 M7 ならびに RX2540 M7, RX2530 M7, TX2550 M7 のBIOS 設定について - SATAの設定 -」</u>

[PRIMERGY RX2530M7 オプション一覧](#page-8-0)

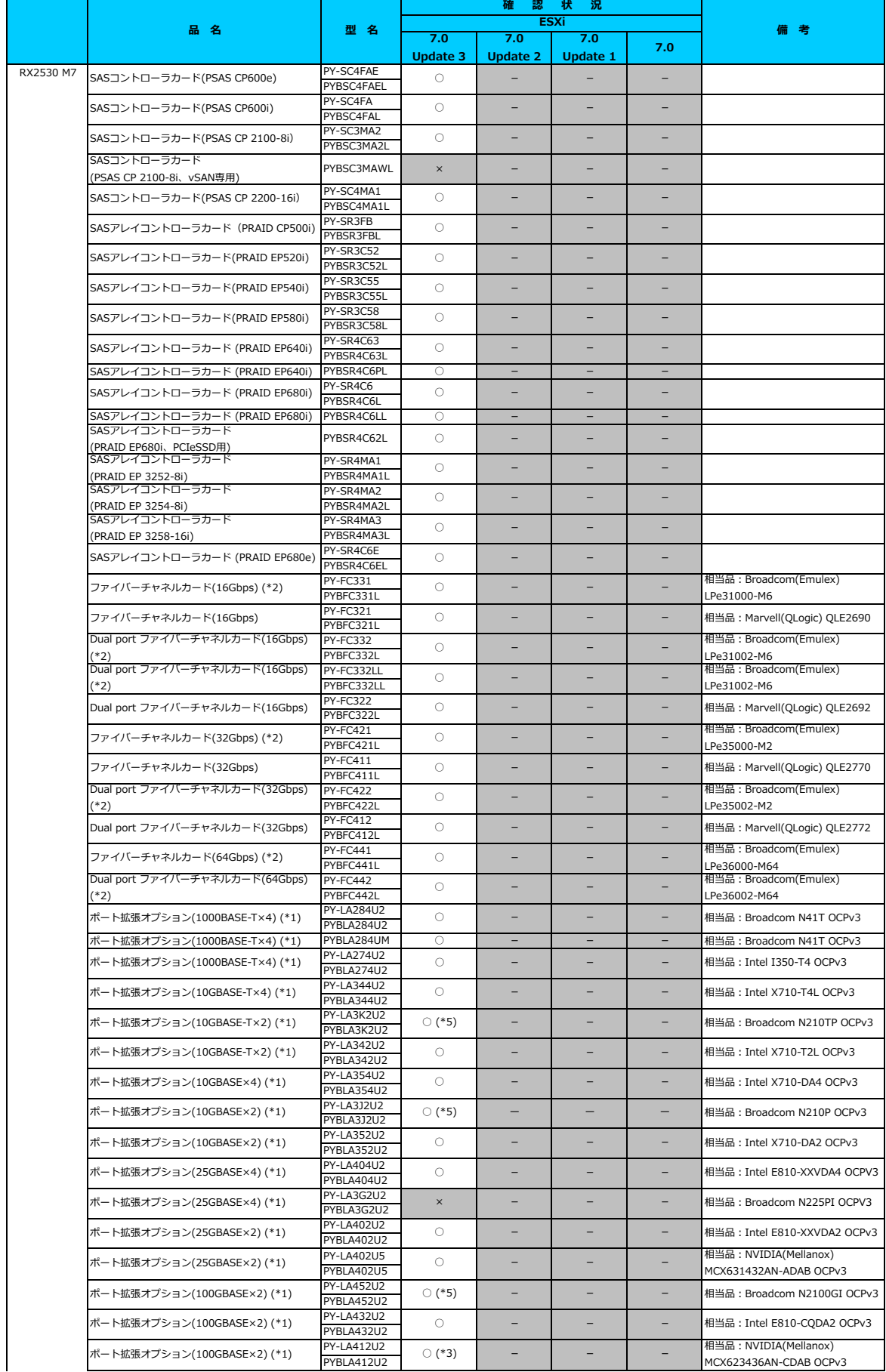

<span id="page-8-0"></span>□ **PRIMERGY RX2530 M7 オブション一覧**<br>○: 適用可 (サポート) / ×: 適用不可(当該機種へオプションを搭載することはサポートしません) / ― : 組合せなし(当該機種でこの版のESXiをサポートしません)

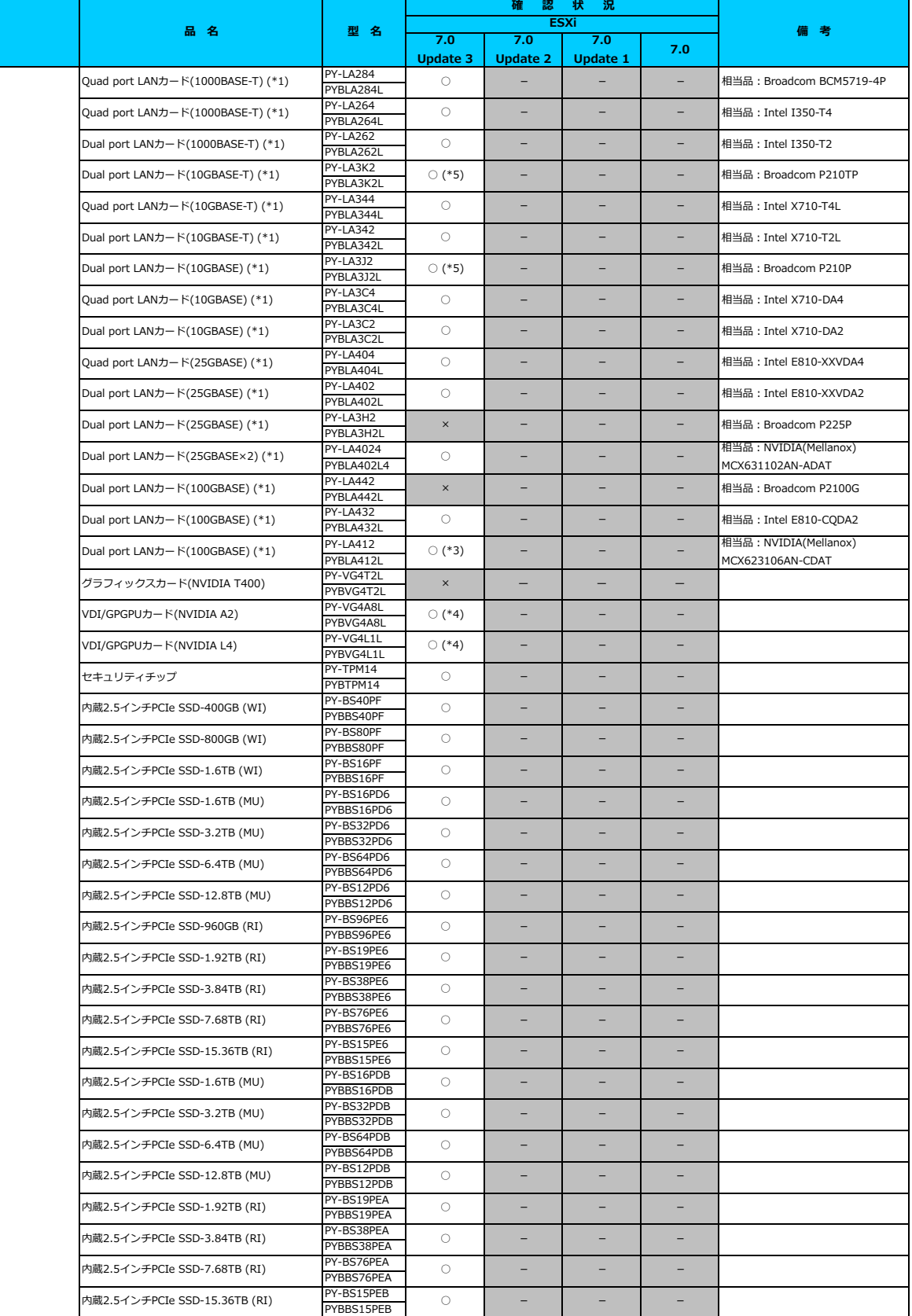

□ **PRIMERGY RX2530 M7 オブション一覧**<br>○: 適用可 (サポート) / ×: 適用不可(当該機種へオプションを搭載することはサポートしません) / ― : 組合せなし(当該機種でこの版のESXiをサポートしません)

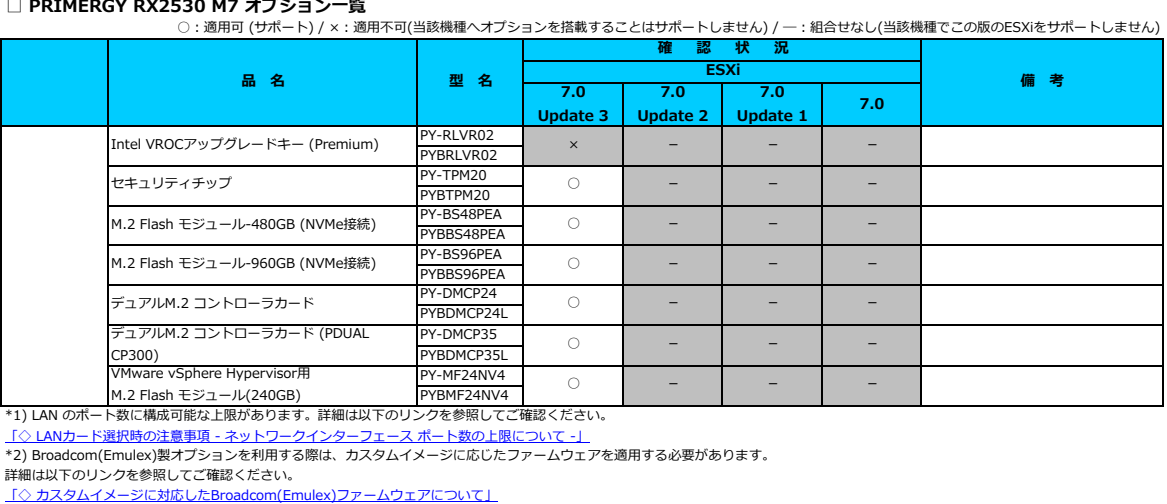

\*3) FCoE 機能、RDMA 機能、Hardware iSCSI 機能 は利用できません。<br>\*4) 第5世代インテル Xeon プロセッサーを搭載している場合、未サポートです。<br>\*5) 第4世代インテル Xeon プロセッサーを搭載している場合、未サポートです。

# [先頭にもどる](#page-45-0)

[PRIMERGY RX2530 M7の詳細へもどる](#page-7-0)

# <span id="page-11-0"></span>**□ PRIMERGY RX2540 M7**

機種固有の注意事項・留意事項はありません。

## **■ BIOS設定について**

SATAのRAIDを有効に設定すること(ソフトウェアRAID)はサポートしていません。 ソフトウェアRAIDを構成しても、ESXiからはRAID構成として認識されず利用できません。 インストール前に、以下を参照して、BIOSを設定してください。 <u> I ■ RX4770 M7 ならびに RX2540 M7, RX2530 M7, TX2550 M7 のBIOS 設定について - SATAの設定 -」</u>

[PRIMERGY RX2540M7 オプション一覧](#page-12-0)

<span id="page-12-0"></span>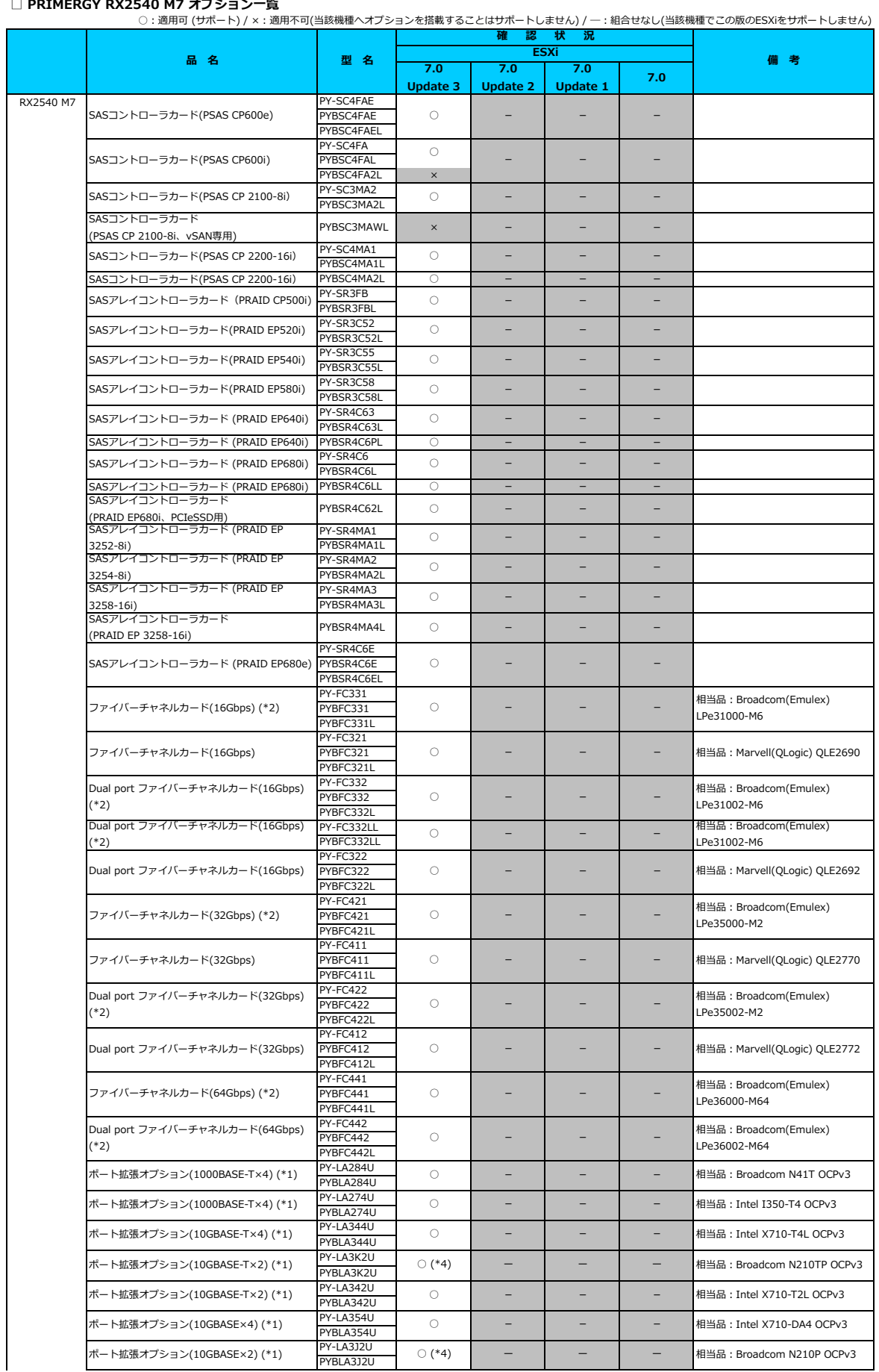

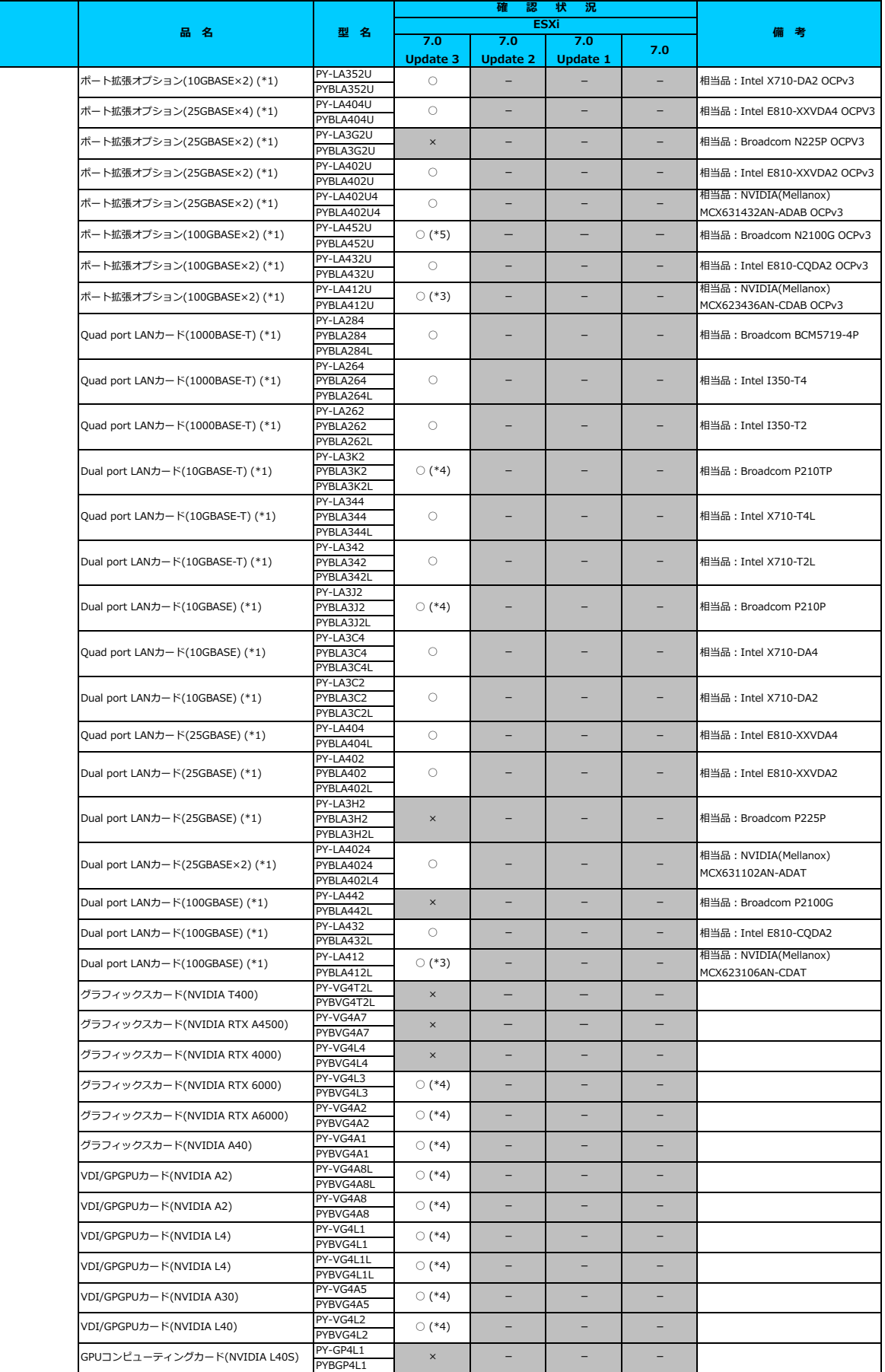

□ **PRIMERGY RX2540 M7 オブション一覧**<br>○: 適用可 (サポート) / ×: 適用不可(当該機種へオプションを搭載することはサポートしません) / ― : 組合せなし(当該機種でこの版のESXiをサポートしません)

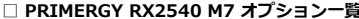

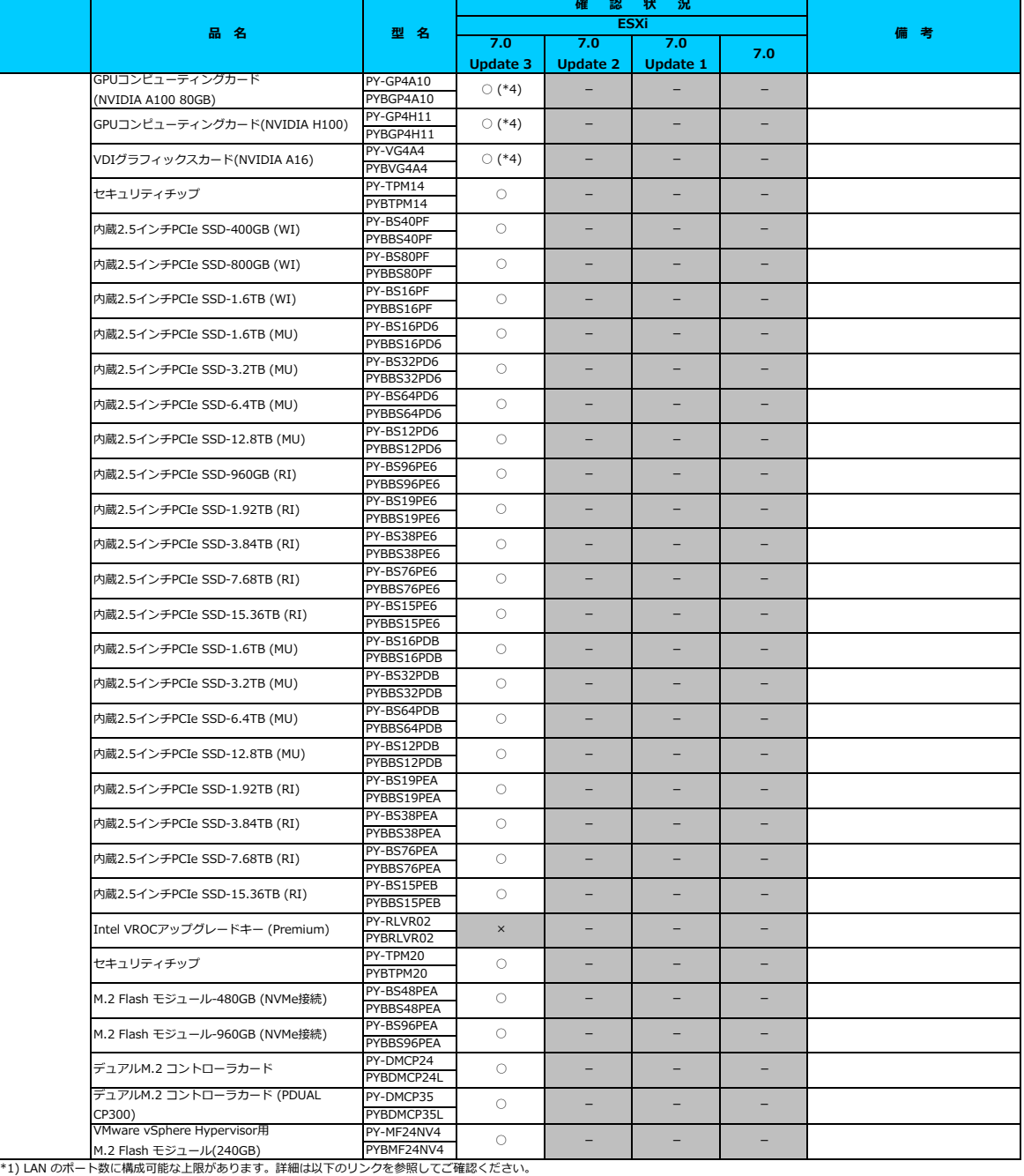

□ **PRIMERGY RX2540 M7 オブション一覧**<br>○: 適用可 (サポート) / ×: 適用不可(当該機種へオプションを搭載することはサポートしません) / ― : 組合せなし(当該機種でこの版のESXiをサポートしません)

<u>[「◇ LANカード選択時の注意事項 - ネットワークインターフェース ポート数の上限について -」](#page-181-0)</u><br>\*2) Broadcom(Emulex)製オプションを利用する際は、カスタムイメージに応じたファームウェアを適用する必要があります。

詳細は以下のリンクを参照してご確認くたさい。<br>[「◇ カスタムイメージに対応したBroadcom\(Emulex\)ファームウェアについて」](#page-175-0)<br>\*3) FCoE 機能、RDMA 機能、Hardware iSCSI 機能 は利用できません。

\*4) 第5世代インテル Xeon プロセッサーを搭載している場合、未サポートです。 \*5) 第4世代インテル Xeon プロセッサーを搭載している場合、未サポートです。

### [先頭にもどる](#page-45-0)

[PRIMERGY RX2540 M7の詳細へもどる](#page-11-0)

# <span id="page-15-0"></span>**□ PRIMERGY RX4770 M7**

機種固有の注意事項・留意事項はありません。

## **■ BIOS設定について**

SATAのRAIDを有効に設定すること(ソフトウェアRAID)はサポートしていません。 ソフトウェアRAIDを構成しても、ESXiからはRAID構成として認識されず利用できません。 インストール前に、以下を参照して、BIOSを設定してください。 <u> I ■ RX4770 M7 ならびに RX2540 M7, RX2530 M7, TX2550 M7 のBIOS 設定について - SATAの設定 -」</u>

[PRIMERGY RX4770M7 オプション一覧](#page-16-0)

### <span id="page-16-0"></span>**□ PRIMERGY RX4770 M7 オプション一覧**

○:適用可 (サポート) / ×:適用不可(当該機種へオプションを搭載することはサポートしません) / ―:組合せなし(当該機種でこの版のESXiをサポートしません) **確 認 状 況**

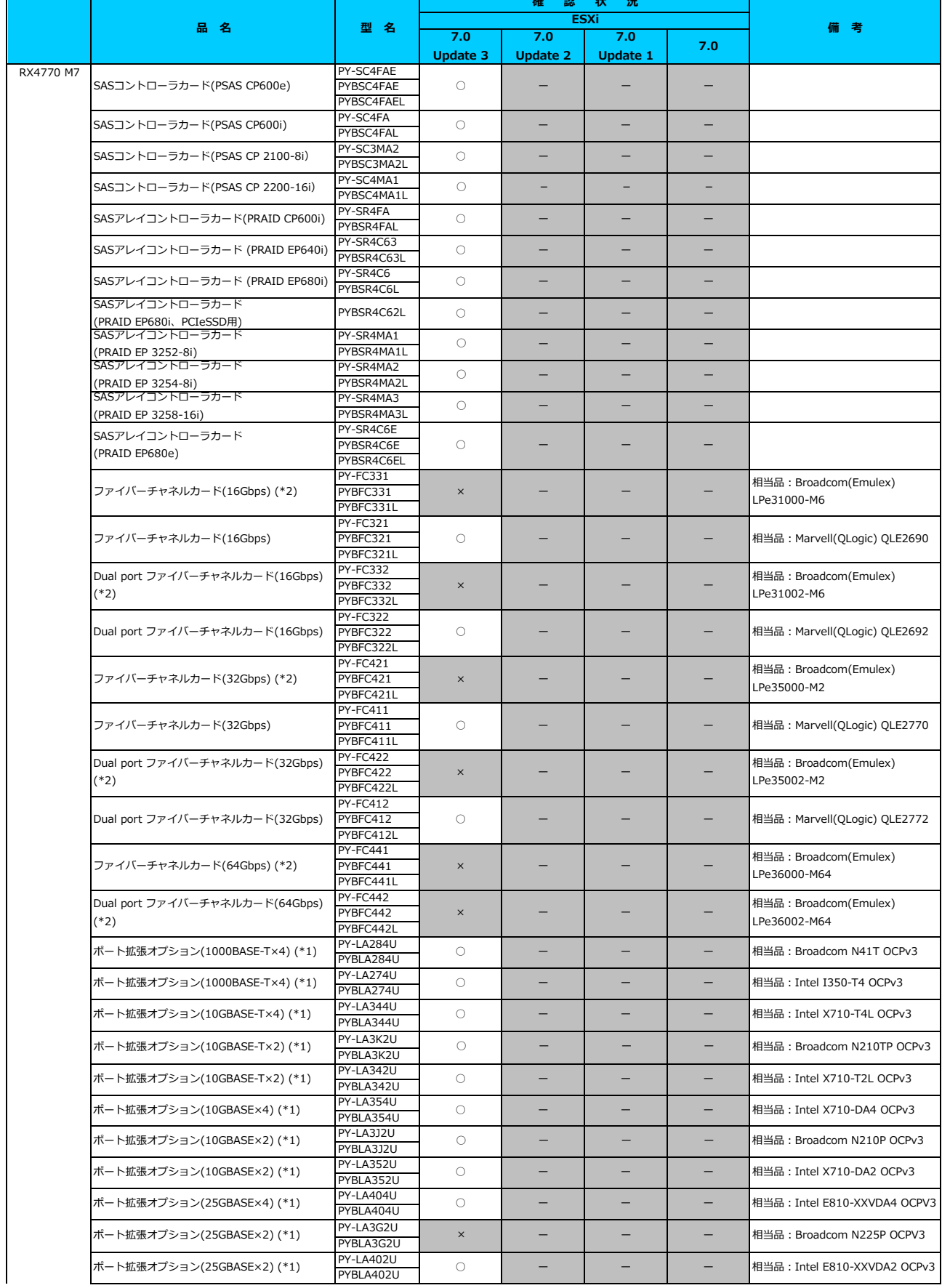

### **□ PRIMERGY RX4770 M7 オプション一覧**

○ : 適用可 (サポート) / × : 適用不可(当該機種へオブションを搭載することはサポートしません) / ― : 組合せなし(当該機種でこの版のESXiをサポートしません)

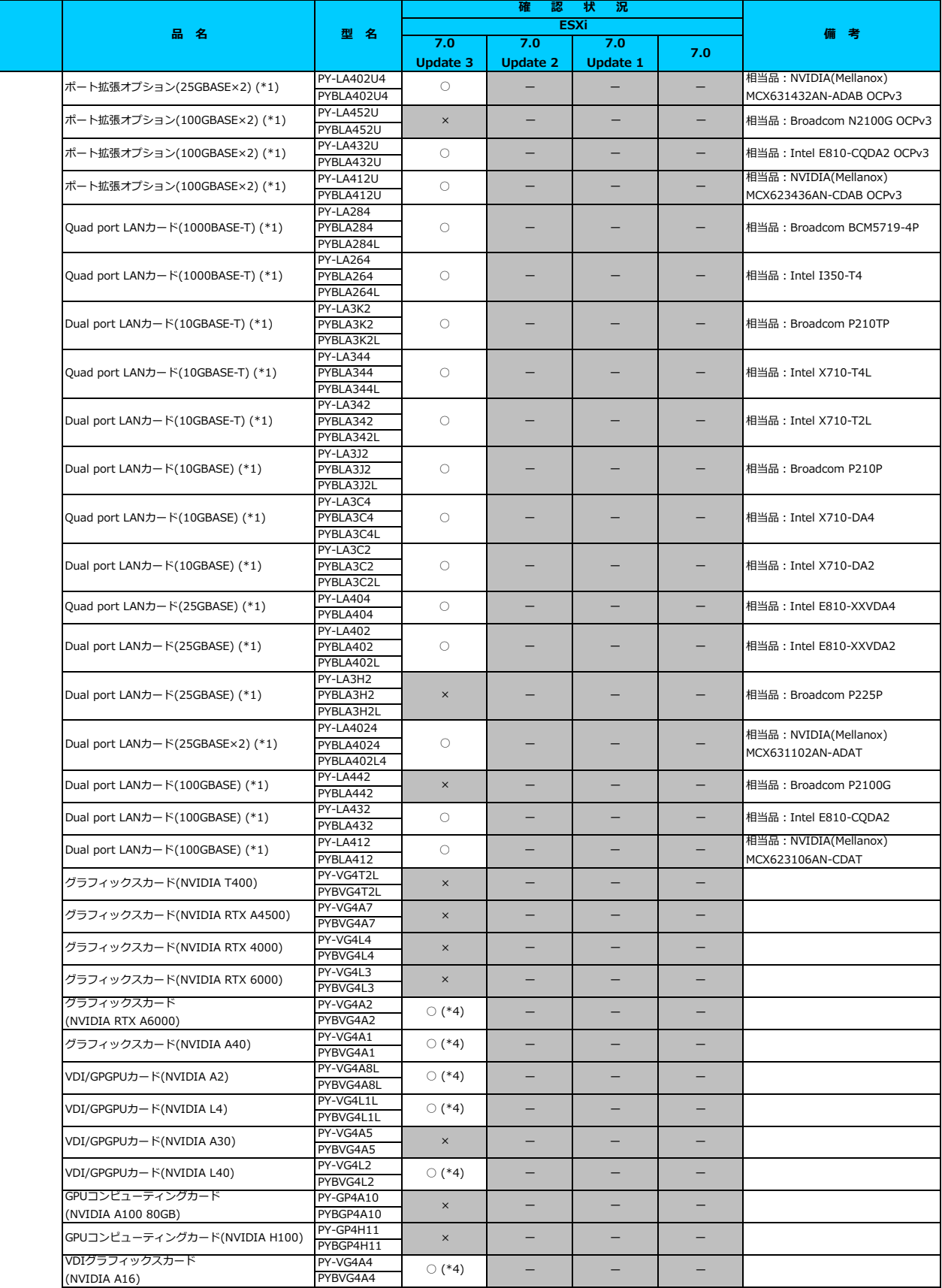

## **□ PRIMERGY RX4770 M7 オプション一覧**

**7.0 Update 3 7.0 Update 2 7.0 Update 1 7.0** ○:適用可 (サポート) / ×:適用不可(当該機種へオプションを搭載することはサポートしません) / ―:組合せなし(当該機種でこの版のESXiをサポートしません) **品 名 ついつ 自 型 名** - 認 判<br>-<br>- ESXi **備 考 ESXi** PY-BS40PF PYBBS40PF PY-BS80PF PYBBS80PF PY-BS16PF PYBBS16PF PY-BS16PD6 PYBBS16PD6 PY-BS32PD6 PYBBS32PD6 PY-BS64PD6 PYBBS64PD6 PY-BS12PD6 PYBBS12PD6 PY-BS96PE6 PYBBS96PE6 PY-BS19PE6 PYBBS19PE6 PY-BS38PE6 PYBBS38PE6 PY-BS76PE6 PYBBS76PE6 PY-BS15PE6 PYBBS15PE6 PY-BS16PDB PYBBS16PDB PY-BS32PDB PYBBS32PDB PY-BS64PDB PYBBS64PDB PY-BS12PDB PYBBS12PDB PY-BS19PEA PYBBS19PEA PY-BS38PEA PYBBS38PEA PY-BS76PEA PYBBS76PEA PY-BS15PEB PYBBS15PEB PY-RLVR02 PYBRLVR02 PY-TPM20 **DVRTDM20** PY-DMCP24 PYBDMCP24L PY-DMCP35 PYBDMCP35L CP300) ○ PY-BS48PEA PYBBS48PEA PY-BS96PEA PYBBS96PEA PY-MF24NV4 PYBMF24NV4 \*1) LAN のポート数に構成可能な上限があります。詳細は以下のリンクを参照してご確認ください。 - - - -内蔵2.5インチPCIe SSD-800GB (WI) → トートのSSOPF - ー ー ー ー ー ー ー ー ー 内蔵2.5インチPCIe SSD-400GB (WI) PY-BS40PF → ○ 内蔵2.5インチPCIe SSD-1.6TB (MU) PY-BS16PD6 | — 内蔵2.5インチPCIe SSD-1.6TB (WI) ○ ー ー ー 内蔵2.5インチPCIe SSD-6.4TB (MU) → PY-BSD4PDD → O ー ー ー ー ー ー 内蔵2.5インチPCIe SSD-3.2TB (MU) PY-BS32PD6 ○ 内蔵2.5インチPCIe SSD-960GB (RI) ○ ー ー ー 内蔵2.5インチPCIe SSD-12.8TB (MU) PY-BS212PD6 — — — 内蔵2.5インチPCIe SSD-3.84TB (RI) ○ ー ー ー 内蔵2.5インチPCIe SSD-1.92TB (RI) ○ ー ー ー 内蔵2.5インチPCIe SSD-15.36TB (RI) ○ ー ー ー 内蔵2.5インチPCIe SSD-7.68TB (RI) ○ ー ー ー ○ │ ─ │ ─ │ ─ M.2 Flash モジュール-480GB (NVMe接続) ○ ー ー ー デュアルM.2 コントローラカード ○ ー ー ー デュアルM.2 コントローラカード (PDUAL VMware vSphere Hypervisor用 M.2 Flash モジュール(240GB) ○ <sup>ー</sup> <sup>ー</sup> <sup>ー</sup> M.2 Flash モジュール-960GB (NVMe接続) Intel VROCアップグレードキー (Premium)  $(*6)$   $*$   $*$   $-$ 内蔵2.5インチPCIe SSD-3.2TB (MU) ○ ー ー ー 内蔵2.5インチPCIe SSD-1.6TB (MU)  $\left[\begin{array}{ccc} \text{PY-BS16PDB} & & \text{&} & \text{&} & \text{&} & \text{&} & \text{&} & \text{&} \ \text{D7} & & & & \text{D8} & & \text{D9} & & \text{D1} & & \text{D2} & \text{D3} & \text{D4} & & \text{D5} & \text{D5} & \text{D6} & \text{D7} & & \text{D7} & & \text{D8} & \text{D8} & \text{D7} & \text{D8} & \text{D7} & \text{D$ 内蔵2.5インチPCIe SSD-12.8TB (MU) ○ ー ー ー 内蔵2.5インチPCIe SSD-6.4TB (MU) ○ ー ー ー 内蔵2.5インチPCIe SSD-3.84TB (RI) PY-BS38PEA 内蔵2.5インチPCIe SSD-1.92TB (RI) ○ ー ー ー 内蔵2.5インチPCIe SSD-15.36TB (RI) PY-BS15PEB | ○ ー ー 内蔵2.5インチPCIe SSD-7.68TB (RI) PY-BS76PEA — セキュリティチップ ○ - - -

[「◇ LANカード選択時の注意事項 - ネットワークインターフェース ポート数の上限について -」](#page-181-0)

\*2) Broadcom(Emulex)製オプションを利用する際は、カスタムイメージに応じたファームウェアを適用する必要があります。

詳細は以下のリンクを参照してご確認ください。

カスタムイメージに対応したBroadcom(Emulex)ファームウェアについて」

\*3) FCoE 機能、RDMA 機能、Hardware iSCSI 機能 は利用できません。

### [先頭にもどる](#page-16-0)

[PRIMERGY RX4770 M7の詳細へもどる](#page-15-0)

# <span id="page-19-0"></span>**□ PRIMERGY CX2550 M7**

機種固有の注意事項・留意事項はありません。

[PRIMERGY CX2550 M7 オプション一覧](#page-20-0) [VMware vSphere 7.0 一覧へ](#page-1-2)

## <span id="page-20-0"></span>**□ PRIMERGY CX2550 M7 オプション一覧**

**7.0 Update 3 7.0 Update 2 7.0 Update 1 7.0** PY-SC4FAE PYBSC4FAEL PYBSC3MA2L PY-SR4FA PYBSR4FAL PY-SR4C63 PYBSR4C63 PY-SR4C6 PYBSR4C6L PY-SR4C6E PYBSR4C6EL PY-LA284U PYBLA284U PY-LA274U **DYBLA274U** PY-LA344U PYRLA344U PY-LA3K2U PYBLA3K2U PY-LA342U PYBLA342U PY-LA354U PYBLA354U PY-LA3J2U PYBLA3J2U PY-LA352U PYBLA352U PY-LA404U **PYBLA404U** PY-LA3G2U PYBLA3G2U PY-LA402U PYBLA402U PY-LA402U4 PYBLA402U4 PY-LA452U PYBLA452U PY-LA432U PYBLA432U PY-LA412U **PYRL 4412U** PY-LA284 PYBLA284L PY-LA264 PYBLA264 PY-LA3K2 PYBLA3K2L **PY-LA344** PYBLA344L PY-LA342 PYBLA342L PY-LA3J2 PYBLA3J2L PY-LA3C4 PYBLA3C4L PY-LA3C2 PYBLA3C2L PY-LA404 PYBLA404L PY-LA3H2 PYBLA3H2I PY-LA402 PYRLA402L PY-LA4024 PYBLA402L4 PY-LA442 PYRI 4442L PY-LA432 PYBLA432L PY-LA412 PYBLA412L ー ー ー 相当品: Broadcom N2100G OCPv3 相当品: Broadcom N210TP OCPv3 ポート拡張オプション(10GBASE×2) (\*1) ○ (\*6) ー ー ー ポート拡張オプション(100GBASE×2) (\*1) PY-LA452U │ ○ (\*5) しゃくりょう 相当品:Broadcom N210P OCPv3 ポート拡張オプション(10GBASE-T×2) (\*1) PY-LA3K2U ── ○ (\*6) 相当品:Intel X710-T2L OCPv3 ポート拡張オプション(10GBASE×4) (\*1) ○ ー ー ー 相当品:Intel X710-DA4 OCPv3 ポート拡張オプション(10GBASE-T×2) (\*1) 相当品:NVIDIA(Mellanox) MCX631102AN-ADAT 相当品:NVIDIA(Mellanox) MCX623436AN-CDAB OCPv3 Quad port LANカード(1000BASE-T) (\*1) PY-LA2344 | ○ | ー | ー | ー 相当品 : Broadcom BCM5719-4P Dual port LANカード(25GBASE×2) (\*1) ○ ー ー ー ポート拡張オプション(100GBASE×2) (\*1) ○:適用可 (サポート) / ×:適用不可(当該機種へオプションを搭載することはサポートしません) / ―:組合せなし(当該機種でこの版のESXiをサポートしません) **品 名 ついつ 自 型 名 確 認 状 況 備 考 ESXi** SASアレイコントローラカード(PRAID CP600i) PY-SR4FA 一 一 SASコントローラカード(PSAS CP600e) PY-SC4FAE → ○ SASコントローラカード(PSAS CP 2100-8i) ○ SASアレイコントローラカード (PRAID EP680i) <u>DY-SR4C6</u> ○ ー ー ー SASアレイコントローラカード (PRAID EP640i) │ PY-SR4C63 │ │ │ ○ │ │ │ ─ │ │ │ │ │ │ │ │ ポート拡張オプション(1000BASE-T×4) (\*1) ○ ー ー ー 相当品:Broadcom N41T OCPv3 SASアレイコントローラカード (PRAID EP680e) <mark>PY-SR4C6E</mark> ー 相当品:Intel I350-T4 OCPv3 ポート拡張オプション(10GBASE-T×4) (\*1) PY-LA344U 相当品:Intel X710-T4L OCPv3 ポート拡張オプション(1000BASE-T×4) (\*1) ○ ー ー ー ○ | 一 | 一 | 一 相当品:Intel X710-DA2 OCPv3 ポート拡張オプション(25GBASE×4) (\*1) ○ ー ー ー 相当品:Intel E810-XXVDA4 OCPV3 ポート拡張オプション(10GBASE×2) (\*1) ○ ー ー 相当品:Intel E810-XXVDA2 OCPv3 ポート拡張オプション(100GBASE×2) (\*1) ○ ー ー ー 相当品:Intel E810-CQDA2 OCPv3 ポート拡張オプション(25GBASE×2) (\*1) PY-LA402U ○ ポート拡張オプション(25GBASE×2) (\*1) PY-LA402U4 <sub>〇</sub> ー Quad port LANカード(1000BASE-T) (\*1)  $\frac{PY-LA264}{P}$  ( ) –  $\qquad$  – Dual port LANカード(10GBASE-T) (\*1)  $\overrightarrow{P\vdash LAXZZ}$  (\*6) – – – – – Quad port LANカード(10GBASE-T) (\*1) × ー ー ー Dual port LANカード(10GBASE-T) (\*1)  $\overline{P}$   $\overline{P}$ Dual port LANカード(10GBASE) (\*1) ○ (\*6) ー ー ー Quad port LANカード(10GBASE)  $(*)$  PY-LA3C4 Dual port LANカード(10GBASE)  $(*)$   $\begin{bmatrix} PY-\text{LA3C2} \\ \hline PY\text{PL43C2} \end{bmatrix}$   $\begin{bmatrix} 0 \\ 0 \end{bmatrix}$ Quad port LANカード(25GBASE) (\*1)  $\begin{array}{c|c|c|c|c|c} \hline \text{N} & \text{O} & \text{N} & \text{N} & \text{N} \end{array}$   $\begin{array}{c|c|c|c} \multicolumn{3}{c|c|c} \multicolumn{3}{c|c}{} & \multicolumn{3}{c|c}{} & \multicolumn{3}{c|c}{} & \multicolumn{3}{c|c}{} & \multicolumn{3}{c|c}{} & \multicolumn{3}{c|c}{} & \multicolumn{3}{c|c}{} & \multicolumn{3}{c|c}{} & \mult$ Dual port LANカード(25GBASE) (\*1)  $\overrightarrow{P}$  –  $\overrightarrow{Q}$  –  $\overrightarrow{P}$  –  $\overrightarrow{P}$  –  $\overrightarrow{P}$  –  $\overrightarrow{P}$  –  $\overrightarrow{P}$  –  $\overrightarrow{P}$  –  $\overrightarrow{P}$ ー ー ー Dual port LANカード(100GBASE) (\*1) ○ ー ー ー 相当品:Broadcom P210P 相当品:Intel X710-DA4 相当品:Intel X710-T4L 相当品:Intel X710-T2L ー ー 相当品:Intel I350-T4 相当品:Broadcom P210TP ー ー 相当品:NVIDIA(Mellanox)<br>MCX631432AN-ADAB OCPv3  $\circ$ 相当品:NVIDIA(Mellanox) MCX623106AN-CDAT 相当品:Intel E810-XXVDA2 相当品:Intel E810-CQDA2 相当品:Intel X710-DA2 相当品:Intel E810-XXVDA4  $\bigcap$ CX2550 M7 ー ー ー ○ ー Dual port LANカード(100GBASE) (\*1) Dual port LANカード(100GBASE) (\*1) PY-LA442 ○ (\*5) | - | – | – 相当品: Broadcom P2100G 相当品:Broadcom P225P ポート拡張オプション(25GBASE×2) (\*1) × ー ー ー 相当品:Broadcom N225P OCPV3 Dual port LANカード(25GBASE) (\*1) × ー ー ー

## **□ PRIMERGY CX2550 M7 オプション一覧**

○: 適用可 (サポート) / ×: 適用不可(当該機種へオプションを搭載することはサポートしません) / 一: 組合せなし(当該機種でこの版のESXiをサポートしません)

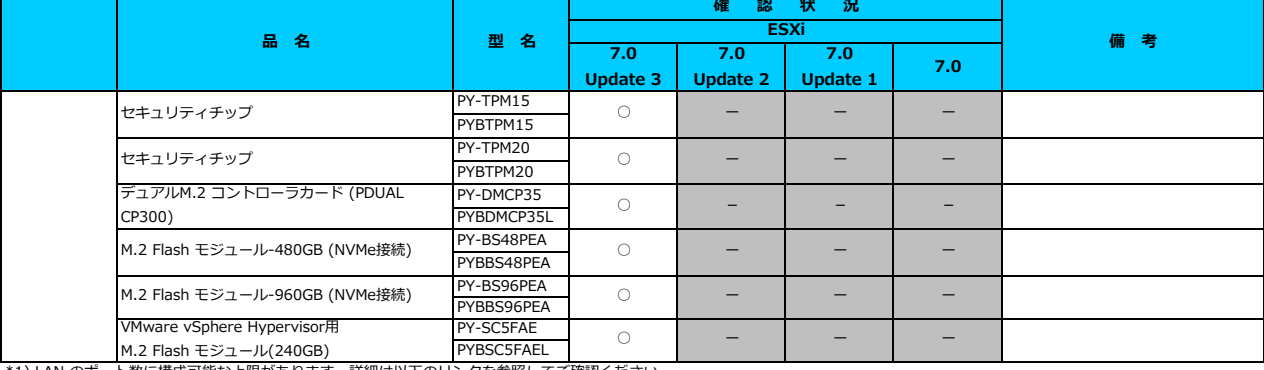

\*1) LAN のポート数に構成可能な上限があります。詳細は以下のリンクを参照してご確認ください。

<u> | ◇ LANカード選択時の注意事項 - ネットワークインターフェース ボート数の上限について -」</u> \*2) Broadcom(Emulex)製オプションを利用する際は、カスタムイメージに応じたファームウェアを適用する必要があります。

詳細は以下のリンクを参照してご確認ください。

<sub>■「私はのの」</sub><br>- [「◇ カスタムイメージに対応したBroadcom\(Emulex\)ファームウェアについて」](#page-175-0)

\*3) FCoE 機能、RDMA 機能、Hardware iSCSI 機能 は利用できません。

\*4) Intel LANカードを利用するには、必要な対処があります。詳細は以下のリンクを参照してご確認ください。

「◇ 本体のネットワークインターフェース(オンボード)や Intel LAN カード利用時の留意事項について」

\*5) 第4世代インテル Xeon プロセッサーを搭載している場合、未サポートです。

\*6) 第5世代インテル Xeon プロセッサーを搭載している場合、未サポートです。

## [先頭にもどる](#page-20-0)

[PRIMERGY CX2550 M7の詳細へもどる](#page-19-0)

# <span id="page-22-0"></span>**□ PRIMERGY CX2560 M7**

機種固有の注意事項・留意事項はありません。

[PRIMERGY CX2560 M7 オプション一覧](#page-23-0) [VMware vSphere 7.0 一覧へ](#page-1-2)

### <span id="page-23-0"></span>**□ PRIMERGY CX2560 M7 オプション一覧**

○:適用可 (サポート) / ×:適用不可(当該機種へオブションを搭載することはサポートしません) / ― : 組合せなし(当該機種でこの版のESXiをサポートしません)

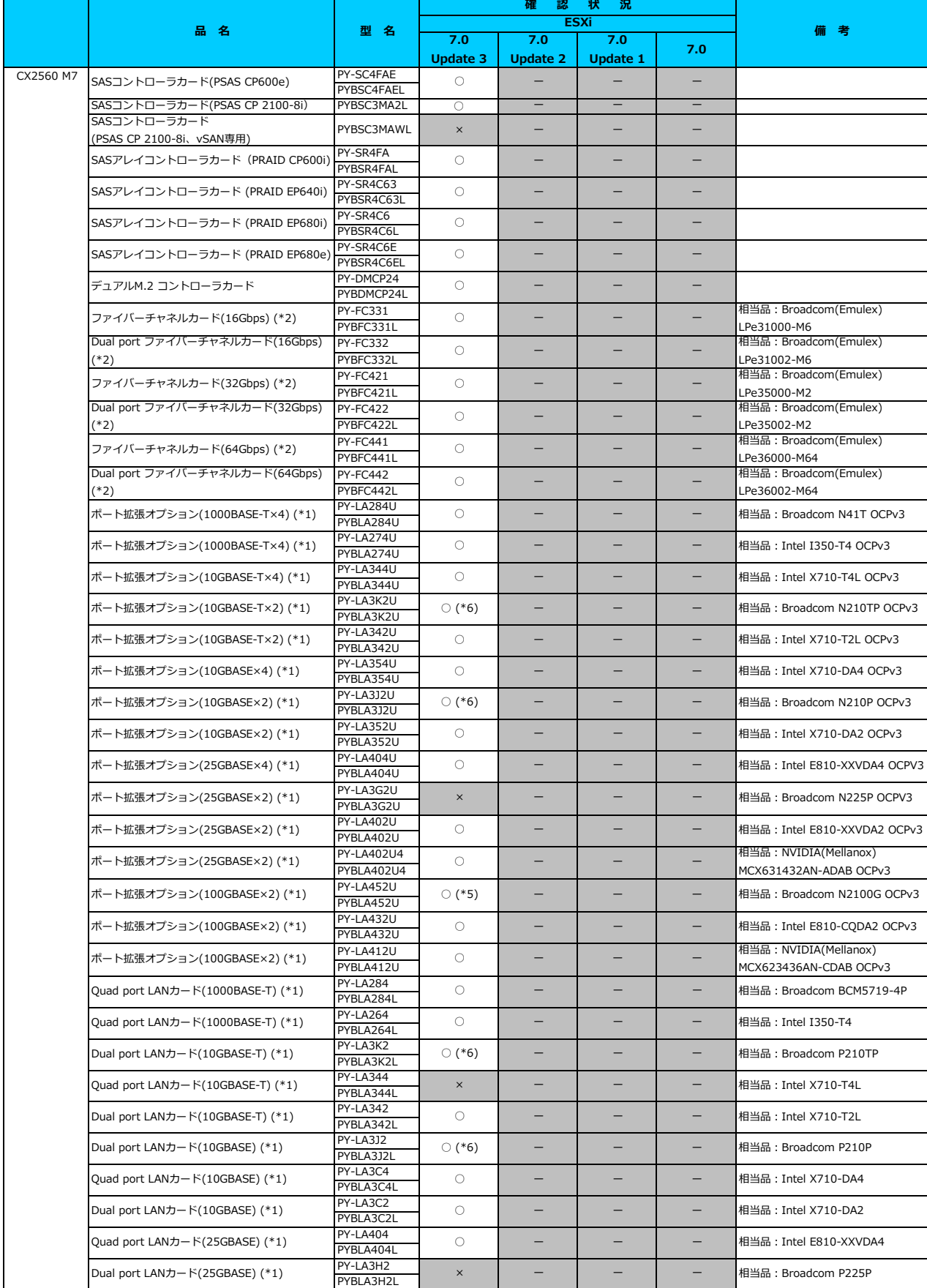

## **□ PRIMERGY CX2560 M7 オプション一覧**

○:適用可 (サポート) / ×:適用不可(当該機種へオプションを搭載することはサポートしません) / ―:組合せなし(当該機種でこの版のESXiをサポートしません)

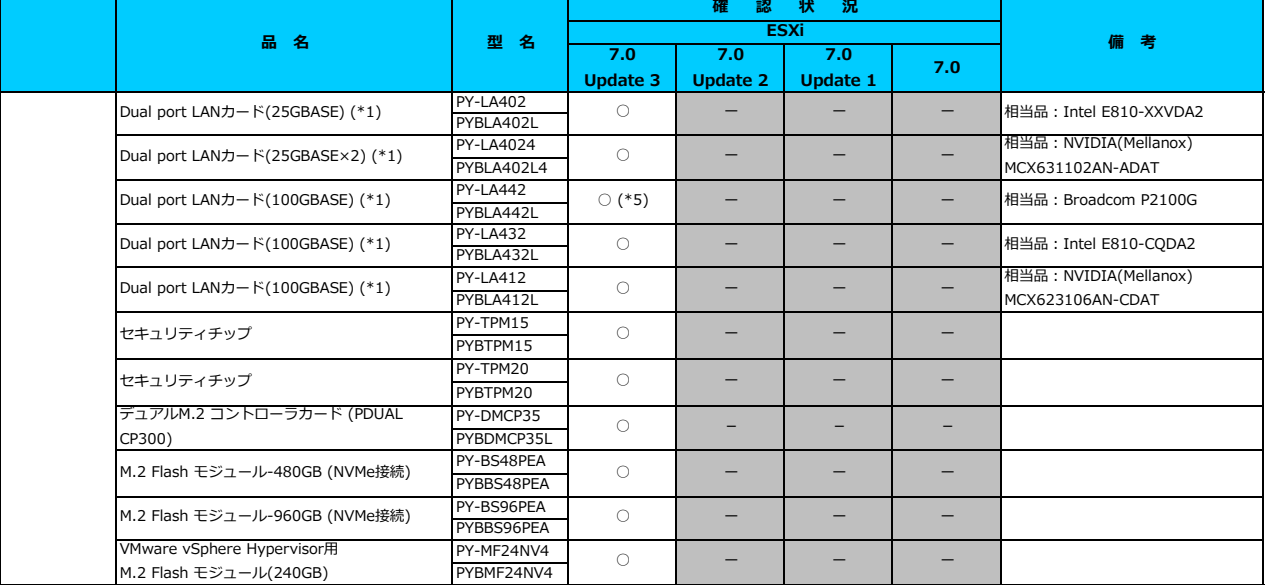

\*1) LAN のポート数に構成可能な上限があります。詳細は以下のリンクを参照してご確認ください。

<u>「◇ LANカード選択時の注意事項 - ネットワークインターフェース ボート数の上限について -」</u><br>\*2) Broadcom(Emulex)製オプションを利用する際は、カスタムイメージに応じたファームウェアを適用する必要があります。

。<br>詳細は以下のリンクを参照してご確認ください。

[「◇ カスタムイメージに対応したBroadcom\(Emulex\)ファームウェアについて」](#page-175-0)

\*3) FCoE 機能、RDMA 機能、Hardware iSCSI 機能 は利用できません。

\*4) Intel LANカードを利用するには、必要な対処があります。詳細は以下のリンクを参照してご確認ください。

<u>Ⅰ◇ 本体のネットワークインターフェース(オンボード)や Intel LAN カード利用時の留意事項について」</u>

\*5) 第4世代インテル Xeon プロセッサーを搭載している場合、未サポートです。 \*6) 第5世代インテル Xeon プロセッサーを搭載している場合、未サポートです。

[先頭にもどる](#page-23-0)

[PRIMERGY CX2560 M7 の詳細へもどる](#page-22-0)

# <span id="page-25-0"></span>**□ PRIMERGY GX2560 M7**

機種固有の注意事項・留意事項はありません。

[PRIMERGY GX2560 M7 オプション一覧](#page-26-0) [VMware vSphere 7.0 一覧へ](#page-1-2)

### <span id="page-26-0"></span>**□ PRIMERGY GX2560 M7 オプション一覧**

○:適用可 (サポート) / ×:適用不可(当該機種へオブションを搭載することはサポートしません) / ― : 組合せなし(当該機種でこの版のESXiをサポートしません)

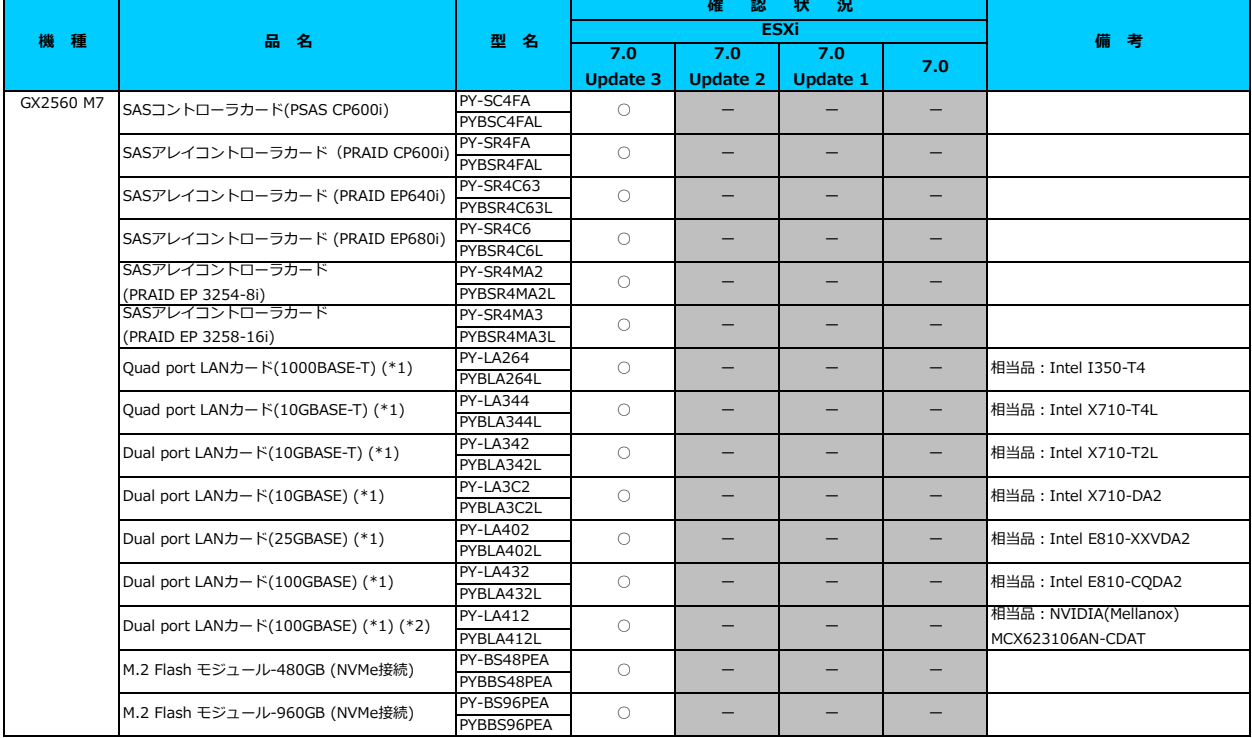

\*1) LAN のポート数に構成可能な上限があります。詳細は以下のリンクを参照してご確認ください。 <u>「◇ LANカード選択時の注意事項 - ネットワークインターフェース ホート数の上限について -」</u> \*2) FCoE 機能、RDMA 機能、Hardware iSCSI 機能 は利用できません。

[先頭にもどる](#page-26-0)

[PRIMERGYGX2560 M7 の詳細へもどる](#page-25-0)

# <span id="page-27-0"></span>**□ PRIMERGY RX1440 M2**

機種固有の注意事項・留意事項はありません。

[PRIMERGY RX1440 M2 オプション一覧](#page-28-0) [VMware vSphere 7.0 一覧へ](#page-1-1)

#### <span id="page-28-0"></span>**□ PRIMERGY RX1440 M2 オプション一覧**

○:適用可 (サポート) / ×:適用不可(当該機種へオプションを搭載することはサポートしません) / ―:組合せなし(当該機種でこの版のESXiをサポートしません) **確 認 状 況**

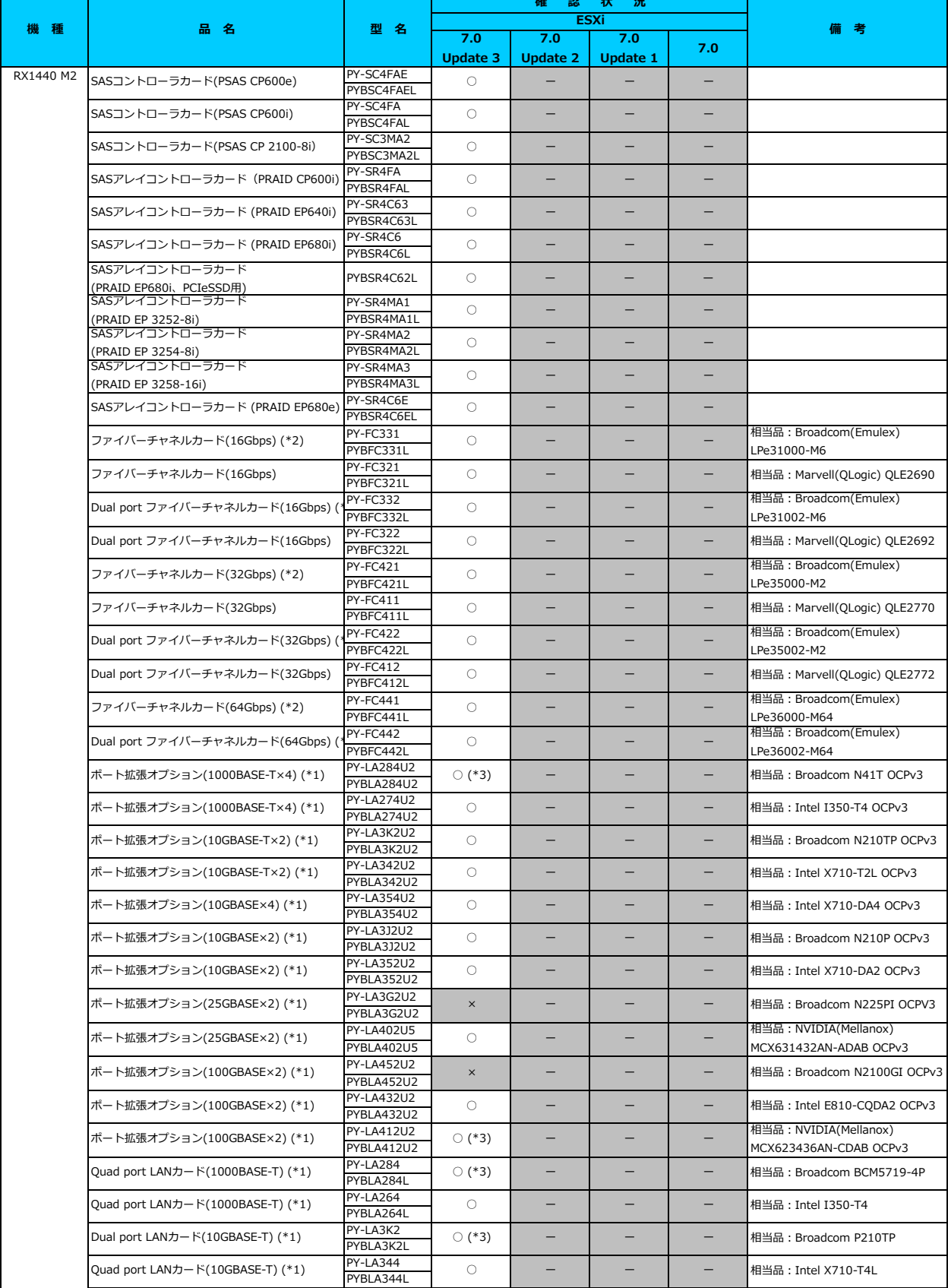

## **□ PRIMERGY RX1440 M2 オプション一覧**

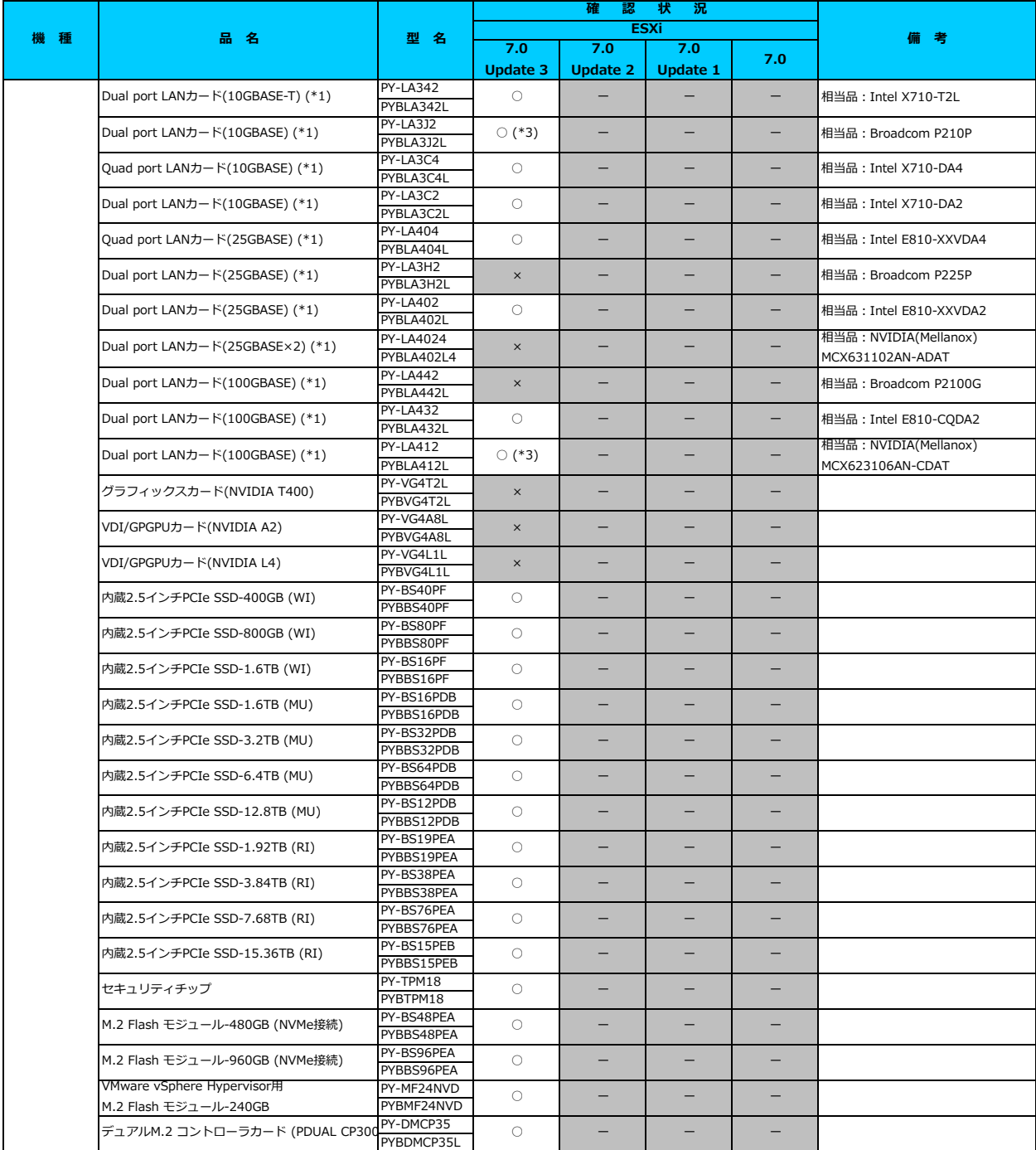

○:適用可 (サポート) / ×:適用不可(当該機種へオプションを搭載することはサポートしません) / 一: 組合せなし(当該機種でこの版のESXiをサポートしません)

\*1) LAN のホート数に構成可能な上限かあります。詳細は以下のリンクを参照してご確認くたさい。<br>[「◇ LANカード選択時の注意事項 - ネットワークインターフェース ポート数の上限について -」](#page-181-0)<br>\*2) Broadcom(Emulex)製オプションを利用する際は、カスタムイメージに応じたファームウェアを適用する必要があります。

詳細は以下のリンクを参照してご確認ください。

[「◇ カスタムイメージに対応したBroadcom\(Emulex\)ファームウェアについて」](#page-175-0)

\*3) FCoE 機能、RDMA 機能、Hardware iSCSI 機能 は利用できません。

[先頭にもどる](#page-28-0)

[PRIMERGY RX1440 M2 の詳細へもどる](#page-27-0)

# <span id="page-30-0"></span>**□ PRIMERGY RX2450 M2**

機種固有の注意事項・留意事項はありません。

[PRIMERGY RX2450 M2 オプション一覧](#page-31-0) [VMware vSphere 7.0 一覧へ](#page-1-1)

### <span id="page-31-0"></span>**□ PRIMERGY RX2450 M2 オプション一覧**

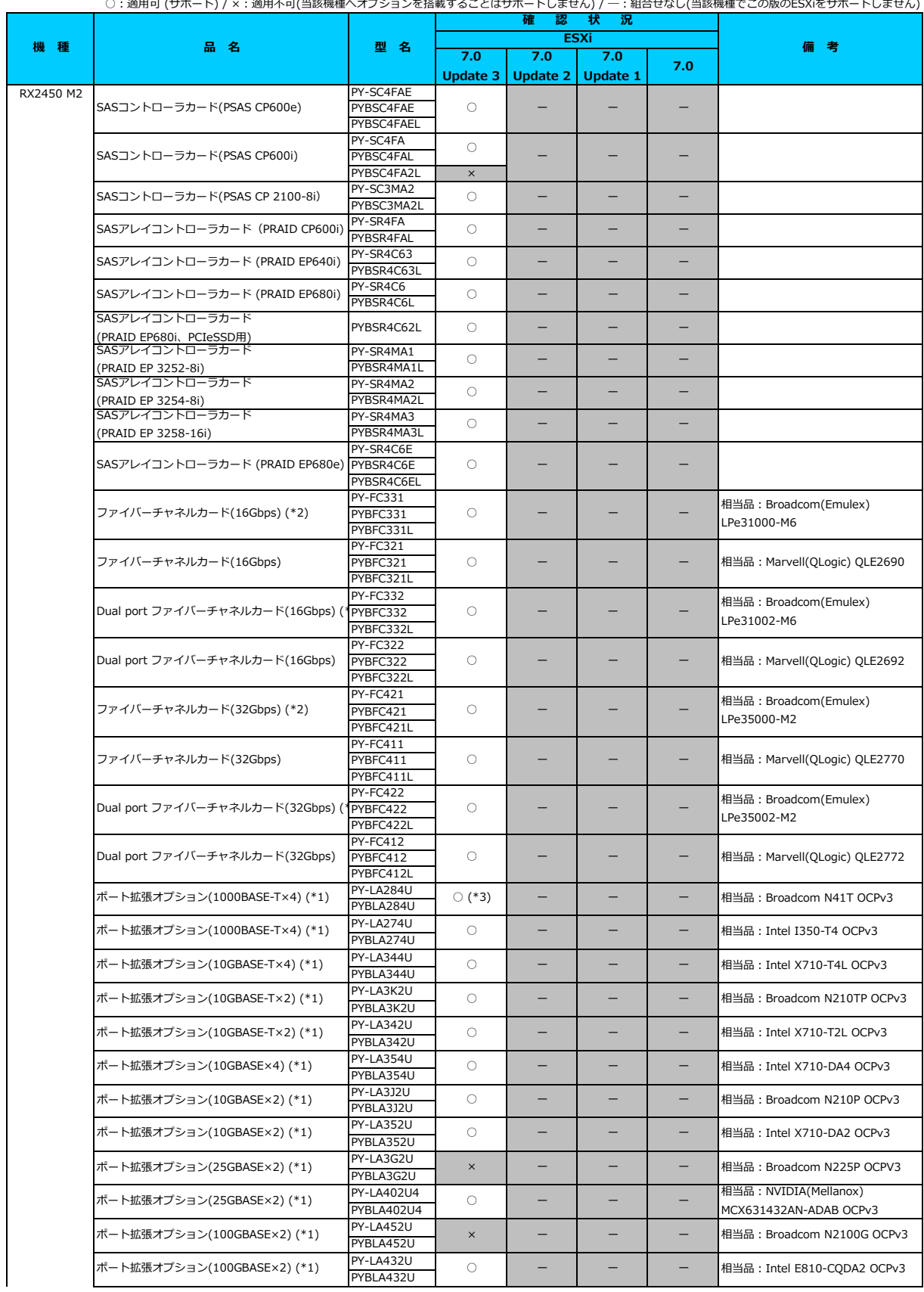

#### **□ PRIMERGY RX2450 M2 オプション一覧**

○:適用可 (サポート) / ×:適用不可(当該機種へオブションを搭載することはサポートしません) / ― : 組合せなし(当該機種でこの版のESXiをサポートしません)

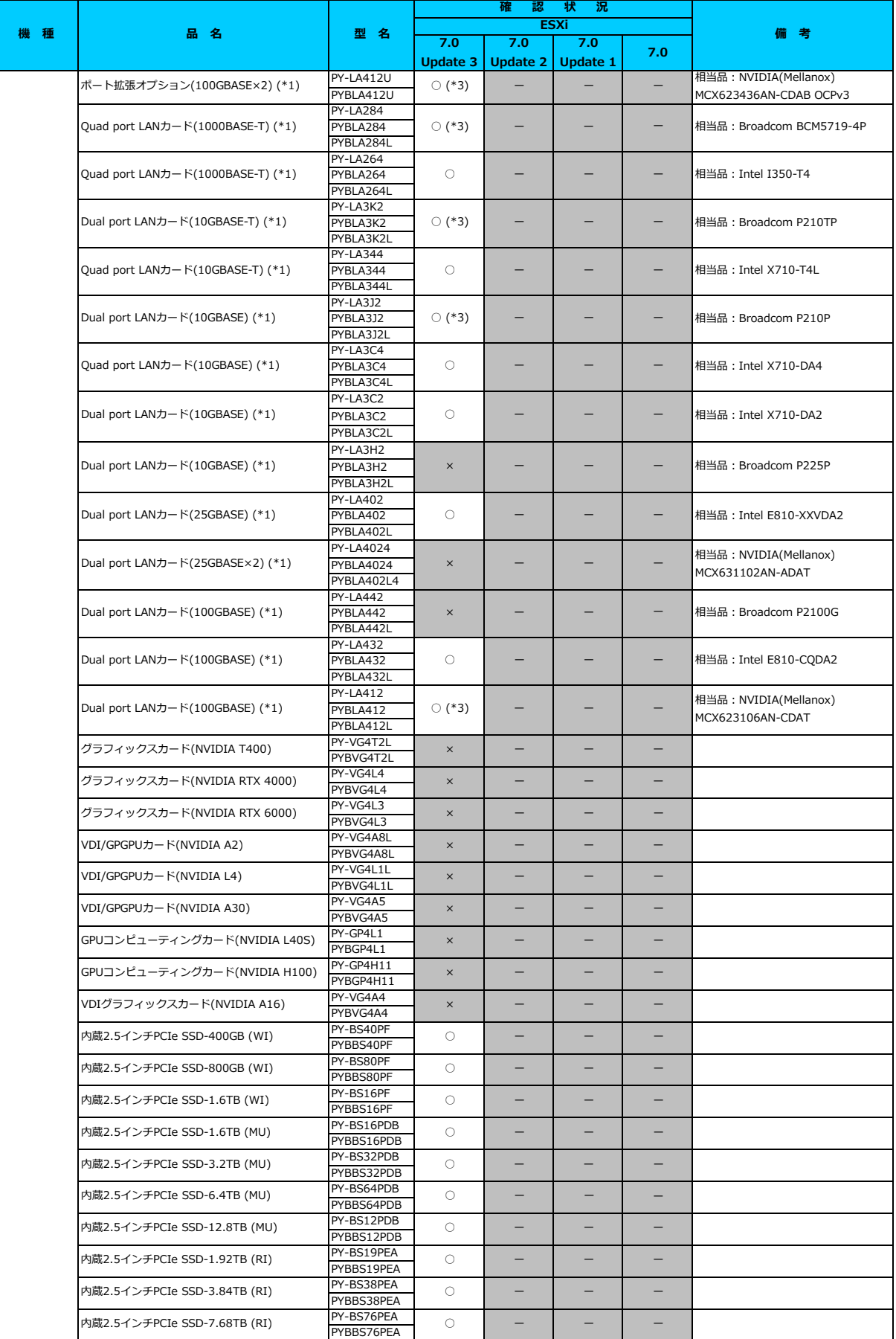

## **□ PRIMERGY RX2450 M2 オプション一覧**

○: 適用可 (サポート) / ×: 適用不可(当該機種へオプションを搭載することはサポートしません) / ― : 組合せなし(当該機種でこの版のESXiをサポートしません)

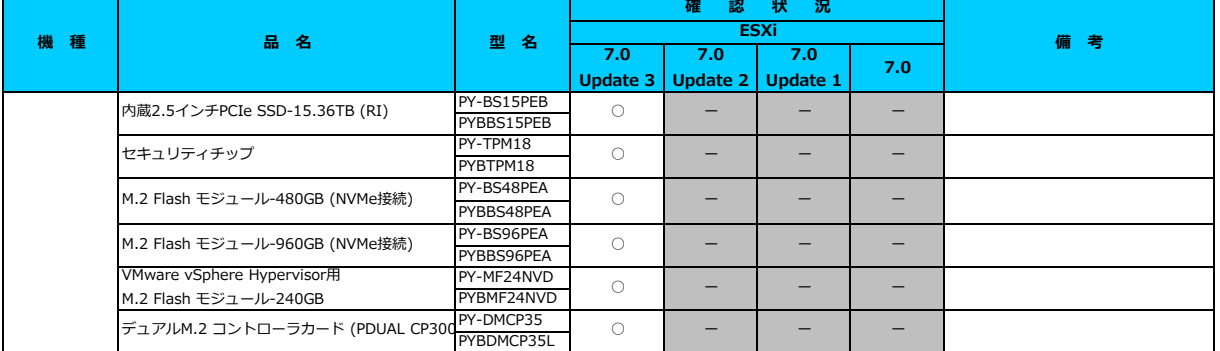

\*1) LAN のポート数に構成可能な上限があります。詳細は以下のリンクを参照してご確認ください。

<u>「◇ LANカード選択時の注意事項 - ネットワークインターフェース ボート数の上限について -」</u><br>\*2) Broadcom(Emulex)製オプションを利用する際は、カスタムイメージに応じたファームウェアを適用する必要があります。

詳細は以下のリンクを参照してご確認ください。

[「◇ カスタムイメージに対応したBroadcom\(Emulex\)ファームウェアについて」](#page-175-0)

\*3) FCoE 機能、RDMA 機能、Hardware iSCSI 機能 は利用できません。

[先頭にもどる](#page-31-0)

[PRIMERGY RX2450 M2 の詳細へもどる](#page-30-0)

## <span id="page-34-0"></span>**□ PRIMERGY RX2530 M6**

### **□ インストール前の対処事項**

## **■ BIOS設定について**

SATAのRAIDを有効に設定すること(ソフトウェアRAID)はサポートしていません。 ソフトウェアRAIDを構成しても、ESXiからはRAID構成として認識されず利用できません。 インストール前に、以下を参照して、BIOSを設定してください。 [「■ RX4770 M6 ならびに RX2540 M6, RX2530 M6,のBIOS 設定について - SATAの設定 -」](#page-173-1)

## **■ Direct Path I/O について**

Direct Path I/O は、7.0 Update 2 以降でサポートします。

[PRIMERGY RX2530 M6 オプション一覧](#page-35-0)

#### <span id="page-35-0"></span>**□ PRIMERGY RX2530 M6 オプション一覧**

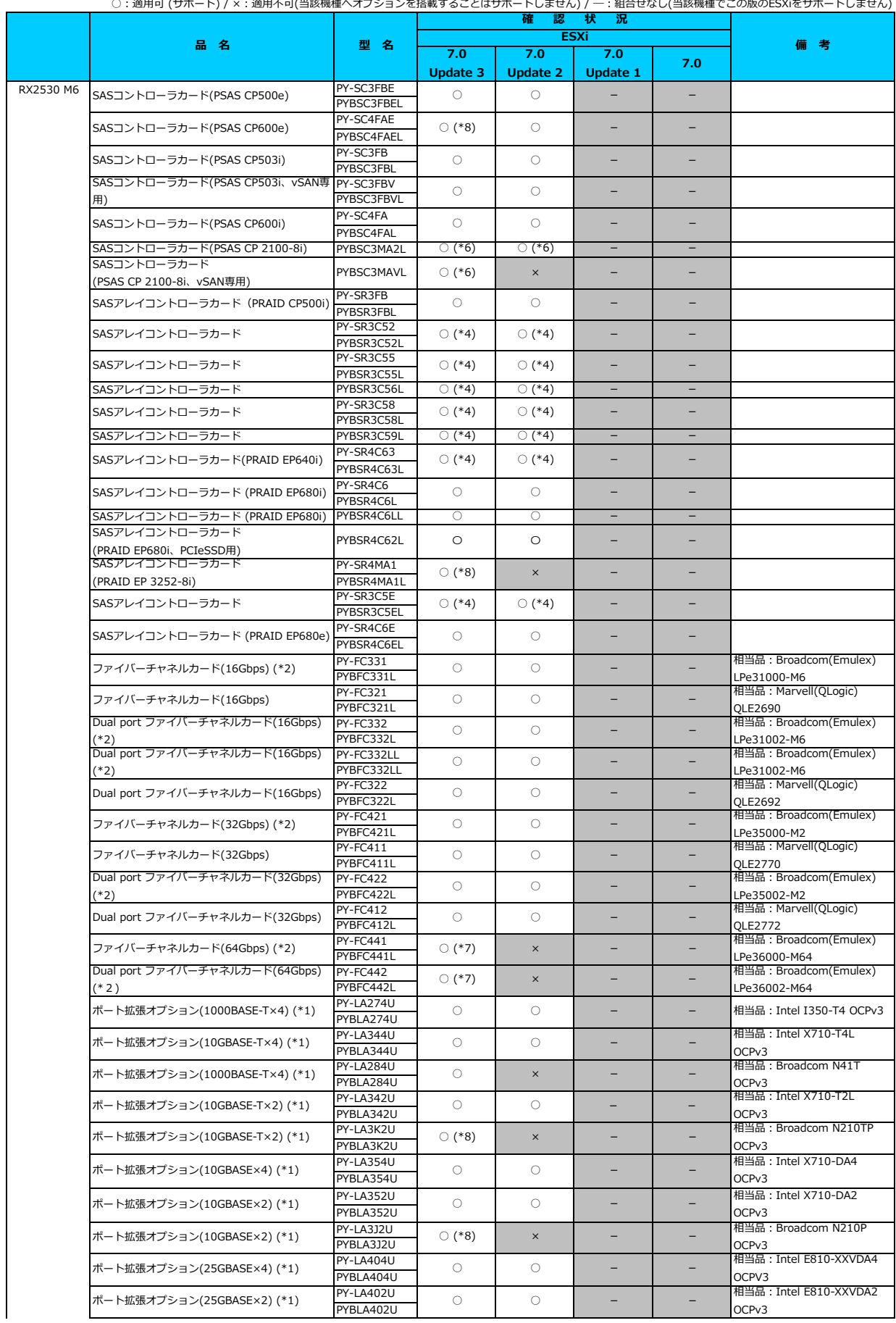
○:適用可 (サポート) / ×:適用不可(当該機種へオブションを搭載することはサポートしません) / ― : 組合せなし(当該機種でこの版のESXiをサポートしません)

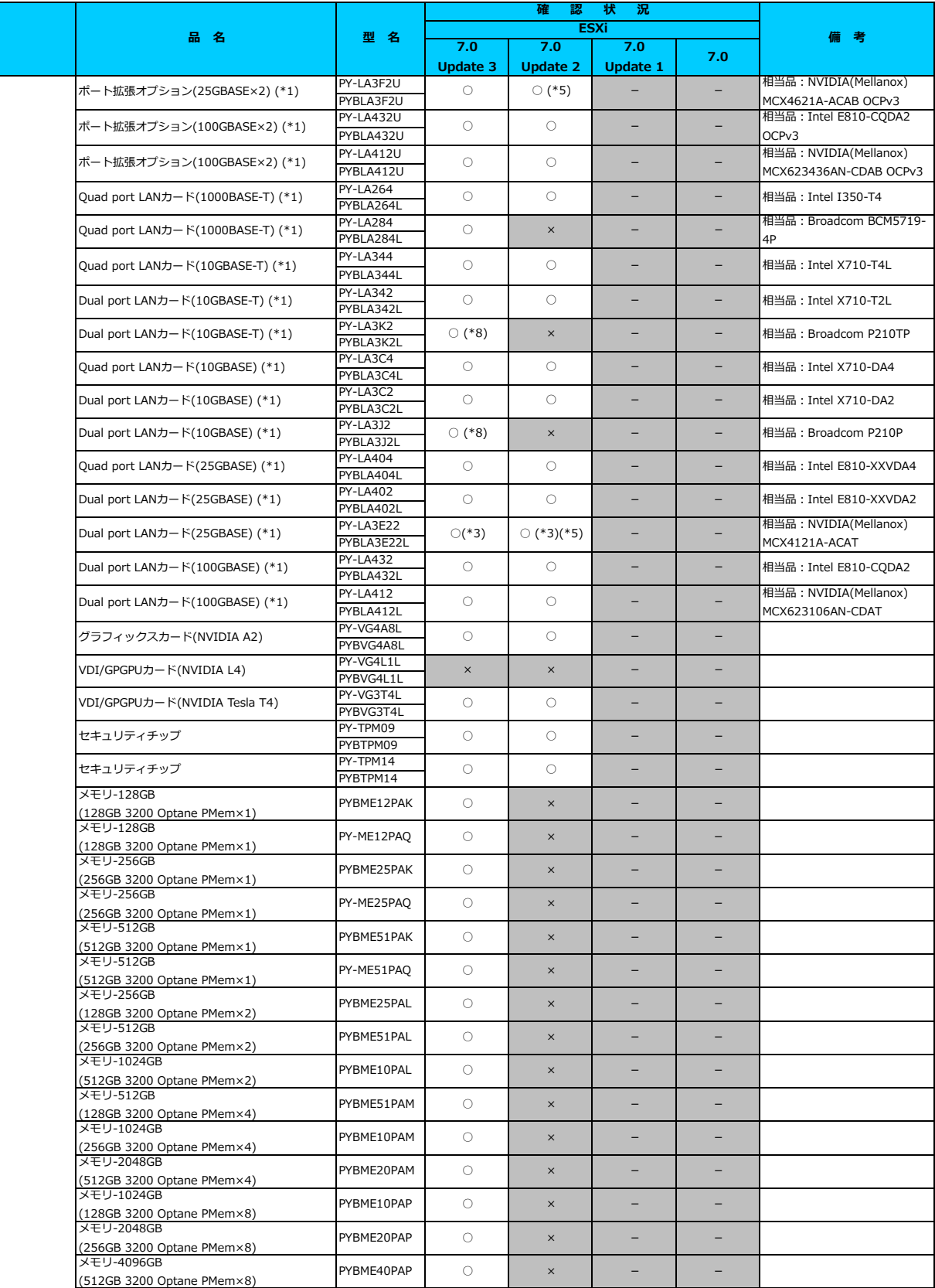

○:適用可 (サポート) / ×:適用不可(当該機種へオブションを搭載することはサポートしません) / ― : 組合せなし(当該機種でこの版のESXiをサポートしません)

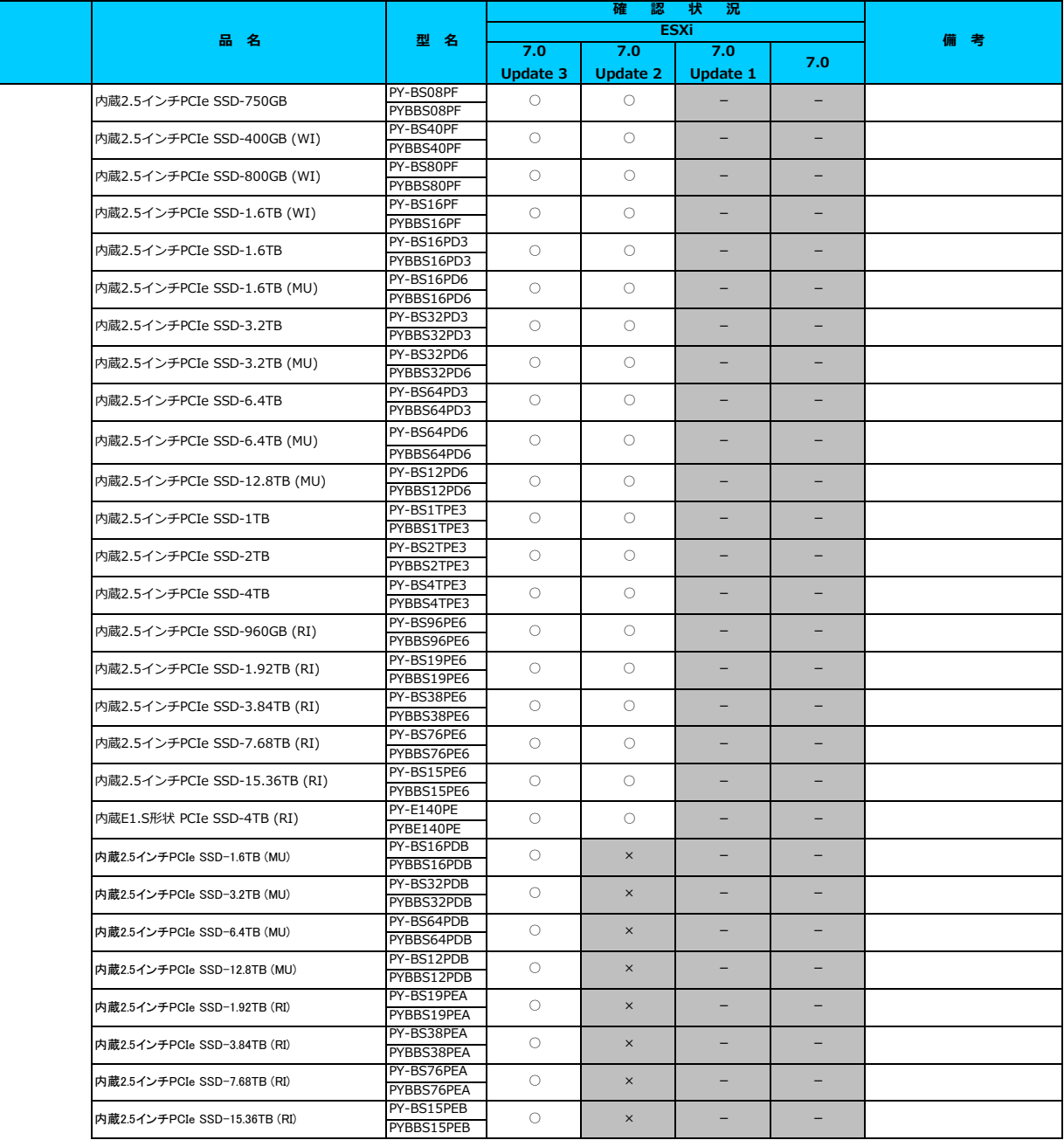

○: 適用可 (サポート) / ×: 適用不可(当該機種へオプションを搭載することはサポートしません) / 一: 組合せなし(当該機種でこの版のESXiをサポートしません)

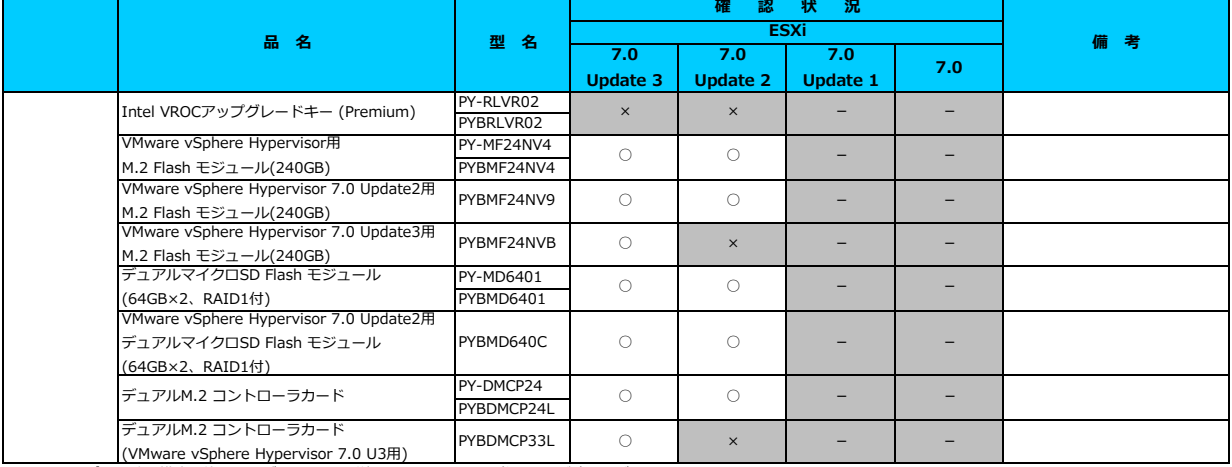

\*1) LAN のポート数に構成可能な上限があります。詳細は以下のリンクを参照してご確認ください。

「◇ LANカード選択時の注意事項 - ネットワークインターフェース ポート数の上限に \*2) Broadcom(Emulex)製オプションを利用する際は、カスタムイメージに応じたファームウェアを適用する必要があります。

詳細は以下のリンクを参照してご確認ください。

[「◇ カスタムイメージに対応したBroadcom\(Emulex\)ファームウェアについて」](#page-175-0) \*3) FCoE 機能、RDMA 機能、Hardware iSCSI 機能 は利用できません。

\*4) SASアレイコントローラカードを利用する際は、対応するファームウェアを適用する必要があります。

詳細は以下のリンクを参照してご確認ください。

」。<br>「◇ SASアレイコントローラカード利用時の留意事項について!

ー、<br>\*5) ご利用にあたりドライバを更新する必要があります。以下のリンクから『VMware vSphere 7.0 ソフトウェア説明書』をご確認ください。<br>- VMware のマニュアル:https://ip.fuiltsu.com/platform/server/primergy/software/ymware/manual/

 $\Box$ <sub>1</sub>アル : https://jp.fujitsu.com/platform/server/primergy/software/vmware/manual/

\*6) SASコントローラカード(PSAS CP 2100-8i)を利用する際、必要な対処があります。

詳細は以下のリンクを参照してご確認ください。 [「◇ SASコントローラカード\(PSAS CP 2100-8i\)利用時の留意事項について」](#page-184-0)

なお、VMware ESXi 7.0U3 で、SASコントローラカード(PSAS CP 2100-8i)を利用する場合には、

版数 1.16.0 以降のBIOSをダウンロードサイトより入手して適用してください。

\*7) 64Gbps ファイバーチャネルカード(PYxFC441x, PYxFC442x)を利用する際、必要な対処があります。

詳細は以下のリンクを参照してご確認ください。

[「◇ 64Gbps ファイバーチャネルカード\(PYxFC441x, PYxFC442x\)利用時の留意事項について」](#page-186-0)

\*8) 利用にあたっては、v531-1 のカスタムイメージで、ESXi を構築してください。

## [先頭にもどる](#page-45-0)

[PRIMERGY RX2530 M6の詳細へもどる](#page-44-0)

## **□ PRIMERGY RX2540 M6**

### **□ インストール前の対処事項**

### **■ BIOS設定について**

SATAのRAIDを有効に設定すること(ソフトウェアRAID)はサポートしていません。 ソフトウェアRAIDを構成しても、ESXiからはRAID構成として認識されず利用できません。 インストール前に、以下を参照して、BIOSを設定してください。 [「■ RX4770 M6 ならびに RX2540 M6, RX2530 M6,のBIOS 設定について - SATAの設定 -」](#page-173-0)

### **■ Direct Path I/O について**

Direct Path I/O は、7.0 Update 2 以降でサポートします。

[PRIMERGY RX2540 M6 オプション一覧](#page-40-0)

<span id="page-40-0"></span>○:適用可 (サポート) / ×:適用不可(当該機種へオブションを搭載することはサポートしません) / ― : 組合せなし(当該機種でこの版のESXiをサポートしません)

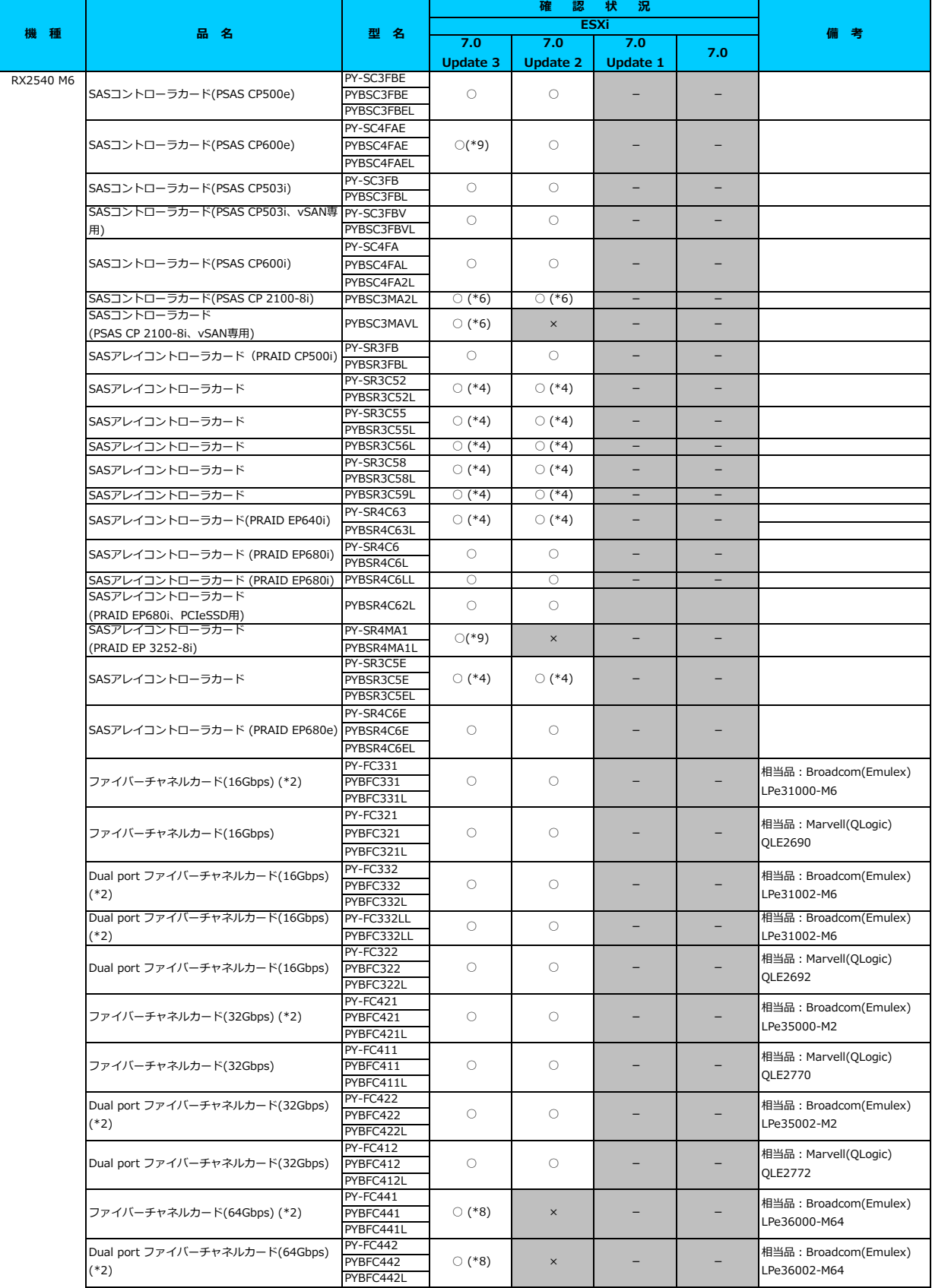

○:適用可 (サポート) / ×:適用不可(当該機種へオプションを搭載することはサポートしません) / ―:組合せなし(当該機種でこの版のESXiをサポートしません)

**7.0 Update 3 7.0 Update 2 7.0 Update 1 7.0 型 名 確 認 状 況 機 種 品 名 備 考 ESXi** PY-LA274U PYBLA274U PY-LA344U PYBLA344U PY-LA284U PYBLA284U PY-LA342U PYBLA342U PY-LA3K2U **PYBLA3K2LL PY-LA354U** PYRLA354U PY-LA352U PYBLA352U PY-LA3J2U PYBLA3J2U PY-LA404U PYBLA404U PY-LA402U PYRLA402U PY-LA3F2U PYBLA3F2U PY-LA432U PYBLA432U PY-LA264 PYBLA264 PYBLA264L PY-LA284 PYBLA284 PYBLA<sub>284</sub>L PY-LA344 PYBLA344 PYBLA344L PY-LA342 PYBLA342 PYBLA342L PY-LA3K2 PYBLA3K2 PYBLA3K2L PY-LA3C4 PYBLA3C4 PYBLA3C4L PY-LA3C2 PYBLA3C2 PYBLA3C2L PY-LA3J2 PYBLA3J2 PYBLA3J2L PY-LA404 PYBLA404L PY-LA402 PYBLA402 PYBLA402L PY-LA3E22 PYBLA3E22 PYBLA3E22L PY-LA432 PYBLA432L PY-VG4A3 PYBVG4A3 PY-VG4A2 PYBVG4A2 PY-VG4A1 PYBVG4A1 PY-VG4A8L PYBVG4A8L PY-VG4L1L PYBVG4L1L PY-VG4A5 PYBVG4A5 PY-VG4L2 PYBVG4L2 PY-GP4A10 PYBGP4A10 PY-VG4A4 PYBVG4A4 Quad port LANカード(25GBASE) (\*1) - × - - ○ **□ ○ □ □ □ □** □ 相当品: Intel E810-XXVDA4 Dual port LANカード(100GBASE) (\*1) グラフィックスカード(NVIDIA RTX A4000)  $\begin{array}{|c|c|c|c|c|c|}\n\hline & & & \mbox{~~& & \mbox{~~& & \mbox{~~& & \mbox{~~& & \mbox{~~& \mbox{~~& \mbox{~~& \mbox{~~& \mbox{~~& \mbox{~~& \mbox{~~& \mbox{~~& \mbox{~~& \mbox{~~& \mbox{~~& \mbox{~~& \mbox{~~& \mbox{~~& \mbox{~~& \mbox{~~& \mbox{~~& \mbox{~~& \mbox{~~~}& \mbox{~~& \mbox{~~~}& \mbox{~~& \m$ - - Dual port LANカード(10GBASE) (\*1) ○(\*9) × - - 相当品:Broadcom P210P ポート拡張オプション(25GBASE×4) (\*1) ○ ○ - - ポート拡張オプション(10GBASE×2) (\*1) ○ - -  $\overline{O}$ uad port LANカード(1000BASE-T) (\*1)  $\overline{PYBLA284}$   $\overline{O}$   $\overline{O}$   $\times$ ポート拡張オプション(25GBASE×2) (\*1) ○ (\*5)  $\circ$  $( *5)$   $-$ ポート拡張オプション(10GBASE×2) (\*1) ○(\*9) × - VDI/GPGPUカード(NVIDIA L4)  $\begin{array}{|c|c|c|c|c|c|}\n\hline\n\text{NY} & \text{X} & \text{X} & \text{X} \\
\hline\n\end{array}$ VDIグラフィックスカード(NVIDIA A16) ○ ○ - -  $VDI/GPGPUD-K(NVIDIA L40)$   $PV-VG4L2 \times$ × - - 相当品: Broadcom N210TF OCPv3 ポート拡張オプション(10GBASE-T×4) (\*1) ○ - - 相当品:Intel X710-T4L OCPv3 ポート拡張オプション(10GBASE-T×2) (\*1)  $\circ$ 相当品:Intel X710-DA2 OCPv3 相当品:Intel E810-XXVDA2 相当品:NVIDIA(Mellanox) MCX4121A-ACAT 相当品:Intel E810-CQDA2 相当品:Intel X710-T2L 相当品:Intel X710-DA4 相当品:Intel X710-DA2 相当品:Intel X710-T4L **相当品·NVIDIA(Mellanox)** MCX4621A-ACAB OCPv3 相当品:Intel E810-CQDA2 OCPv3 相当品:Intel I350-T4 相当品:Intel E810-XXVDA2 OCPv3 相当品:Intel E810-XXVDA4 OCPV3 相当品:Broadcom BCM5719- 4P 相当品:Intel I350-T4 OCPv3 相当品: Intel X710-T2L OCPv3 相当品:Intel X710-DA4 OCPv3 Dual port LANカード(25GBASE)  $(*1)$  PYBLA3E22  $\bigcirc$   $(*3)$ ○ ○ - - ○ - - - - ポート拡張オプション(1000BASE-T×4) (\*1) - Dual port LANカード(25GBASE) (\*1)  $\overrightarrow{PYBIA402}$  () - -  $\circ$ 〇 〇 - グラフィックスカード(NVIDIA RTX A6000) − グラフィックスカード(NVIDIA A40)  $\circ$  (\*3)(\*5)  $Dual$  port LANカード(10GBASE) (\*1)  $PYBLA3C2$   $\qquad \qquad \odot$   $\qquad \qquad$ Quad port LANカード(10GBASE) (\*1) PYBLA3C4 | ○ | ○ Dual port LANカード(10GBASE-T) (\*1) PYBLA342 ○ ○ Dual port LANカード(10GBASE-T) (\*1)  $\overline{PYBLA3K2}$  (\*9)  $\times$ Quad port LANカード(10GBASE-T)  $(*)$  PYBLA344  $\bigcirc$   $\bigcirc$ - ポート拡張オプション(100GBASE×2) (\*1) ○ Quad port LANカード(1000BASE-T) (\*1)  $\overline{PYBLA264}$  (  $\overline{O}$   $\overline{O}$ - ポート拡張オプション(1000BASE-T×4) (\*1) ○ ○ - - - - ポート拡張オプション(10GBASE×4) (\*1) − ポート拡張オプション(25GBASE×2) (\*1) ○ ポート拡張オプション(10GBASE-T×2) (\*1) ○ - -  $\circ$ - 相当品:Broadcom N41T OCPv3 - - ○ | × | – 相当品:Broadcom N210P OCPv3 相当品: Broadcom P210TP ○  $\circ$ ○(\*9) VDI/GPGPUカード(NVIDIA A30) ○ ○ - - グラフィックスカード(NVIDIA A2) ○ ○ - - GPUコンピューティングカード (NVIDIA A100 80GB) ○ ○

○:適用可 (サポート) / ×:適用不可(当該機種へオブションを搭載することはサポートしません) / ― : 組合せなし(当該機種でこの版のESXiをサポートしません)

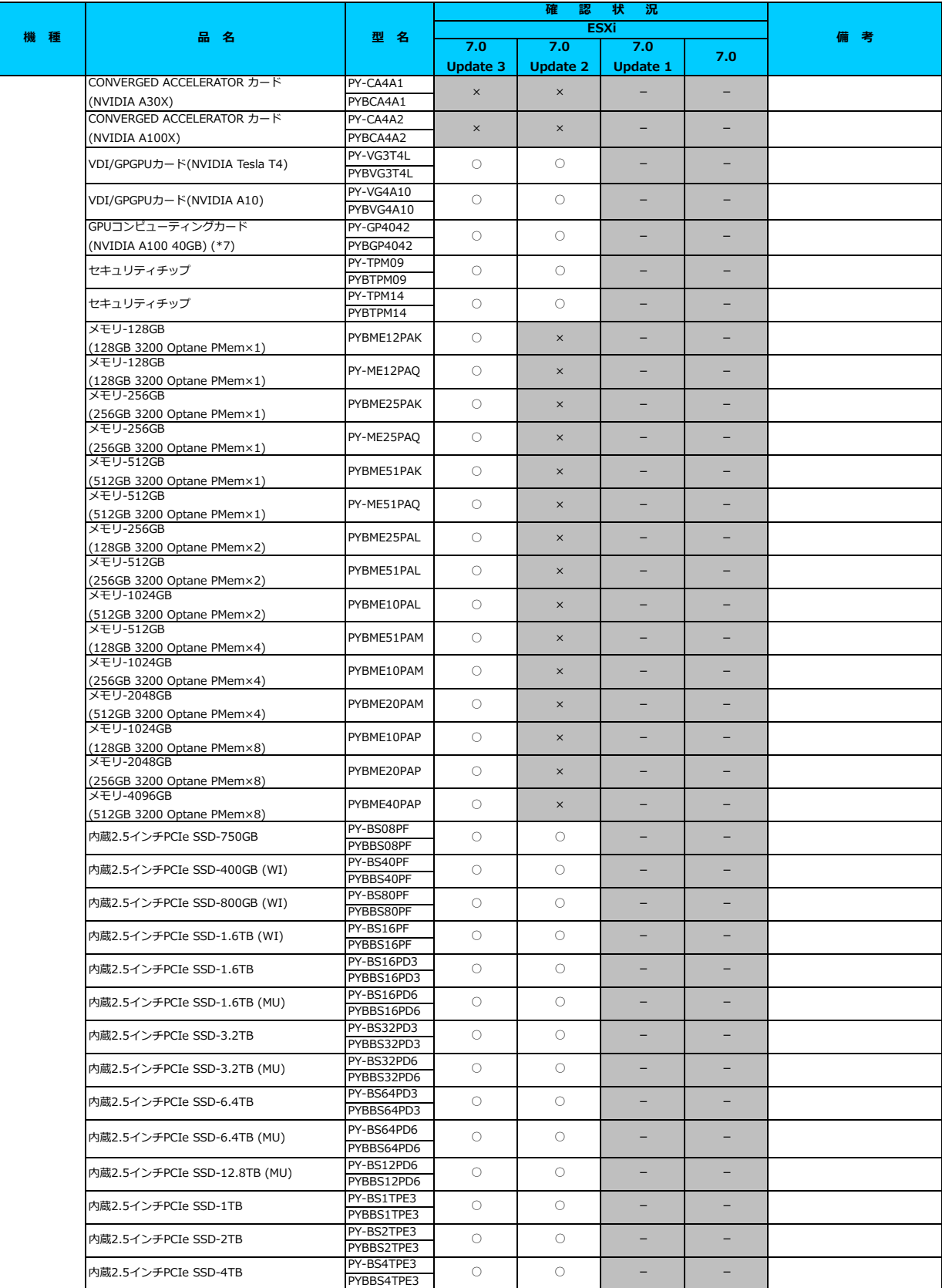

○: 適用可 (サポート) / ×: 適用不可(当該機種へオプションを搭載することはサポートしません) / 一: 組合せなし(当該機種でこの版のESXiをサポートしません)

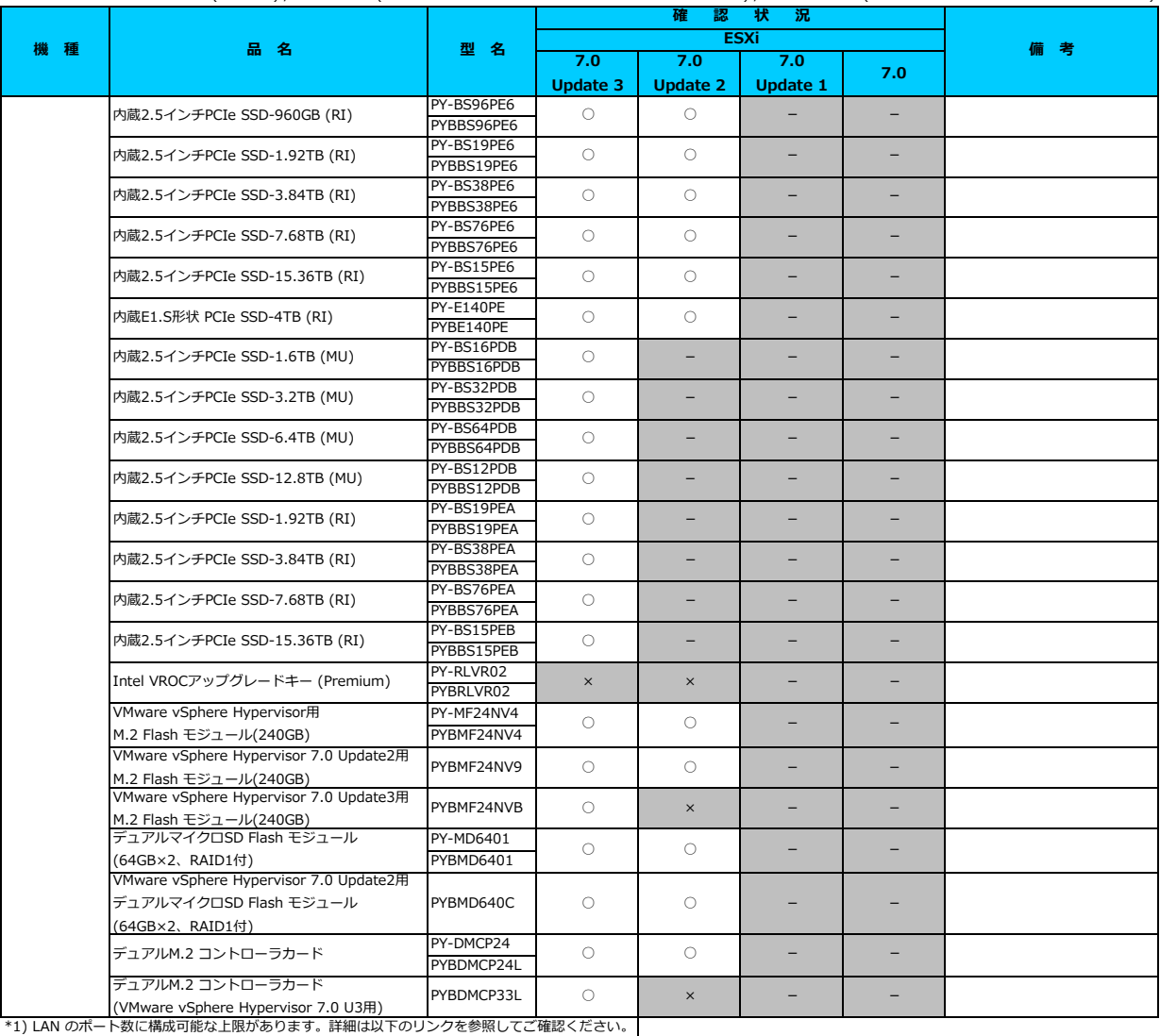

「◇ LANカード選択時の注意事項 - ネットワークインターフェース ポート数の上限

\*2) Broadcom(Emulex)製オプションを利用する際は、カスタムイメージに応じたファームウェアを適用する必要があります。

-<br>詳細は以下のリンクを参照してご確認ください。<br>- 「◇ カスタムイメージに対応したBroadcom(Fr

ージ。<br>- ジに対応したBroadcom(Emulex)ファームウェアについて」

\*3) FCoE 機能、RDMA 機能、Hardware iSCSI 機能 は利用できません。

\*4) SASアレイコントローラカードを利用する際は、対応するファームウェアを適用する必要があります。

詳細は以下のリンクを参照してご確認ください。

[「◇ SASアレイコントローラカード利用時の留意事項について」](#page-183-0) \*5) ご利用にあたりドライバを更新する必要があります。以下のリンクから『VMware vSphere 7.0 ソフトウェア説明書』をご確認ください。

[VMware のマニュアル : https://jp.fujitsu.com/platform/server/primergy/software/vmware/manual/](https://jp.fujitsu.com/platform/server/primergy/software/vmware/manual/)

\*6) SASコントローラカード(PSAS CP 2100-8i)を利用する際、必要な対処があります。

詳細は以下のリンクを参照してご確認ください。 .<br>コントローラカード(PSAS CP 2100-8i)利用時の留意事項について」

なお、VMware ESXi 7.0U3 で、SASコントローラカード(PSAS CP 2100-8i)を利用する場合には、

版数 1.16.0 以降のBIOSをダウンロードサイトより入手して適用してください。

\*8) 64Gbps ファイバーチャネルカード(PYxFC441x, PYxFC442x)を利用する際、必要な対処があります。

詳細は以下のリンクを参照してご確認ください。

[「◇ 64Gbps ファイバーチャネルカード\(PYxFC441x, PYxFC442x\)利用時の留意事項について」](#page-186-0)

\*9) 利用にあたっては、v531-1 のカスタムイメージで、ESXi を構築してください。

[先頭にもどる](#page-45-0)

[PRIMERGY RX2540 M6の詳細へもどる](#page-44-0)

## <span id="page-44-0"></span>**□ PRIMERGY RX4770 M6**

### **□ インストール前の対処事項**

### **■ BIOS設定について**

SATAのRAIDを有効に設定すること(ソフトウェアRAID)はサポートしていません。 ソフトウェアRAIDを構成しても、ESXiからはRAID構成として認識されず利用できません。 インストール前に、以下を参照して、BIOSを設定してください。 [「■ RX4770 M6 ならびに RX2540 M6, RX2530 M6,のBIOS 設定について - SATAの設定 -」](#page-173-0)

### **■ Direct Path I/O について**

Direct Path I/O は、7.0 Update 2 以降でサポートします。

[PRIMERGY RX4770 M6 オプション一覧](#page-45-0)

<span id="page-45-0"></span>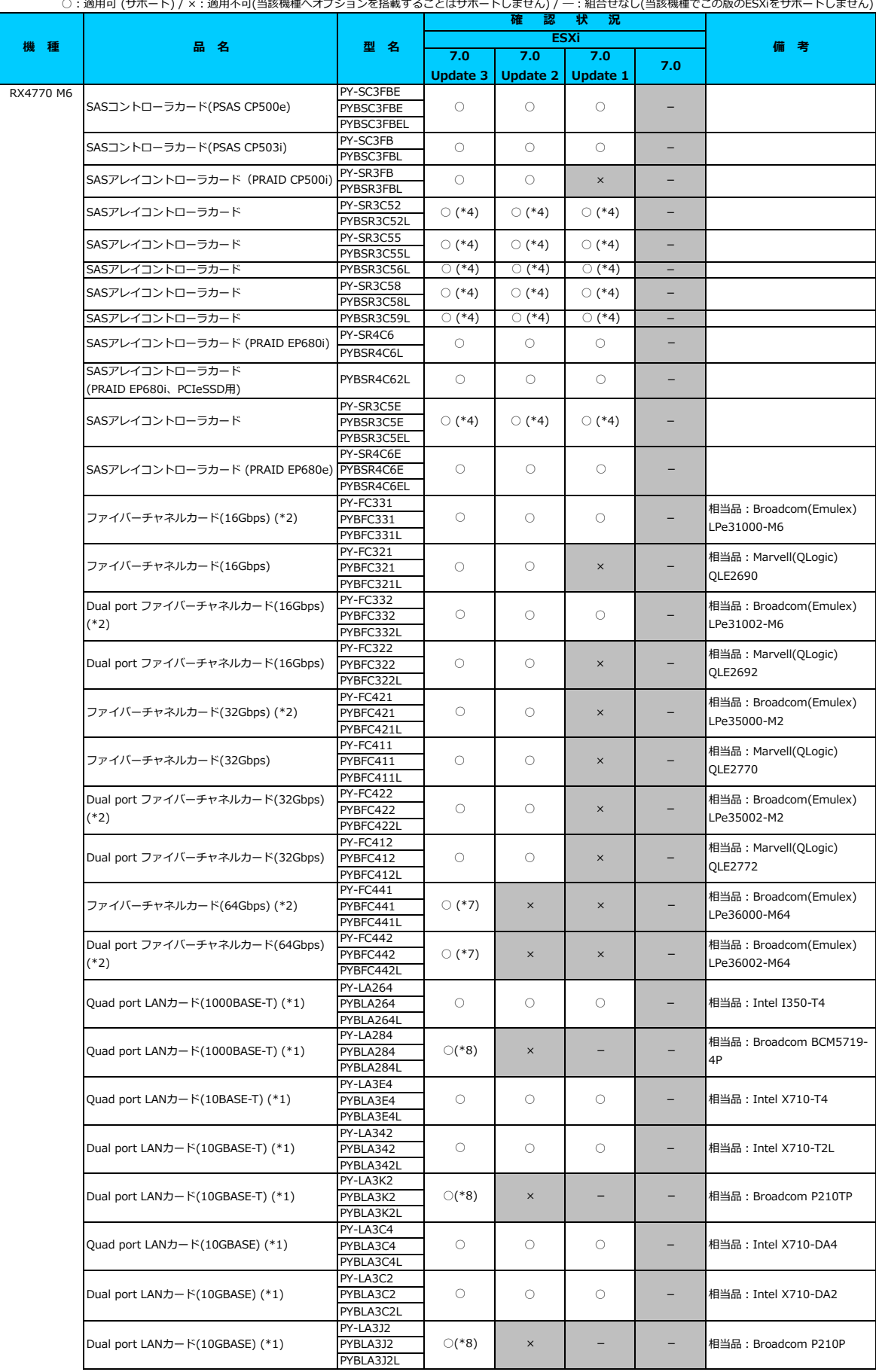

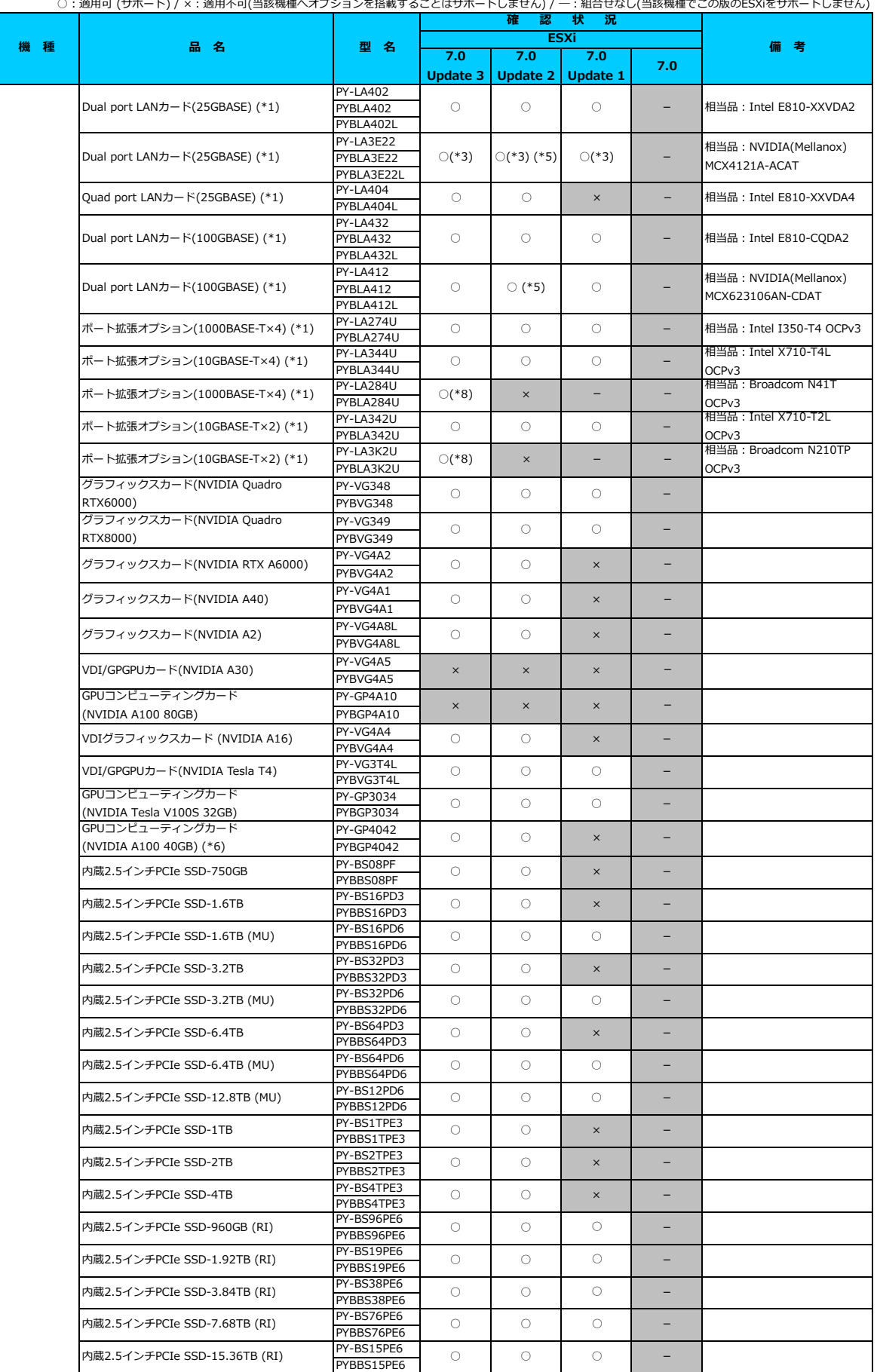

○:適用可 (サポート) / ×:適用不可(当該機種へオプションを搭載することはサポートしません) / 一:組合せなし(当該機種でこの版のESXiをサポートしません)

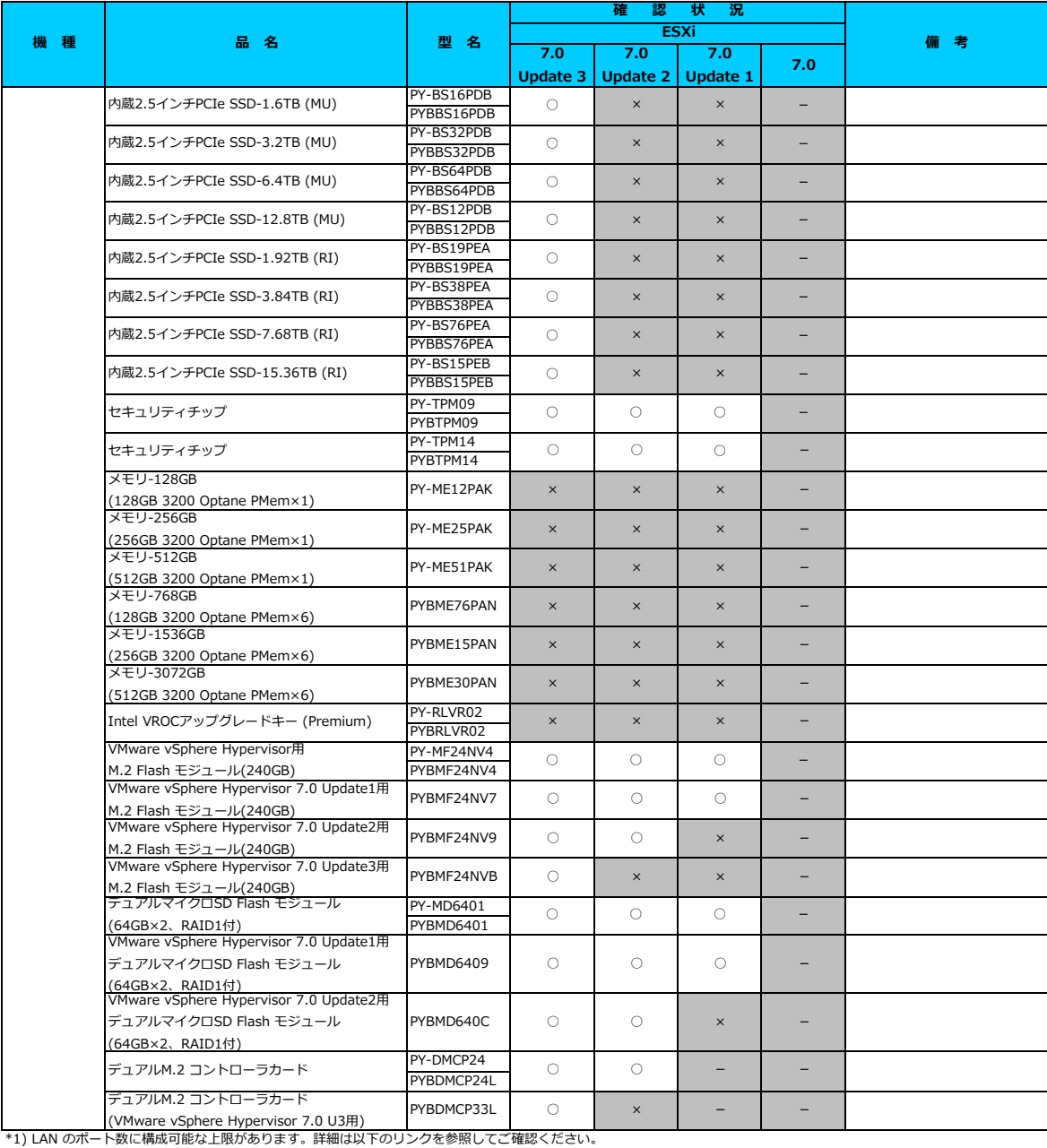

[「◇ LANカード選択時の注意事項 - ネットワークインターフェース ポート数の上限について -」](#page-181-0)

\*2) Broadcom(Emulex)製オプションを利用する際は、カスタムイメージに応じたファームウェアを適用する必要があります。

詳細は以下のリンクを参照してご確認ください。

[「◇ カスタムイメージに対応したBroadcom\(Emulex\)ファームウェアについて」](#page-175-0)

\*3) FCoE 機能、RDMA 機能、Hardware iSCSI 機能 は利用できません。

\*4) SASアレイコントローラカードを利用する際は、対応するファームウェアを適用する必要があります。

詳細は以下のリンクを参照してご確認ください。

[「◇ SASアレイコントローラカード利用時の留意事項について」](#page-183-0)

ー<u>ー。<br>\*5) ご利用にあたりドライバを更新する必要があります。以下の</u>リンクから『VMware vSphere 7.0 ソフトウェア説明書』をご確認ください。

[VMware のマニュアル : https://jp.fujitsu.com/platform/server/primergy/software/vmware/manual/](https://jp.fujitsu.com/platform/server/primergy/software/vmware/manual/) \*7) 64Gbps ファイバーチャネルカード(PYxFC441x, PYxFC442x)を利用する際、必要な対処があります。

詳細は以下のリンクを参照してご確認ください。

[「◇ 64Gbps ファイバーチャネルカード\(PYxFC441x, PYxFC442x\)利用時の留意事項について」](#page-186-0)

\*8) 利用にあたっては、v531-1 のカスタムイメージで、ESXi を構築してください。

## [先頭にもどる](#page-45-0)

[PRIMERGY RX4770 M6の詳細へもどる](#page-44-0)

## <span id="page-48-0"></span>**□ PRIMERGY CX2550 M6**

### **□ インストール前の対処事項**

### **■ BIOS設定について**

SATAのRAIDを有効に設定すること(ソフトウェアRAID)はサポートしていません。 ソフトウェアRAIDを構成しても、ESXiからはRAID構成として認識されず利用できません。 インストール前に、以下を参照して、BIOSを設定してください。 <u> I ■ CX2550 M6 ならひに CX2560 M6/M5/M4 のBIOS 設定について - SATAの設定 -」</u>

[PRIMERGY CX2550 M6 オプション一覧](#page-49-0)

<span id="page-49-0"></span>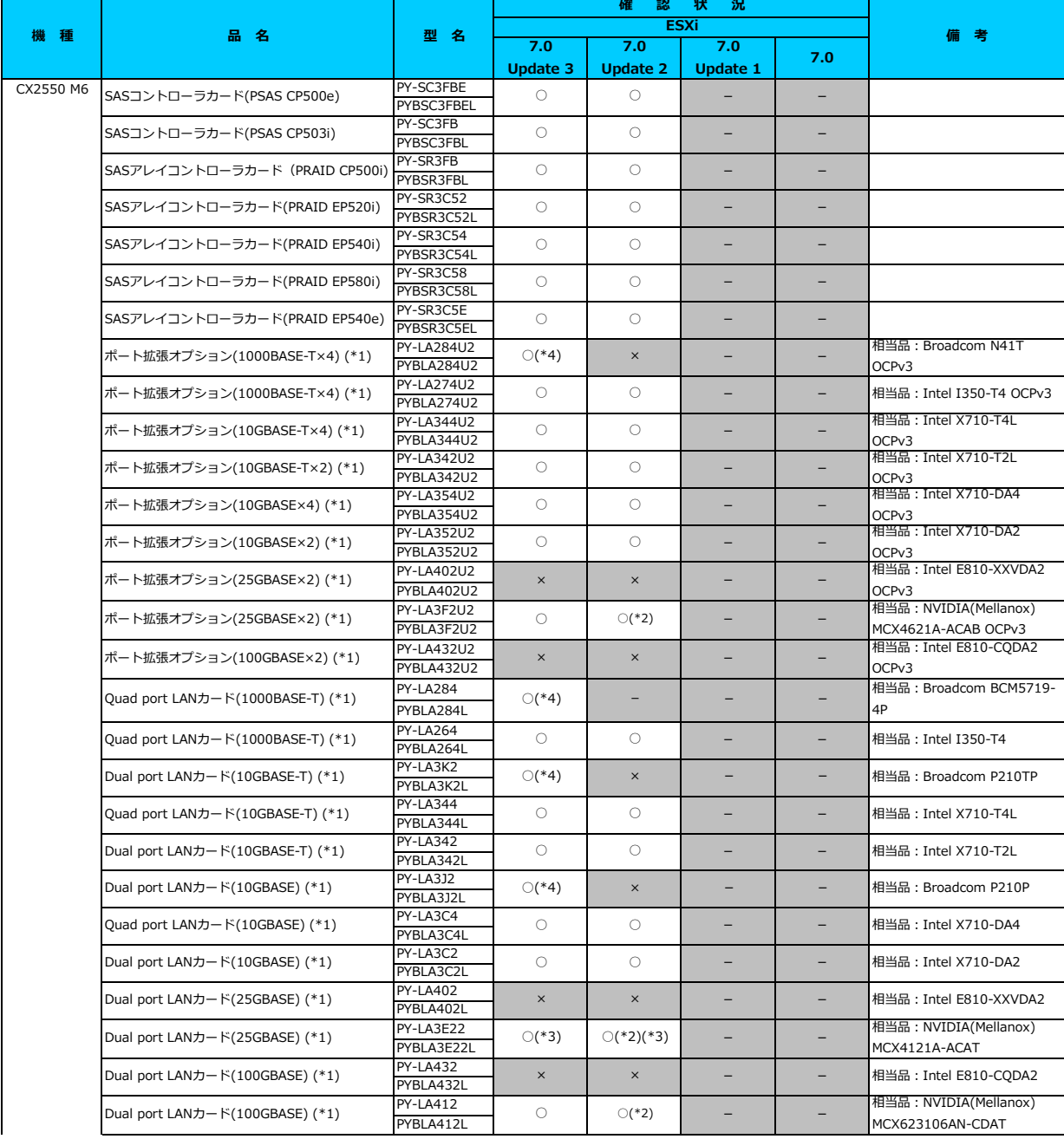

○:適用可 (サポート) / ×:適用不可(当該機種へオブションを搭載することはサポートしません) / ― : 組合せなし(当該機種でこの版のESXiをサポートしません)

○: 適用可 (サポート) / ×: 適用不可(当該機種へオプションを搭載することはサポートしません) / 一: 組合せなし(当該機種でこの版のESXiをサポートしません)

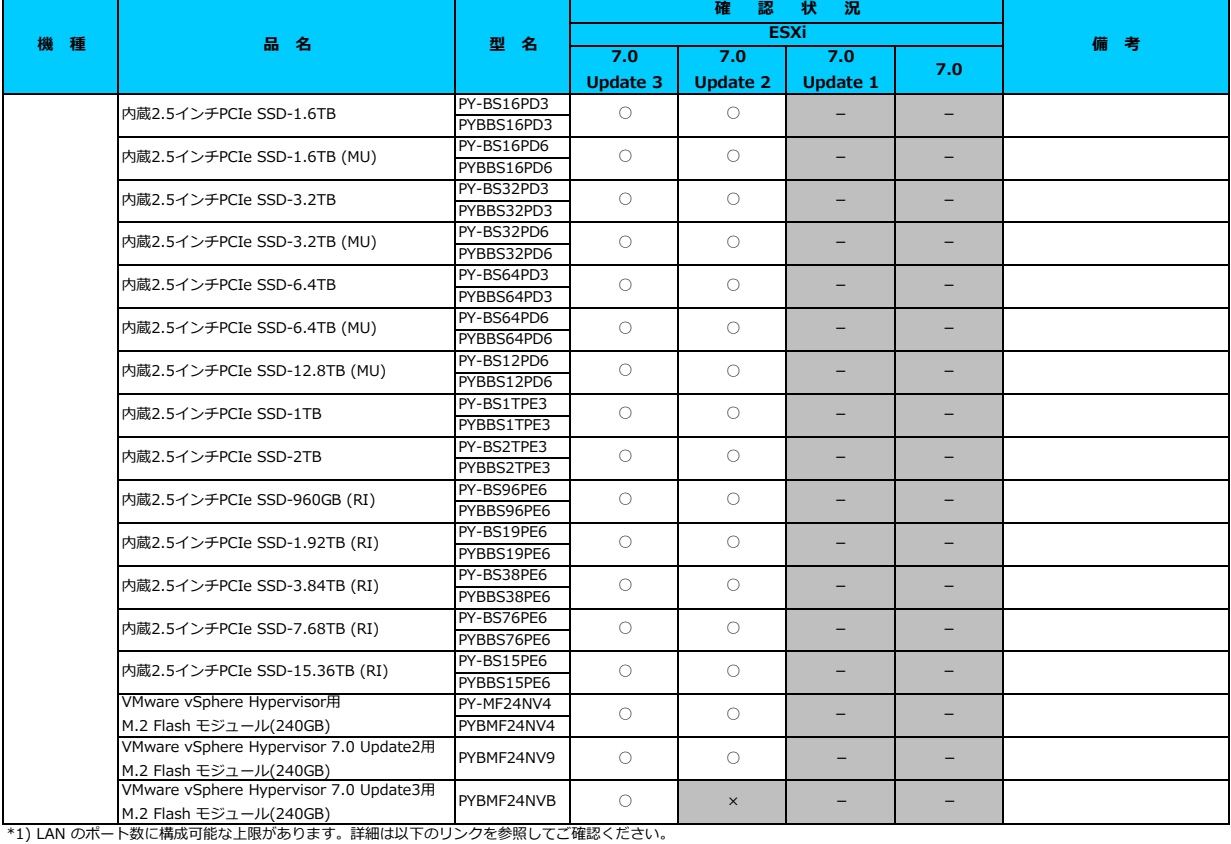

<u>「◇ LANカード選択時の注意事項 - ネットワークインターフェース ボート数の上限について -」</u><br>\*2) ご利用にあたりドライバを更新する必要があります。以下のリンクから『VMware vSphere 7.0 ソフトウェア説明書』をご確認ください。

[VMware のマニュアル : https://jp.fujitsu.com/platform/server/primergy/software/vmware/manual/](https://jp.fujitsu.com/platform/server/primergy/software/vmware/manual/)

\*3) FCoE 機能、RDMA 機能、Hardware iSCSI 機能 は利用できません。

\*4) 利用にあたっては、v531-1 のカスタムイメージで、ESXi を構築してください。

### [先頭にもどる](#page-49-0)

[PRIMERGY CX2550 M6 の詳細へもどる](#page-48-0)

## <span id="page-51-0"></span>**□ PRIMERGY CX2560 M6**

### **□ インストール前の対処事項**

### **■ BIOS設定について**

SATAのRAIDを有効に設定すること(ソフトウェアRAID)はサポートしていません。 ソフトウェアRAIDを構成しても、ESXiからはRAID構成として認識されず利用できません。 インストール前に、以下を参照して、BIOSを設定してください。 <u> I ■ CX2550 M6 ならひに CX2560 M6/M5/M4 のBIOS 設定について - SATAの設定 -」</u>

[PRIMERGY CX2560 M6 オプション一覧](#page-52-0)

<span id="page-52-0"></span>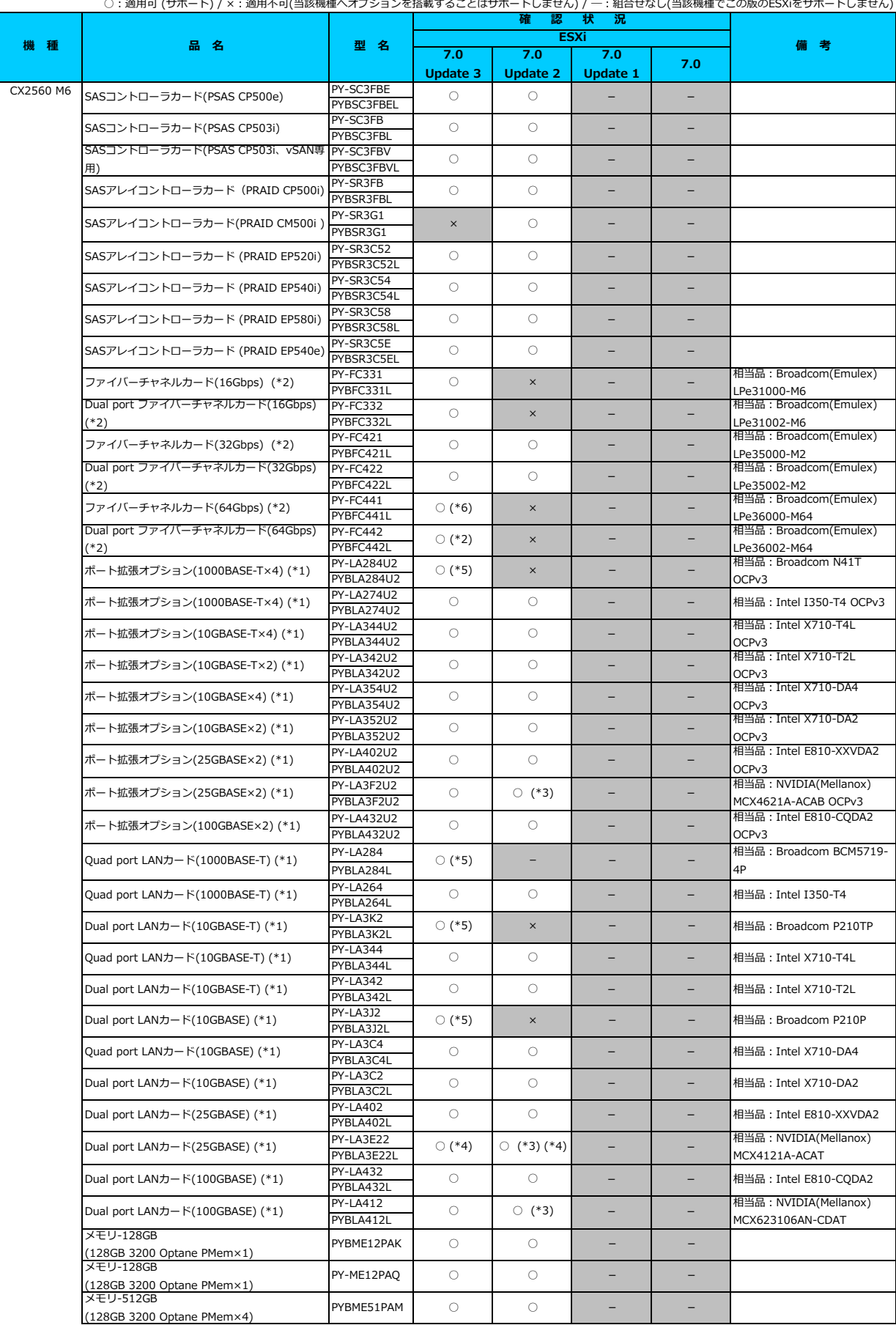

○: 適用可 (サポート) / ×: 適用不可(当該機種へオプションを搭載することはサポートしません) / 一: 組合せなし(当該機種でこの版のESXiをサポートしません)

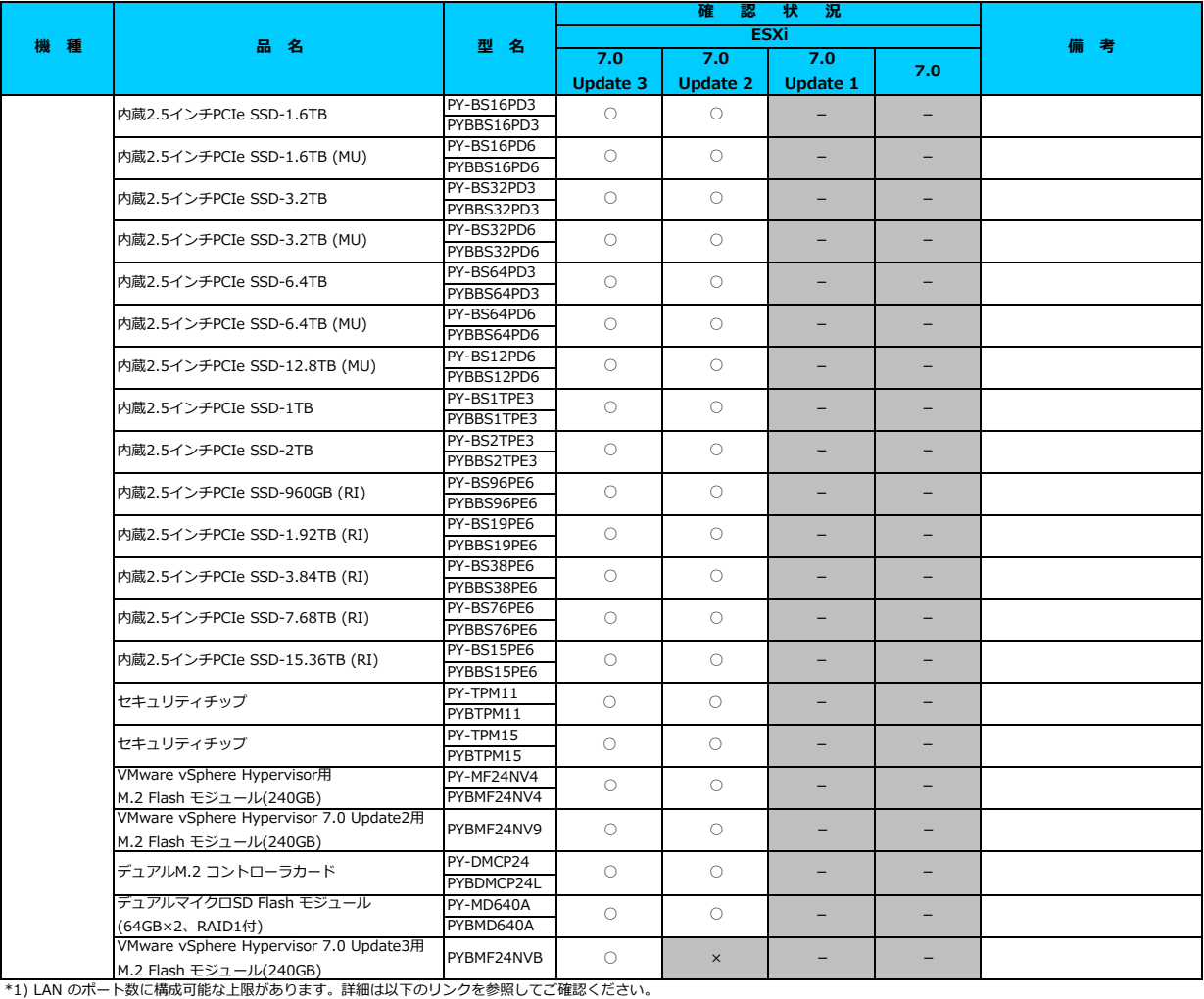

<u>「◇ LANカード選択時の注意事項 - ネットワークインターフェース ボート数の上限について -」</u><br>\*2) Broadcom(Emulex)製オプションを利用する際は、カスタムイメージに応じたファームウェアを適用する必要があります。

詳細は以下のリンクを参照してご確認ください。

[「◇ カスタムイメージに対応したBroadcom\(Emulex\)ファームウェアについて」](#page-175-0)

\*3) ご利用にあたりドライバを更新する必要があります。以下のリンクから『VMware vSphere 7.0 ソフトウェア説明書』をご確認ください。

[VMware のマニュアル : https://jp.fujitsu.com/platform/server/primergy/software/vmware/manual/](https://jp.fujitsu.com/platform/server/primergy/software/vmware/manual/)

\*4) FCoE 機能、RDMA 機能、Hardware iSCSI 機能 は利用できません。

\*5) 利用にあたっては、v531-1 のカスタムイメージで、ESXi を構築してください。 \*6) 64Gbps ファイバーチャネルカード(PYxFC441x, PYxFC442x)を利用する際、必要な対処があります。

詳細は以下のリンクを参照してご確認ください。

-- .....<br><u>[「◇ 64Gbps ファイバーチャネルカード\(PYxFC441x, PYxFC442x\)利用時の留意事項について」](#page-186-0)</u>

### [先頭にもどる](#page-52-0)

[PRIMERGY CX2560 M6 の詳細へもどる](#page-51-0)

# <span id="page-54-0"></span>**□ PRIMERGY GX2570 M6**

## **■ BIOS設定について**

SATAのRAIDを有効に設定すること(ソフトウェアRAID)はサポートしていません。 ソフトウェアRAIDを構成しても、ESXiからはRAID構成として認識されず利用できません。 インストール前に、以下を参照して、BIOSを設定してください。 <u> I■ GX2570 M6 のBIOS 設定について - SATAの設定 -」</u>

[PRIMERGY GX2570 M6 オプション一覧](#page-55-0)

○:適用可 (サポート) / ×:適用不可(当該機種へオプションを搭載することはサポートしません) / 一: 組合せなし(当該機種でこの版のESXiをサポートしません)

<span id="page-55-0"></span>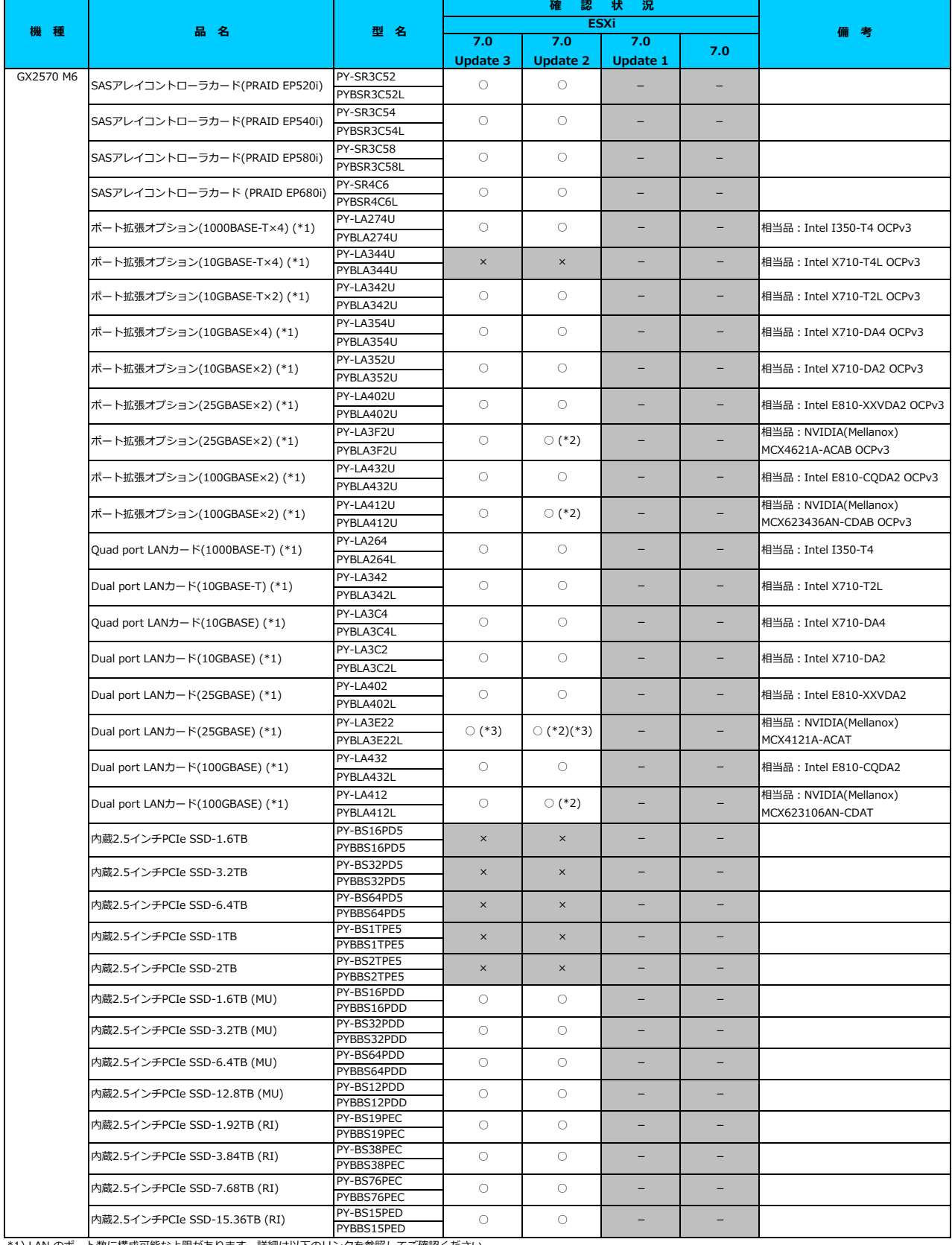

\*1) LAN のポート数に構成可能な上限があります。詳細は以下のリンクを参照してご確認ください。

<u>「◇ LANカード選択時の注意事項 - ネットワークインターフェース ホート数の上限について -」</u><br>\*2) ご利用にあたりドライバを更新する必要があります。以下のリンクから『VMware vSphere 7.0 ソフトウェア説明書』をご確認ください。<br><u>VMware のマニュアル:https://jp.fujitsu.com/platform/server/primergy/software/vmware/manual/</u>

\*3) FCoE 機能、RDMA 機能、Hardware iSCSI 機能 は利用できません。

[先頭にもどる](#page-93-0)

[PRIMERGY GX2570 M1 の詳細へもどる](#page-54-0)

## <span id="page-56-0"></span>**□ PRIMERGY RX2450 M1**

### **■ RX2450 M1の利用について**

以下「FUJITSU Server PRIMERGY マニュアル」から『PRIMERGY RX2450 M1 ご使用上の留意・注意事項』を参照してください。 <https://www.fujitsu.com/jp/products/computing/servers/primergy/manual/>

#### **■ VMware ESXi 7.0 Update 3 の利用について**

VMware ESXi 7.0 Update 3 を利用する際には、版数 2.4.V1 以降のBIOSをダウンロードサイトより入手して適用してください。 版数 2.4.V1 以降のBIOSを適用していない場合、VMware ESXi 7.0 Update 3 をインストールする際、PSODが発生する可能性があります。

[PRIMERGY RX2450 M1 オプション一覧](#page-57-0)

○:適用可 (サポート) / ×:適用不可(当該機種へオプションを搭載することはサポートしません) / ―:組合せなし(当該機種でこの版のESXiをサポートしません)

<span id="page-57-0"></span>**7.0 Update 3 7.0 Update 2 7.0 Update 1 7.0** PY-SC3FB2 PYBSC3FB2 PY-SR3C52 PYBSR3C52 PY-SR3C54 PYBSR3C54 PY-SR3C58 PYBSR3C58 PY-SR4C6 PYBSR4C6 PY-FC331 PYBFC331 PY-FC332 PYBFC332 PY-FC421 PYBFC421 PY-FC422 PYBFC422 PY-LA264 PYBLA<sub>264</sub> PY-LA262 PYBLA262 PY-LA3E4 PYBLA3E4 PY-LA344 PYBLA344 PY-LA3D2 PYBLA3D2 PY-LA342 PYBLA342 PY-LA3C4 PYBLA3C4 PY-LA3C2 PYBLA3C2 PY-LA3E23 PYBLA3E23 PY-LA3E22 PYBLA3E22 PY-LA432 PYBLA432 **PY-LA412** PYBLA412 PY-VG4A7 PYBVG4A7 PY-VG4A2 PYBVG4A2 PY-VG4A1 PYBVG4A1 PY-GP4042 PYBGP4042 PY-VG4A8 PYBVG4A8 PY-VG4A5 PYBVG4A5 PY-GP4A10 PYBGP4A10 PY-VG4A4 PYBVG4A4 PY-BS16PDA PYBBS16PDA PY-BS32PDA PYBBS32PDA PY-BS64PDA PYBBS64PDA PY-BS12PDA PYBBS12PDA PY-BS16PD8 PYBBS16PD8 PY-BS32PD8 PYBBS32PD8 PY-BS96PE9 **PYRRS96PF9** PY-BS19PE9 PYBBS19PE9 PY-BS38PE9 PYBBS38PE9 PY-BS76PE9 PYBBS76PE9 VDIグラフィックスカード(NVIDIA A16) × × GPUコンピューティングカード (NVIDIA A100 80GB) <sup>×</sup> <sup>×</sup> <sup>×</sup> -  $\circ$  $\times$   $\times$   $\times$   $\times$ VDI/GPGPUカード(NVIDIA A2) ○ ○ × - × 相当品:Broadcom(Emulex) LPe31002-M6<br>相当品:Broadcom(Emulex) ファイバーチャネルカード(32Gbps) (\*2) ○ ○ ○ - 相当品:Broadcom(Emulex) LPe35000-M2<br>相当品:Broadcom(Emulex) SASアレイコントローラカード  $(PRAID EPS20i)$   $PROBLEM 1.242222$   $O 1.242222$   $O 1.242222$ 、<br>SASアレイコントローラカート (PRAID EP540i) ○ VDI/GPGPUカード(NVIDIA A30) <u>。<br>アレイコントローラカード</u> (PRAID EP580i) ○ ○ ○ - SASコントローラカード (PSAS CP503i) ○ ○ ○ - ○ ○ - **ESXi 機 種 品 名 型 名 確** 認 **備 考** -<br>ファイバーチャネルカード(16Gbps) (\*2) PY-FC331 ○ 相当品:Broadcom(Emulex) LPe31000-M6 Dual port ファイバーチャネルカード(16Gbps)  $(*2)$ ○ | – 相当品: Intel I350-T4 Dual port ファイバーチャネルカード(32Gbps) (\*2) ○ ○ ○ - 相当品:Broadcom(Emulex) LPe35002-M2 ○ ○ ○ - Ouad port LANカード(10GBASE-T) (\*1) PY-LA3E4 ○ 相当品 : Intel X710-T4 Quad port LANカード(1000BASE-T) (\*1)  $\frac{PY-LA264}{Q}$  0 Dual port LANカード(1000BASE-T) (\*1)  $\frac{PV - L\Delta E \cdot D}{D\Delta E}$  | ○ | ○ | ○ | - 相当品: Intel I350-T2 Quad port LANカード(10GBASE-T) (\*1) PY-LA3444 O | 〇 | 〇 | 一 相当品 : Intel X710-T4L Dual port LANカード(10GBASE-T) (\*1) PY-LA3D2 ○ ○ ○ ○ ○ □ ○ 相当品: Intel X550-T2 Dual port LANカード(10GBASE-T) (\*1) ○ ○ ○ - 相当品:Intel X710-T2L Quad port LANカード(10GBASE) (\*1) ○ ○ ○ - 相当品:Intel X710-DA4 Dual port LANカード(10GBASE) (\*1) ○ ○ ○ - 相当品:Intel X710-DA2 Dual port LANカード(25GBASE) (\*1) → NOTLA 2F23→ ○ ○ ○ ○ ○ ○ ○ □ 相当品: Intel XXV710-DA2 Dual port LANカード(25GBASE) (\*1)  $\begin{array}{|c|c|c|c|c|c|}\n\hline\n\text{PY-LA3E22} & \multicolumn{3}{c|}{\text{O(*4)}} & \multicolumn{3}{c|}{\text{O(*4)}} & \multicolumn{3}{c|}{\text{O(*4)}} & \multicolumn{3}{c|}{\text{O(*4)}} & \multicolumn{3}{c|}{\text{O(*4)}} & \multicolumn{3}{c|}{\text{O(*4)}} & \multicolumn{3}{c|}{\text{O(*4)}} & \multicolumn{3}{c|}{\text{O(*4)}} & \multicolumn{3}{$ MCX4121A-ACAT Dual port LANカード(100GBASE) (\*1)  $\begin{array}{|c|c|c|c|c|c|c|c|c|} \hline \text{N} & \text{O} & \text{O} & \text{O} & \text{A33} & \text{A43} & \text{A55} & \text{A64} \ \hline \text{N} & \text{N} & \text{N} & \text{N} & \text{N} & \text{A55} & \text{A64} & \text{A75} & \text{A86} & \text{A75} & \text{A86} & \text{A86} & \text{A86} & \text{A86$  $\begin{array}{|c|c|c|c|c|}\n\hline\n\text{Dual port } \text{LANDI-A(100GBASE)} & (*) & \text{PY-LA412} & & \text{O} & (*) & \text{O} & - & \text{H44} & \text{H45} & \text{NVDIA(Mellanox)} \\
\hline\n\hline\n\text{PY-LA412} & & & \text{O} & (*) & \text{O} & - & \text{O} & \text{O} & \text{O} & \text{O} & \text{O} & \text{O} & \text{O} & \text{O} & \text{O} & \text{O} & \text{O} & \text{O} & \text{O$ MCX623106AN-CDAT グラフィックスカード(NVIDIA RTX A6000) ○ ○ ○ - グラフィックスカード(NVIDIA RTX A4500)  $\begin{array}{|c|c|c|c|c|c|}\hline & & \text{ $\mathsf{P} \text{Y}$-VG4A7} & & \text{ $\mathsf{x}$} & & \text{ $\mathsf{x}$} & \text{ $\mathsf{x}$} & \text{ $\mathsf{x}$} & \text{ $\mathsf{x}$} & \text{ $\mathsf{x}$} & \text{ $\mathsf{x}$} \\\hline \end{array}$ グラフィックスカード(NVIDIA A40) ○ ○ ○ - GPUコンピューティングカード  $(VVIDIA A100 40GB)$   $(VVIDIA A100 40GB)$   $(VVIDIA A100 40GB)$   $(VVIDIA A100 40GB)$ 内蔵2.5インチPCIe SSD-1.6TB (MU) PY-BS16PDA 内蔵2.5インチPCIe SSD-3.2TB (MU) ○ ○ ○ - 内蔵2.5インチPCIe SSD-6.4TB (MU) ○ ○ ○ - 内蔵2.5インチPCIe SSD-12.8TB (MU) PY-BS12PDA 〇 – 内蔵2.5インチPCIe SSD-1.6TB(MU) ○ ○ × - 内蔵2.5インチPCIe SSD-3.2TB(MU) ○ ○ × - 内蔵2.5インチPCIe SSD-960GB (RI) ○ ○ ○ - 内蔵2.5インチPCIe SSD-1.92TB (RI) ○ ○ ○ - 内蔵2.5インチPCIe SSD-3.84TB (RI) ○ ○ ○ - 内蔵2.5インチPCIe SSD-7.68TB (RI) ○ ○ ○ - RX2450 M1 SASアレイコントローラカード (PRAID EP680i) ○ ○ ○ -

○: 適用可 (サポート) / × : 適用不可(当該機種へオプションを搭載することはサポートしません) / ― : 組合せなし(当該機種でこの版のESXiをサポートしません)

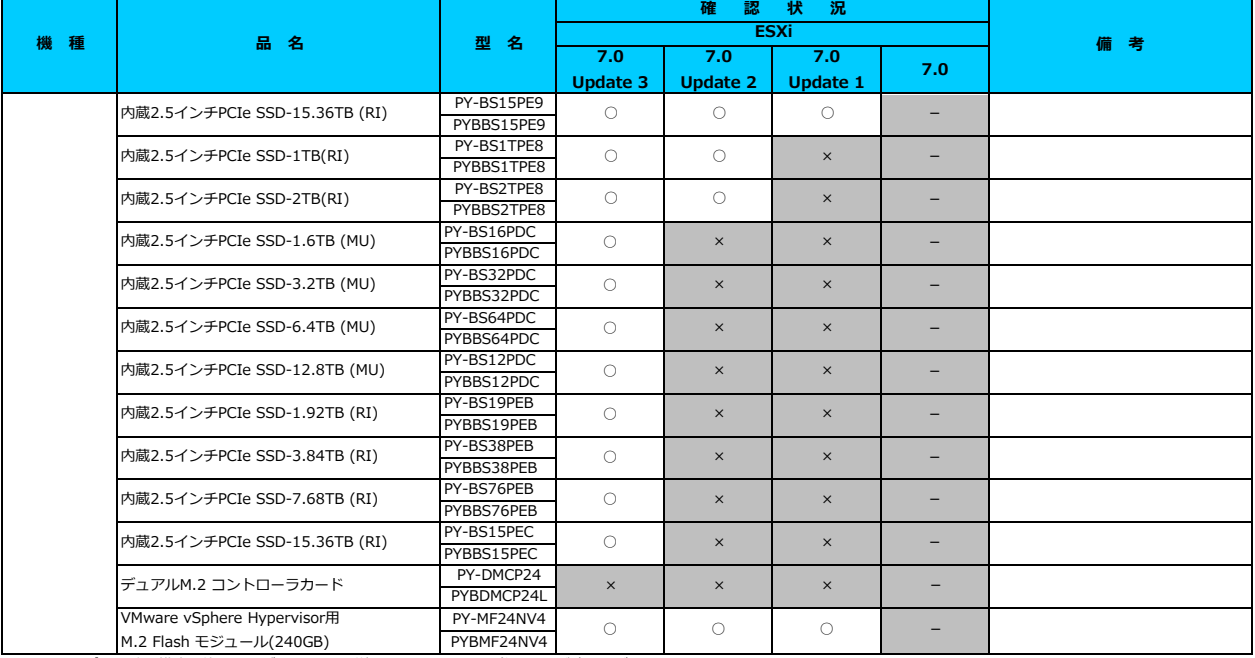

\*1) LAN のポート数に構成可能な上限があります。詳細は以下のリンクを参照してご確認ください。 [「◇ LANカード選択時の注意事項 - ネットワークインターフェース ポート数の上限について -」](#page-181-0)

\*2) Broadcom(Emulex)製オプションを利用する際は、カスタムイメージに応じたファームウェアを適用する必要があります。

詳細は以下のリンクを参照してご確認ください。

\*\*polox | シンフラ こシ流り ここ\*\*polocom(Emulex)ファームウェアについて」<br>「◇ カスタムイメー<u>ジに対応したBroadcom(Emulex)ファームウェアについて」</u>

\*3) ご利用にあたりドライバを更新する必要があります。以下のリンクから『VMware vSphere 7.0 ソフトウェア説明書』をご確認ください。

[VMware のマニュアル : https://jp.fujitsu.com/platform/server/primergy/software/vmware/manual/](https://jp.fujitsu.com/platform/server/primergy/software/vmware/manual/)

\*4) FCoE 機能、RDMA 機能、Hardware iSCSI 機能 は利用できません。

### [先頭にもどる](#page-57-0)

[PRIMERGY RX2450 M1 の詳細へもどる](#page-56-0)

## <span id="page-59-0"></span>**□ PRIMERGY TX1320 M5**

## **□ インストール前の対処事項**

### **■ BIOS設定について**

SATAのRAIDを有効に設定すること(ソフトウェアRAID)はサポートしていません。 ソフトウェアRAIDを構成しても、ESXiからはRAID構成として認識されず利用できません。 インストール前に、以下を参照して、BIOSを設定してください。 <u> I ■ TX1320 Mx ならひに TX1330 Mx RX1330 Mx のBIOS 設定について - SATAの設定 -」</u>

[PRIMERGY TX1320 M5 オプション一覧](#page-60-0)

#### <span id="page-60-0"></span>**□ PRIMERGY TX1320 M5 オプション一覧**

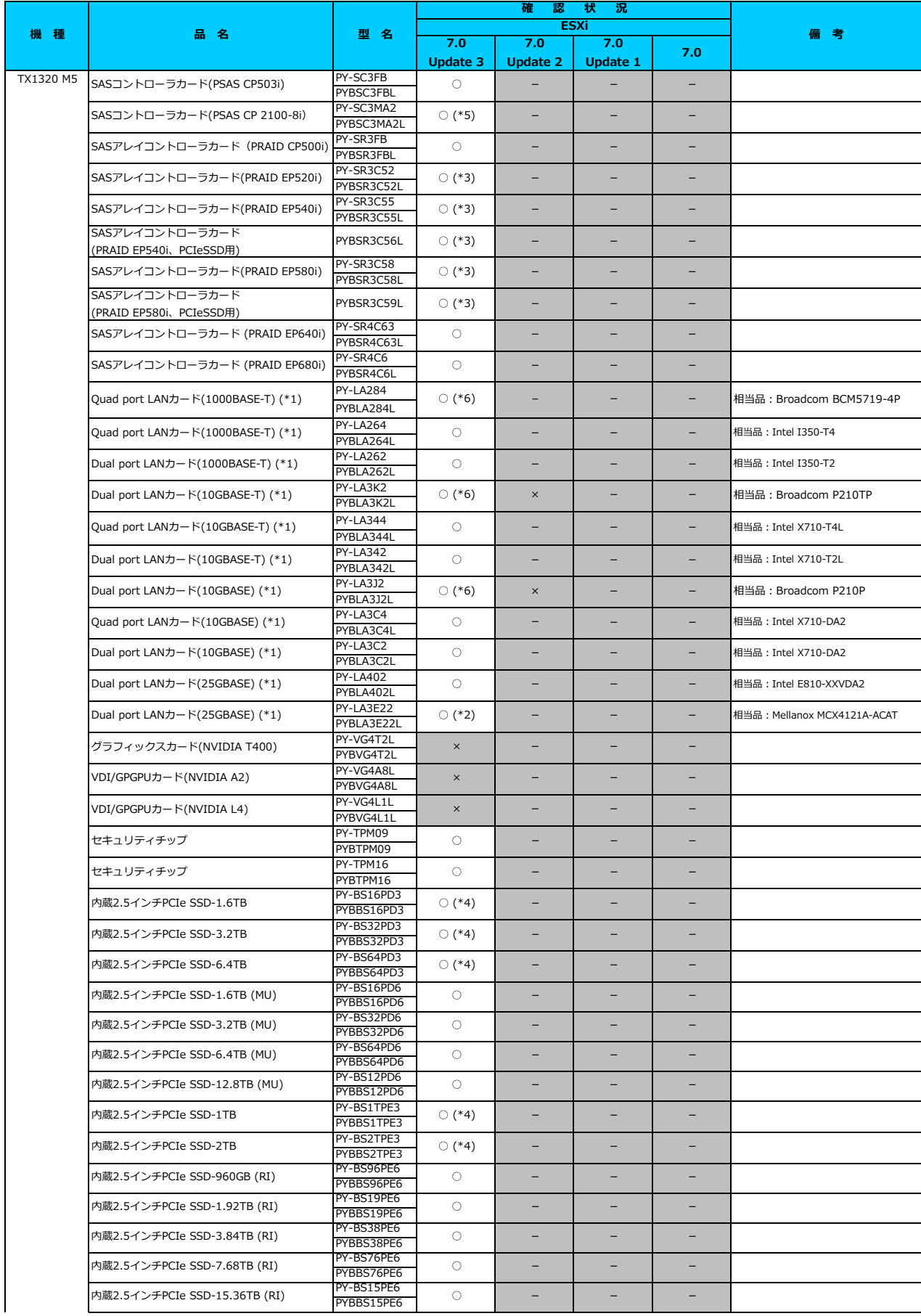

○:適用可 (サポート) / ×:適用不可(当該機種へオブションを搭載することはサポートしません) / ― : 組合せなし(当該機種でこの版のESXiをサポートしません)

## **□ PRIMERGY TX1320 M5 オプション一覧**

○:適用可 (サポート) / ×:適用不可(当該機種へオプションを搭載することはサポートしません) / 一:組合せなし(当該機種でこの版のESXiをサポートしません)

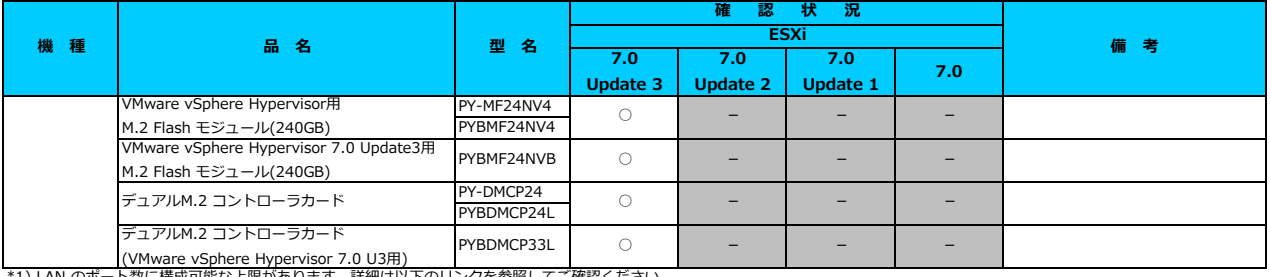

<u> | ◇ LANカード選択時の注意事項 - ネットワークインターフェース ボート数の上限について -」</u> \*1) LAN のポート数に構成可能な上限があります。詳細は以下のリンクを参照してご確認ください。

\*2) FCoE 機能、RDMA 機能、Hardware iSCSI 機能 は利用できません。

\*3) SASアレイコントローラカードを利用する際は、対応するファームウェアを適用する必要があります。

詳細は以下のリンクを参照してご確認ください。

[「◇ SASアレイコントローラカード利用時の留意事項について」](#page-183-0)

\*4) PCIe SSD を利用する際は、対応するファームウェアを適用する必要があります。

詳細は以下のリンクを参照してご確認ください。

[「◇ PCIe SSD 利用時の留意事項について」](#page-185-0)

\*5) SASコントローラカード(PSAS CP 2100-8i)を利用する際、必要な対処があります。

詳細は以下のリンクを参照してご確認ください。

[「◇ SASコントローラカード\(PSAS CP 2100-8i\)利用時の留意事項について」](#page-184-0)

\*6) 利用にあたっては、v531-1 のカスタムイメージで、ESXi を構築してください。

[先頭にもどる](#page-60-0)

[PRIMERGY TX1320 M5 の詳細へもどる](#page-59-0)

## <span id="page-62-0"></span>**□ PRIMERGY TX1330 M5**

### **□ インストール前の対処事項**

### **■ BIOS設定について**

SATAのRAIDを有効に設定すること(ソフトウェアRAID)はサポートしていません。 ソフトウェアRAIDを構成しても、ESXiからはRAID構成として認識されず利用できません。 インストール前に、以下を参照して、BIOSを設定してください。 [「■ TX1320 Mx ならびに TX1330 Mx RX1330 Mx のBIOS 設定について - SATAの設定 -」](#page-174-1)

[PRIMERGY TX1330 M5 オプション一覧](#page-63-0)

### <span id="page-63-0"></span>**□ PRIMERGY TX1330 M5 オプション一覧**

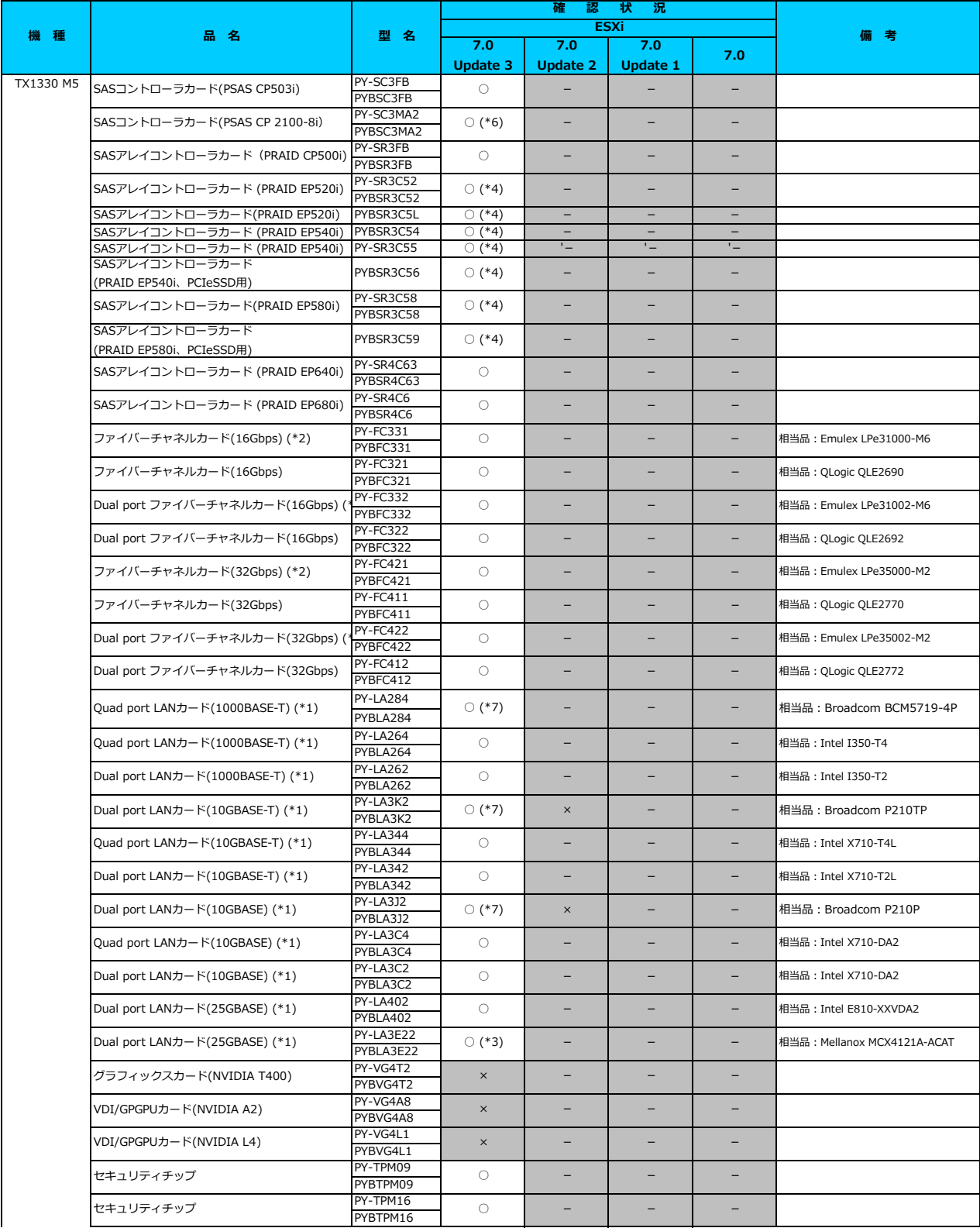

○:適用可 (サポート) / ×:適用不可(当該機種へオブションを搭載することはサポートしません) / ― : 組合せなし(当該機種でこの版のESXiをサポートしません)

## **□ PRIMERGY TX1330 M5 オプション一覧**

**7.0 Update 3 7.0 Update 2 7.0 Update 1 7.0 機 種 品 名 型 名 確 認 状 況 備 考 ESXi** PY-BS16PD3 PYBBS16PD3 PY-BS32PD3 PYBBS32PD3 PY-BS64PD3 PYBBS64PD3 PY-BS16PD6 PYBBS16PD6 内蔵2.5インチPCIe SSD-6.4TB ○ (\*5) - - - 内蔵2.5インチPCIe SSD-1.6TB (MU) ○ 内蔵2.5インチPCIe SSD-1.6TB PY-BS16PD3 (\*5) 内蔵2.5インチPCIe SSD-3.2TB ○ (\*5) - - -

> PY-BS32PD6 PYBBS32PD6 PY-BS64PD6 PYBBS64PD6 PY-BS12PD6 PYBBS12PD6 PY-BS1TPE3 PYBBS1TPE3 PY-BS2TPE3 PYBBS2TPE3 PY-BS96PE6 PYBBS96PE6 PY-BS19PE6

内蔵2.5インチPCIe SSD-2TB ○ (\*5) - - -

内蔵2.5インチPCIe SSD-1TB PY-BS1TPE3 (\*5)

内蔵2.5インチPCIe SSD-960GB (RI) ○ - - -

内蔵2.5インチPCIe SSD-12.8TB (MU) ○ - - -

内蔵2.5インチPCIe SSD-3.2TB (MU) ○ - - - 内蔵2.5インチPCIe SSD-6.4TB (MU) ○ - - -

○:適用可 (サポート) / ×:適用不可(当該機種へオプションを搭載することはサポートしません) / ―:組合せなし(当該機種でこの版のESXiをサポートしません)

PYBBS19PE6 PY-BS38PE6 PYBBS38PE6 PY-BS76PE6 PYBBS76PE6 PY-BS15PE6 PYBBS15PE6 PY-MF24NV4 PYBMF24NV4 VMware vSphere Hypervisor 7.0 Update3用 M.Physical explicit employed visor 7.0 Opdate3#1 pyBMF24NVB | ○ | - - | - - | - - | - -PY-DMCP24 PYBDMCP24 デュアルM.2 コントローラカード (VMware vSphere Hypervisor 7.0 U3用) PYBDMCP33 ○ - - - 内蔵2.5インチPCIe SSD-7.68TB (RI) ○ - - - 内蔵2.5インチPCIe SSD-15.36TB (RI) ○ - - - 内蔵2.5インチPCIe SSD-1.92TB (RI) ○ - - - 内蔵2.5インチPCIe SSD-3.84TB (RI) ○ - - - デュアルM.2 コントローラカード ○ - - - VMware vSphere Hypervisor用 VMWare vspnere Hypervisor#<br>M.2 Flash モジュール(240GB) PYBMF24NV4 \*1) LAN のポート数に構成可能な上限があります。詳細は以下のリンクを参照してご確認ください。

「◇ LANカード選択時の注意事項 - ネットワークインターフェース ポート数の上限に

\*2) Broadcom(Emulex)製オプションを利用する際は、カスタムイメージに応じたファームウェアを適用する必要があります。

詳細は以下のリンクを参照してご確認ください。

[「◇ カスタムイメージに対応したBroadcom\(Emulex\)ファームウェアについて」](#page-175-0)

\*3) FCoE 機能、RDMA 機能、Hardware iSCSI 機能 は利用できません。

\*4) SASアレイコントローラカードを利用する際は、対応するファームウェアを適用する必要があります。

詳細は以下のリンクを参照してご確認ください。

[「◇ SASアレイコントローラカード利用時の留意事項について」](#page-183-0)

\*5) PCIe SSD を利用する際は、対応するファームウェアを適用する必要があります。

詳細は以下のリンクを参照してご確認ください。

[「◇ PCIe SSD 利用時の留意事項について」](#page-185-0)

\*6) SASコントローラカード(PSAS CP 2100-8i)を利用する際、必要な対処があります。

詳細は以下のリンクを参照してご確認ください。

[「◇ SASコントローラカード\(PSAS CP 2100-8i\)利用時の留意事項について」](#page-184-0)

\*7) 利用にあたっては、v531-1 のカスタムイメージで、ESXi を構築してください。

## [先頭にもどる](#page-63-0)

[PRIMERGY TX1330 M5 の詳細へもどる](#page-62-0)

## <span id="page-65-0"></span>**□ PRIMERGY TX2550 M5**

## **□ インストール前の対処事項**

### **■ BIOS設定について**

SATAのRAIDを有効に設定すること(ソフトウェアRAID)はサポートしていません。 ソフトウェアRAIDを構成しても、ESXiからはRAID構成として認識されず利用できません。 インストール前に、以下を参照して、BIOSを設定してください。 <u> I ■ TX2550 Mxならひに RX2540 Mx, RX2530 Mx, RX2520 Mx のBIOS 設定について - SATAの設定 -」</u>

[PRIMERGY TX2550 M5 オプション一覧](#page-66-0)

### <span id="page-66-0"></span>**□ PRIMERGY TX2550 M5 オプション一覧**

○:適用可 (サポート) / ×:適用不可(当該機種へオプションを搭載することはサポートしません) / ―:組合せなし(当該機種でこの版のESXiをサポートしません) **確 認 状 況**

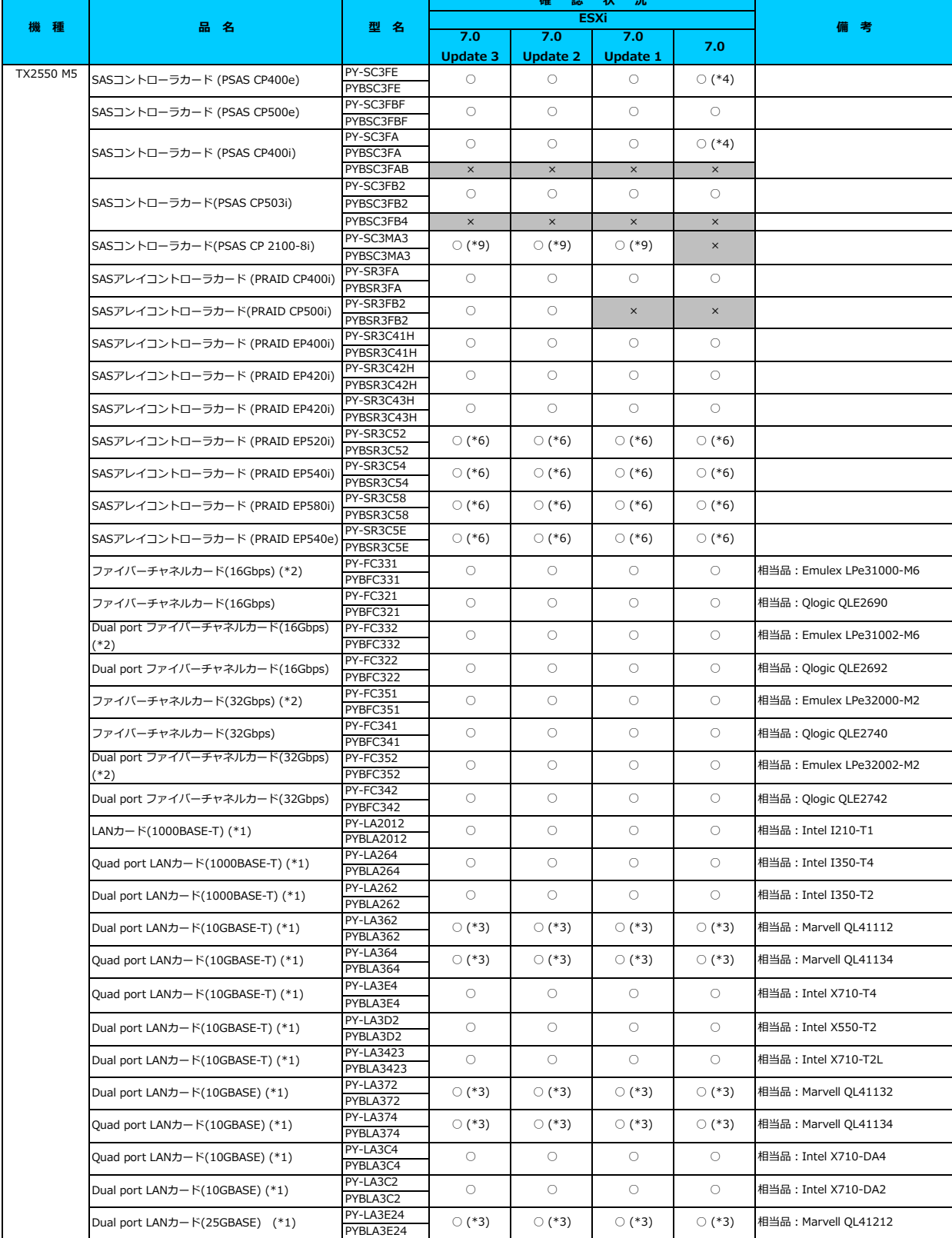

### **□ PRIMERGY TX2550 M5 オプション一覧**

○:適用可 (サポート) / × : 適用不可(当該機種へオプションを搭載することはサポートしません) / 一 : 組合せなし(当該機種でこの版のESXiをサポートしません)

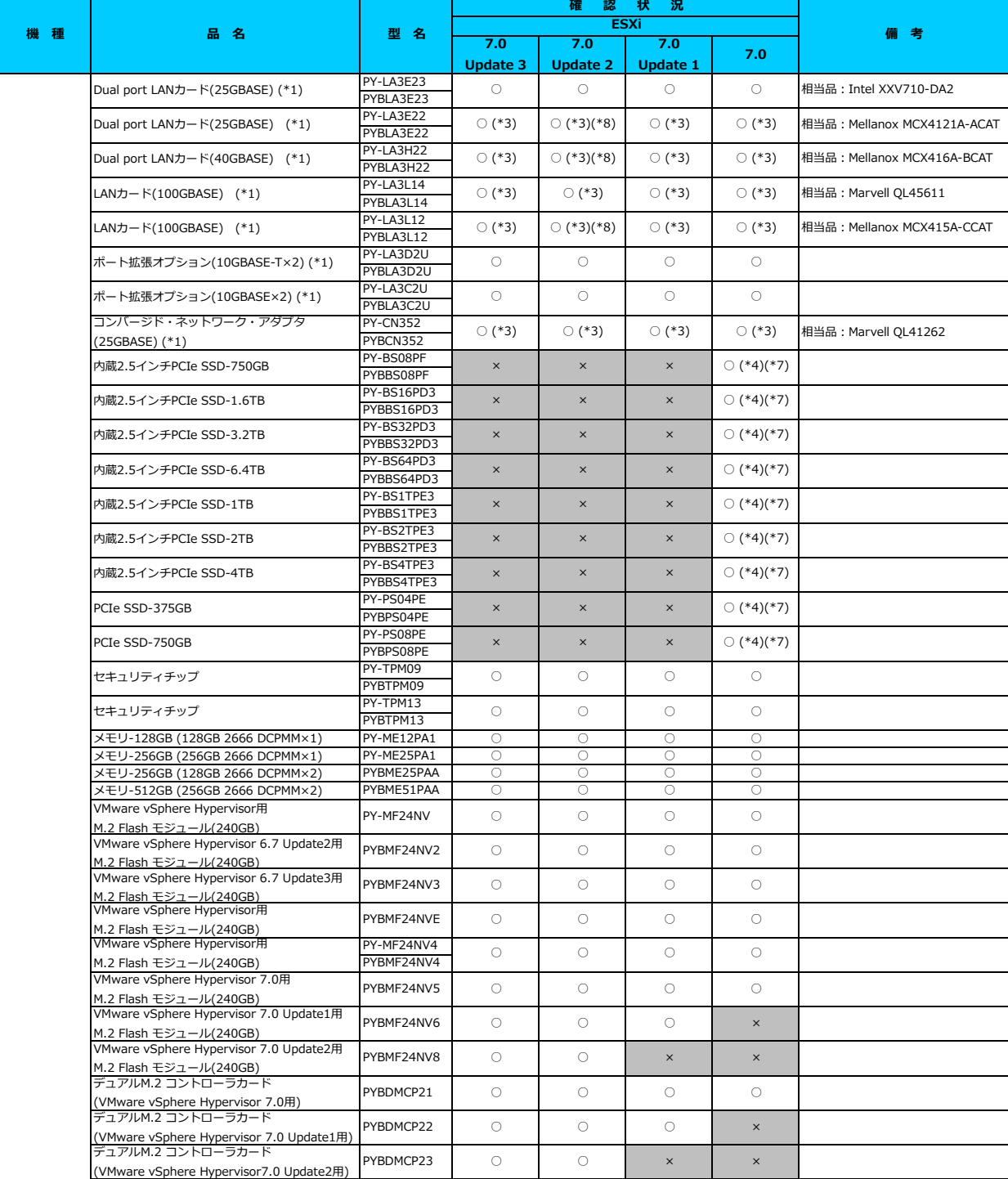

### **□ PRIMERGY TX2550 M5 オプション一覧**

○: 適用可 (サポート) / ×: 適用不可(当該機種へオブションを搭載することはサポートしません) / 一: 組合せなし(当該機種でこの版のESXiをサポートしません)

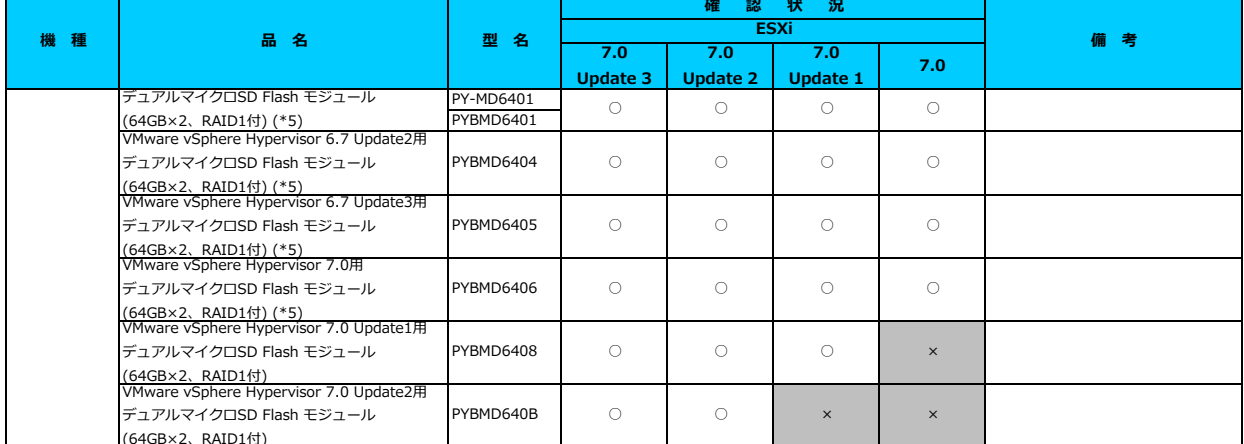

(64GB×2、RAID1付) \*1) LAN のポート数に構成可能な上限があります。詳細は以下のリンクを参照してご確認ください。

<u>「◇ LANカード選択時の注意事項 - ネットワークインターフェース ポート数の上限について</u>

\*2) Broadcom(Emulex)製オプションを利用する際は、カスタムイメージに応じたファームウェアを適用する必要があります。

詳細は以下のリンクを参照してご確認ください。

[「◇ カスタムイメージに対応したBroadcom\(Emulex\)ファームウェアについて」](#page-175-0)

\*3) FCoE 機能、RDMA 機能、Hardware iSCSI 機能 は利用できません。

\*4) 利用にあたっては、v501-1 のカスタムイメージで、ESXi を構築してください。

\*\*\*) デュアルマイクロSD Flash モジュールを利用する際は、対応するファームウェアを適用する必要があります。

詳細は以下のリンクを参照してご確認ください。

<u>「◇ テュアルマイクロSD Flash モジュール 利用時の留意事項について」</u><br>\*6) SASアレイコントローラカードを利用する際は、対応するファームウェアを適用する必要があります。

詳細は以下のリンクを参照してご確認ください。

<u>[「◇ SASアレイコントローラカード利用時の留意事項について」](#page-183-0)</u><br>\*7) PCIe SSD を利用する際は、対応するファームウェアを適用する必要があります。

詳細は以下のリンクを参照してご確認ください。

[「◇ PCIe SSD 利用時の留意事項について」](#page-185-0)

\*8) ご利用にあたりドライバを更新する必要があります。以下のリンクから『VMware vSphere 7.0 ソフトウェア説明書』をご確認ください。

[VMware のマニュアル : https://jp.fujitsu.com/platform/server/primergy/software/vmware/manual/](https://jp.fujitsu.com/platform/server/primergy/software/vmware/manual/) \*9) SASコントローラカード(PSAS CP 2100-8i)を利用する際、必要な対処があります。

詳細は以下のリンクを参照してご確認ください。

[「◇ SASコントローラカード\(PSAS CP 2100-8i\)利用時の留意事項について」](#page-184-0)

### [先頭にもどる](#page-66-0)

[PRIMERGY TX2550 M5 の詳細へもどる](#page-65-0)

## <span id="page-69-0"></span>**□ PRIMERGY RX1330 M5**

□ インストール前の対処事項

### **■ BIOS設定について**

SATAのRAIDを有効に設定すること(ソフトウェアRAID)はサポートしていません。 ソフトウェアRAIDを構成しても、ESXiからはRAID構成として認識されず利用できません。 インストール前に、以下を参照して、BIOSを設定してください。 <u> I ■ TX1320 Mx ならひに TX1330 Mx RX1330 Mx のBIOS 設定について - SATAの設定 -」</u>

[PRIMERGY RX1330 M5オプション一覧](#page-70-0)

### <span id="page-70-0"></span>**□ PRIMERGY RX1330 M5 オプション一覧**

○:適用可 (サポート) / × : 適用不可(当該機種へオプションを搭載することはサポートしません) / ― : 組合せなし(当該機種でこの版のESXiをサポートしません)

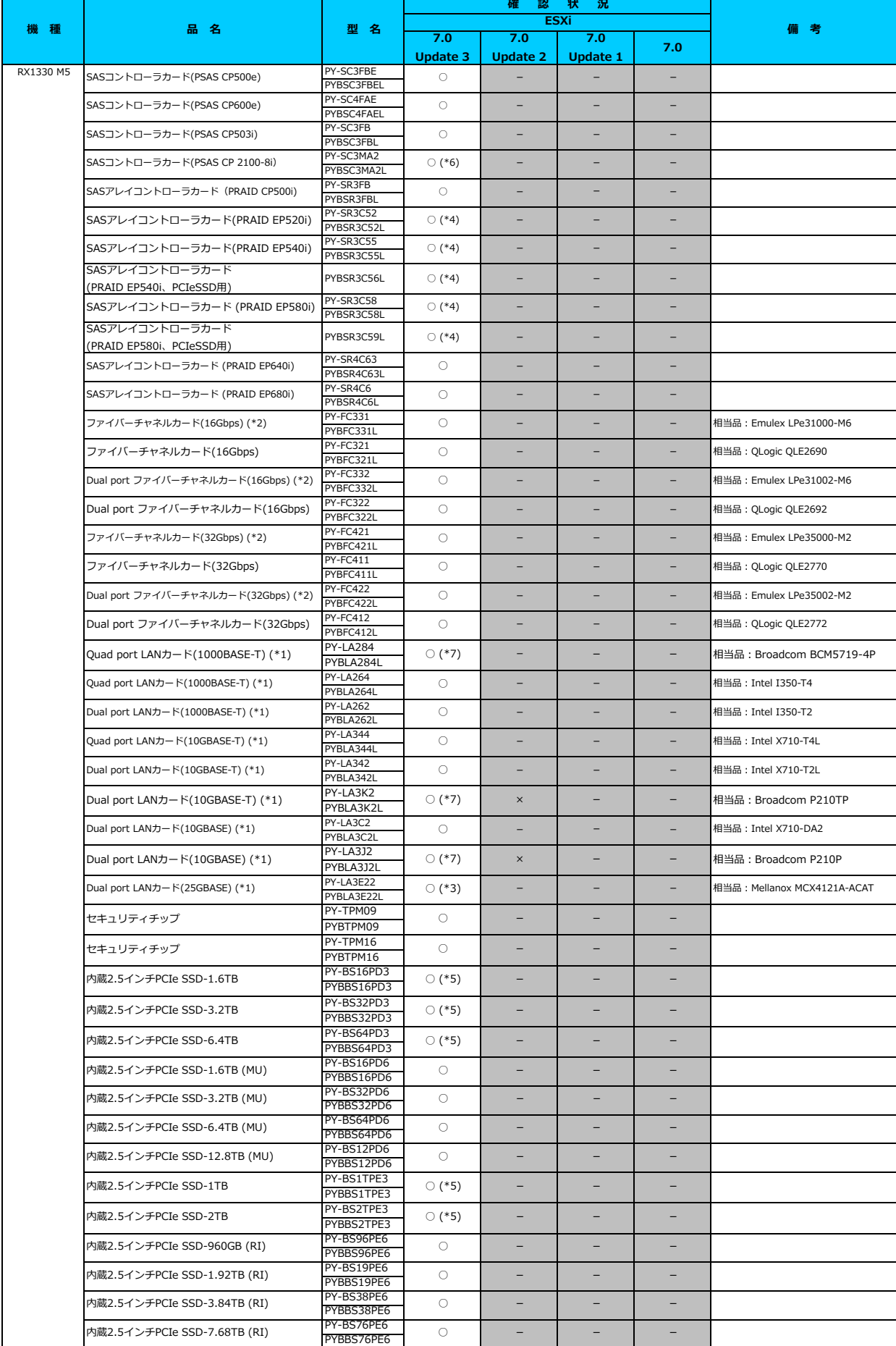

### **□ PRIMERGY RX1330 M5 オプション一覧**

○: 適用可 (サポート) / ×: 適用不可(当該機種へオプションを搭載することはサポートしません) / 一: 組合せなし(当該機種でこの版のESXiをサポートしません)

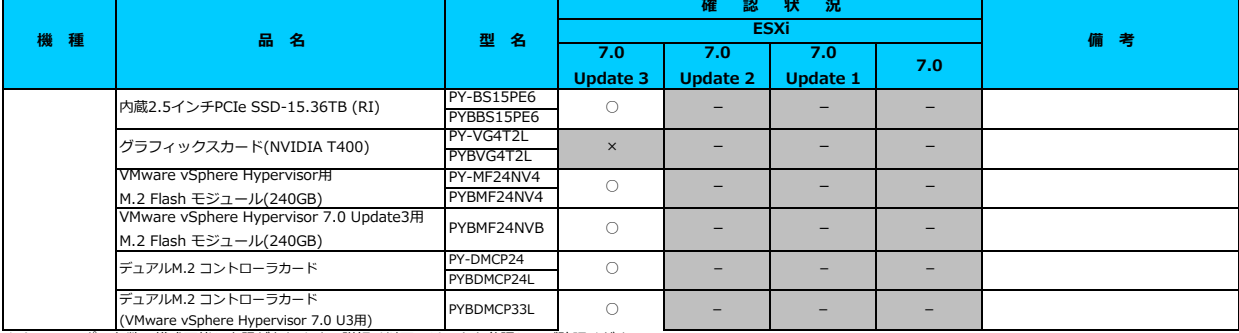

[「◇ LANカード選択時の注意事項 - ネットワークインターフェース ポート数の上限について -」](#page-181-0) \*1) LAN のポート数に構成可能な上限があります。詳細は以下のリンクを参照してご確認ください。

\*2) Broadcom(Emulex)製オプションを利用する際は、カスタムイメージに応じたファームウェアを適用する必要があります。

詳細は以下のリンクを参照してご確認ください。

<u> Ⅰ◇ カスタムイメージに対応したBroadcom(Emulex)ファームウェアについて」</u>

\*3) FCoE 機能、RDMA 機能、Hardware iSCSI 機能 は利用できません。 \*4) SASアレイコントローラカードを利用する際は、対応するファームウェアを適用する必要があります。

。<br>詳細は以下のリンクを参照してご確認ください。<br><u>「◇ SASアレイコントローラカード利用時の留意</u> - ラカード利用時の留意事項について」

\*5) PCIe SSD を利用する際は、対応するファームウェアを適用する必要があります。

詳細は以下のリンクを参照してこ確認くたさい。<br><u>[「◇ PCIe SSD 利用時の留意事項について」](#page-185-0)</u>

\*6) SASコントローラカード(PSAS CP 2100-8i)を利用する際、必要な対処があります。

詳細は以下のリンクを参照してご確認ください。

[「◇ SASコントローラカード\(PSAS CP 2100-8i\)利用時の留意事項について」](#page-184-0)

\*7) 利用にあたっては、v531-1 のカスタムイメージで、ESXi を構築してください。

[先頭にもどる](#page-70-0)

[PRIMERGY RX1330 M5 の詳細へもどる](#page-69-0)
# <span id="page-72-0"></span>**□ PRIMERGY RX2520 M5**

# **□ インストール前の対処事項**

■ BIOS設定について SATAのRAIDを有効に設定すること(ソフトウェアRAID)はサポートしていません。 ソフトウェアRAIDを構成しても、ESXiからはRAID構成として認識されず利用できません。 インストール前に、以下を参照して、BIOSを設定してください。 <u> I ■ TX2550 Mxならひに RX2540 Mx, RX2530 Mx, RX2520 Mx のBIOS 設定について - SATAの設定 -」</u>

[PRIMERGY RX2520 M5 オプション一覧](#page-73-0) [VMware vSphere 7.0 一覧へ](#page-1-0)

○:適用可 (サポート) / ×:適用不可(当該機種へオプションを搭載することはサポートしません) / ―:組合せなし(当該機種でこの版のESXiをサポートしません)

<span id="page-73-0"></span>**7.0 Update 3 7.0 Update 2 7.0 Update 1 7.0** PY-SC3FE PYBSC3FEL PY-SC3FBF PYBSC3FBFL PY-SC3FA PYBSC3FA PYBSC3FAB  $\begin{array}{|c|c|c|c|c|}\n\hline\nx & x & x & x\n\end{array}$ PY-SC3FB2 PYBSC3FB2L PYBSC3FB4L x x x x PY-SC3MA3 PYBSC3MA3L PY-SR3FA PYBSR3FA PY-SR3FB2 PYBSR3FB2L PY-SR3C41H PYBSR3C41H PY-SR3C42H PYBSR3C42H PY-SR3C43H PYBSR3C43H PY-SR3C52 PYBSR3C52L PY-SR3C54 PYBSR3C54L PY-SR3C58 PYBSR3C58L PY-SR3C5E PYBSR3C5EL PY-FC331 PYBFC331L PY-FC321 PYBFC321L PY-FC332 PYBFC332L PY-FC322 PYBFC322L PY-FC351 PYBFC351L PY-FC341 PYBFC341L PY-FC352 PYBFC352L PY-FC342 PYBFC342L PY-LA2012 PYBLA201L2 PY-LA264 PYBLA264L PY-LA262 PYBLA<sub>262</sub>L PY-LA362 PYBLA362L PY-LA364 PYBLA364L PY-LA3E4 PYBLA3E4L PY-LA3D2 PYBLA3D2L PY-LA3423 PYBLA342L3 PY-LA372 PYBLA372L PY-LA374 PYBLA374L PY-LA3C4 PYBLA3C4L PY-LA3C2 PYBLA3C2L SASアレイコントローラカード(PRAID CP500i) <u>PY-SK35P22 O</u> O X X X X Dual port LANカード(10GBASE) (\*1) ○ ○ ○ ○ 相当品:Intel X710-DA2 Quad port LANカード(10GBASE) (\*1) ○ ○ ○ ○ 相当品:Intel X710-DA4 Quad port LANカード(10GBASE) (\*1) ○ (\*3) ○ (\*3) ○ (\*3) ○ (\*3) 相当品:Marvell QL41134 Dual port LANカード(10GBASE) (\*1) ○ (\*3) ○ (\*3) ○ (\*3) ○ (\*3) 相当品:Marvell QL41132 Dual port LANカード(10GBASE-T) (\*1) PY-LA3D2<br>
→ Press, 2000 → O → O → O → NH3H3: Intel X550-T2 Quad port LANカード(10GBASE-T) (\*1) ○ ○ ○ ○ 相当品:Intel X710-T4 Quad port LANカード(10GBASE-T) (\*1) ○ (\*3) ○ (\*3) ○ (\*3) ○ (\*3) 相当品:Marvell QL41134 Dual port LANカード(10GBASE-T) (\*1)  $\begin{array}{|c|c|c|c|c|c|}\hline \text{N} & \text{O}(3) & \text{O}(3) & \text{O}(3) & \text{O}(3) & \text{O}(3) & \text{A} \end{array}$ 相当品 : Marvell QL41112 ○ **○ ○ ○ ○ ○ 相当品:** Intel I350-T2 Dual port ファイバーチャネルカード(32Gbps) Pre-FC342 \_\_\_\_\_| ○ | ○ | ○ | ○ |相当品 : QLogic QLE2742 Dual port ファイバーチャネルカード(32Gbps) (\*2) ○ ○ ○ ○ 相当品:Emulex LPe32002-M2 ファイバーチャネルカード(32Gbps) ○ ○ ○ ○ 相当品:QLogic QLE2740 ファイバーチャネルカード(32Gbps) (\*2) PY-FC351 | ○ | ○ | ○ | ○ | ○ 相当品: Emulex LPe32000-M2 Dual port ファイバーチャネルカード(16Gbps) PY-FC3222 | ○ | ○ | ○ | ○ | ○ |相当品: QLogic QLE2692 Dual port ファイバーチャネルカード(16Gbps) (\*2) ○ ○ ○ ○ 相当品:Emulex LPe31002-M6 ファイバーチャネルカード(16Gbps) ○ ○ ○ ○ 相当品:QLogic QLE2690 ファイバーチャネルカード(16Gbps) (\*2) ○ ○ ○ ○ 相当品:Emulex LPe31000-M6 SASアレイコントローラカード (PRAID EP540e)  $\frac{|P'-\overline{S}|^2\zeta\overline{S}^2}{\text{m}!\cdot\overline{S}}$  ○ (\*6)  $\qquad$  ○ (\*6)  $\qquad$  ○ (\*6)  $\qquad$  ○ (\*6) SASアレイコントローラカード (PRAID EP520i)  $\frac{|\mathcal{V}|\cdot\mathcal{S}|\leq 1}{\text{minmax}}$  (\*6)  $\bigcup$  (\*6)  $\bigcup$  (\*6)  $\bigcup$  (\*6)  $\bigcup$  (\*6) ○ (\*6) SASアレイコントローラカード (PRAID EP540i)  $\frac{|{\sf PY-SR3CS4}|}{\sim 0}$  (\*6)  $\qquad \circ$  (\*6)  $\qquad \circ$  (\*6)  $\qquad \circ$  (\*6)  $\qquad \circ$  (\*6) SASアレイコントローラカード (PRAID EP580i) ▶ <del>『 『 SK3U38</del> ── ○ (\*6) ○ ○  $SAS \mathcal{F} \cup \{ \exists \mathcal{F} \cup \mathcal{F} \cup \mathcal{F} \}$   $\mathsf{P}(\mathsf{P} \cup \mathsf{P} \cup \mathsf{P$ ○ ○ ○ SASアレイコントローラカード (PRAID FP420i) <u>PY-SK3C4ZH の</u> の | の SASアレイコントローラカード (PRAID EP400i) ○ ○ ○ ○ SASアレイコントローラカード (PRAID CP400i) PY-SR3FA ──────────── SASコントローラカード (PSAS CP400e) ○ ○ ○ ○ (\*4) RX2520 M5 ○ ○ ○ SASコントローラカード (PSAS CP400i) **備 考 ESXi 機 種 品 名 型 名 確 認 状 況** 相当品:Intel I350-T4 Dual port LANカード(1000BASE-T) (\*1)  $\circ$   $\circ$   $\circ$   $\circ$ Quad port LANカード(1000BASE-T) (\*1)  $\begin{array}{|c|c|c|c|c|c|c|c|c|} \hline \text{Quad port LAN}{\hline \text{O}} & \begin{array}{c|c|c|c} \hline \text{O} & \text{O} & \text{O} & \text{O} \end{array} & \begin{array}{c} \hline \text{O} & \text{O} & \text{O} \end{array} & \begin{array}{c} \hline \text{O} & \text{O} & \text{O} \end{array} & \begin{array}{c} \hline \text{O} & \text{O} & \text{O} \end$  $\bigcirc$  (\*6)  $\bigcirc$  (\*6) Dual port LANカード(10GBASE-T) (\*1)  $\frac{PY-LA3423}{Q}$  O O O O O ○ SASコントローラカード(PSAS CP503i) ○ 相当品:Intel I210-T1  $\circ$  (\*4) SASコントローラカード (PSAS CP500e) ○ ○ ○ ○ ○ ○ SASコントローラカード(PSAS CP 2100-8i) ○ (\*9) ○ (\*9) ○ (\*9) × 相当品: Intel X710-T2L LANカード(1000BASE-T) (\*1)  $\frac{PY-LA2012}{NY-LA20112}$ 

○:適用可 (サポート) / ×:適用不可(当該機種へオブションを搭載することはサポートしません) / ― : 組合せなし(当該機種でこの版のESXiをサポートしません)

**□ PRIMERGY RX2520 M5 オプション一覧**

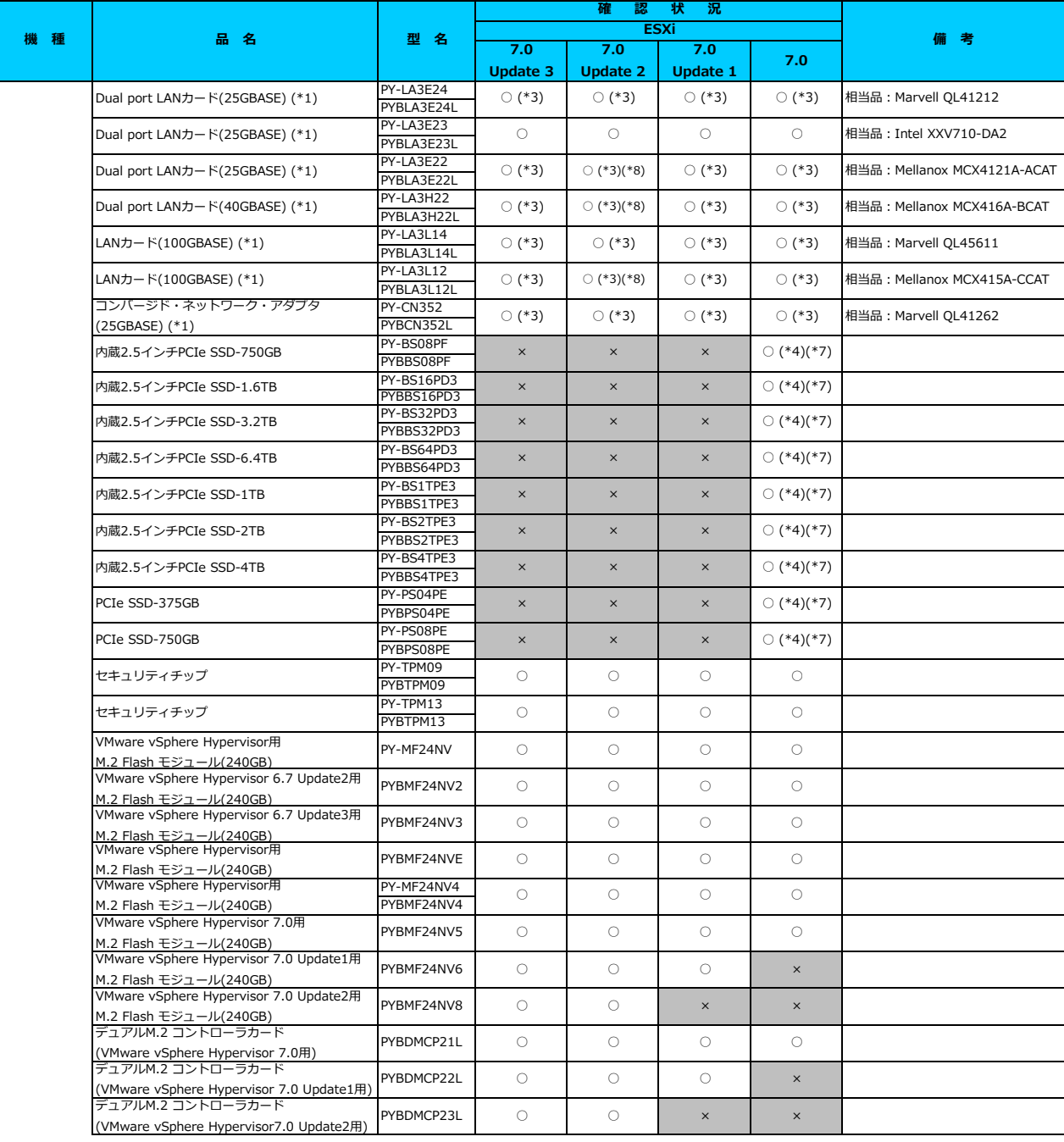

○:適用可 (サポート) / ×:適用不可(当該機種へオブションを搭載することはサポートしません) / 一: 組合せなし(当該機種でこの版のESXiをサポートしません)

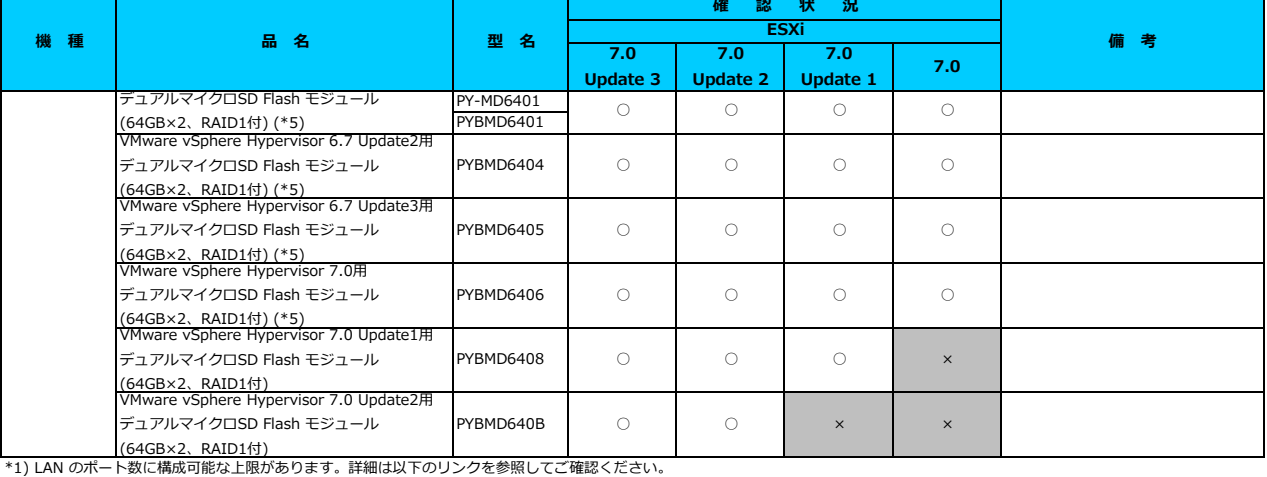

<u>「◇ LANカード選択時の注意事項 - ネットワークインターフェース ボート数の上限について -」</u><br>\*2) Broadcom(Emulex)製オプションを利用する際は、カスタムイメージに応じたファームウェアを適用する必要があります。

。<br>詳細は以下のリンクを参照してご確認ください。

- - ……<br>[「◇ カスタムイメージに対応したBroadcom\(Emulex\)ファームウェアについて」](#page-175-0)

\*3) FCoE 機能、RDMA 機能、Hardware iSCSI 機能 は利用できません。

\*4) 利用にあたっては、v501-1 のカスタムイメージで、ESXi を構築してください。

\*5) デュアルマイクロSD Flash モジュールを利用する際は、対応するファームウェアを適用する必要があります。

詳細は以下のリンクを参照してご確認ください。

[「◇ デュアルマイクロSD Flash モジュール 利用時の留意事項について」](#page-182-0)

<u>- マフュファ、フラファ、<sub>1999</sub> - 2000 Fitch India - 2014 - アルルマン<del>コンストンコン</del><br>\*6) SASアレイコントローラカードを利用する際は、対応するファームウェアを適用する必要があります。</u>

詳細は以下のリンクを参照してご確認ください。

[「◇ SASアレイコントローラカード利用時の留意事項について」](#page-183-0)

\*7) PCIe SSD を利用する際は、対応するファームウェアを適用する必要があります。

詳細は以下のリンクを参照してご確認ください。

[「◇ PCIe SSD 利用時の留意事項について」](#page-185-0)

\*8) ご利用にあたりドライバを更新する必要があります。以下のリンクから『VMware vSphere 7.0 ソフトウェア説明書』をご確認ください。

[VMware のマニュアル : https://jp.fujitsu.com/platform/server/primergy/software/vmware/manual/](https://jp.fujitsu.com/platform/server/primergy/software/vmware/manual/) \*9) SASコントローラカード(PSAS CP 2100-8i)を利用する際、必要な対処があります。

詳細は以下のリンクを参照してご確認ください。

- - ..... - ...<br><u>[「◇ SASコントローラカード\(PSAS CP 2100-8i\)利用時の留意事項について」](#page-184-0)</u>

[先頭にもどる](#page-73-0)

[PRIMERGY RX2520 M5 の詳細へもどる](#page-72-0)

# <span id="page-76-0"></span>**□ PRIMERGY RX2530 M5**

## **□ インストール前の対処事項**

## **■ BIOS設定について**

SATAのRAIDを有効に設定すること(ソフトウェアRAID)はサポートしていません。 ソフトウェアRAIDを構成しても、ESXiからはRAID構成として認識されず利用できません。 インストール前に、以下を参照して、BIOSを設定してください。 <u> I ■ TX2550 Mxならひに RX2540 Mx, RX2530 Mx, RX2520 Mx のBIOS 設定について - SATAの設定 -」</u>

[PRIMERGY RX2530 M5 オプション一覧](#page-77-0)

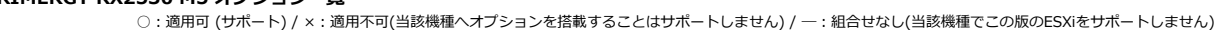

<span id="page-77-0"></span>

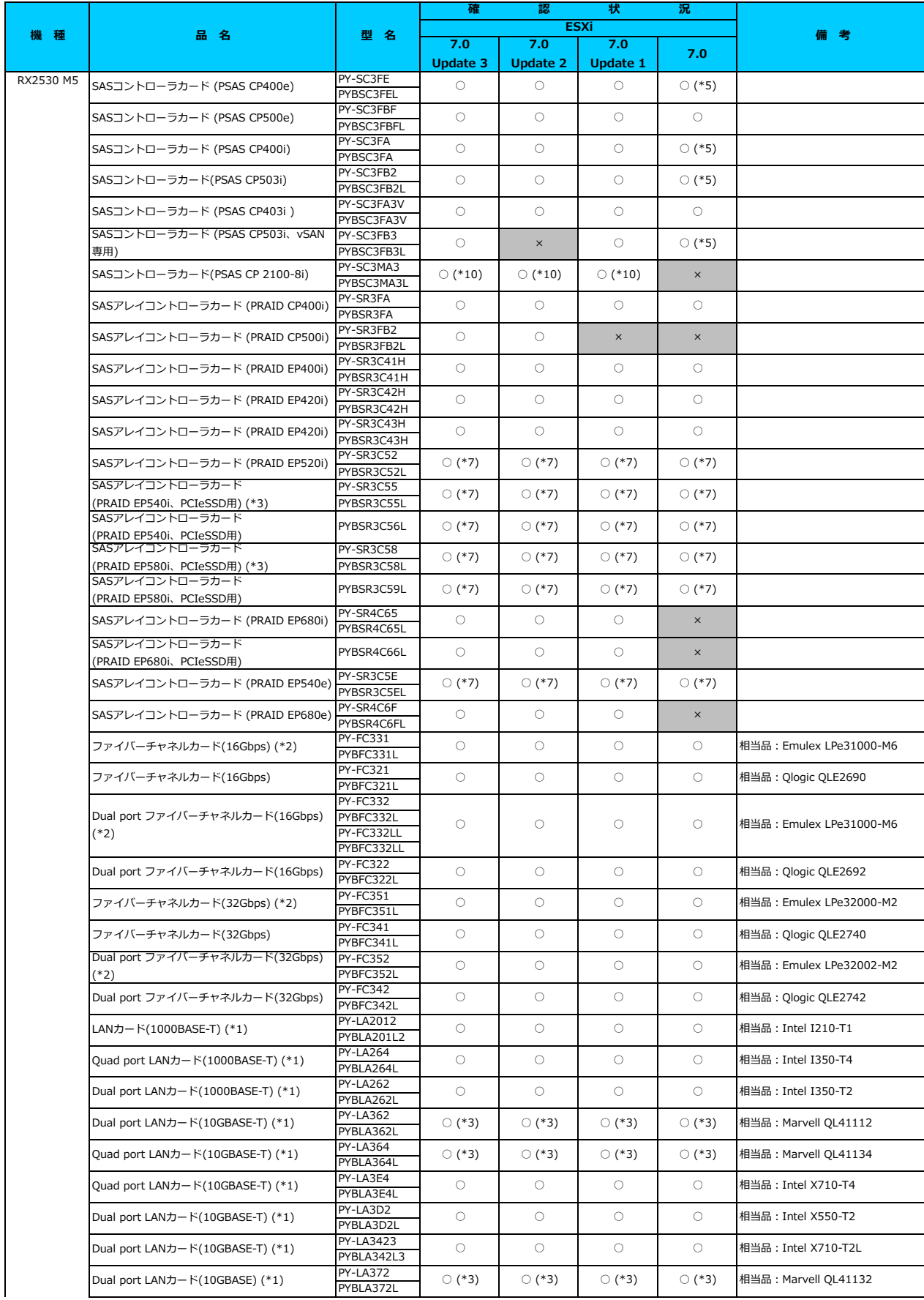

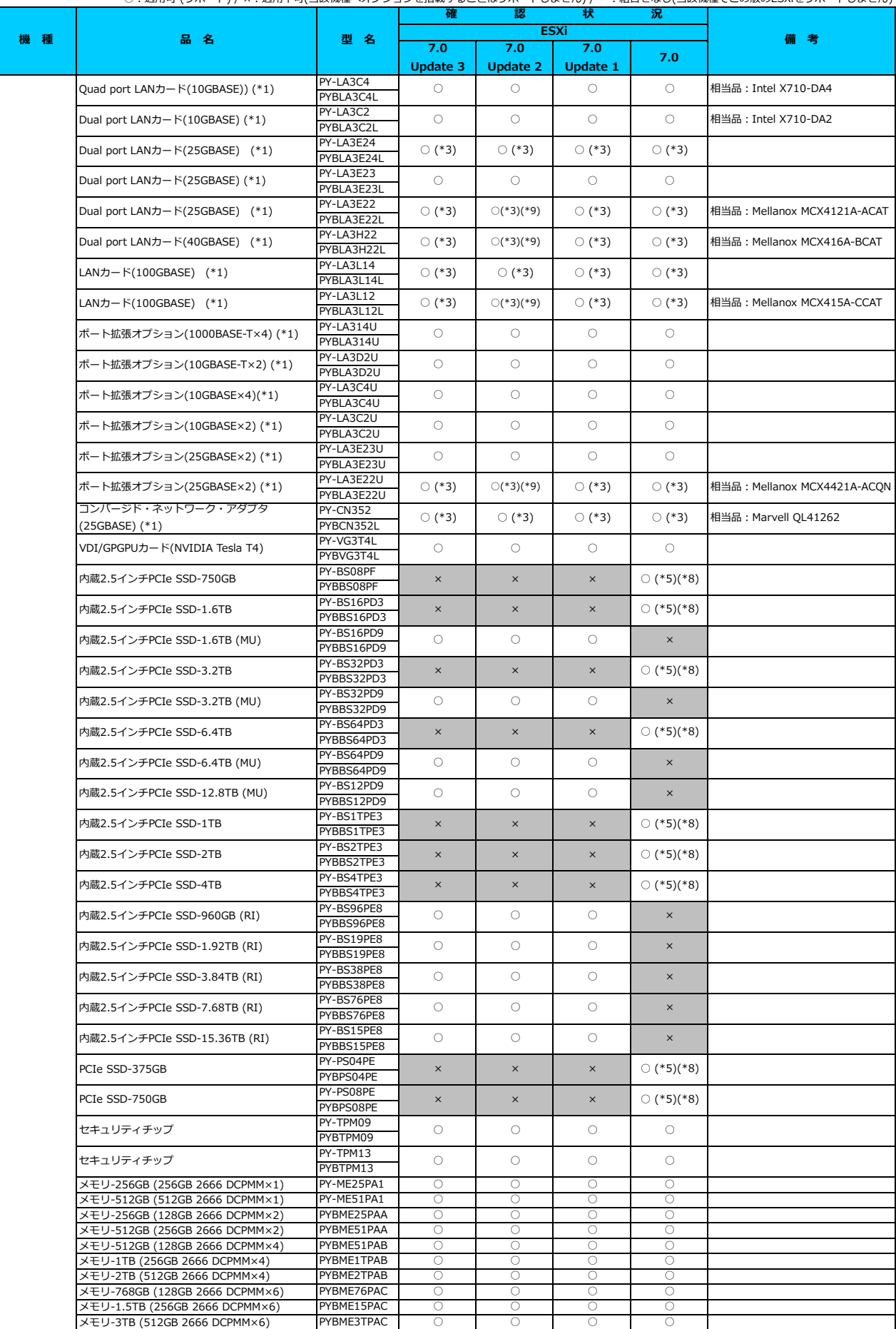

○:適用可 (サポート) / ×:適用不可(当該機種へオブションを搭載することはサポートしません) / ― : 組合せなし(当該機種でこの版のESXiをサポートしません)

**□ PRIMERGY RX2530 M5 オプション一覧**

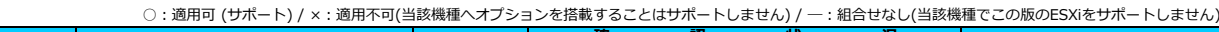

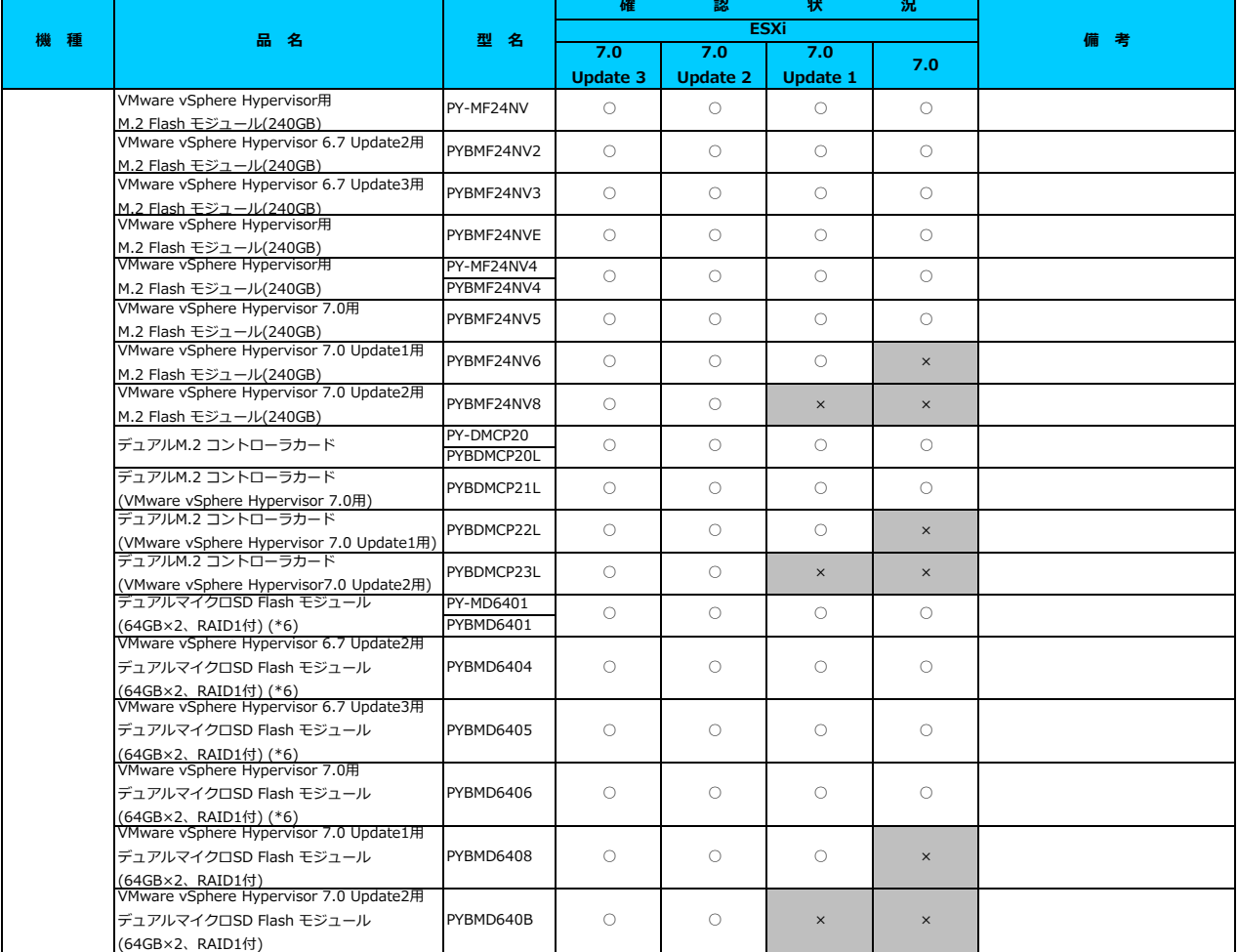

(64GB×2、RAID1付) \*1) LAN のポート数に構成可能な上限があります。詳細は以下のリンクを参照してご確認ください。

[「◇ LANカード選択時の注意事項 - ネットワークインターフェース ポート数の上限について -」](#page-181-0)

\*2) Broadcom(Emulex)製オプションを利用する際は、カスタムイメージに応じたファームウェアを適用する必要があります。

詳細は以下のリンクを参照してご確認ください。

[「◇ カスタムイメージに対応したBroadcom\(Emulex\)ファームウェアについて」](#page-175-0)

\*3) FCoE 機能、RDMA 機能、Hardware iSCSI 機能 は利用できません。

\*3) Tool Milly Terry Milly Thatamare isosi Milly Grissive Corpus<br>\*4) NIC 機能のみ利用可能です。 iSCSI 機能、 FCoE 機能は利用できません。

\*5) 利用にあたっては、v501-1 のカスタムイメージで、ESXi を構築してください。

\*6) デュアルマイクロSD Flash モジュールを利用する際は、対応するファームウェアを適用する必要があります。

詳細は以下のリンクを参照してご確認ください。

[「◇ デュアルマイクロSD Flash モジュール 利用時の留意事項について」](#page-182-0)

\*7) SASアレイコントローラカードを利用する際は、対応するファームウェアを適用する必要があります。

詳細は以下のリンクを参照してご確認ください。

[「◇ SASアレイコントローラカード利用時の留意事項について」](#page-183-0)

\*8) PCIe SSD を利用する際は、対応するファームウェアを適用する必要があります。

詳細は以下のリンクを参照してご確認ください。

[「◇ PCIe SSD 利用時の留意事項について」](#page-185-0)

<u>「マイCIC SSS イルルマン曲線ディマン・マーマー。</u><br>\*9) ご利用にあたりドライバを更新する必要があります。以下のリンクから『VMware vSphere 7.0 ソフトウェア説明書』をご確認ください。

[VMware のマニュアル : https://jp.fujitsu.com/platform/server/primergy/software/vmware/manual/](https://jp.fujitsu.com/platform/server/primergy/software/vmware/manual/)

\*10) SASコントローラカード(PSAS CP 2100-8i)を利用する際、必要な対処があります。

詳細は以下のリンクを参照してご確認ください。

[「◇ SASコントローラカード\(PSAS CP 2100-8i\)利用時の留意事項について」](#page-184-0)

[先頭にもどる](#page-77-0)

[PRIMERGY RX2530 M5 の詳細へもどる](#page-76-0)

# <span id="page-80-0"></span>**□ PRIMERGY RX2540 M5**

# **□ インストール前の対処事項**

## **■ BIOS設定について**

SATAのRAIDを有効に設定すること(ソフトウェアRAID)はサポートしていません。 ソフトウェアRAIDを構成しても、ESXiからはRAID構成として認識されず利用できません。 インストール前に、以下を参照して、BIOSを設定してください。 <u> I ■ TX2550 Mxならびに RX2540 Mx, RX2530 Mx, RX2520 Mx のBIOS 設定について - SATAの設定 -」</u>

[PRIMERGY RX2540 M5 オプション一覧](#page-81-0)

<span id="page-81-0"></span>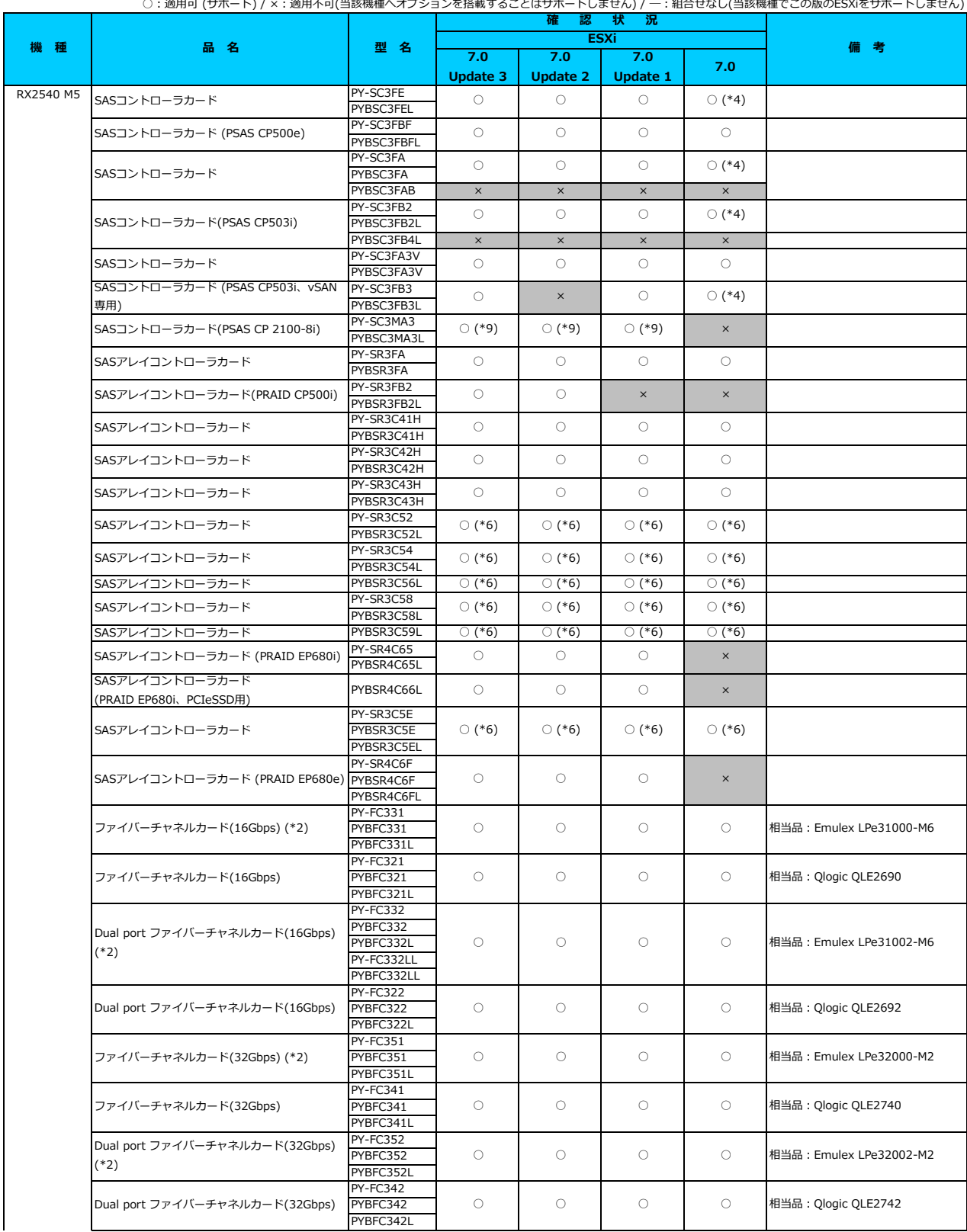

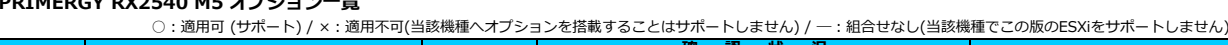

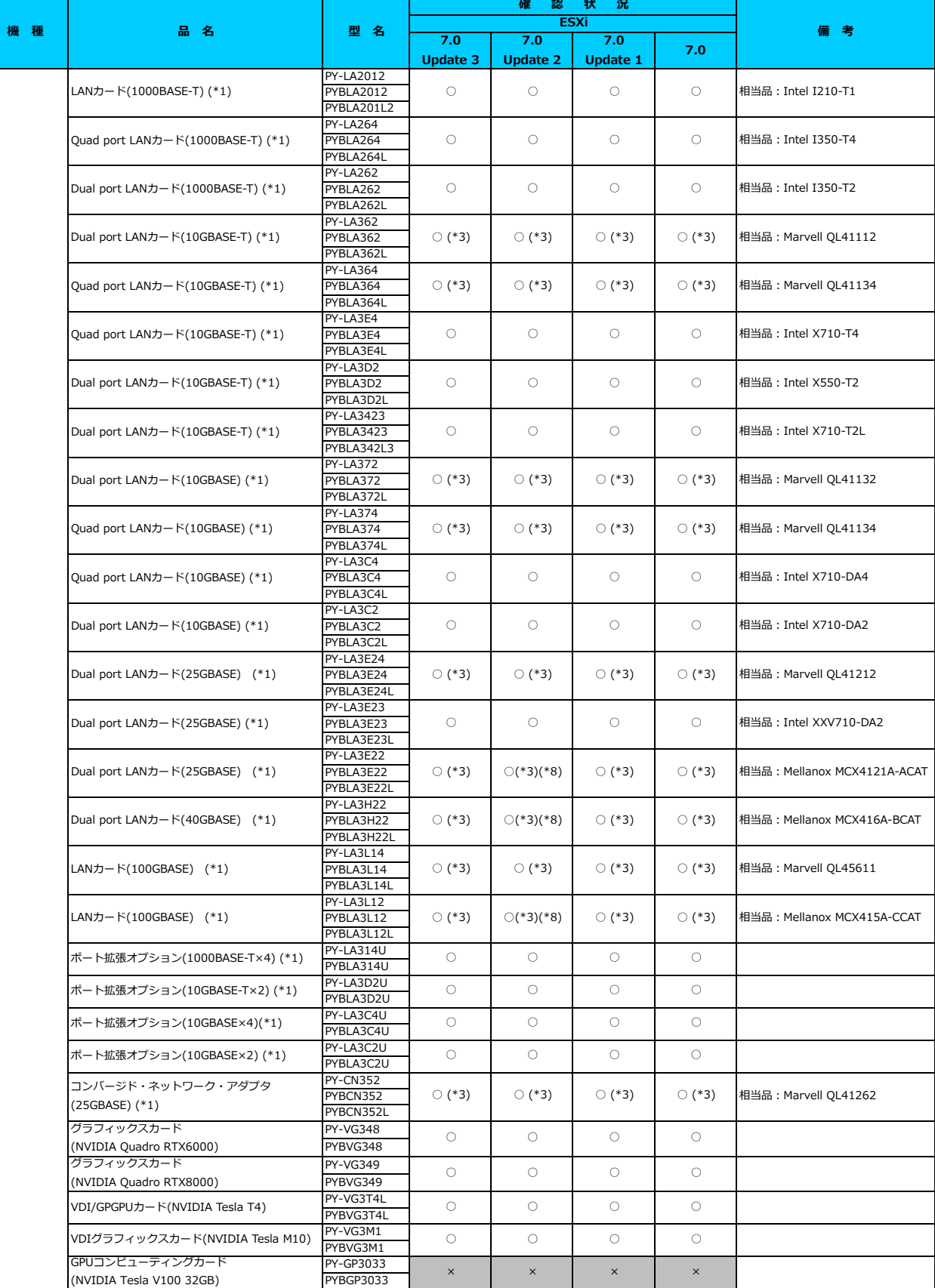

○:適用可 (サポート) / ×:適用不可(当該機種へオプションを搭載することはサポートしません) / ―:組合せなし(当該機種でこの版のESXiをサポートしません) **確 認 状 況**

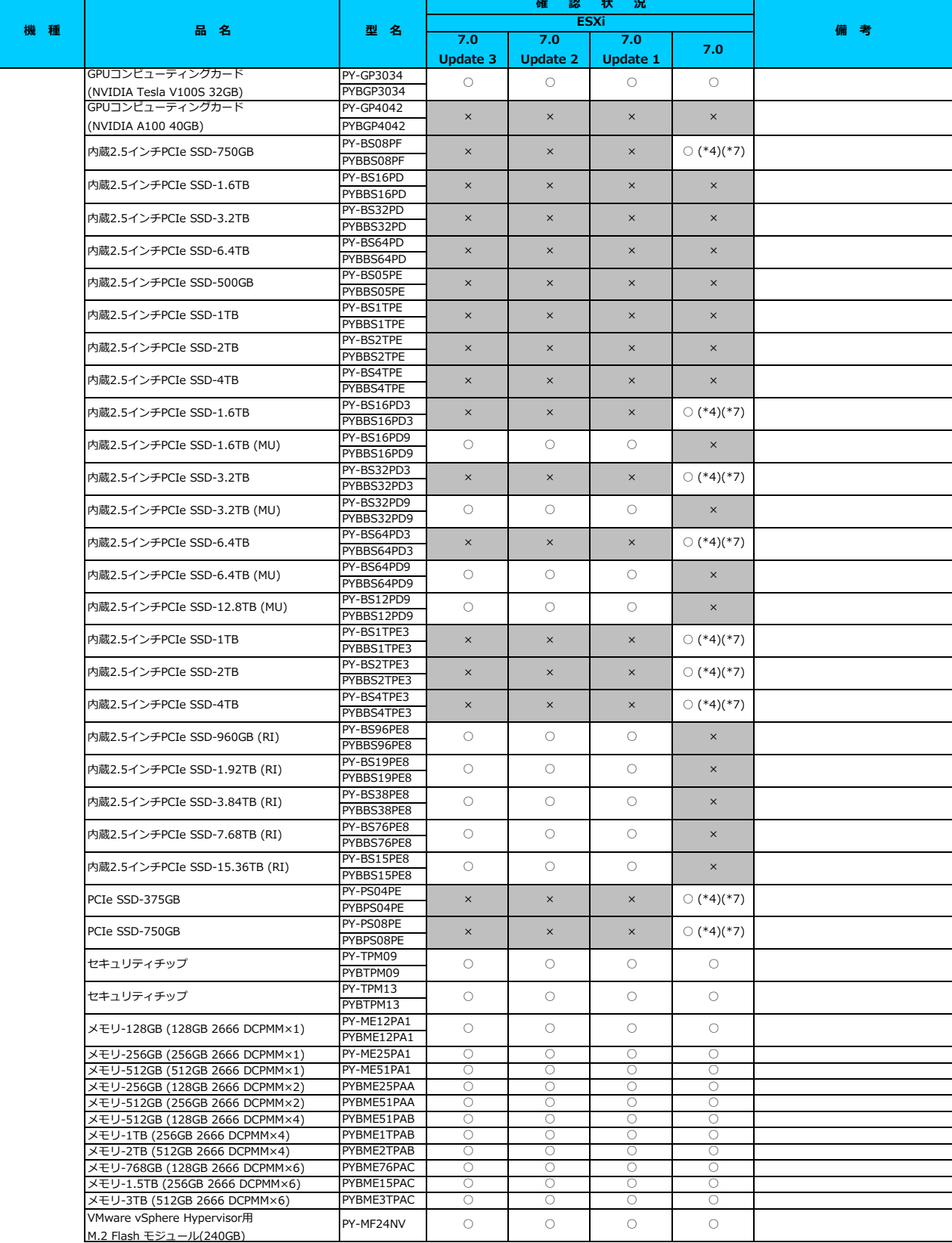

○:適用可 (サポート) / ×:適用不可(当該機種へオプションを搭載することはサポートしません) / 一: 組合せなし(当該機種でこの版のESXiをサポートしません)

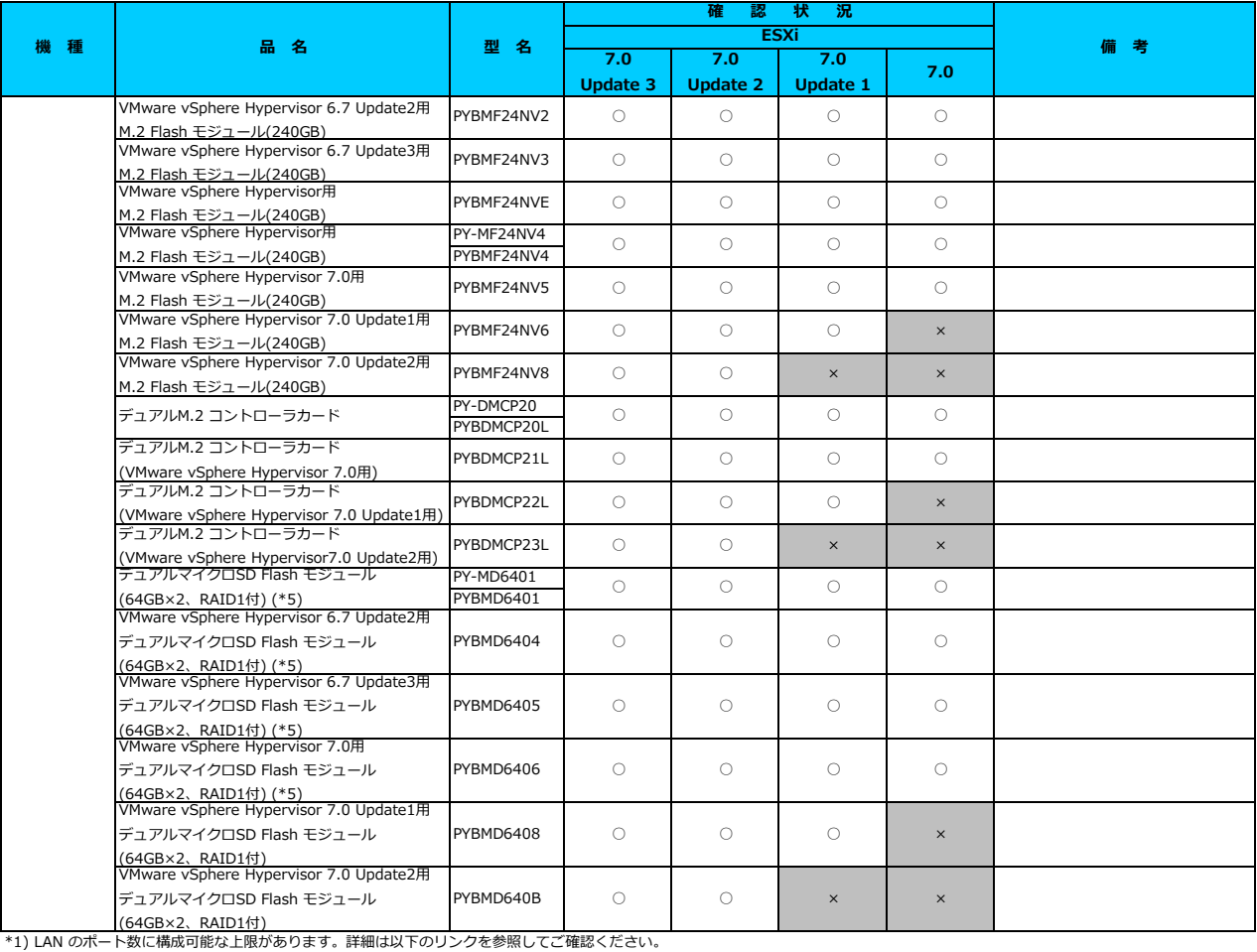

「◇ LANカード選択時の注意事項 - ネットワークインターフェース ポート数の上限につい

\*2) Broadcom(Emulex)製オプションを利用する際は、カスタムイメージに応じたファームウェアを適用する必要があります。

詳細は以下のリンクを参照してご確認ください。

[「◇ カスタムイメージに対応したBroadcom\(Emulex\)ファームウェアについて」](#page-175-0)

\*3) FCoE 機能、RDMA 機能、Hardware iSCSI 機能 は利用できません。

\*4) 利用にあたっては、v501-1 のカスタムイメージで、ESXi を構築してください。

\*1) \*かfileのとフ CISN 1001 1 3000001 1 001 0 - 001 2 = 001 2 = 002 2 = 002 = 002 = 002 = 002 = 002 = 00<br>\*5) デュアルマイクロSD Flash モジュールを利用する際は、対応するファームウェアを適用する必要があります。

。<br>詳細は以下のリンクを参照してご確認ください。

[「◇ デュアルマイクロSD Flash モジュール 利用時の留意事項について」](#page-182-0)

\*6) SASアレイコントローラカードを利用する際は、対応するファームウェアを適用する必要があります。

詳細は以下のリンクを参照してご確認ください。

[「◇ SASアレイコントローラカード利用時の留意事項について」](#page-183-0)

\*7) PCIe SSD を利用する際は、対応するファームウェアを適用する必要があります。

詳細は以下のリンクを参照してご確認ください。

[「◇ PCIe SSD 利用時の留意事項について」](#page-185-0)

\*8) ご利用にあたりドライバを更新する必要があります。以下のリンクから『VMware vSphere 7.0 ソフトウェア説明書』をご確認ください。

[VMware のマニュアル : https://jp.fujitsu.com/platform/server/primergy/software/vmware/manual/](https://jp.fujitsu.com/platform/server/primergy/software/vmware/manual/)

\*9) SASコントローラカード(PSAS CP 2100-8i)を利用する際、必要な対処があります。

詳細は以下のリンクを参照してご確認ください。

[「◇ SASコントローラカード\(PSAS CP 2100-8i\)利用時の留意事項について」](#page-184-0)

# [先頭にもどる](#page-81-0)

[PRIMERGY RX2540 M5 の詳細へもどる](#page-80-0)

# <span id="page-85-0"></span>**□ PRIMERGY RX4770 M5**

機種固有の注意事項・留意事項はありません。

[PRIMERGY RX4770 M5 オプション一覧](#page-86-0)

<span id="page-86-0"></span>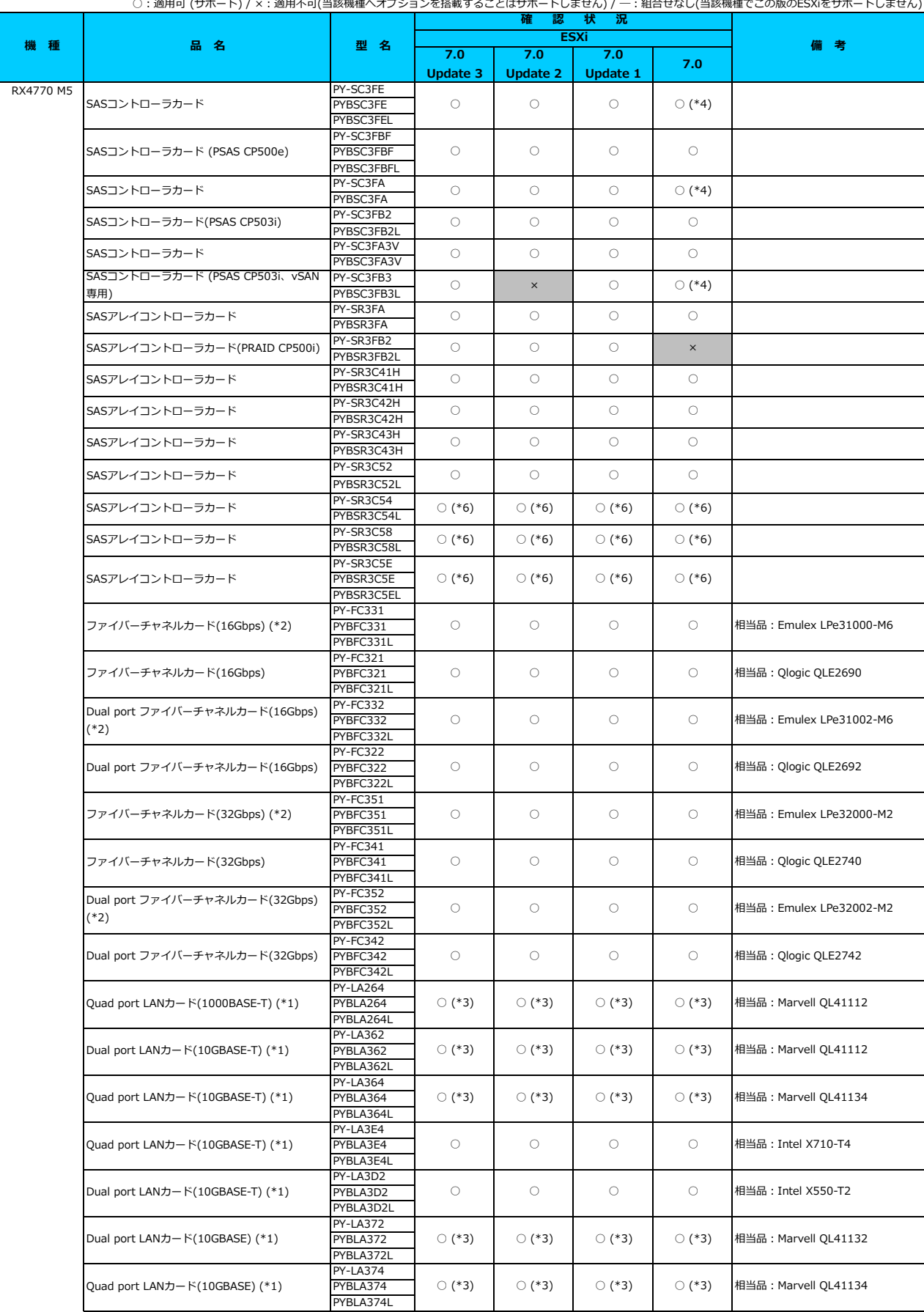

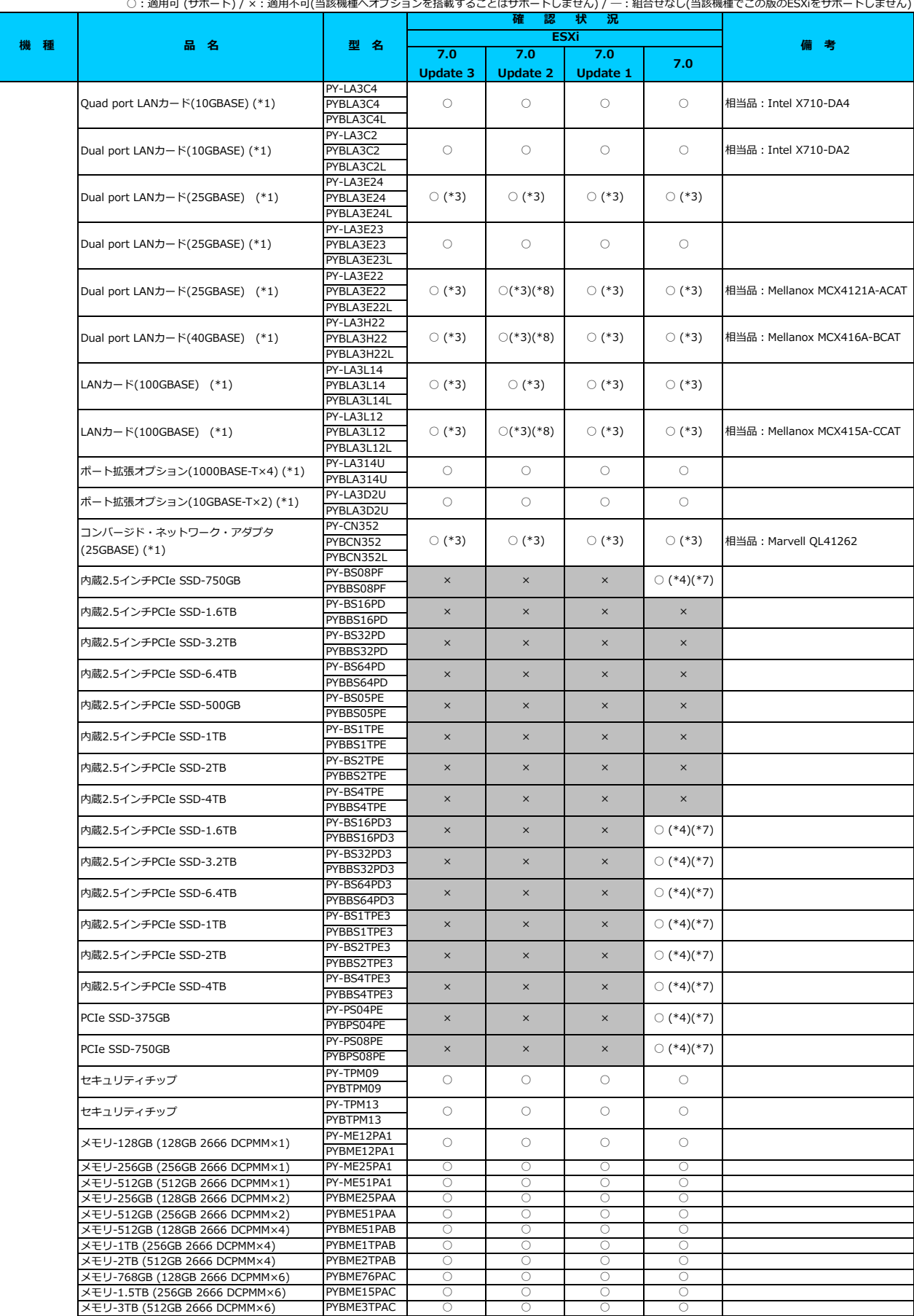

○:適用可 (サポート) / ×:適用不可(当該機種へオプションを搭載することはサポートしません) / 一:組合せなし(当該機種でこの版のESXiをサポートしません)

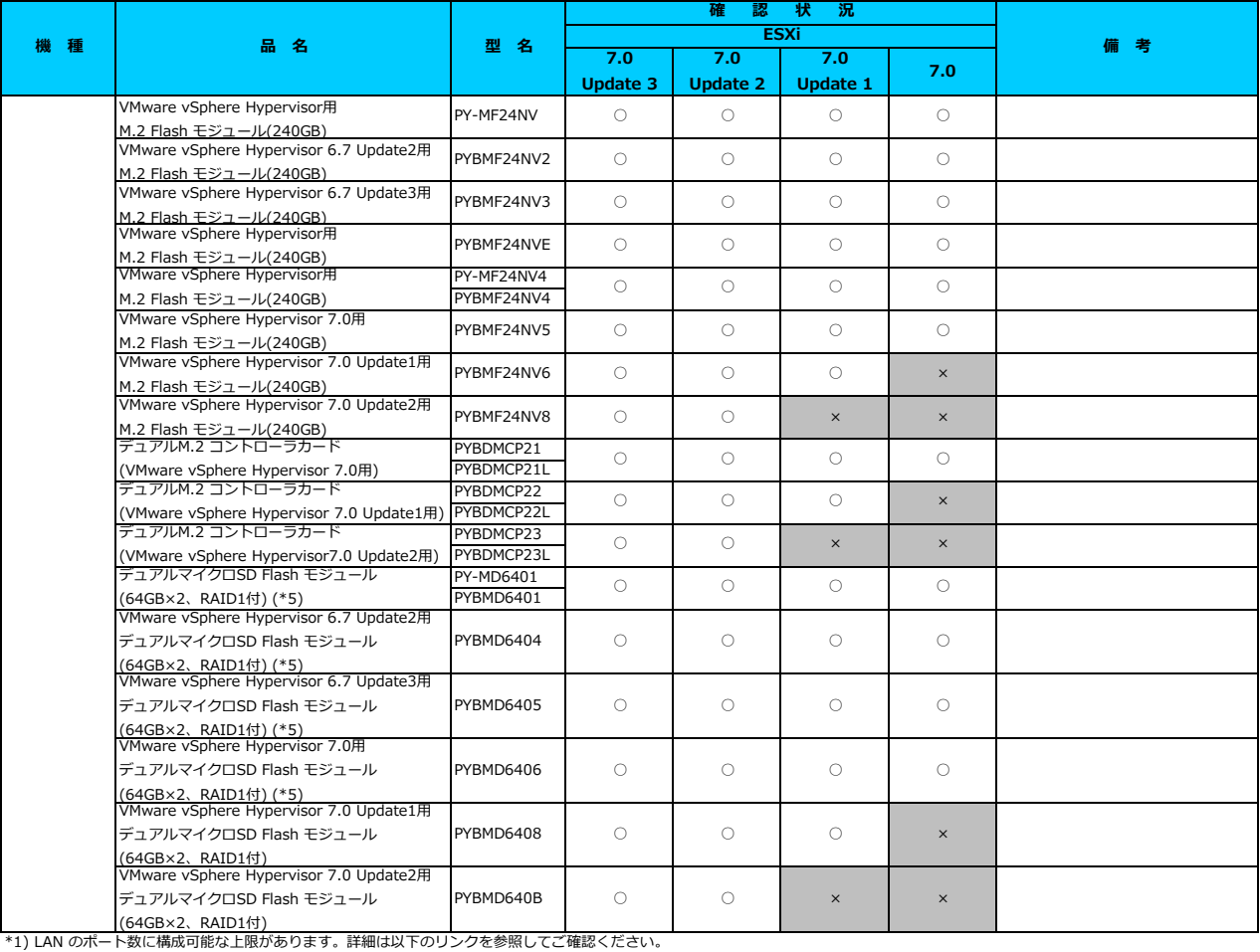

- .<br>「◇ LANカード選択時の注意事項 - ネットワークインターフェース ポート数の上限について -

\*2) Broadcom(Emulex)製オプションを利用する際は、カスタムイメージに応じたファームウェアを適用する必要があります。

詳細は以下のリンクを参照してご確認ください。

[「◇ カスタムイメージに対応したBroadcom\(Emulex\)ファームウェアについて」](#page-175-0)

\*3) FCoE 機能、RDMA 機能、Hardware iSCSI 機能 は利用できません。

\*4) 利用にあたっては、v501-1 のカスタムイメージで、ESXi を構築してください。

\*5) デュアルマイクロSD Flash モジュールを利用する際は、対応するファームウェアを適用する必要があります。

詳細は以下のリンクを参照してご確認ください。

[「◇ デュアルマイクロSD Flash モジュール 利用時の留意事項について」](#page-182-0)

\*6) SASアレイコントローラカードを利用する際は、対応するファームウェアを適用する必要があります。

詳細は以下のリンクを参照してご確認ください。

[「◇ SASアレイコントローラカード利用時の留意事項について」](#page-183-0)

<u>\*\*\*> 3:05 ショコライローラグ - 14,7,8,9,9,日本学系にファマン。</u><br>\*7) PCIe SSD を利用する際は、対応するファームウェアを適用する必要があります。

。<br>詳細は以下のリンクを参照してご確認ください。

[「◇ PCIe SSD 利用時の留意事項について」](#page-185-0)

\*8) ご利用にあたりドライバを更新する必要があります。以下のリンクから『VMware vSphere 7.0 ソフトウェア説明書』をご確認ください。

[VMware のマニュアル : https://jp.fujitsu.com/platform/server/primergy/software/vmware/manual/](https://jp.fujitsu.com/platform/server/primergy/software/vmware/manual/)

### [先頭にもどる](#page-86-0)

[PRIMERGY RX4770 M5 の詳細へもどる](#page-85-0)

# <span id="page-89-0"></span>**□ PRIMERGY CX2560 M5**

□ インストール前の対処事項

## **■ BIOS設定について**

SATAのRAIDを有効に設定すること(ソフトウェアRAID)はサポートしていません。 ソフトウェアRAIDを構成しても、ESXiからはRAID構成として認識されず利用できません。 インストール前に、以下を参照して、BIOSを設定してください。 [「■ CX2550 M6 ならびに CX2560 M6/M5/M4 のBIOS 設定について - SATAの設定 -」](#page-174-0)

[PRIMERGY CX2560 M5 オプション一覧](#page-90-0)

○:適用可 (サポート) / ×:適用不可(当該機種へオブションを搭載することはサポートしません) / ― : 組合せなし(当該機種でこの版のESXiをサポートしません)

<span id="page-90-0"></span>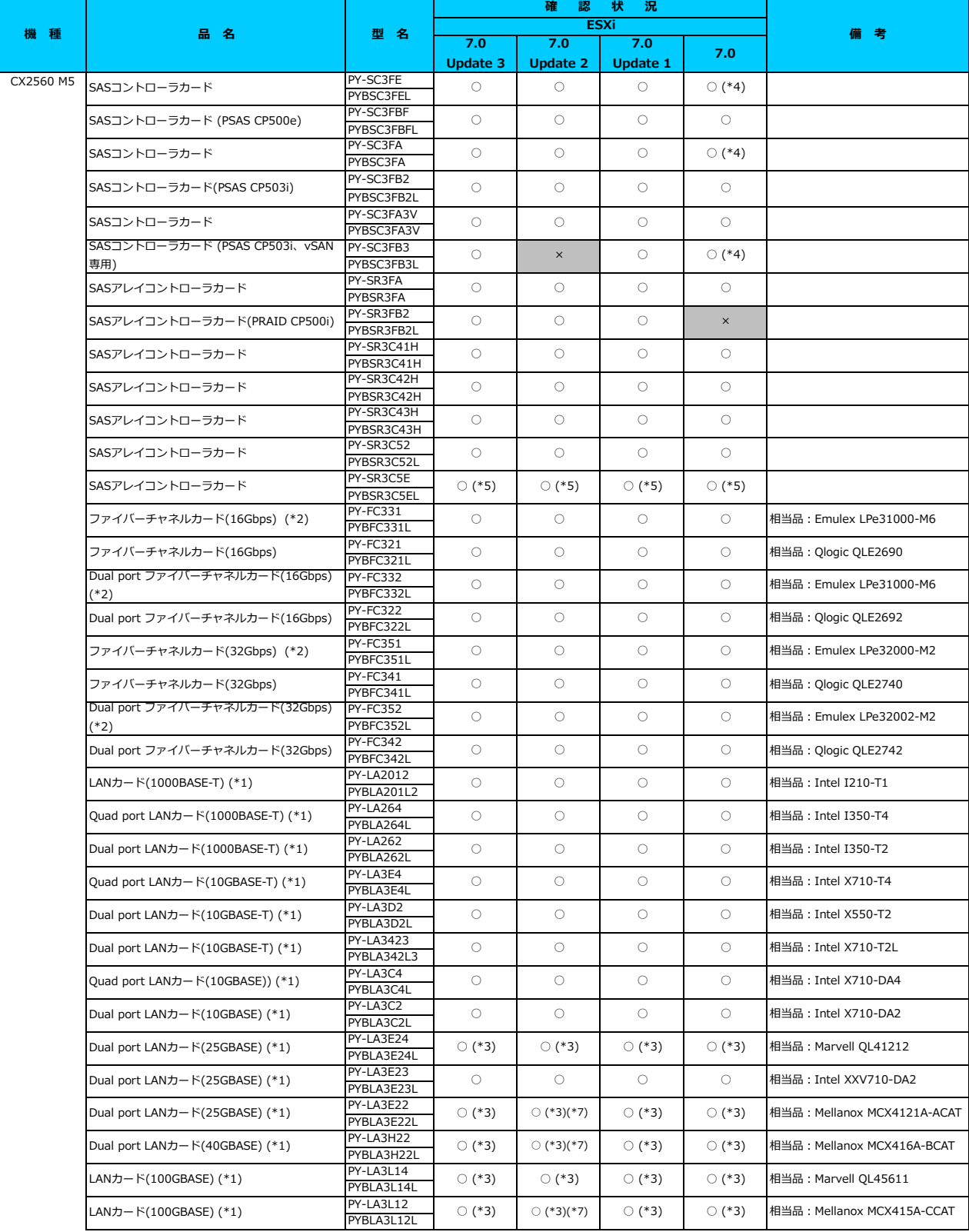

○:適用可 (サポート) / ×:適用不可(当該機種へオプションを搭載することはサポートしません) / ―:組合せなし(当該機種でこの版のESXiをサポートしません)

**7.0 Update 3 7.0 Update 7.0 Update 7.0 確 認 状 況 ESXi 機 種 品 名 型 名 備 考 PV-LA314U2 PYRLA314U2** PY-LA3D2U2 PYBLA3D2U2 PY-LA3C4U2 PYBLA3C4U2 PY-LA3C2U2 **DVBLA3C2U2** PY-LA3E23U PYBLA3E23U PY-LA3E22U PYBLA3E22U PY-BS16PD PYBBS16PD PY-BS32PD PYBBS32PD PY-BS64PD PYBBS64PD PY-BS16PD3 PYBBS16PD3 PY-BS32PD3 PYBBS32PD3 PY-BS64PD3 PYBBS64PD3 PY-BS1TPE3 PYBBS1TPF3 PY-BS2TPE3 PYBBS2TPE3 PY-BS4TPE3 PYBBS4TPE3 PY-TPM09 PYBTPM09 PY-TPM13 PYBTPM13 PY-ME12PA1 PYBME12PA1 PY-ME25PA1 PYBME25PA1 PY-ME51PA1 PYBME51PA1 メモリ-256GB (128GB 2666 DCPMM×2) PYBME25PAA<br>メモリ-512GB (256GB 2666 DCPMM×2) PYBME51PAA メモリ-512GB (256GB 2666 DCPMM×2) PYBME51PAA<br>メモリ-1TB (512GB 2666 DCPMM×2) PYBME1TPAA メモリ-1TB (512GB 2666 DCPMM×2) PYBME1TPAA ○ ○ ○ ○ VMware vSphere Hypervisor用 M.2 Flash モジュール(32GB) PY-MF03NV2 ○ ○ ○ ○ VMware vSphere Hypervisor 6.7 Update2用 M.2 Flash モジュール(32GB) PYBMF03NV4 ○ ○ ○ ○ The Hash ヒメユニソバと2009<br>VMware vSphere Hypervisor 6.7 Update3用 VMWare Vspnere Hypervisor 6.7 Updates用<br>M.2 Flash モジュール(32GB) PYBMF03NV5 | ○ ○ ○ ○ ○ ○ ○ ○ VMware vSphere Hypervisor 7.0用 M.2 Flash モジュール(32GB)<br>M.2 Flash モジュール(32GB) VMware vSphere Hypervisor 7.0 Update1用 M.2 Flash モジュール(32GB) PYBMF03NV7 ○ ○ ○ <sup>×</sup> VMware vSphere Hypervisor 7.0 Update2用 M.2 Flash モジュール(32GB) PYBMF03NV8 ○ ○ <sup>×</sup> <sup>×</sup> セキュリティチップ ○ ○ ○ ○ メモリ-512GB (512GB 2666 DCPMM×1) メモリ-256GB (256GB 2666 DCPMM×1)  $\times$   $\times$   $\times$   $\times$ ○ (\*3) ○  $\circ$ ○  $\circ$  $\circ$ ○ ○  $\circ$  $\circ$  $\circ$  $\times$   $\times$   $\times$   $\times$   $\cup$  (\*4) (\*6)  $\times$  x  $\times$   $\times$   $\cup$  (\*4) (\*6)  $\times$   $\times$   $\times$   $\times$   $\odot$  (\*4) (\*6)  $\times$  x  $\times$  x  $\times$ 相当品: Mellanox MCX4421A-ACQN  $\times$  x  $\times$  x  $\times$ 内蔵2.5インチPCIe SSD-4TB 内蔵2.5インチPCIe SSD-2TB 内蔵2.5インチPCIe SSD-1TB  $\times$   $\bigcirc$  (\*4) (\*6)  $\times$  x  $\times$   $\times$   $\cup$  (\*4) (\*6)  $\mathsf{x}$   $\mathsf{x}$ セキュリティチップ ○ ○ ○ ○ メモリ-128GB (128GB 2666 DCPMM×1) 内蔵2.5インチPCIe SSD-6.4TB 内蔵2.5インチPCIe SSD-3.2TB  $\times$   $\times$   $\times$   $\times$   $\circ$   $(4)(4)(6)$ 内蔵2.5インチPCIe SSD-1.6TB 内蔵2.5インチPCIe SSD-6.4TB 内蔵2.5インチPCIe SSD-3.2TB 内蔵2.5インチPCIe SSD-1.6TB PY-BS16PD <sub>×</sub> ポート拡張オプション(25GBASE×2) (\*1) ○ ○ ○ ○  $O (*3)$   $O (*3)(*7)$ ポート拡張オプション(25GBASE×2) (\*1)  $\bigcap$  (\*3) ポート拡張オプション(10GBASE×2) (\*1)  $\circ$   $\circ$ ○ ○ ○ ○ ポート拡張オプション(10GBASE×4)(\*1) ○ ○ ポート拡張オプション(10GBASE-T×2) (\*1) ○ ○ ○ ○  $\circ$   $\circ$ ポート拡張オプション(1000BASE-T×4) (\*1)  $\circ$  $\circ$  $\circ$ ○

[「◇ LANカード選択時の注意事項 - ネットワークインターフェース ポート数の上限について -」](#page-181-0) \*1) LAN のポート数に構成可能な上限があります。詳細は以下のリンクを参照してご確認ください。

\*2) Broadcom(Emulex)製オプションを利用する際は、カスタムイメージに応じたファームウェアを適用する必要があります。

詳細は以下のリンクを参照してご確認ください。

[「◇ カスタムイメージに対応したBroadcom\(Emulex\)ファームウェアについて」](#page-175-0)

\*3) FCoE 機能、RDMA 機能、Hardware iSCSI 機能 は利用できません。

\*4) 利用にあたっては、v501-1 のカスタムイメージで、ESXi を構築してください。

\*5) SASアレイコントローラカードを利用する際は、対応するファームウェアを適用する必要があります。

。<br>詳細は以下のリンクを参照してご確認ください。

[「◇ SASアレイコントローラカード利用時の留意事項について」](#page-183-0)

\*6) PCIe SSD を利用する際は、対応するファームウェアを適用する必要があります。

詳細は以下のリンクを参照してご確認ください。

「△ PCIe SSD 利用時の留音事項」

\*7) ご利用にあたりドライバを更新する必要があります。以下のリンクから『VMware vSphere 7.0 ソフトウェア説明書』をご確認ください。

[VMware のマニュアル : https://jp.fujitsu.com/platform/server/primergy/software/vmware/manual/](https://jp.fujitsu.com/platform/server/primergy/software/vmware/manual/)

### [先頭にもどる](#page-90-0)

[PRIMERGY CX2560 M5 の詳細へもどる](#page-89-0)

# <span id="page-92-0"></span>**□ PRIMERGY GX2460 M1**

# ■ GX2460 M1の利用について

ーー・・・・・・・・・・・・・・ -<br>以下「FUJITSU Server PRIMERGY マニュアル」から『PRIMERGY GX2460 M1 ご使用上の留意・注意事項』を参照してください。 <https://www.fujitsu.com/jp/products/computing/servers/primergy/manual/>

[PRIMERGY GX2460 M1 オプション一覧](#page-93-0)

# <span id="page-93-0"></span>**□ PRIMERGY GX2460 M1 オプション一覧**

○: 適用可 (サポート) / ×:適用不可(当該機種へオプションを搭載することはサポートしません) / 一: 組合せなし(当該機種でこの版のESXiをサポートしません)

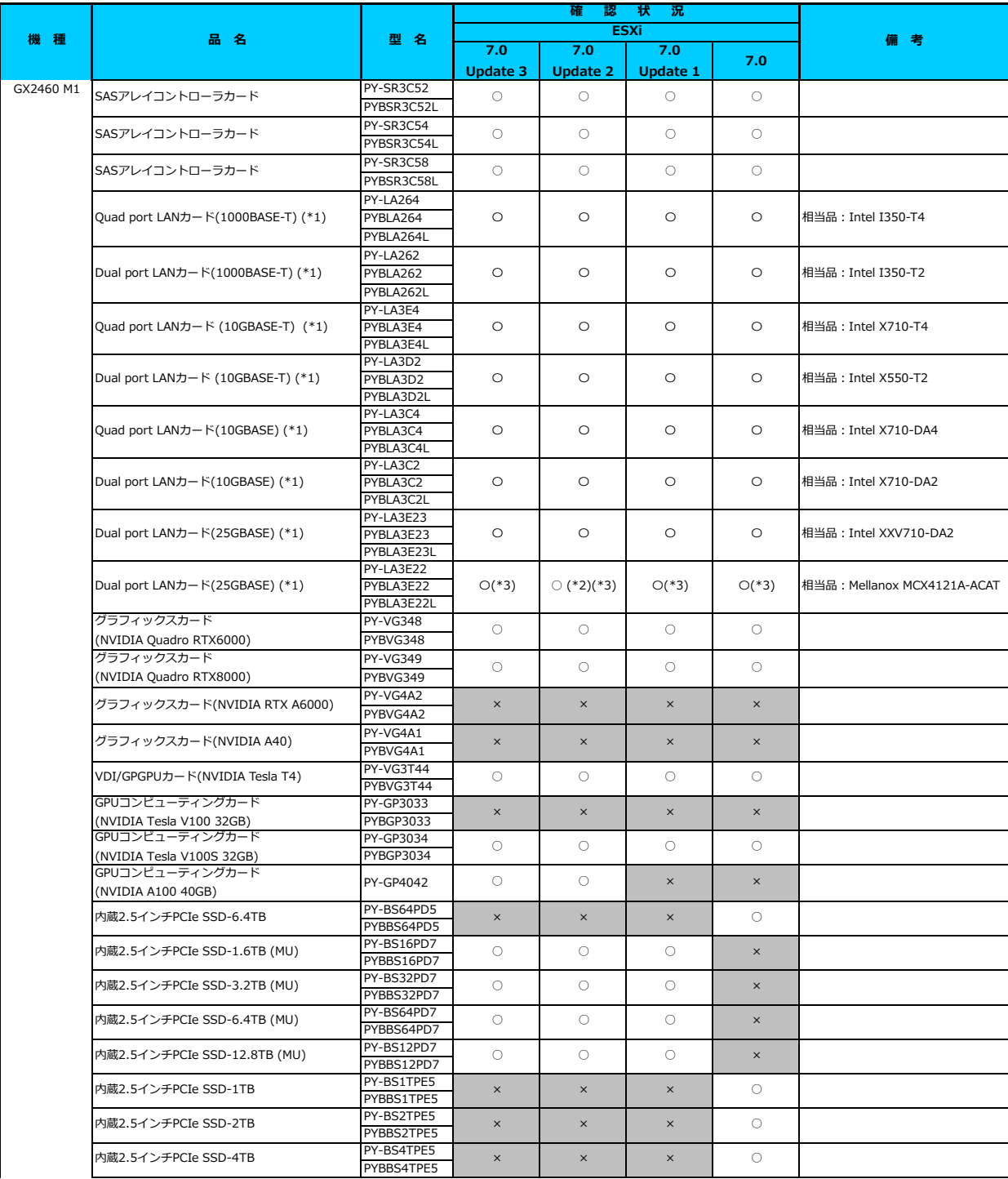

## **□ PRIMERGY GX2460 M1 オプション一覧**

○ : 適用可 (サポート) / × : 適用不可(当該機種へオプションを搭載することはサポートしません) / ― : 組合せなし(当該機種でこの版のESXiをサポートしません)

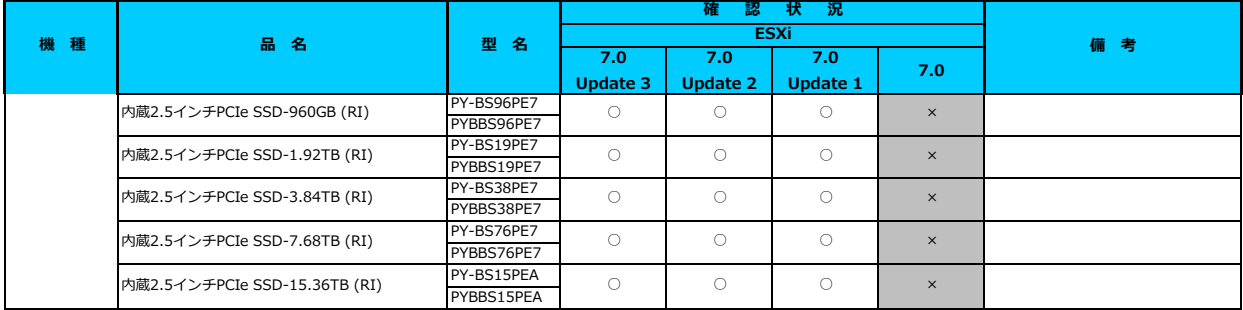

\*1) LAN のポート数に構成可能な上限があります。詳細は以下のリンクを参照してご確認ください。

<u>「◇ LANカード選択時の注意事項 - ネットワークインターフェース ホート数の上限について -」</u><br>\*2) ご利用にあたりドライバを更新する必要があります。以下のリンクから『VMware vSphere 7.0 ソフトウェア説明書』をご確認ください。

[VMware のマニュアル : https://jp.fujitsu.com/platform/server/primergy/software/vmware/manual/](https://jp.fujitsu.com/platform/server/primergy/software/vmware/manual/)

\*3) FCoE 機能、RDMA 機能、Hardware iSCSI 機能 は利用できません。

[先頭にもどる](#page-55-0)

[PRIMERGY GX2460 M1 の詳細へもどる](#page-92-0)

# <span id="page-95-0"></span>**□ PRIMERGY LX1430 M1**

## **■ LX1430M1の利用について**

以下「FUJITSU Server PRIMERGY マニュアル」から『PRIMERGY LX1430 M1 ご使用上の留意・注意事項』を参照してください。 <https://www.fujitsu.com/jp/products/computing/servers/primergy/manual/>

[PRIMERGY LX1430 M1 オプション一覧](#page-96-0)

○: 適用可 (サポート) / ×: 適用不可(当該機種へオプションを搭載することはサポートしません) / ― : 組合せなし(当該機種でこの版のESXiをサポートしません)

<span id="page-96-0"></span>**□ PRIMERGY LX1430 M1 オプション一覧**

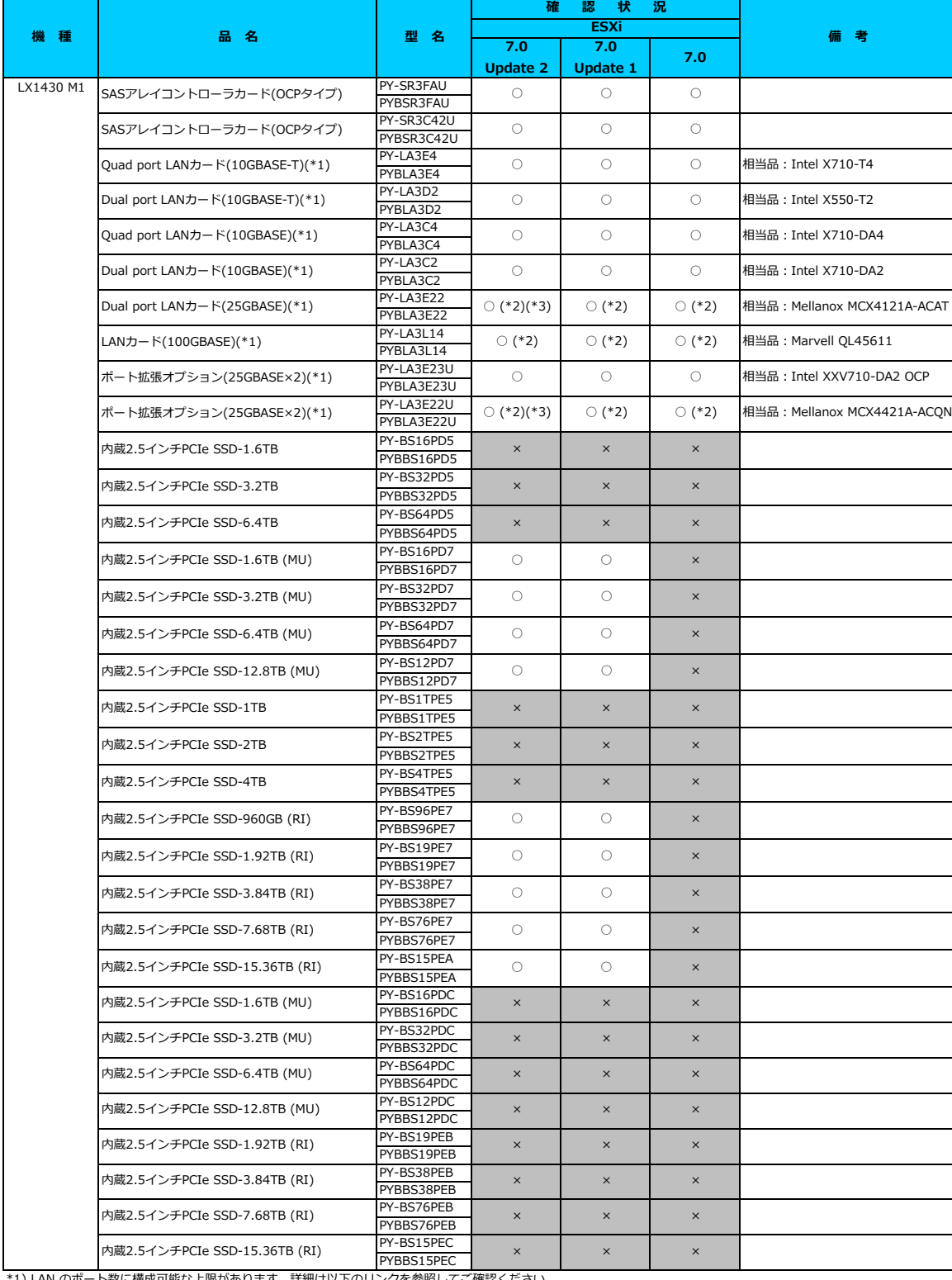

\*1) LAN のポート数に構成可能な上限があります。詳細は以下のリンクを参照してご確認ください。

<u> | ◇ LANカード選択時の注意事項 - ネットワークインターフェース ボート数の上限について -」</u>

\*2) FCoE 機能、RDMA 機能、Hardware iSCSI 機能 は利用できません。 \*3) ご利用にあたりドライバを更新する必要があります。以下のリンクから『VMware vSphere 7.0 ソフトウェア説明書』をご確認ください。

[VMware のマニュアル : https://jp.fujitsu.com/platform/server/primergy/software/vmware/manual/](https://jp.fujitsu.com/platform/server/primergy/software/vmware/manual/)

[先頭にもどる](#page-96-0)

[PRIMERGY LX1430 M1 の詳細へもどる](#page-95-0)

# <span id="page-97-0"></span>**□ PRIMERGY TX1320 M4**

## **□ インストール前の対処事項**

## **■ BIOS設定について**

SATAのRAIDを有効に設定すること(ソフトウェアRAID)はサポートしていません。 ソフトウェアRAIDを構成しても、ESXiからはRAID構成として認識されず利用できません。 インストール前に、以下を参照して、BIOSを設定してください。 <u> I ■ TX1320 Mx ならひに TX1330 Mx RX1330 Mx のBIOS 設定について - SATAの設定 -」</u>

[PRIMERGY TX1320 M4 オプション一覧](#page-98-0)

#### <span id="page-98-0"></span>**□ PRIMERGY TX1320 M4 オプション一覧**

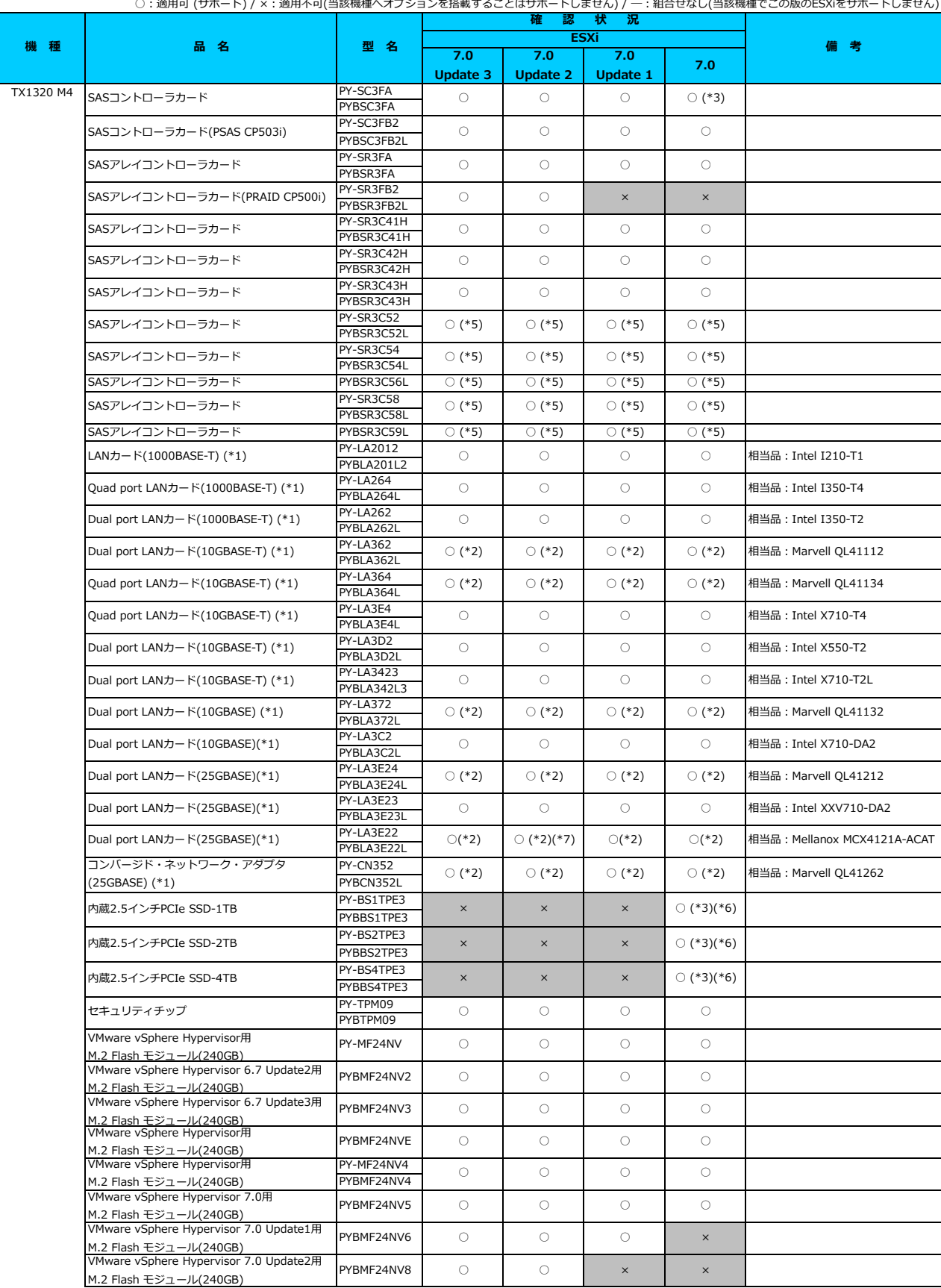

# **□ PRIMERGY TX1320 M4 オプション一覧**

○:適用可 (サポート) / × : 適用不可(当該機種へオプションを搭載することはサポートしません) / ― : 組合せなし(当該機種でこの版のESXiをサポートしません)

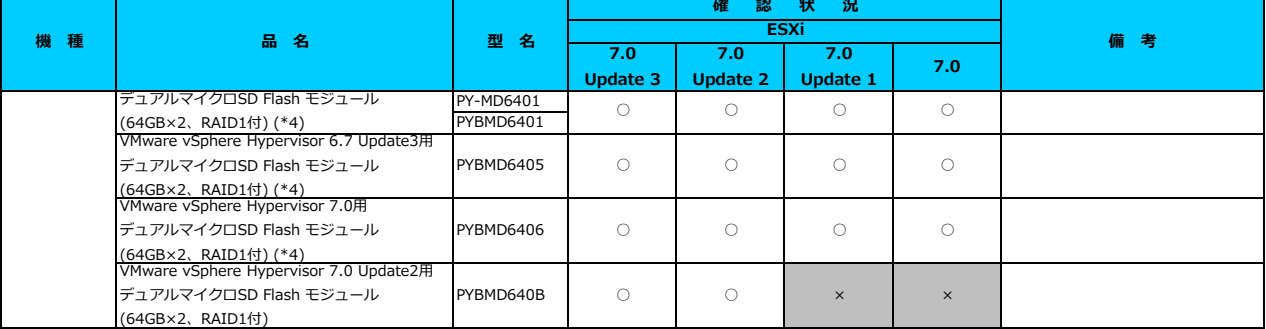

<u> Ⅰ◇ LANカード選択時の注意事項 - ネットワークインターフェース ボート数の上限について -」</u> \*1) LAN のポート数に構成可能な上限があります。詳細は以下のリンクを参照してご確認ください。

\*2) FCoE 機能、RDMA 機能、Hardware iSCSI 機能 は利用できません。

\*3) 利用にあたっては、v501-1 のカスタムイメージで、ESXi を構築してください。 \*4) デュアルマイクロSD Flash モジュールを利用する際は、対応するファームウェアを適用する必要があります。

詳細は以下のリンクを参照してご確認ください。

[「◇ デュアルマイクロSD Flash モジュール 利用時の留意事項について」](#page-182-0)

\*5) SASアレイコントローラカードを利用する際は、対応するファームウェアを適用する必要があります。

詳細は以下のリンクを参照してご確認ください。

[「◇ SASアレイコントローラカード利用時の留意事項について」](#page-183-0)

\*6) PCIe SSD を利用する際は、対応するファームウェアを適用する必要があります。

詳細は以下のリンクを参照してご確認ください。

[「◇ PCIe SSD 利用時の留意事項について」](#page-185-0)

\*7) ご利用にあたりドライバを更新する必要があります。以下のリンクから『VMware vSphere 7.0 ソフトウェア説明書』をご確認ください。

[VMware のマニュアル : https://jp.fujitsu.com/platform/server/primergy/software/vmware/manual/](https://jp.fujitsu.com/platform/server/primergy/software/vmware/manual/)

[先頭にもどる](#page-98-0)

[PRIMERGY TX1320 M4 の詳細へもどる](#page-97-0)

# <span id="page-100-0"></span>**□ PRIMERGY TX1330 M4**

## **□ インストール前の対処事項**

## **■ BIOS設定について**

SATAのRAIDを有効に設定すること(ソフトウェアRAID)はサポートしていません。 ソフトウェアRAIDを構成しても、ESXiからはRAID構成として認識されず利用できません。 インストール前に、以下を参照して、BIOSを設定してください。 [「■ TX1320 Mx ならびに TX1330 Mx RX1330 Mx のBIOS 設定について - SATAの設定 -」](#page-174-1)

[PRIMERGY TX1330 M4 オプション一覧](#page-101-0)

#### <span id="page-101-0"></span>**□ PRIMERGY TX1330 M4 オプション一覧**

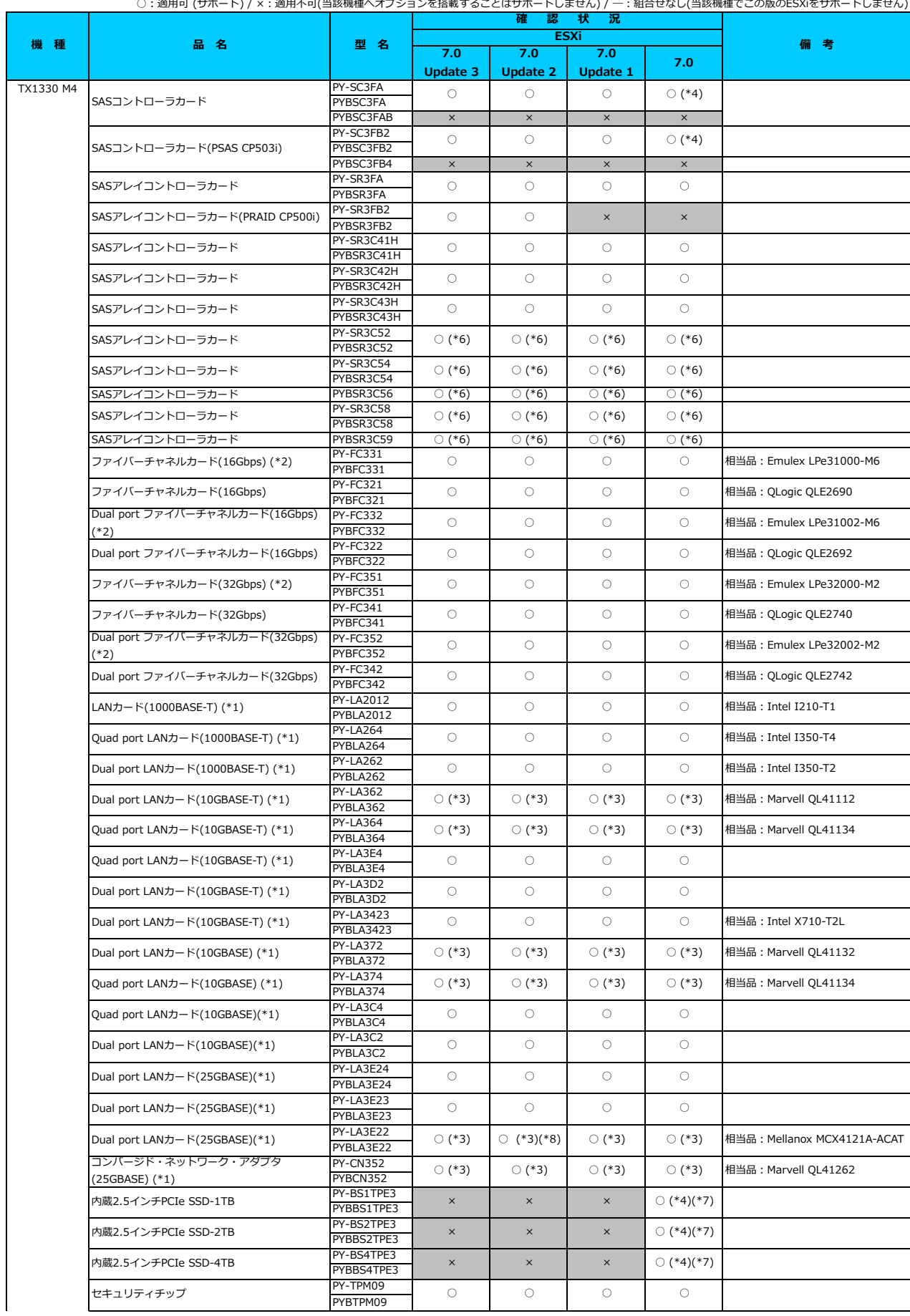

# **□ PRIMERGY TX1330 M4 オプション一覧**

○:適用可 (サポート) / ×:適用不可(当該機種へオプションを搭載することはサポートしません) / 一: 組合せなし(当該機種でこの版のESXiをサポートしません)

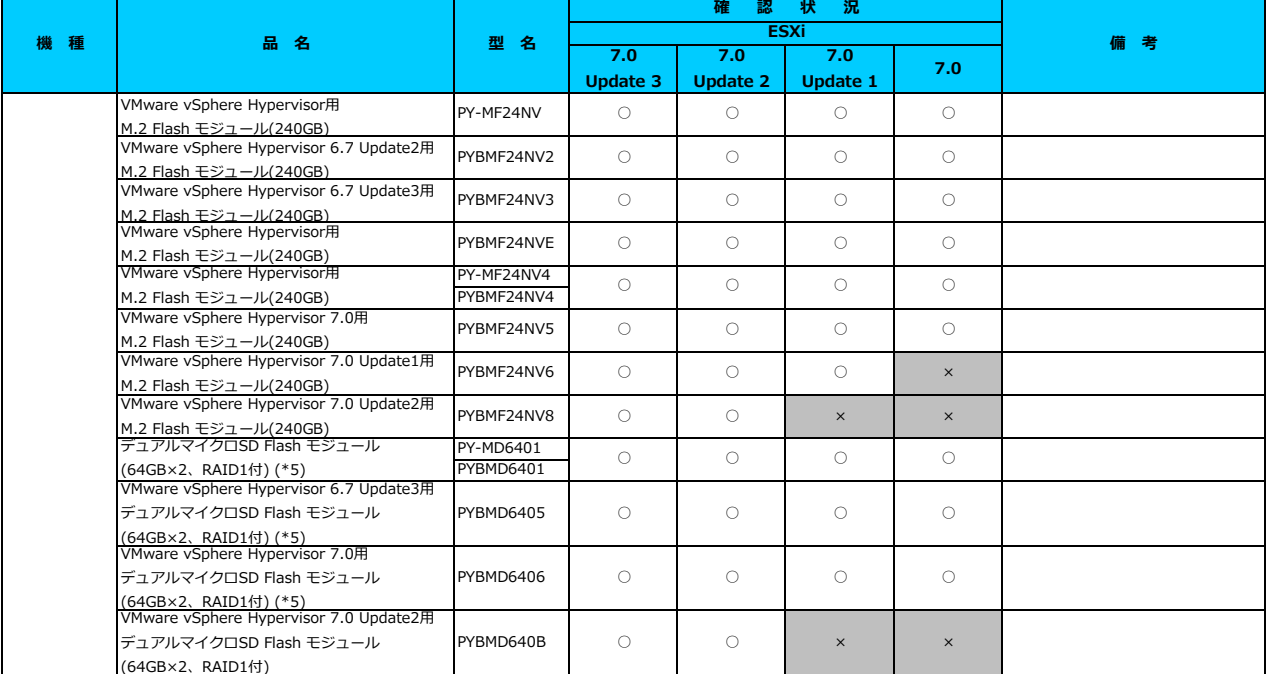

(64GB×2、RAID1付) \*1) LAN のポート数に構成可能な上限があります。詳細は以下のリンクを参照してご確認ください。

[「◇ LANカード選択時の注意事項 - ネットワークインターフェース ポート数の上限について -」](#page-181-0)

\*2) Broadcom(Emulex)製オプションを利用する際は、カスタムイメージに応じたファームウェアを適用する必要があります。

詳細は以下のリンクを参照してご確認ください。

[「◇ カスタムイメージに対応したBroadcom\(Emulex\)ファームウェアについて」](#page-175-0)

\*3) FCoE 機能、RDMA 機能、Hardware iSCSI 機能 は利用できません。

\*4) 利用にあたっては、v501-1 のカスタムイメージで、ESXi を構築してください。 \*\*) 利用にあたっては、VJV1 1 35333211 13 - フーマ、コン・コルーム・・・コー・<br>\*5) デュアルマイクロSD Flash モジュールを利用する際は、対応するファームウェアを適用する必要があります。

詳細は以下のリンクを参照してご確認ください。

[「◇ デュアルマイクロSD Flash モジュール 利用時の留意事項について」](#page-182-0)

\*6) SASアレイコントローラカードを利用する際は、対応するファームウェアを適用する必要があります。

詳細は以下のリンクを参照してご確認ください。

[「◇ SASアレイコントローラカード利用時の留意事項について」](#page-183-0)

\*7) PCIe SSD を利用する際は、対応するファームウェアを適用する必要があります。

詳細は以下のリンクを参照してご確認ください。

[「◇ PCIe SSD 利用時の留意事項について」](#page-185-0)

\*8) ご利用にあたりドライバを更新する必要があります。以下のリンクから『VMware vSphere 7.0 ソフトウェア説明書』をご確認ください。 [VMware のマニュアル : https://jp.fujitsu.com/platform/server/primergy/software/vmware/manual/](https://jp.fujitsu.com/platform/server/primergy/software/vmware/manual/)

### [先頭にもどる](#page-101-0)

[PRIMERGY TX1330 M4 の詳細へもどる](#page-100-0)

# <span id="page-103-0"></span>**□ PRIMERGY TX2550 M4**

# **□ インストール前の対処事項**

## **■ BIOS設定について**

SATAのRAIDを有効に設定すること(ソフトウェアRAID)はサポートしていません。 ソフトウェアRAIDを構成しても、ESXiからはRAID構成として認識されず利用できません。 インストール前に、以下を参照して、BIOSを設定してください。 <u>Ⅰ■ TX2550 Mxならひに RX2540 Mx, RX2530 Mx, RX2520 Mx のBIOS 設定について - SATAの設定 -」</u>

[PRIMERGY TX2550 M4 オプション一覧](#page-104-0)

#### <span id="page-104-0"></span>**□ PRIMERGY TX2550 M4 オプション一覧**

○:適用可 (サポート) / ×:適用不可(当該機種へオプションを搭載することはサポートしません) / ―:組合せなし(当該機種でこの版のESXiをサポートしません) **確 認 状 況**

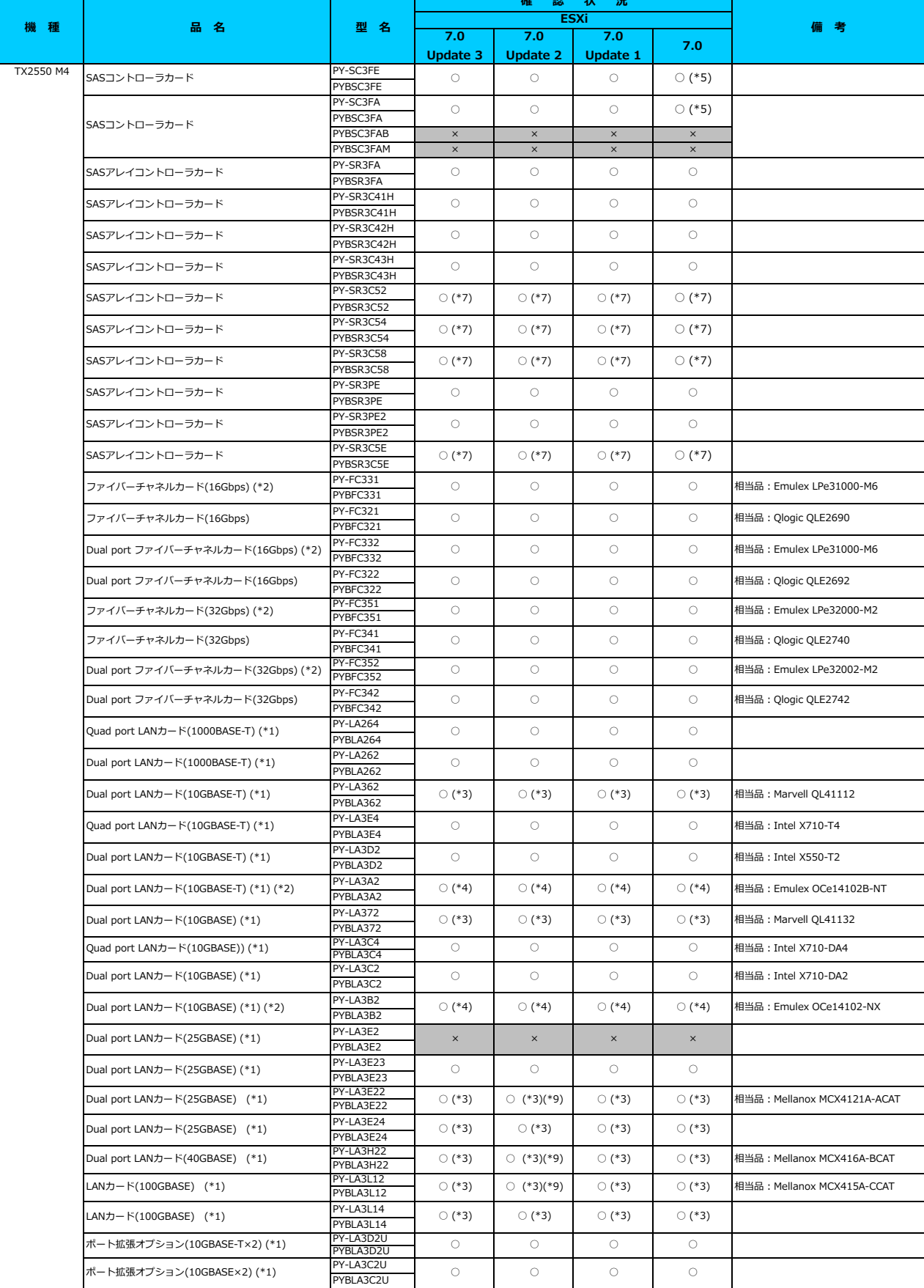

## **□ PRIMERGY TX2550 M4 オプション一覧**

○:適用可 (サポート) / ×:適用不可(当該機種へオプションを搭載することはサポートしません) / 一:組合せなし(当該機種でこの版のESXiをサポートしません)

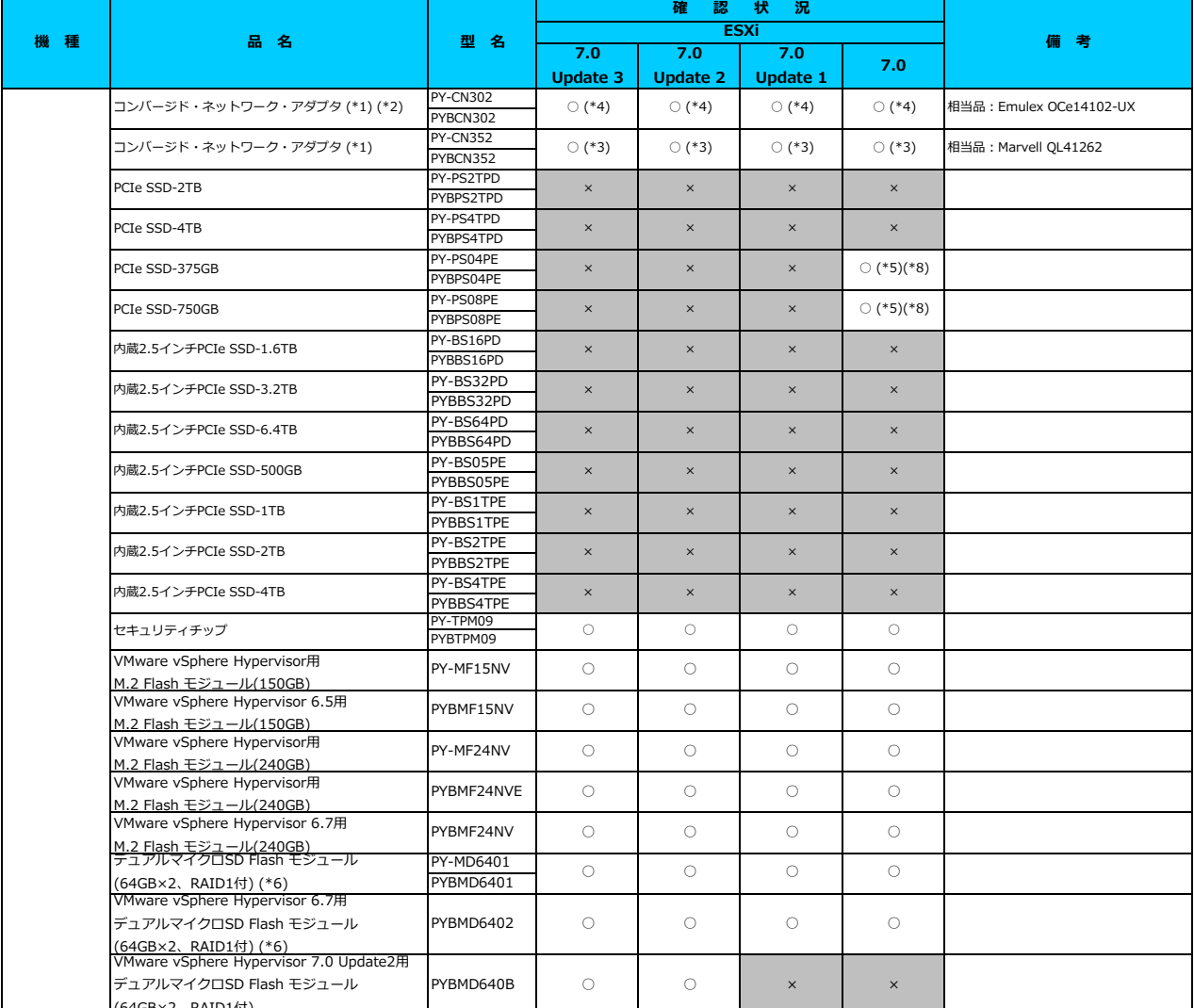

(64GB×2、RAID1付) \*1) LAN のポート数に構成可能な上限があります。詳細は以下のリンクを参照してご確認ください。

- -<br>「◇ LANカード選択時の注意事項 - ネットワークインターフェース ポート数の上限に \*2) Broadcom(Emulex)製オプションを利用する際は、カスタムイメージに応じたファームウェアを適用する必要があります。

詳細は以下のリンクを参照してご確認ください。

[「◇ カスタムイメージに対応したBroadcom\(Emulex\)ファームウェアについて」](#page-175-0)

\*3) FCoE 機能、RDMA 機能、Hardware iSCSI 機能 は利用できません。

\*4) NIC 機能のみ利用可能です。iSCSI 機能、FCoE 機能は利用できません。

\*5) 利用にあたっては、v501-1 のカスタムイメージで、ESXi を構築してください。

\*6) デュアルマイクロSD Flash モジュールを利用する際は、対応するファームウェアを適用する必要があります。

詳細は以下のリンクを参照してご確認ください。

[「◇ デュアルマイクロSD Flash モジュール 利用時の留意事項について」](#page-182-0)

\*7) SASアレイコントローラカードを利用する際は、対応するファームウェアを適用する必要があります。

詳細は以下のリンクを参照してご確認ください。

[「◇ SASアレイコントローラカード利用時の留意事項について」](#page-183-0)

\*8) PCIe SSD を利用する際は、対応するファームウェアを適用する必要があります。

詳細は以下のリンクを参照してご確認ください。

[「◇ PCIe SSD 利用時の留意事項について」](#page-185-0)

\*9) ご利用にあたりドライバを更新する必要があります。以下のリンクから『VMware vSphere 7.0 ソフトウェア説明書』をご確認ください。 [VMware のマニュアル : https://jp.fujitsu.com/platform/server/primergy/software/vmware/manual/](https://jp.fujitsu.com/platform/server/primergy/software/vmware/manual/)

[先頭にもどる](#page-104-0)

[PRIMERGY TX2550 M4 の詳細へもどる](#page-103-0)

# **□ PRIMERGY RX1330 M4**

□ インストール前の対処事項

## **■ BIOS設定について**

SATAのRAIDを有効に設定すること(ソフトウェアRAID)はサポートしていません。 ソフトウェアRAIDを構成しても、ESXiからはRAID構成として認識されず利用できません。 インストール前に、以下を参照して、BIOSを設定してください。 <u> I ■ TX1320 Mx ならひに TX1330 Mx RX1330 Mx のBIOS 設定について - SATAの設定 -」</u>

[PRIMERGY RX1330 M4 オプション一覧](#page-107-0)

## <span id="page-107-0"></span>**□ PRIMERGY RX1330 M4 オプション一覧**

○:適用可 (サポート) / ×:適用不可(当該機種へオプションを搭載することはサポートしません) / ― : 組合せなし(当該機種でこの版のESXiをサポートしません)

![](_page_107_Picture_878.jpeg)
#### **□ PRIMERGY RX1330 M4 オプション一覧**

○:適用可 (サポート) / ×:適用不可(当該機種へオプションを搭載することはサポートしません) / 一: 組合せなし(当該機種でこの版のESXiをサポートしません)

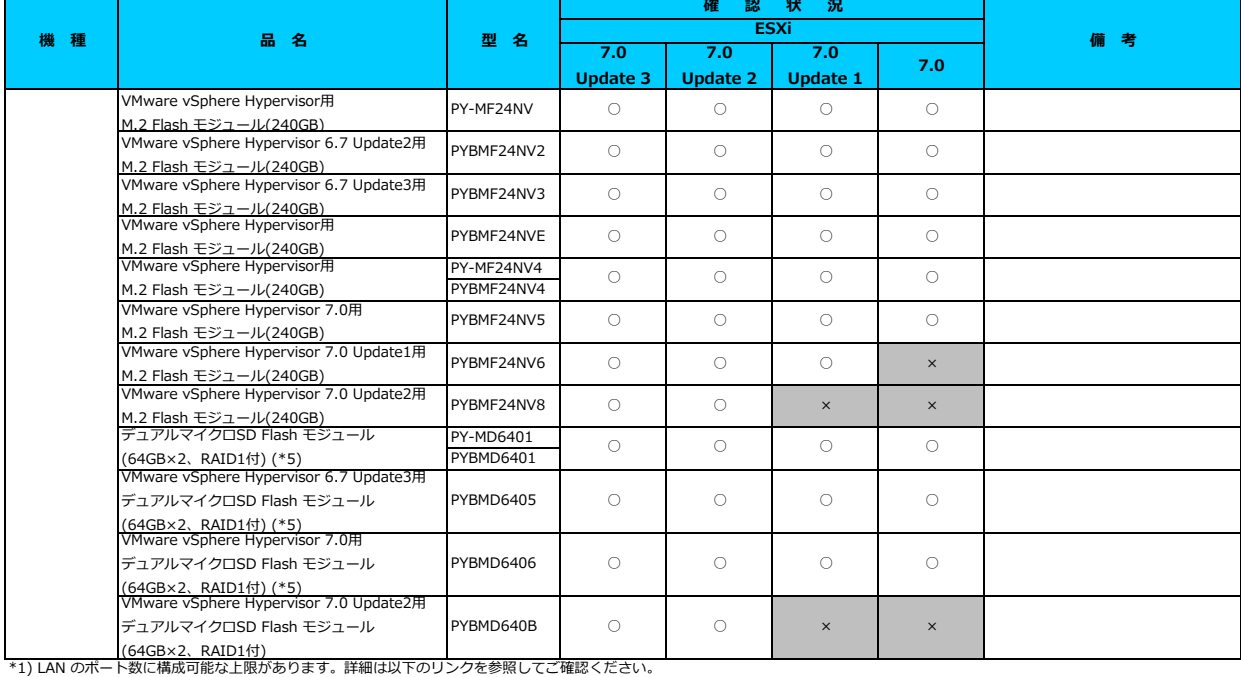

[「◇ LANカード選択時の注意事項 - ネットワークインターフェース ポート数の上限について -」](#page-181-0)

\*2) Broadcom(Emulex)製オプションを利用する際は、カスタムイメージに応じたファームウェアを適用する必要があります。

詳細は以下のリンクを参照してご確認ください。

[「◇ カスタムイメージに対応したBroadcom\(Emulex\)ファームウェアについて」](#page-175-0)

<u>- マンスフムエス・フェンスマルフルBioducum, Entailoxyファームフェア<br>- \*3) FCoE 機能、RDMA 機能、Hardware iSCSI 機能 は利用できません。</u>

\*4) 利用にあたっては、v501-1 のカスタムイメージで、ESXi を構築してください。 \*5) デュアルマイクロSD Flash モジュールを利用する際は、対応するファームウェアを適用する必要があります。

詳細は以下のリンクを参照してご確認ください。

<u>「◇ テュアルマイクロSD Flash モジュール 利用時の留意事項について」</u><br>\*6) SASアレイコントローラカードを利用する際は、対応するファームウェアを適用する必要があります。

- 3, 3, 3, 3, 2 - 1 コン・ローラカー - 8, 3, 3, 3, 3, 3, 3, 4<br>詳細は以下のリンクを参照してご確認ください。

[「◇ SASアレイコントローラカード利用時の留意事項について」](#page-183-0)

\*7) PCIe SSD を利用する際は、対応するファームウェアを適用する必要があります。

詳細は以下のリンクを参照してご確認ください。

[「◇ PCIe SSD 利用時の留意事項について」](#page-185-0)

\*8) ご利用にあたりドライバを更新する必要があります。以下のリンクから『VMware vSphere 7.0 ソフトウェア説明書』をご確認ください。 [VMware のマニュアル : https://jp.fujitsu.com/platform/server/primergy/software/vmware/manual/](https://jp.fujitsu.com/platform/server/primergy/software/vmware/manual/)

[先頭にもどる](#page-107-0)

[PRIMERGY RX1330 M4 の詳細へもどる](#page-106-0)

# <span id="page-109-0"></span>**□ PRIMERGY RX2520 M4**

### **□ インストール前の対処事項**

### **■ BIOS設定について**

SATAのRAIDを有効に設定すること(ソフトウェアRAID)はサポートしていません。 ソフトウェアRAIDを構成しても、ESXiからはRAID構成として認識されず利用できません。 インストール前に、以下を参照して、BIOSを設定してください。 <u> I ■ TX2550 Mxならひに RX2540 Mx, RX2530 Mx, RX2520 Mx のBIOS 設定について - SATAの設定 -」</u>

[PRIMERGY RX2520 M4 オプション一覧](#page-110-0)

#### <span id="page-110-0"></span>**□ PRIMERGY RX2520 M4 オプション一覧**

○:適用可 (サポート) / ×:適用不可(当該機種へオブションを搭載することはサポートしません) / ― : 組合せなし(当該機種でこの版のESXiをサ

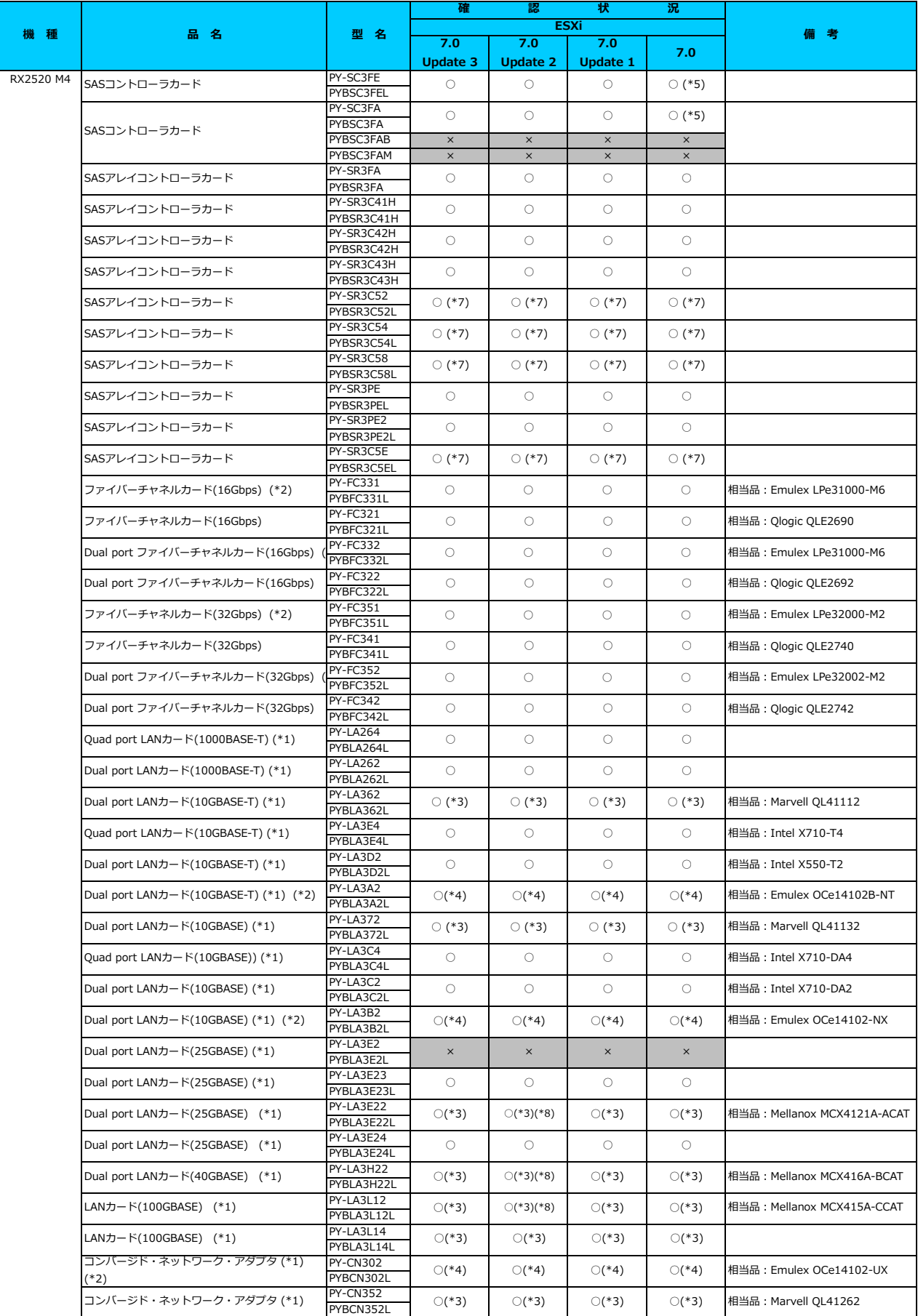

### **□ PRIMERGY RX2520 M4 オプション一覧**

○: 適用可 (サポート) / ×: 適用不可(当該機種へオプションを搭載することはサポートしません) / 一: 組合せなし(当該機種でこの版のESXiをサ

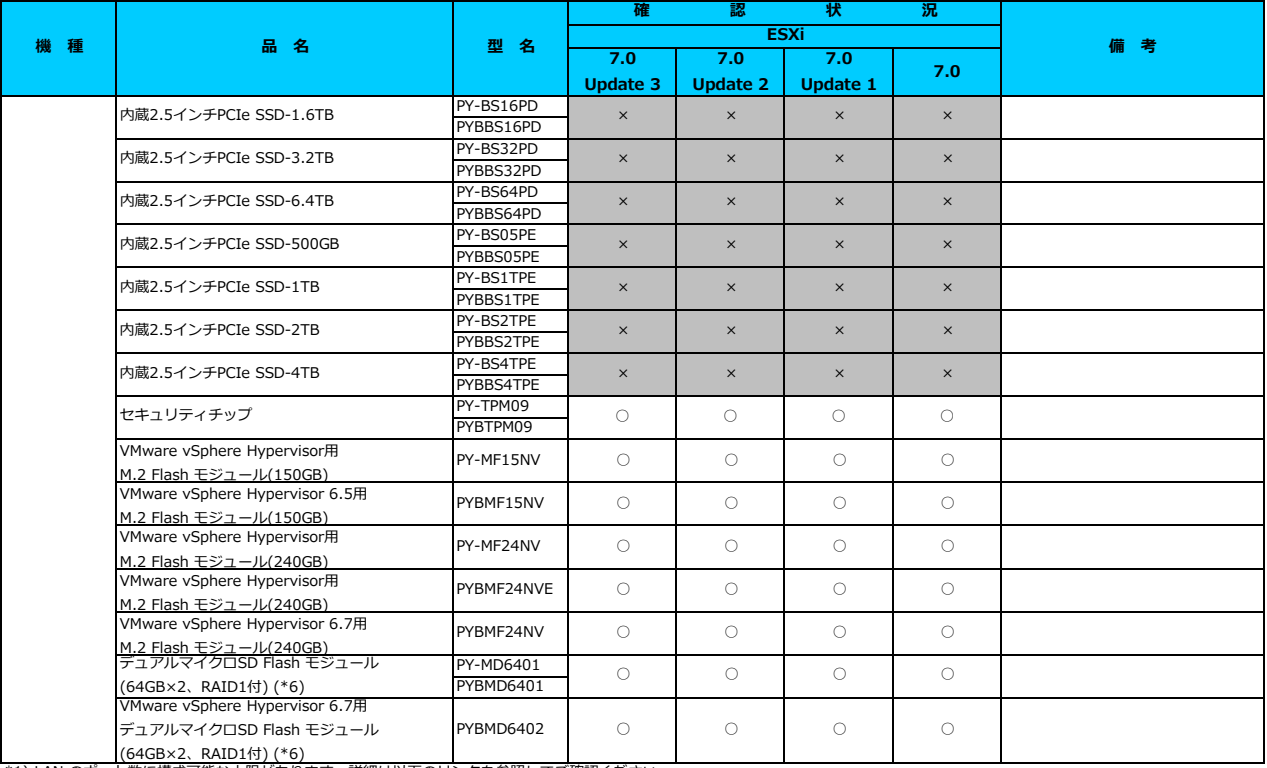

\*1) LAN のボート数に構成可能な上限があります。 詳細は以下のリンクを参照してご確認ください。<br><u>[「◇ LANカード選択時の注意事項 - ネットワークインターフェース ポート数の上限について -」](#page-181-0)</u>

<u>\*2018.23 - ASAARSSAASSAAS(1991) タインタークエース ASAASAARS 2012) -</u><br>\*2) Broadcom(Emulex)製オプションを利用する際は、カスタムイメージに応じたファームウェアを適用する必要があります。

詳細は以下のリンクを参照してご確認ください。

[「◇ カスタムイメージに対応したBroadcom\(Emulex\)ファームウェアについて」](#page-175-0)

\*3) FCoE 機能、RDMA 機能、Hardware iSCSI 機能 は利用できません。

\*4) NIC 機能のみ利用可能です。iSCSI 機能、FCoE 機能は利用できません。

\*5) 利用にあたっては、v501-1 のカスタムイメージで、ESXi を構築してくたさい。<br>\*6) デュアルマイクロSD Flash モジュールを利用する際は、対応するファームウェアを適用する必要があります。

。<br>詳細は以下のリンクを参照してご確認ください。

[「◇ デュアルマイクロSD Flash モジュール 利用時の留意事項について」](#page-182-0)

\*7) SASアレイコントローラカードを利用する際は、対応するファームウェアを適用する必要があります。

詳細は以下のリンクを参照してご確認ください。

[「◇ SASアレイコントローラカード利用時の留意事項について」](#page-183-0)

\*8) ご利用にあたりドライバを更新する必要があります。以下のリンクから『VMware vSphere 7.0 ソフトウェア説明書』をご確認ください。 [VMware のマニュアル : https://jp.fujitsu.com/platform/server/primergy/software/vmware/manual/](https://jp.fujitsu.com/platform/server/primergy/software/vmware/manual/)

[先頭にもどる](#page-110-0)

[PRIMERGY RX2520 M4 の詳細へもどる](#page-109-0)

# <span id="page-112-0"></span>**□ PRIMERGY RX2530 M4**

### **□ インストール前の対処事項**

### **■ BIOS設定について**

SATAのRAIDを有効に設定すること(ソフトウェアRAID)はサポートしていません。 ソフトウェアRAIDを構成しても、ESXiからはRAID構成として認識されず利用できません。 インストール前に、以下を参照して、BIOSを設定してください。 <u> I ■ TX2550 Mxならひに RX2540 Mx, RX2530 Mx, RX2520 Mx のBIOS 設定について - SATAの設定 -」</u>

[PRIMERGY RX2530 M4 オプション一覧](#page-113-0)

#### <span id="page-113-0"></span>**□ PRIMERGY RX2530 M4 オプション一覧**

○:適用可 (サポート) / ×:適用不可(当該機種へオブションを搭載することはサポートしません) / ― : 組合せなし(当該機種でこの版のESXiをサ

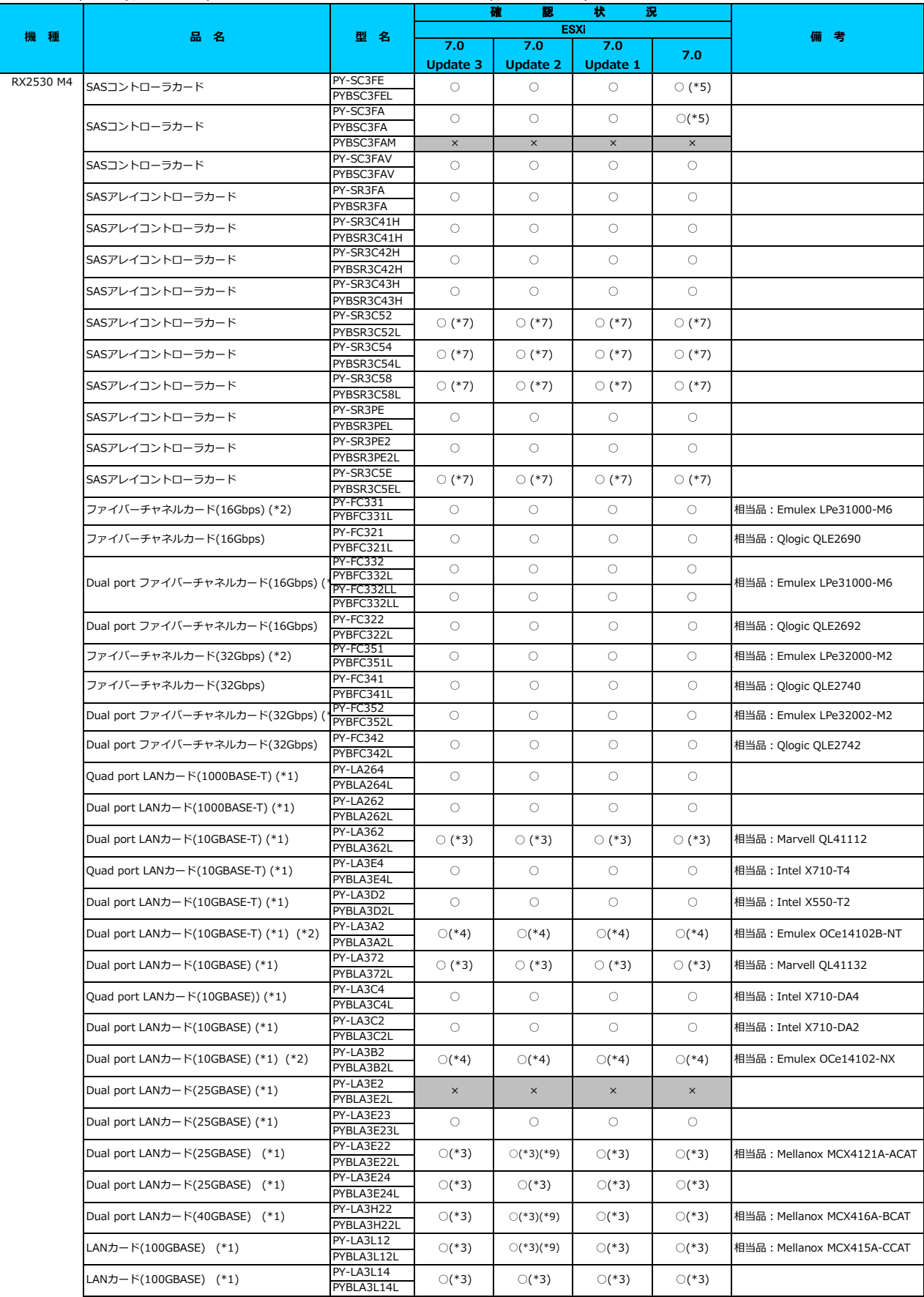

# □ PRIMERGY RX2530 M4 オプション一覧<br>○ : 適用可 (サポート) / × · 適用不可/当該機種へ<del>ォ</del>ブ

<u>オプションを搭載することは</u>サポートしません) / ― ・組合せかし(当該機種でこの版のESXiをサ

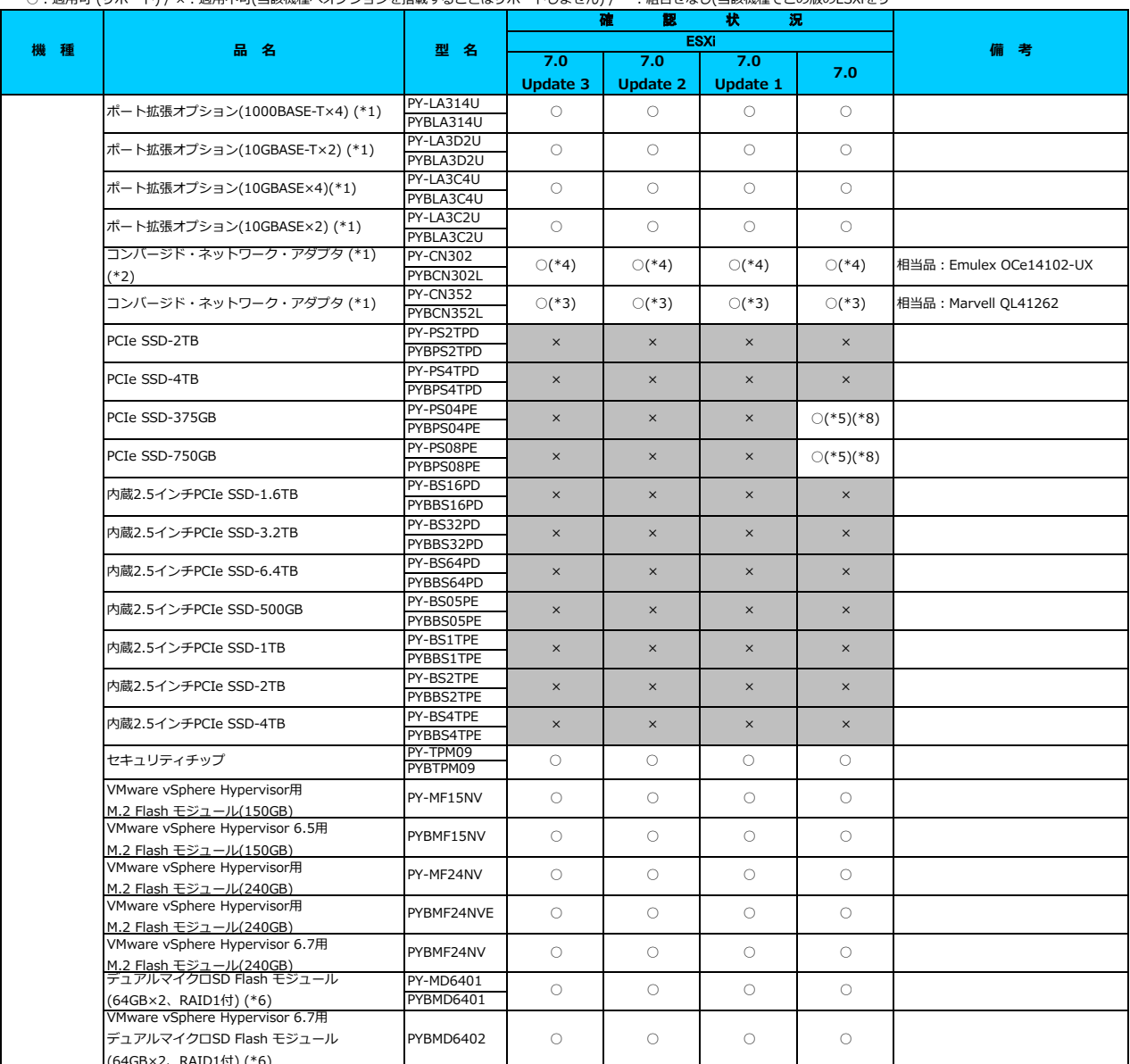

(64GB×2、RAID1付) (\*6) \*1) LAN のポート数に構成可能な上限があります。詳細は以下のリンクを参照してご確認ください。

-<br><u>[「◇ LANカード選択時の注意事項 - ネットワークインターフェース ポート数の上限について -」](#page-181-0)</u>

\*2) Broadcom(Emulex)製オプションを利用する際は、カスタムイメージに応じたファームウェアを適用する必要があります。

詳細は以下のリンクを参照してご確認ください。

[「◇ カスタムイメージに対応したBroadcom\(Emulex\)ファームウェアについて」](#page-175-0)

\*3) FCoE 機能、RDMA 機能、Hardware iSCSI 機能 は利用できません。

\*4) NIC 機能のみ利用可能です。iSCSI 機能、FCoE 機能は利用できません。

\*5) 利用にあたっては、v501-1 のカスタムイメージで、ESXi を構築してください。

\*5) ポポルとのアラ CitX \*501 1 のカスフェイア・フ CY EBSN を需索ら CY/CEO \*。<br>\*6) デュアルマイクロSD Flash モジュールを利用する際は、対応するファームウェアを適用する必要があります。

詳細は以下のリンクを参照してご確認ください。

[「◇ デュアルマイクロSD Flash モジュール 利用時の留意事項について」](#page-182-0)

\*7) SASアレイコントローラカードを利用する際は、対応するファームウェアを適用する必要があります。

詳細は以下のリンクを参照してご確認ください。

[「◇ SASアレイコントローラカード利用時の留意事項について」](#page-183-0)

\*8) PCIe SSD を利用する際は、対応するファームウェアを適用する必要があります。

詳細は以下のリンクを参照してご確認ください。

[「◇ PCIe SSD 利用時の留意事項について」](#page-185-0)

\*9) ご利用にあたりドライバを更新する必要があります。以下のリンクから『VMware vSphere 7.0 ソフトウェア説明書』をご確認ください。 [VMware のマニュアル : https://jp.fujitsu.com/platform/server/primergy/software/vmware/manual/](https://jp.fujitsu.com/platform/server/primergy/software/vmware/manual/)

[先頭にもどる](#page-113-0)

[PRIMERGY RX2530 M4 の詳細へもどる](#page-112-0)

# <span id="page-115-0"></span>**□ PRIMERGY RX2540 M4**

### **□ インストール前の対処事項**

### **■ BIOS設定について**

SATAのRAIDを有効に設定すること(ソフトウェアRAID)はサポートしていません。 ソフトウェアRAIDを構成しても、ESXiからはRAID構成として認識されず利用できません。 インストール前に、以下を参照して、BIOSを設定してください。 <u> I ■ TX2550 Mxならひに RX2540 Mx, RX2530 Mx, RX2520 Mx のBIOS 設定について - SATAの設定 -」</u>

[PRIMERGY RX2540 M4 オプション一覧](#page-116-0)

#### <span id="page-116-0"></span>**□ PRIMERGY RX2540 M4 オプション一覧**

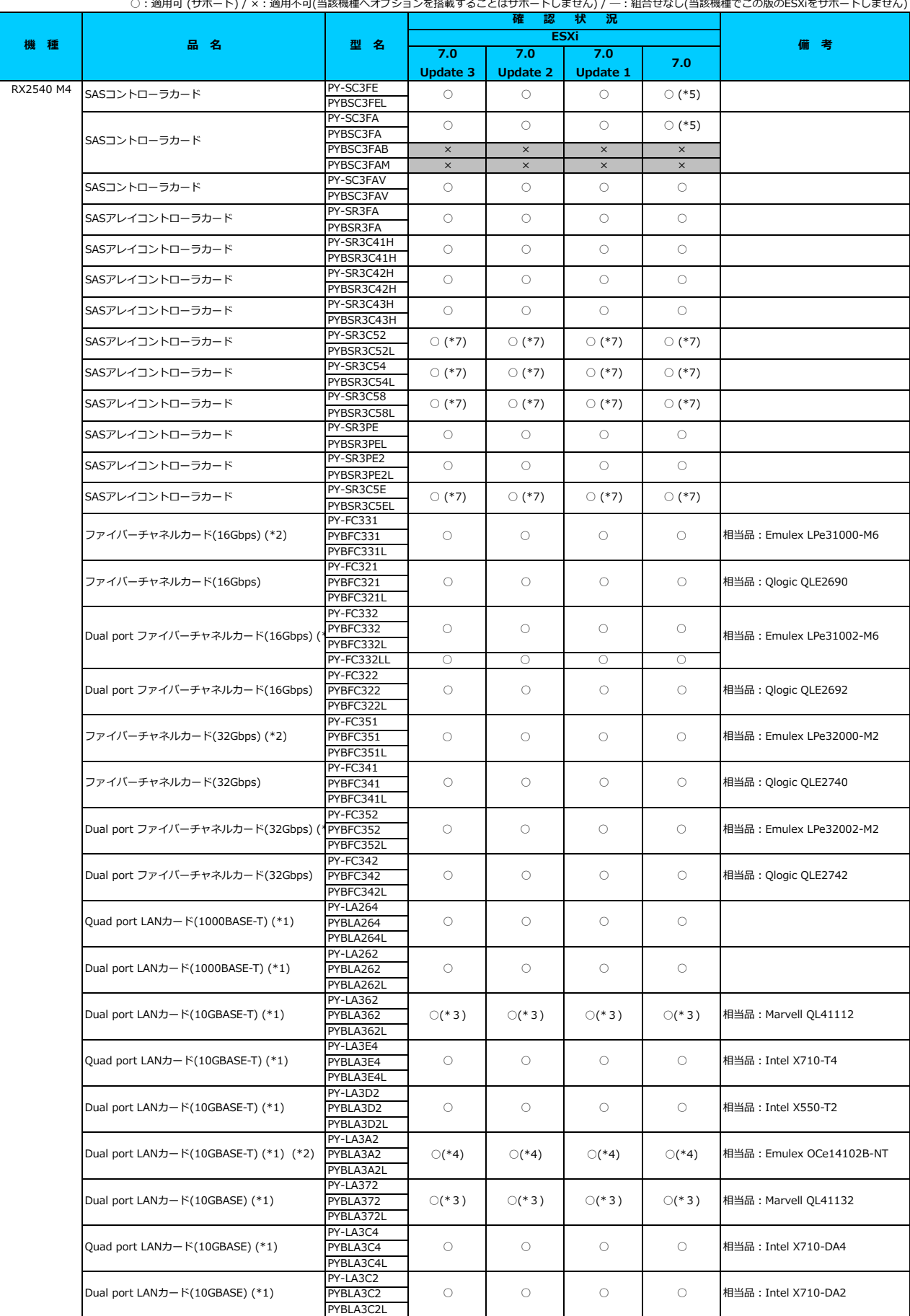

**□ PRIMERGY RX2540 M4 オプション一覧**

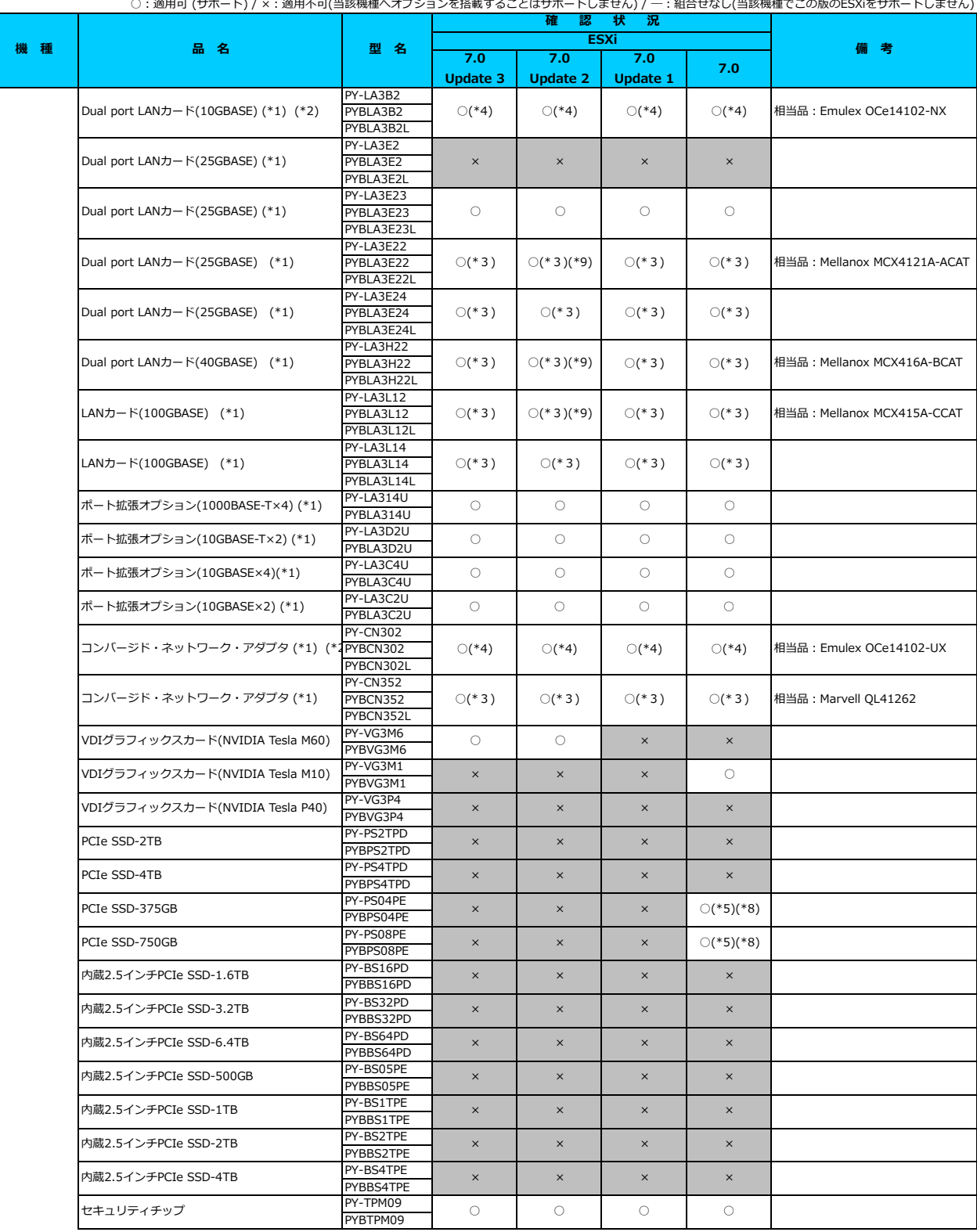

### **□ PRIMERGY RX2540 M4 オプション一覧**

○:適用可 (サポート) / ×:適用不可(当該機種へオプションを搭載することはサポートしません) / 一:組合せなし(当該機種でこの版のESXiをサポートしません)

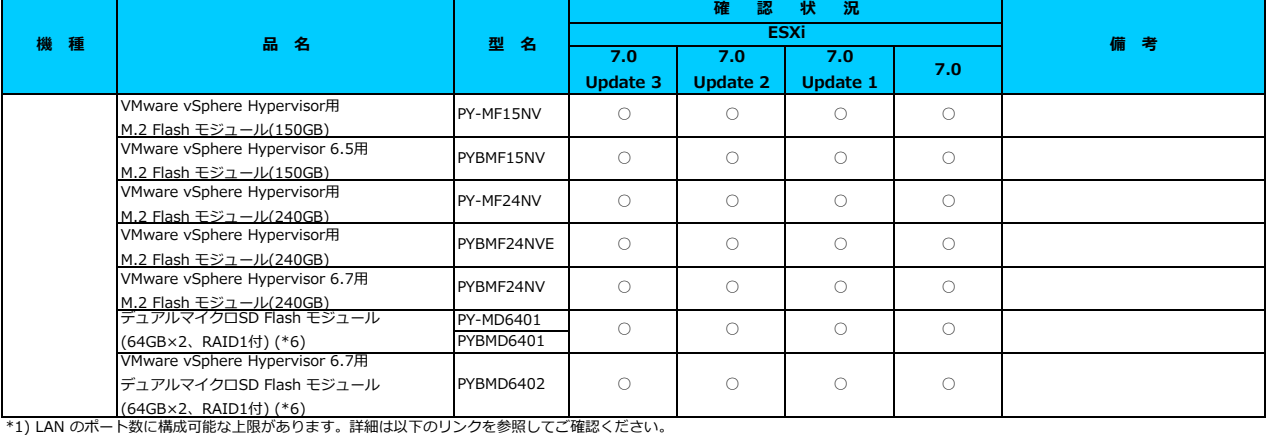

<u>「◇ LANカード選択時の注意事項 - ネットワークインターフェース ボート数の上限について -」</u><br>\*2) Broadcom(Emulex)製オプションを利用する際は、カスタムイメージに応じたファームウェアを適用する必要があります。

。<br>詳細は以下のリンクを参照してご確認ください。

[「◇ カスタムイメージに対応したBroadcom\(Emulex\)ファームウェアについて」](#page-175-0)

\*3) FCoE 機能、RDMA 機能、Hardware iSCSI 機能 は利用できません。

\*4) NIC 機能のみ利用可能です。iSCSI 機能、FCoE 機能は利用できません。

\*5) 利用にあたっては、v501-1 のカスタムイメージで、ESXi を構築してください。 \*6) デュアルマイクロSD Flash モジュールを利用する際は、対応するファームウェアを適用する必要があります。

。<br>詳細は以下のリンクを参照してご確認ください。

[「◇ デュアルマイクロSD Flash モジュール 利用時の留意事項について」](#page-182-0)

\*7) SASアレイコントローラカードを利用する際は、対応するファームウェアを適用する必要があります。

詳細は以下のリンクを参照してご確認ください。

[「◇ SASアレイコントローラカード利用時の留意事項について」](#page-183-0)

\*8) PCIe SSD を利用する際は、対応するファームウェアを適用する必要があります。

詳細は以下のリンクを参照してご確認ください。

。<br>SSD 利用時の留音事項」

\*9) ご利用にあたりドライバを更新する必要があります。以下のリンクから『VMware vSphere 7.0 ソフトウェア説明書』をご確認ください。

[VMware のマニュアル : https://jp.fujitsu.com/platform/server/primergy/software/vmware/manual/](https://jp.fujitsu.com/platform/server/primergy/software/vmware/manual/)

### [先頭にもどる](#page-116-0)

[PRIMERGY RX2540 M4 の詳細へもどる](#page-115-0)

# <span id="page-119-0"></span>**□ PRIMERGY RX4770 M4**

機種固有の注意事項・留意事項はありません。

[PRIMERGY RX4770 M4 オプション一覧](#page-120-0)

#### <span id="page-120-0"></span>**□ PRIMERGY RX4770 M4 オプション一覧**

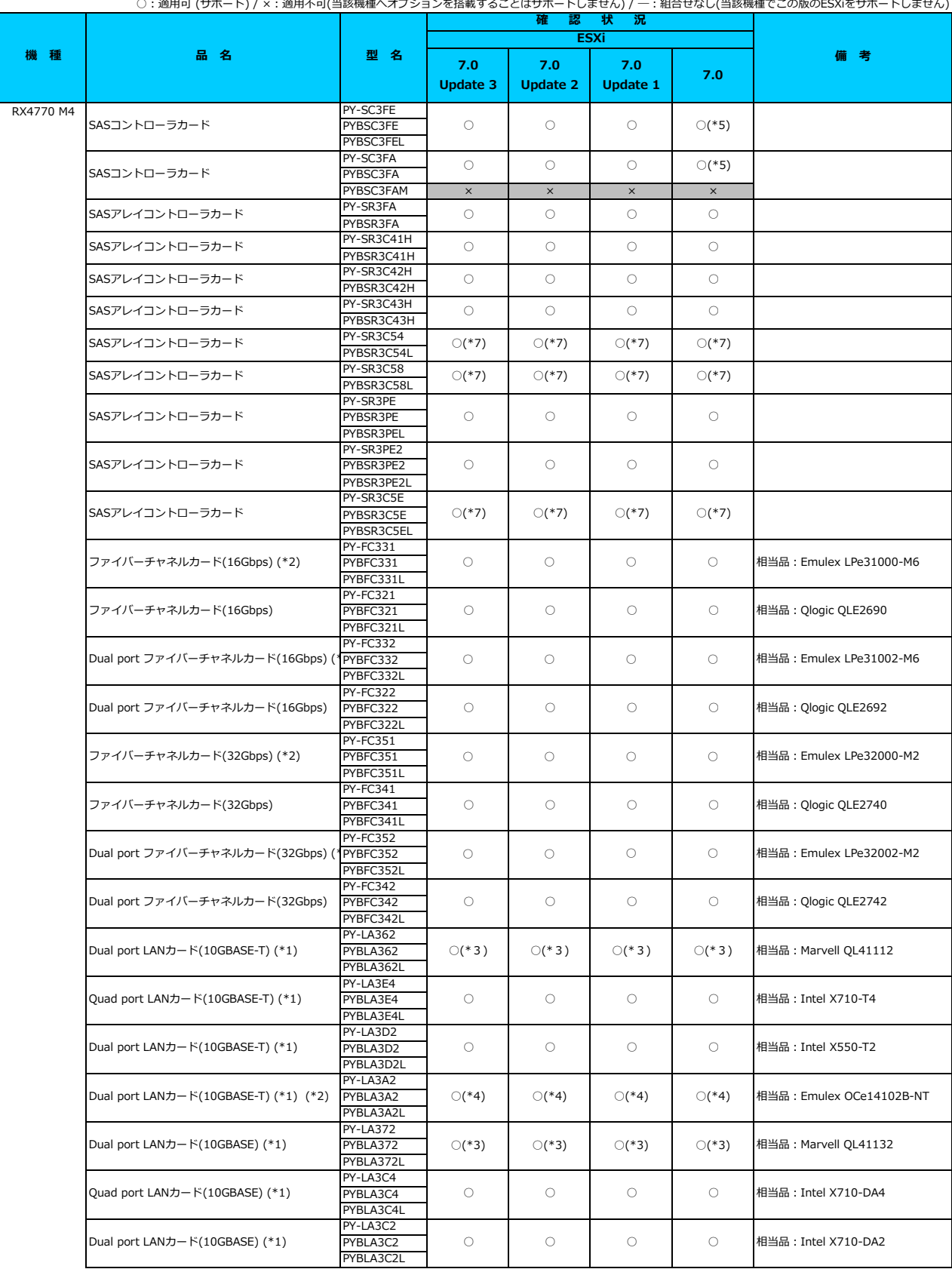

#### **□ PRIMERGY RX4770 M4 オプション一覧**

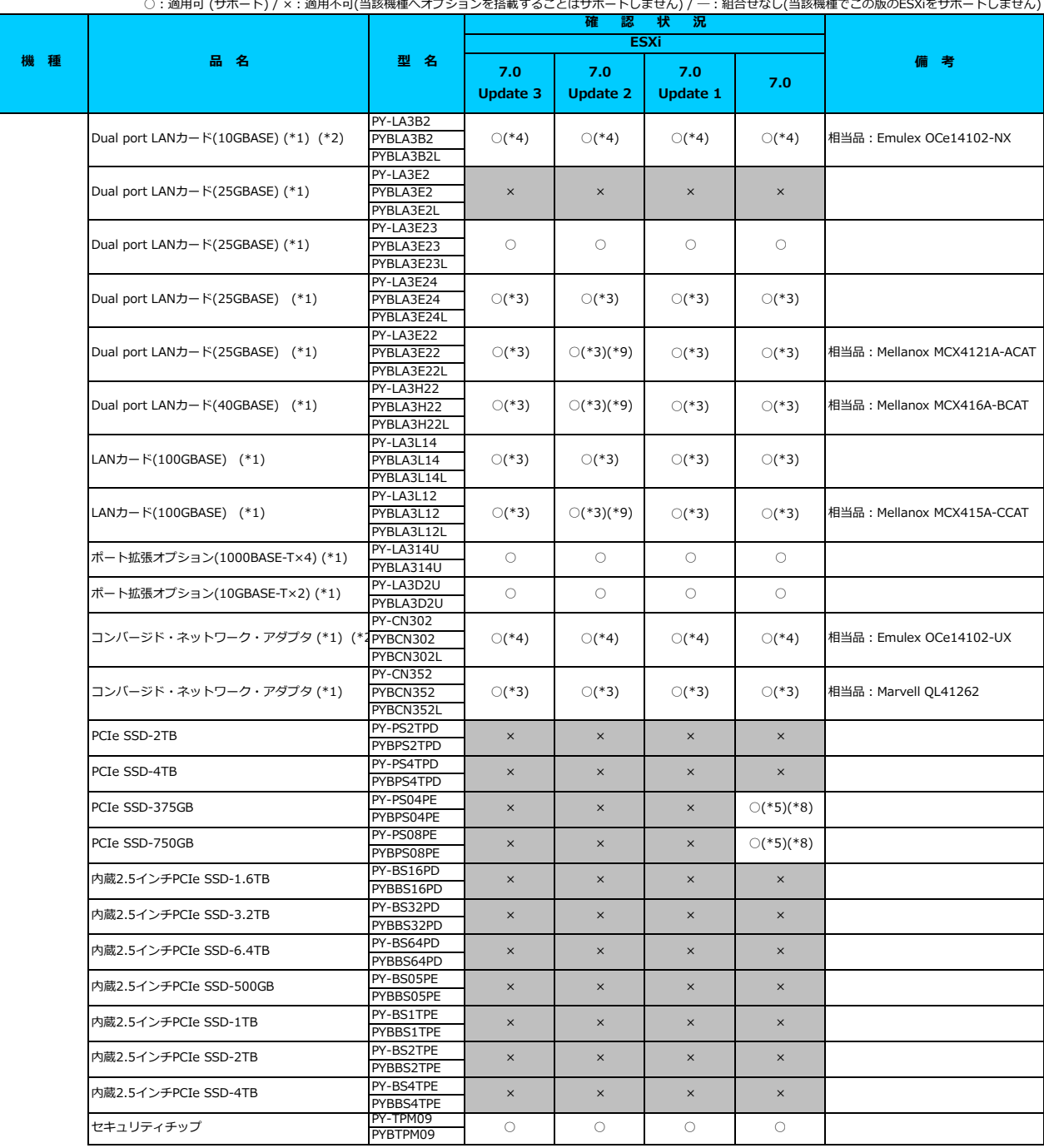

### **□ PRIMERGY RX4770 M4 オプション一覧**

○:適用可 (サポート) / ×:適用不可(当該機種へオプションを搭載することはサポートしません) / 一: 組合せなし(当該機種でこの版のESXiをサポートしません)

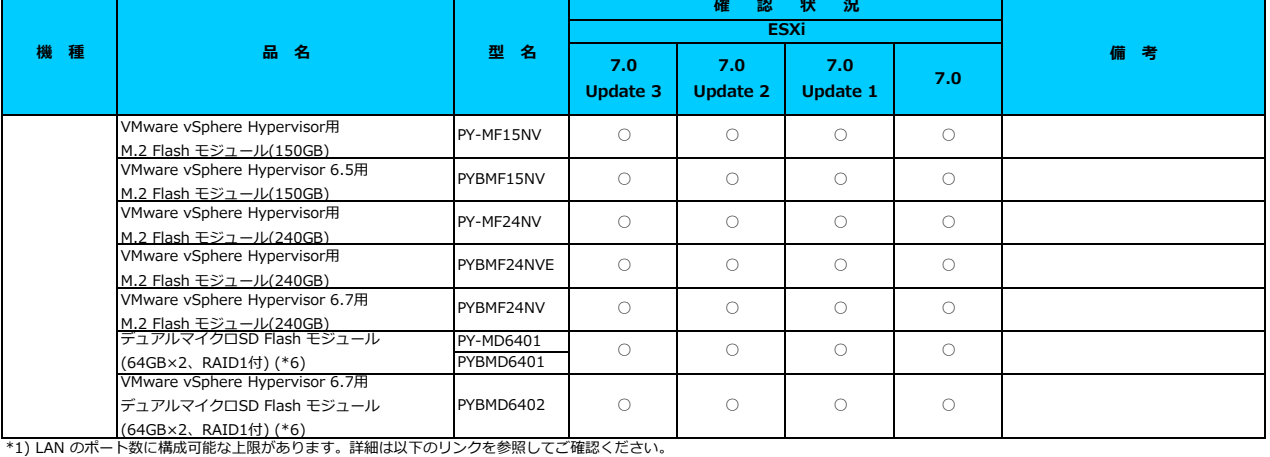

-<br><u>「◇ LANカード選択時の注意事項 - ネットワークインターフェース ポート数の上限について</u>

\*2) Broadcom(Emulex)製オプションを利用する際は、カスタムイメージに応じたファームウェアを適用する必要があります。

詳細は以下のリンクを参照してご確認ください。 [「◇ カスタムイメージに対応したBroadcom\(Emulex\)ファームウェアについて」](#page-175-0)

\*3) FCoE 機能、RDMA 機能、Hardware iSCSI 機能 は利用できません。

\*3) TOSE MARK NOTIN MARK Net andre iSOSI MAR (SHIM) COOCC/00<br>\*4) NIC 機能のみ利用可能です。iSCSI 機能、FCoE 機能は利用できません。

\*5) 利用にあたっては、v501-1 のカスタムイメージで、ESXi を構築してください。

\*6) デュアルマイクロSD Flash モジュールを利用する際は、対応するファームウェアを適用する必要があります。

。<br>詳細は以下のリンクを参照してご確認ください。

[「◇ デュアルマイクロSD Flash モジュール 利用時の留意事項について」](#page-182-0)

\*7) SASアレイコントローラカードを利用する際は、対応するファームウェアを適用する必要があります。

詳細は以下のリンクを参照してご確認ください。

- - .....<br>「◇ SASアレイコントローラカード利用時の留意事項について!

<u>- マラロアレィコン・ローング - インスファームマムマンマン</u><br>\*8) PCIe SSD を利用する際は、対応するファームウェアを適用する必要があります。

詳細は以下のリンクを参照してご確認ください。

SD 利用時の留意事項に

\*9) ご利用にあたりドライバを更新する必要があります。以下のリンクから『VMware vSphere 7.0 ソフトウェア説明書』をご確認ください。

[VMware のマニュアル : https://jp.fujitsu.com/platform/server/primergy/software/vmware/manual/](https://jp.fujitsu.com/platform/server/primergy/software/vmware/manual/)

# [先頭にもどる](#page-120-0)

[PRIMERGY RX4770 M4 の詳細へもどる](#page-119-0)

# <span id="page-123-0"></span>**□ PRIMERGY CX2560 M4**

□ インストール前の対処事項

### **■ BIOS設定について**

SATAのRAIDを有効に設定すること(ソフトウェアRAID)はサポートしていません。 ソフトウェアRAIDを構成しても、ESXiからはRAID構成として認識されず利用できません。 インストール前に、以下を参照して、BIOSを設定してください。 [「■ CX2550 M6 ならびに CX2560 M6/M5/M4 のBIOS 設定について - SATAの設定 -」](#page-174-0)

[PRIMERGY CX2560 M4 オプション一覧](#page-124-0)

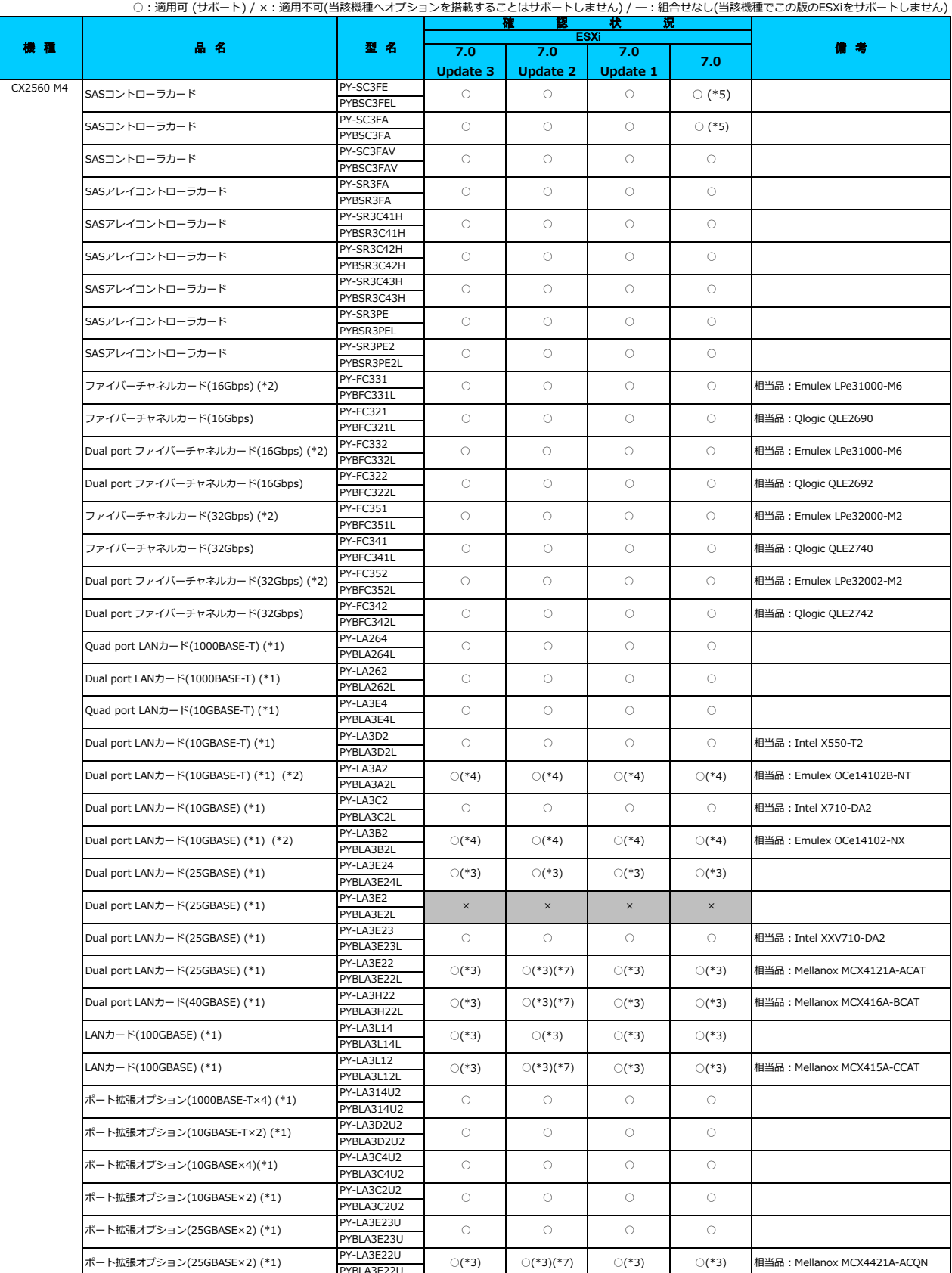

PYBLA3E22U

<span id="page-124-0"></span>**□ PRIMERGY CX2560 M4 オプション一覧**

### **□ PRIMERGY CX2560 M4 オプション一覧**

○:適用可 (サポート) / ×:適用不可(当該機種へオプションを搭載することはサポートしません) / 一:組合せなし(当該機種でこの版のESXiをサポートしません)

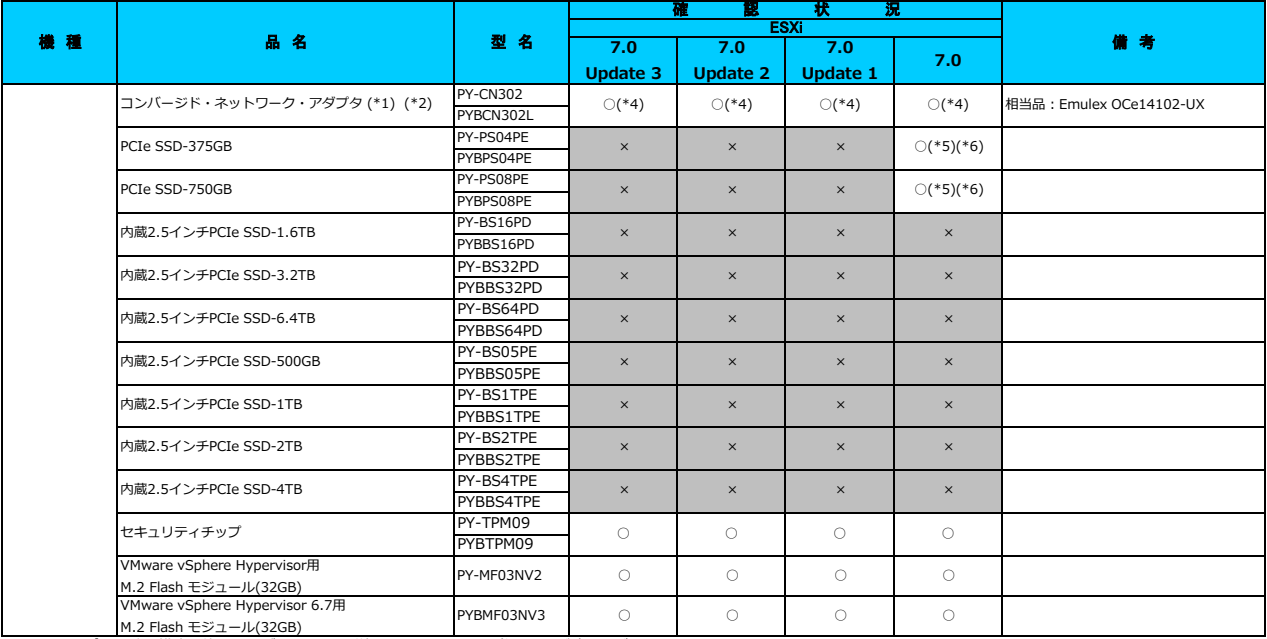

\*1) LAN のポート数に構成可能な上限があります。詳細は以下のリンクを参照してご確認ください。

<u>「◇ LANカード選択時の注意事項 - ネットワークインターフェース ホート数の上限について -」</u>

\*2) Broadcom(Emulex)製オプションを利用する際は、カスタムイメージに応じたファームウェアを適用する必要があります。

詳細は以下のリンクを参照してご確認ください。

[「◇ カスタムイメージに対応したBroadcom\(Emulex\)ファームウェアについて」](#page-175-0)

\*3) FCoE 機能、RDMA 機能、Hardware iSCSI 機能 は利用できません。

\*4) NIC 機能のみ利用可能です。iSCSI 機能、FCoE 機能は利用できません。

\*5) 利用にあたっては、v501-1 のカスタムイメージで、ESXi を構築してください。

\*6) PCIe SSD を利用する際は、対応するファームウェアを適用する必要があります。

詳細は以下のリンクを参照してご確認ください。 - Financeのイッシング こう無く ここには いここ

\*7) ご利用にあたりドライバを更新する必要があります。以下のリンクから『VMware vSphere 7.0 ソフトウェア説明書』をご確認ください。 [VMware のマニュアル : https://jp.fujitsu.com/platform/server/primergy/software/vmware/manual/](https://jp.fujitsu.com/platform/server/primergy/software/vmware/manual/)

[先頭にもどる](#page-124-0)

[PRIMERGY CX2560 M4 の詳細へもどる](#page-123-0)

# <span id="page-126-0"></span>**□ PRIMERGY TX1320 M3**

□ インストール前の対処事項

### **■ BIOS設定について**

SATAのRAIDを有効に設定すること(ソフトウェアRAID)はサポートしていません。 ソフトウェアRAIDを構成しても、ESXiからはRAID構成として認識されず利用できません。 インストール前に、以下を参照して、BIOSを設定してください。 <u> I ■ TX1320 Mx ならひに TX1330 Mx RX1330 Mx のBIOS 設定について - SATAの設定 -」</u>

[PRIMERGY TX1320 M3 オプション一覧](#page-127-0)

### <span id="page-127-0"></span>**□ PRIMERGY TX1320 M3 オプション一覧**

○: 適用可 (サポート) / ×: 適用不可(当該機種へオプションを搭載することはサポートしません) / ― : 組合せなし(当該機種でこの版のESXiをサポートしません)

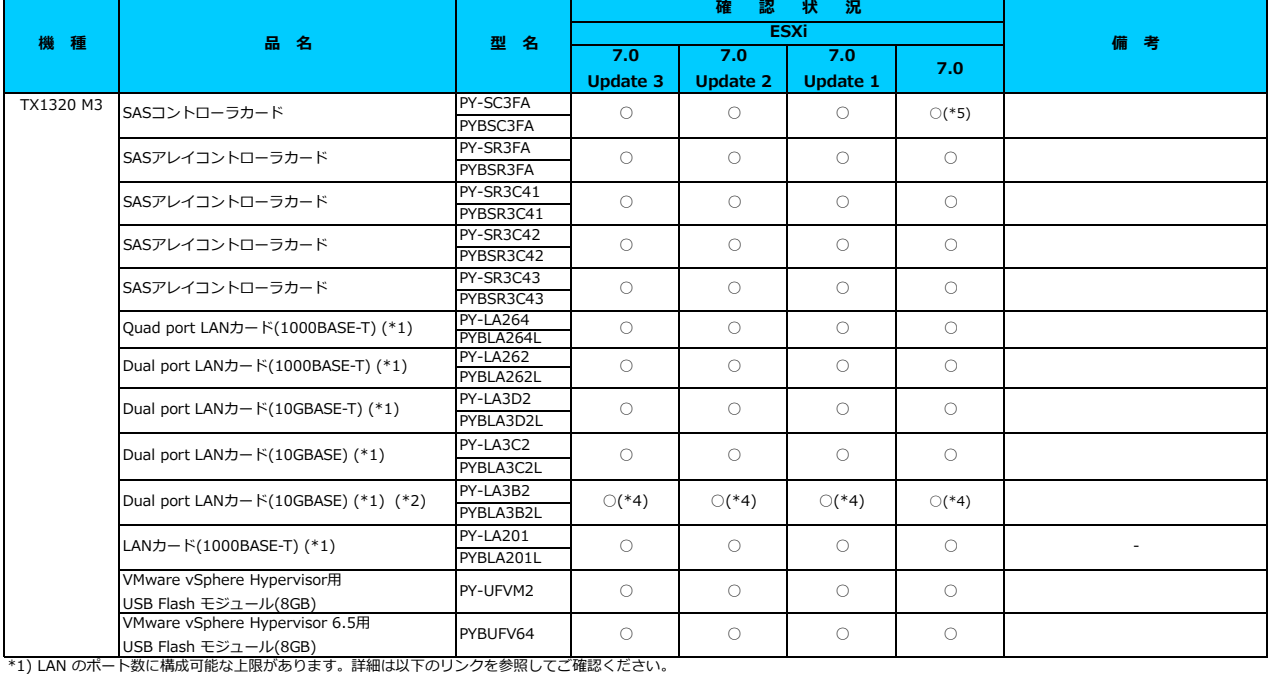

<u>「◇ LANカード選択時の注意事項 - ネットワークインターフェース ボート数の上限について -」</u><br>\*2) Broadcom(Emulex)製オプションを利用する際は、カスタムイメージに応じたファームウェアを適用する必要があります。

- 2) Broadcom(Emalex)表スフラコフ EA初けりる<br>詳細は以下のリンクを参照してご確認ください。

-<br>[「◇ カスタムイメージに対応したBroadcom\(Emulex\)ファームウェアについて」](#page-175-0)

\*3) FCoE 機能、RDMA 機能、Hardware iSCSI 機能 は利用できません。 \*4) NIC 機能のみ利用可能です。iSCSI 機能、FCoE 機能は利用できません。

\*5) 利用にあたっては、 v501-1 のカスタムイメージで、ESXi を構築してください。

### [先頭にもどる](#page-127-0)

[PRIMERGY TX1320 M3 の詳細へもどる](#page-126-0)

# <span id="page-128-0"></span>**□ PRIMERGY TX1330 M3**

□ インストール前の対処事項

### **■ BIOS設定について**

SATAのRAIDを有効に設定すること(ソフトウェアRAID)はサポートしていません。 ソフトウェアRAIDを構成しても、ESXiからはRAID構成として認識されず利用できません。 インストール前に、以下を参照して、BIOSを設定してください。 <u> I ■ TX1320 Mx ならひに TX1330 Mx RX1330 Mx のBIOS 設定について - SATAの設定 -」</u>

[PRIMERGY TX1330 M3 オプション一覧](#page-129-0)

### <span id="page-129-0"></span>**□ PRIMERGY TX1330 M3 オプション一覧**

○:適用可 (サポート) / ×:適用不可(当該機種へオプションを搭載することはサポートしません) / ―:組合せなし(当該機種でこの版のESXiをサポートしません)

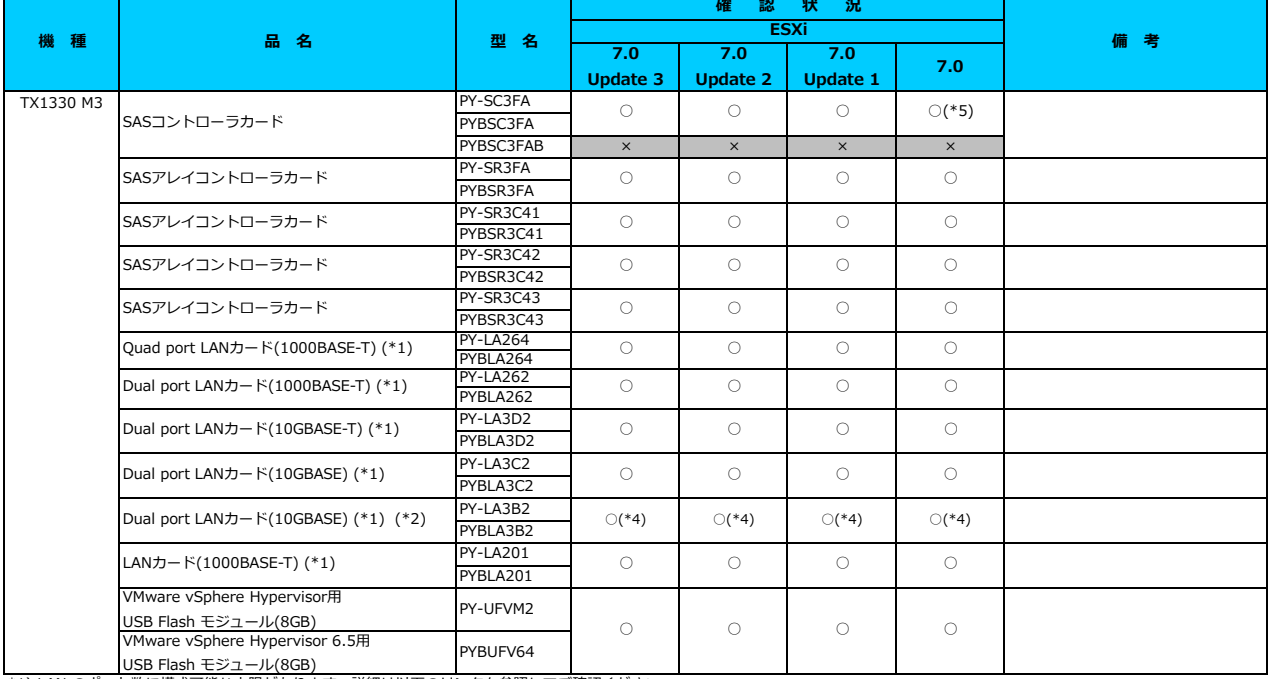

\*1) LAN のポート数に構成可能な上限があります。詳細は以下のリンクを参照してご確認ください。

<u>「◇ LANカード選択時の注意事項 - ネットワークインターフェース ボート数の上限について -」</u><br>\*2) Broadcom(Emulex)製オプションを利用する際は、カスタムイメージに応じたファームウェアを適用する必要があります。

詳細は以下のリンクを参照してご確認ください。

[「◇ カスタムイメージに対応したBroadcom\(Emulex\)ファームウェアについて」](#page-175-0)

\*3) FCoE 機能、RDMA 機能、Hardware iSCSI 機能 は利用できません。

\*4) NIC 機能のみ利用可能です。iSCSI 機能、FCoE 機能は利用できません。

\*5) 利用にあたっては、v501-1 のカスタムイメージで、ESXi を構築してください。

### [先頭にもどる](#page-129-0)

[PRIMERGY TX1330 M3 の詳細へもどる](#page-128-0)

# <span id="page-130-0"></span>**□ PRIMERGY RX1330 M3**

□ インストール前の対処事項

### **■ BIOS設定について**

SATAのRAIDを有効に設定すること(ソフトウェアRAID)はサポートしていません。 ソフトウェアRAIDを構成しても、ESXiからはRAID構成として認識されず利用できません。 インストール前に、以下を参照して、BIOSを設定してください。 <u> I ■ TX1320 Mx ならひに TX1330 Mx RX1330 Mx のBIOS 設定について - SATAの設定 -」</u>

[PRIMERGY RX1330 M3 オプション一覧](#page-131-0)

### <span id="page-131-0"></span>**□ PRIMERGY RX1330 M3 オプション一覧**

**7.0 Update 3 7.0 Update 2 7.0 Update 1 7.0** PY-SC3FF PYBSC3FEL PY-SC3FA PYBSC3FA PY-SR3FA PYBSR3FA PY-SR3C41 PYBSR3C41 PY-SR3C42 PYBSR3C42 PY-SR3C43 PYBSR3C43 PY-FC201L PYBFC201L PY-FC211L PYBFC211L PY-FC202L PYBFC202L PY-FC212L PYBFC212L PY-LA264 PYBLA264L PY-LA262 PYBLA262L PY-LA3D2 PYBLA3D2L PY-LA3C2 PYBLA3C2L PY-LA3B2 PYBLA3B2L PY-LA201 PYBLA201L VMware vSphere Hypervisor用 VMWare vspnere Hypervisor用<br>USB Flash モジュール(8GB) PY-UFVM2  $\begin{bmatrix} 0 & 0 & 0 \end{bmatrix}$  O  $\begin{bmatrix} 0 & 0 & 0 \end{bmatrix}$  O VMware vSphere Hypervisor 6.5用 USB Flash モジュール(8GB) PYBUFV64 ○ ○ ○ ○ ○ ○ ○  $\bigcirc$ Dual port LANカード(1000BASE-T) (\*1)  $\frac{PY-LAZ62}{Q}$  O O O O O RX1330 M3 SASコントローラカード PY-SC3FE Demonstration ○ Dual port LANカード(10GBASE-T) (\*1)  $\frac{PY - LA3DZ}{PY - LA3DZ}$  ( ) ( ) ( ) ( ) **確 認 状 況 ESXi** Dual port LANカード(10GBASE) (\*1) (\*2) ○(\*4) ○(\*4) ○(\*4) ○(\*4) Dual port LANカード(10GBASE) (\*1)  $\begin{array}{|c|c|c|c|c|c|c|c|c|c|c|} \hline \text{N} & \text{O} & \text{O} & \text{O} & \text{O} & \text{O} \ \hline \text{N} & \text{N} & \text{N} & \text{N} & \text{N} \end{array}$ Quad port LANカード(1000BASE-T) (\*1) ○ ○ ○ ○ Dual port ファイバーチャネルカード(8Gbps) ○ ○ ○ ○ 相当品:Qlogic QLE2562 Dual port ファイバーチャネルカード(8Gbps) × × × × 相当品:Emulex LPe12002-M8 ファイバーチャネルカード(8Gbps) × × × × 相当品:Qlogic QLE2560 ファイバーチャネルカード(8Gbps) × × × × 相当品:Emulex LPe1250-F8 SASアレイコントローラカード ○ ○ ○ ○  $SAS \mathcal{F} \cup \{ \exists \mathcal{F} \cup \mathcal{F} \cup \mathcal{F} \} \cup \{ \mathcal{F} \}$  $SAS \mathcal{F} \cup \{ \exists \mathcal{D} \} \cup \{ \exists \mathcal{D} \} \cup \{ \mathcal{S} \}$  $SAS \mathcal{F} \cup \{ \square \} \cup \{ \square \} \cup \{ \square \}$  $SAS$ コントローラカード  $PY-SCJFA$  ( ) (\*5)  $\circ$  0  $\circ$  (\*5) **機 種 品 名 型 名 備 考** LANカード(1000BASE-T) (\*1)

○:適用可 (サポート) / ×:適用不可(当該機種へオプションを搭載することはサポートしません) / ―:組合せなし(当該機種でこの版のESXiをサポートしません)

[「◇ LANカード選択時の注意事項 - ネットワークインターフェース ポート数の上限について -」](#page-181-0) \*1) LAN のポート数に構成可能な上限があります。詳細は以下のリンクを参照してご確認ください。

<u>\*2018.23 - ASAAASSAASSAAS(1991) タインタークエース ASAAAASSAARC SORC (</u><br>\*2) Broadcom(Emulex)製オプションを利用する際は、カスタムイメージに応じたファームウェアを適用する必要があります。

詳細は以下のリンクを参照してご確認ください。

ジに対応したBroadcom(Emulex)ファームウェアについて」

\*3) FCoE 機能、RDMA 機能、Hardware iSCSI 機能 は利用できません。

\*4) NIC 機能のみ利用可能です。iSCSI 機能、FCoE 機能は利用できません。

\*5) 利用にあたっては、v501-1 のカスタムイメージで、ESXi を構築してください。

[先頭にもどる](#page-131-0)

[PRIMERGY RX1330 M3 の詳細へもどる](#page-130-0)

# <span id="page-132-0"></span>**□ PRIMERGY RX4770 M3**

#### **■ UEFI モードの制限**

UEFI モードで、ESXi 7.0(すべてのUpdate含む) を利用することをサポートしていません。 ESXi 7.0 を使用する場合には、インストール前にBootメニューからLegacyモード(BIOSモード)に設定してください。

[PRIMERGY RX4770 M3 オプション一覧](#page-133-0)

### <span id="page-133-0"></span>**□ PRIMERGY RX4770 M3オプション一覧**

**7.0 Update 3 7.0 Update 2 7.0 Update 1 7.0** PY-SC3FE PYBSC3FE PY-SR3FA PYBSR3FA PY-SR3C41 PYBSR3C41 PY-SR3C42 PYBSR3C42 PY-SR3C43 PYBSR3C43 PY-SR3C44 PYBSR3C44 PY-SR3C45 PYBSR3C45 PY-SR3PE PYBSR3PE PY-SR3PE2 PYBSR3PE2 PY-FC201 PYBFC201 PY-FC202 PYBFC202 PY-FC221 PYBFC221 PY-FC222 PYBFC222 PY-FC331 PYBFC331 PY-FC332 PYBFC332 PY-FC351 PYBFC351 PY-FC352 PYBFC352 PY-FC211 PYBFC211 PY-FC212 PYBFC212 PY-FC311 PYBFC311 PY-FC312 PYBFC312 PY-FC321 PYBFC321 PY-FC322 PYBFC322 PY-FC341 PYBFC341 PY-FC342 PYBFC342 PY-LA264 PYBLA264 PY-LA262 PYRLA262 PY-LA252 PYBLA252 PY-LA3D2 PYBLA3D2 PY-LA3A2 PYBLA3A2 PY-LA3B2 PYBLA3B2 PY-LA242 PYBLA242 PY-LA3C2 PYBLA3C2 PY-LAD12B PYBLAD12B PY-CN302 PYBCN302 JX40 S2(ハードディスクキャビネット) PY-D402S ○ ○ ○ ○ JX40(ハードディスクキャビネット) PY-D402S2 ○ ○ ○ ○ JX60(ハードディスクキャビネット) PY-D601S ○ ○ ○ ○ **確 認 状 況 ESXi** コンバージド・ネットワーク・アダプタ (\*1) (\*1<sup>PY-CN302</sup> ○ (\*4) │ ○ (\*4) │ ○ (\*4) │ ○ (\*4) 相当品:Intel X710-DA2 Dual port LAN拡張ボード(10Gbps) (\*1)  $\frac{PT-LAD12B}{N/DLAD12D}$  0 0 0 0 0 0 Dual port LANカード(10GBASE)(\*1)  $\begin{array}{|c|c|c|c|c|c|c|c|c|} \hline \text{Dual port } \text{LAN1} & \text{D} & \text{O} & \text{O} & \text{O} & \text{O} & \text{O} \ \hline \end{array}$ Dual port LANカード(10GBASE) (\*1)  $\begin{array}{|c|c|c|c|c|c|c|c|c|} \hline \text{Dual port } \text{LAN2} & \text{N} & \times & \times & \times \end{array}$ Dual port LANカード(10GBASE) (\*1) (\*2)  $\begin{array}{|c|c|c|c|c|c|c|c|c|}\n\hline\n\text{Dual port LAN } 1 & \text{O (*)} & \text{O (*4)} & \text{O (*4)} & \text{O (*4)} & \text{O (*4)}\n\hline\n\end{array}$ 相当品:Intel X550-T2 Dual port LANカード(10GBASE-T) (\*1) (\*2)  $\frac{|PY-LA3A2|}{|Q|(P+2)$  ○ (\*4) ○ (\*4) ○ (\*4) ○ (\*4) Dual port LANカード(10GBASE-T) (\*1)  $\begin{array}{|c|c|c|c|c|c|c|c|c|c|c|} \hline \text{Dual port } \text{LAN7} & \text{N} & \text{N} & \text{N} & \text{N} & \text{N} & \text{N} \ \hline \text{N} & \text{N} & \text{N} & \text{N} & \text{N} & \text{N} & \text{N} \ \hline \end{array}$ Dual port LANカード(10GBASE-T) (\*1)  $\begin{array}{|c|c|c|c|c|c|c|c|}\n\hline\n\text{Dual port } \text{LAN2} & \text{K} & \text{K} & \text{K} & \text{K} & \text{K}\n\end{array}$ Dual port LANカード(1000BASE-T) (\*1)  $\frac{PY-LA262}{Q}$  O O O O O 相当品:QLogic QLE2742 Quad port LANカード(1000BASE-T) (\*1)  $\frac{PY - LA264}{PY}$   $\circ$   $\circ$   $\circ$   $\circ$   $\circ$   $\circ$ Dual port ファイバーチャネルカード(32Gbps)  $\frac{|PY - FC342|}{PYPF C242}$  0 0 0 0 0 0 相当品:QLogic QLE2692 ファイバーチャネルカード(32Gbps) ○ ○ ○ ○ 相当品:QLogic QLE2740 Dual port ファイバーチャネルカード(16Gbps)  $\begin{array}{|c|c|c|c|c|c|c|c|c|c|c|} \hline \text{Dual port } & \text{D} & \text{D} & \text{D} & \text{D} & \text{D} & \text{D} & \text{D} \ \hline \end{array}$ 相当品: Qlogic QLE2672 ファイバーチャネルカード(16Gbps) ○ ○ ○ ○  $\circ$  0 相当品:Qlogic QLE2690 Dual port ファイバーチャネルカード(16Gbps)  $\frac{PY-FC312}{Q}$  O | ○ 相当品: Ologic OLE2562 ファイバーチャネルカード(16Gbps) × × × × 相当品:Qlogic QLE2670 Dual port ファイバーチャネルカード(8Gbps)  $\overline{N}$  - FC212  $\overline{N}$   $\overline{N}$   $\$ 相当品:Emulex LPe32002-M2 ファイバーチャネルカード(8Gbps)  $\begin{array}{c|c|c|c|c} \text{P+P+C211} & \times & \times & \times \end{array}$  x | x | x | 相当品 : Qlogic QLE2560 Dual port ファイバーチャネルカード(32Gbps) ( $\frac{|V|^2 + C_1 S_2}{P}$   $\qquad \qquad \odot$   $\qquad \qquad \odot$   $\qquad \qquad \odot$   $\qquad \qquad \odot$ 相当品:Emulex LPe31002-M6 Dual port ファイバーチャネルカード(16Gbps) ( $\sqrt{\frac{PV - FC351}{\cdots}}$  (  $\sqrt{\frac{QV - FC351}{\cdots}}$  (  $\sqrt{\frac{QV - FC351}{\cdots}}$  (  $\sqrt{\frac{QV - FC351}{\cdots}}$  (  $\sqrt{\frac{QV - FC351}{\cdots}}$  (  $\sqrt{\frac{QV - FC351}{\cdots}}$  (  $\sqrt{\frac{QV - FC351}{\cdots}}$  (  $\sqrt{\frac{QV - FC351}{\cdots}}$  (  $\sqrt{\frac{QV - FC351}{$  $\begin{array}{cccc}\n\mathbf{O} & \mathbf{O} & \mathbf{O}\n\end{array}$ 相当品: Emulex LPe32000-M2 Dual port ファイバーチャネルカード(16Gbps) ( $\frac{|PY-FCS32|}{PYPF2222}$ 相当品:Emulex LPe16002B-M6 ファイバーチャネルカード(16Gbps) (\*2) PY-FC331 | ○ | ○ | ○ | ○ | ○ 相当品: Emulex LPe31000-M6 Dual port ファイバーチャネルカード(16Gbps) × × × × 相当品:Emulex LPe12002-M8 ファイバーチャネルカード(16Gbps) × × × × 相当品:Emulex LPe16000B-M6 Dual port ファイバーチャネルカード(8Gbps)  $\begin{array}{|c|c|c|c|c|c|}\n\hline\n\text{Dual port } > > < < < < < < \\
\hline\n\end{array}$ ファイバーチャネルカード(8Gbps) × × × ×  $\circ$   $\circ$ 相当品:Emulex LPe1250-F8 SASアレイコントローラカード ○ ○ SASアレイコントローラカード ○ ○ ○ ○  $SAS \mathcal{P} \cup \{ \square \} \cup \{ \square \} \cup \{ \square \}$   $\square \cup \{ \square \}$   $\square \cup \{ \square \}$   $\square \cup \{ \square \}$   $\square \cup \{ \square \}$   $\square \cup \{ \square \}$   $\square \cup \{ \square \}$   $\square \cup \{ \square \}$   $\square \cup \{ \square \}$ SASアレイコントローラカード ○ ○ SASアレイコントローラカード ○ ○ ○ ○ SASアレイコントローラカード ○ ○ ○ ○  $\circ$  (\*5)  $\circ$   $\circ$  $SAS \mathcal{F} \cup \{ \exists \cup \neg \exists \pi \vdash \mathsf{K} \}$   $\begin{array}{c} \mathsf{PY-SR3C41} \\ \mathsf{NYDCP3C44} \end{array}$   $\begin{array}{c} \circ \\ \circ \\ \circ \end{array}$   $\begin{array}{c} \circ \\ \circ \\ \circ \end{array}$   $\begin{array}{c} \circ \\ \circ \\ \circ \end{array}$ **機 種 品 名 型 名 備 考** RX4770 M3 SASコントローラカード PY-SC3FE ○ ○ ○ ○ ○ SASアレイコントローラカード ○ ○ ○ ○

○:適用可 (サポート) / ×:適用不可(当該機種へオプションを搭載することはサポートしません) / ―:組合せなし(当該機種でこの版のESXiをサポートしません)

### **□ PRIMERGY RX4770 M3オプション一覧**

・・・● ・・●・・● ー - - -<br>○ : 適用可 (サポート) / × : 適用不可(当該機種へオプションを搭載することはサポートしません) / ― : 組合せなし(当該機種でこの版のESXiをサポートしません)

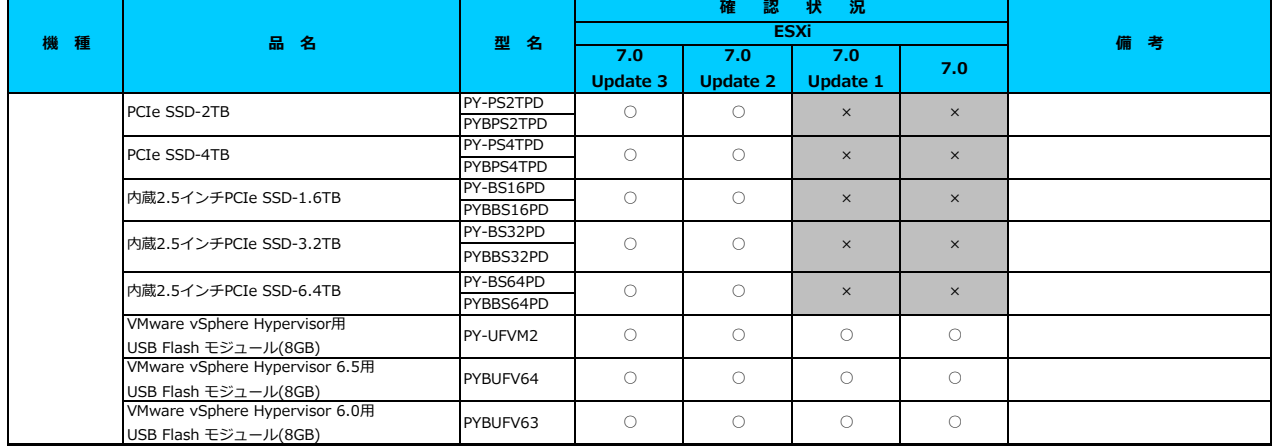

\*1) LAN のポート数に構成可能な上限があります。詳細は以下のリンクを参照してご確認ください。

<u>「◇ LANカード選択時の注意事項 - ネットワークインターフェース ボート数の上限について -」</u><br>\*2) Broadcom(Emulex)製オプションを利用する際は、カスタムイメージに応じたファームウェアを適用する必要があります。

詳細は以下のリンクを参照してご確認ください。

[「◇ カスタムイメージに対応したBroadcom\(Emulex\)ファームウェアについて」](#page-175-0)

\*3) FCoE 機能、RDMA 機能、Hardware iSCSI 機能 は利用できません。

\*4) NIC 機能のみ利用可能です。iSCSI 機能、FCoE 機能は利用できません。

\*5) 利用にあたっては、v501-1 のカスタムイメージで、ESXi を構築してください。

#### [先頭にもどる](#page-133-0)

[PRIMERGY RX4770 M3 の詳細へもどる](#page-132-0)

# <span id="page-135-0"></span>**□ PRIMERGY TX1320 M2**

□ インストール前の対処事項

### **■ BIOS設定について**

SATAのRAIDを有効に設定すること(ソフトウェアRAID)はサポートしていません。 ソフトウェアRAIDを構成しても、ESXiからはRAID構成として認識されず利用できません。 インストール前に、以下を参照して、BIOSを設定してください。 [「■ TX1320 Mx ならびに TX1330 Mx RX1330 Mx のBIOS 設定について - SATAの設定 -」](#page-174-1)

#### **■ UEFI モードの制限**

UEFI モードで、ESXi 7.0(すべてのUpdate含む) を利用することをサポートしていません。 ESXi 7.0 を使用する場合には、インストール前にBootメニューからLegacyモード(BIOSモード)に設定してください。

[PRIMERGY TX1320 M2 オプション一覧](#page-136-0)

### <span id="page-136-0"></span>**□ PRIMERGY TX1320 M2 オプション一覧**

○:適用可 (サポート) / ×:適用不可(当該機種へオプションを搭載することはサポートしません) / ―:組合せなし(当該機種でこの版のESXiをサポートし

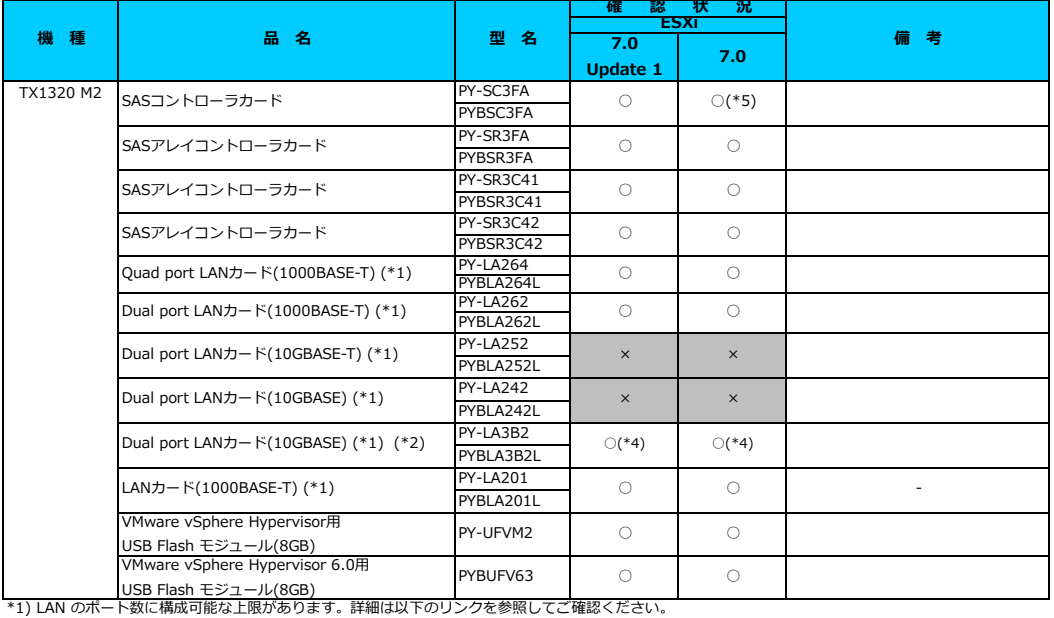

<u>「◇ LANカード選択時の注意事項 - ネットワークインターフェース ボート数の上限について -」</u><br>\*2) Broadcom(Emulex)製オプションを利用する際は、カスタムイメージに応じたファームウェアを適用する必要があります。

詳細は以下のリンクを参照してご確認ください。

<u>|◇ カスタムイメージに対応したBroadcom(Emulex)ファームウェアについて」</u> \*3) FCoE 機能、RDMA 機能、Hardware iSCSI 機能 は利用できません。

\*4) NIC 機能のみ利用可能です。iSCSI 機能、FCoE 機能は利用できません。

\*5) 利用にあたっては、v501-1 のカスタムイメージで、ESXi を構築してください。

#### [先頭にもどる](#page-136-0)

[PRIMERGY TX1320 M2 の詳細へもどる](#page-135-0)

# <span id="page-137-0"></span>**□ PRIMERGY TX1330 M2**

□ インストール前の対処事項

### **■ BIOS設定について**

SATAのRAIDを有効に設定すること(ソフトウェアRAID)はサポートしていません。 ソフトウェアRAIDを構成しても、ESXiからはRAID構成として認識されず利用できません。 インストール前に、以下を参照して、BIOSを設定してください。 [「■ TX1320 Mx ならびに TX1330 Mx RX1330 Mx のBIOS 設定について - SATAの設定 -」](#page-174-1)

#### **■ UEFI モードの制限**

UEFI モードで、ESXi 7.0(すべてのUpdate含む) を利用することをサポートしていません。 ESXi 7.0 を使用する場合には、インストール前にBootメニューからLegacyモード(BIOSモード)に設定してください。

[PRIMERGY TX1330 M2 オプション一覧](#page-138-0)

### <span id="page-138-0"></span>**□ PRIMERGY TX1330 M2 オプション一覧**

○:適用可 (サポート) / ×:適用不可(当該機種へオプションを搭載することはサポートしません) / ―:組合せなし(当該機種でこの版のESXiをサポートし

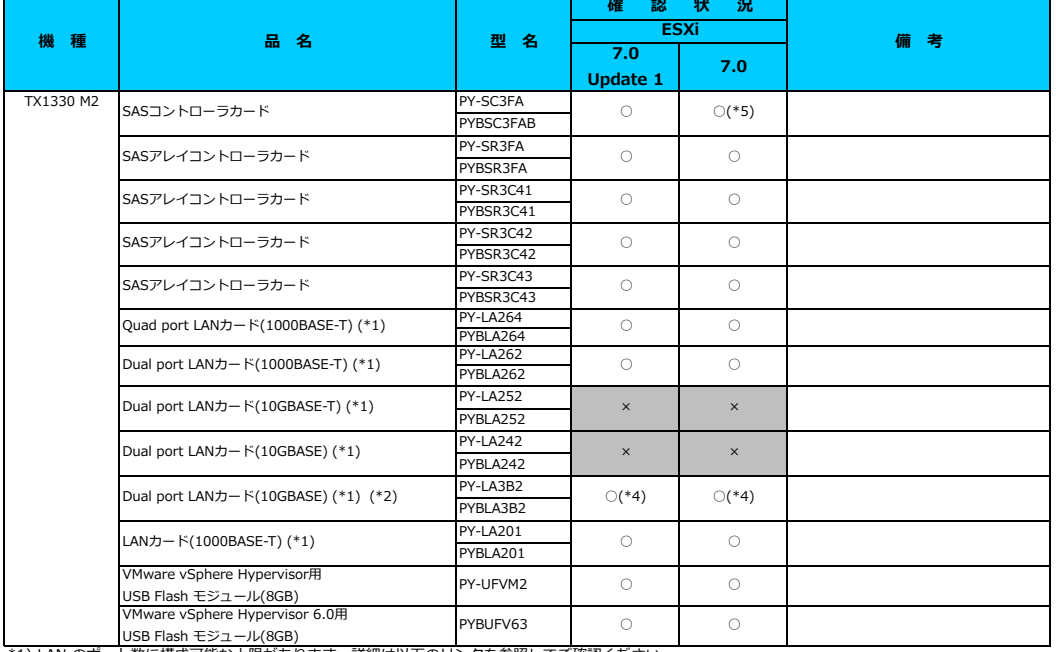

\*1) LAN のポート数に構成可能な上限があります。詳細は以下のリンクを参照してご確認ください。

<u>「◇ LANカード選択時の注意事項 - ネットワークインターフェース ボート数の上限について -」</u><br>\*2) Broadcom(Emulex)製オプションを利用する際は、カスタムイメージに応じたファームウェアを適用する必要があります。

詳細は以下のリンクを参照してご確認ください。

[「◇ カスタムイメージに対応したBroadcom\(Emulex\)ファームウェアについて」](#page-175-0)

\*3) FCoE 機能、RDMA 機能、Hardware iSCSI 機能 は利用できません。

\*4) NIC 機能のみ利用可能です。iSCSI 機能、FCoE 機能は利用できません。

\*5) 利用にあたっては、v501-1 のカスタムイメージで、ESXi を構築してください。

### [先頭にもどる](#page-138-0)

[PRIMERGY TX1330 M2 の詳細へもどる](#page-137-0)

# <span id="page-139-0"></span>**□ PRIMERGY TX2560 M2**

#### **□ インストール前の対処事項**

### **■ BIOS設定について**

ー コーン …ーー・・、<br>SATAのRAIDを有効に設定すること(ソフトウェアRAID)はサポートしていません。 ソフトウェアRAIDを構成しても、ESXiからはRAID構成として認識されず利用できません。 インストール前に、以下を参照して、BIOSを設定してください。 [「■ TX2550 Mxならびに RX2540 Mx, RX2530 Mx, RX2520 Mx のBIOS 設定について - SATAの設定 -」](#page-173-0)

#### **■ オンボードLANを利用する際の留意事項について**

本体のオンボードLANを利用する際は、カスタムイメージに応じたファームウェアを適用する必要があります。 詳細は以下のリンクを参照してご確認ください。 [「◇ カスタムイメージに対応したBroadcom\(Emulex\)ファームウェアについて」](#page-175-0)

# **■ VMware ESXi 7 利用時の留意事項について - 本体オンボードCNAの制限について**

本体のオンボードCNAは、NIC 機能のみ利用可能です。iSCSI 機能、FCoE 機能は利用できません。

### **■ UEFI モードの制限**

UEFI モードで、ESXi 7.0(すべてのUpdate含む) を利用することをサポートしていません。 ESXi 7.0 を使用する場合には、インストール前にBootメニューからLegacyモード(BIOSモード)に設定してください。

[PRIMERGY TX2560 M2 オプション一覧](#page-140-0)

#### <span id="page-140-0"></span>**□ PRIMERGY TX2560 M2 オプション一覧**

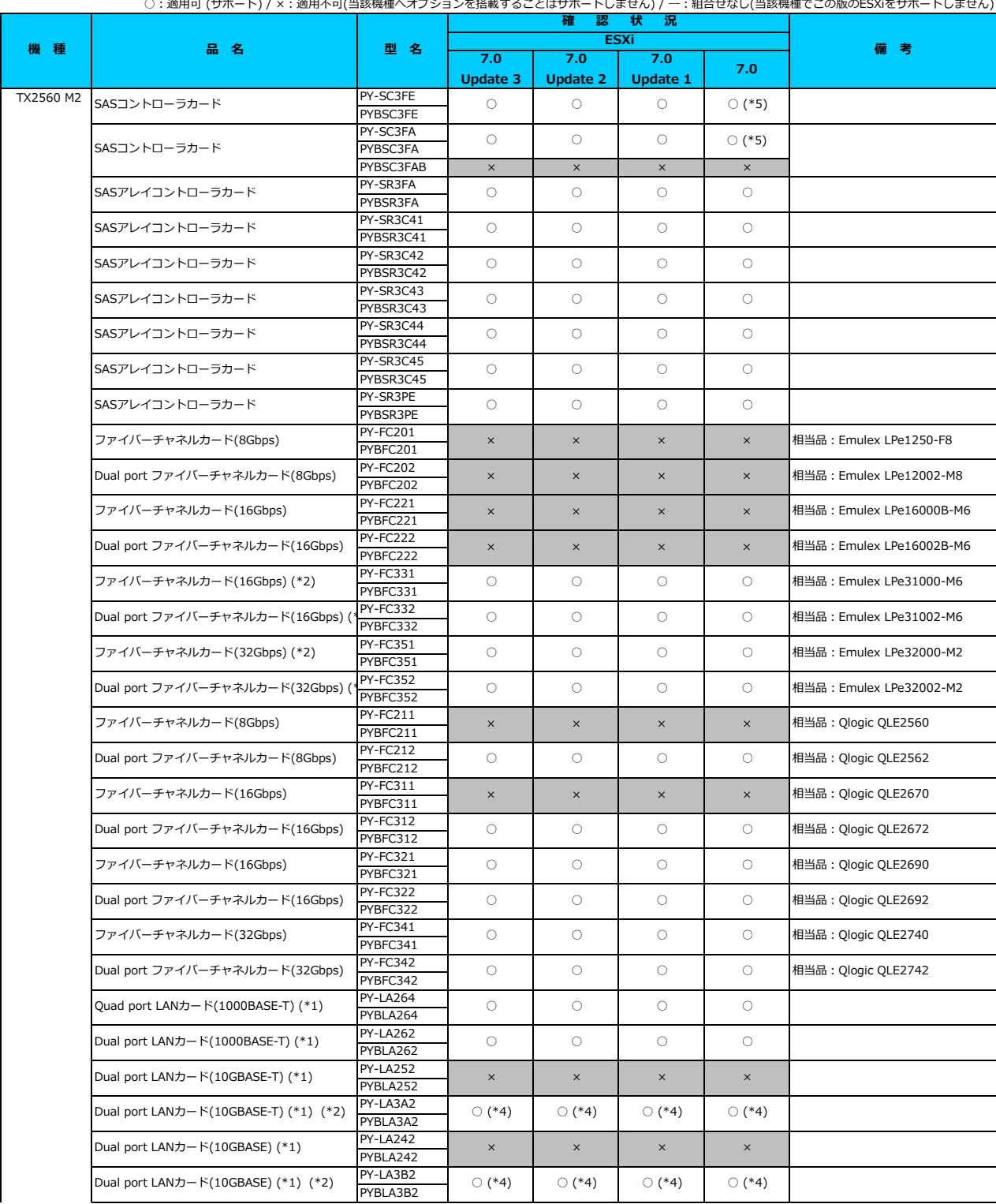

### **□ PRIMERGY TX2560 M2 オプション一覧**

○: 適用可 (サポート) / ×: 適用不可(当該機種へオプションを搭載することはサポートしません) / 一: 組合せなし(当該機種でこの版のESXiをサポートしません)

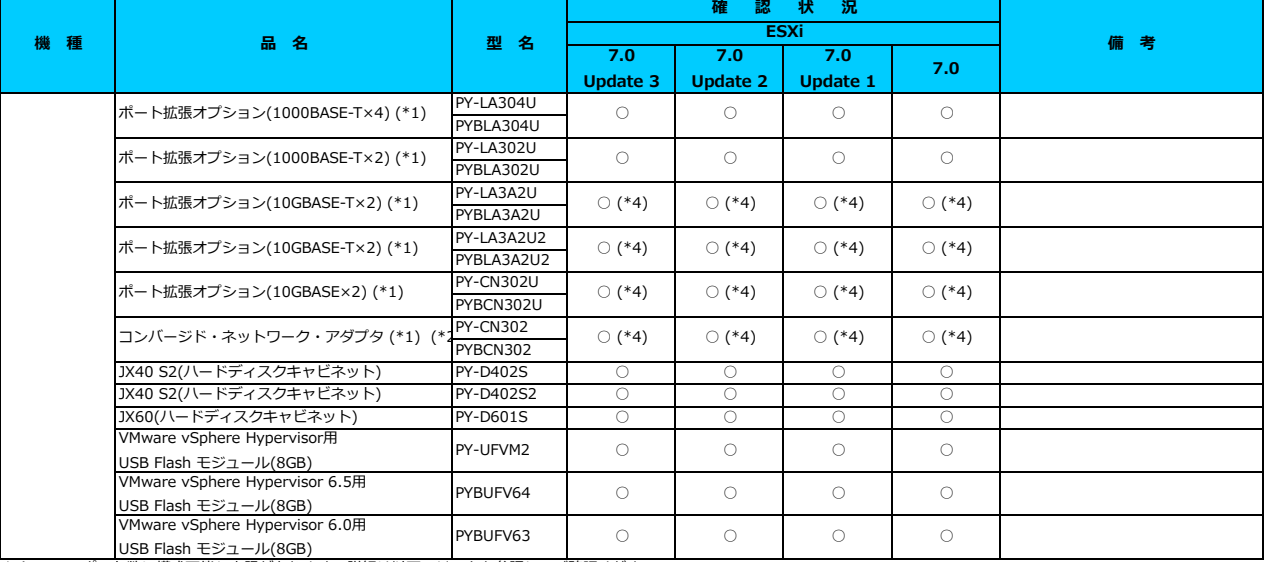

\*1) LAN のポート数に構成可能な上限があります。詳細は以下のリンクを参照してご確認ください。

<u>「◇ LANカード選択時の注意事項 - ネットワークインターフェース ボート数の上限について -」</u><br>\*2) Broadcom(Emulex)製オプションを利用する際は、カスタムイメージに応じたファームウェアを適用する必要があります。

詳細は以下のリンクを参照してご確認ください。

[「◇ カスタムイメージに対応したBroadcom\(Emulex\)ファームウェアについて」](#page-175-0)

\*3) FCoE 機能、RDMA 機能、Hardware iSCSI 機能 は利用できません。

\*4) NIC 機能のみ利用可能です。iSCSI 機能、FCoE 機能は利用できません。

\*5) 利用にあたっては、v501-1 のカスタムイメージで、ESXi を構築してください。

### [先頭にもどる](#page-140-0)

[PRIMERGY TX2560 M2 の詳細へもどる](#page-139-0)

# <span id="page-142-0"></span>**□ PRIMERGY RX1330 M2**

□ インストール前の対処事項

### **■ BIOS設定について**

SATAのRAIDを有効に設定すること(ソフトウェアRAID)はサポートしていません。 ソフトウェアRAIDを構成しても、ESXiからはRAID構成として認識されず利用できません。 インストール前に、以下を参照して、BIOSを設定してください。 [「■ TX1320 Mx ならびに TX1330 Mx RX1330 Mx のBIOS 設定について - SATAの設定 -」](#page-174-1)

#### **■ UEFI モードの制限**

UEFI モードで、ESXi 7.0(すべてのUpdate含む) を利用することをサポートしていません。 ESXi 7.0 を使用する場合には、インストール前にBootメニューからLegacyモード(BIOSモード)に設定してください。

[PRIMERGY RX1330 M2 オプション一覧](#page-143-0)

### <span id="page-143-0"></span>**□ PRIMERGY RX1330 M2 オプション一覧**

○: 適用可 (サポート) / ×: 適用不可(当該機種へオプションを搭載することはサポートしません) / 一: 組合せなし(当該機種でこの版のESXiをサポートし

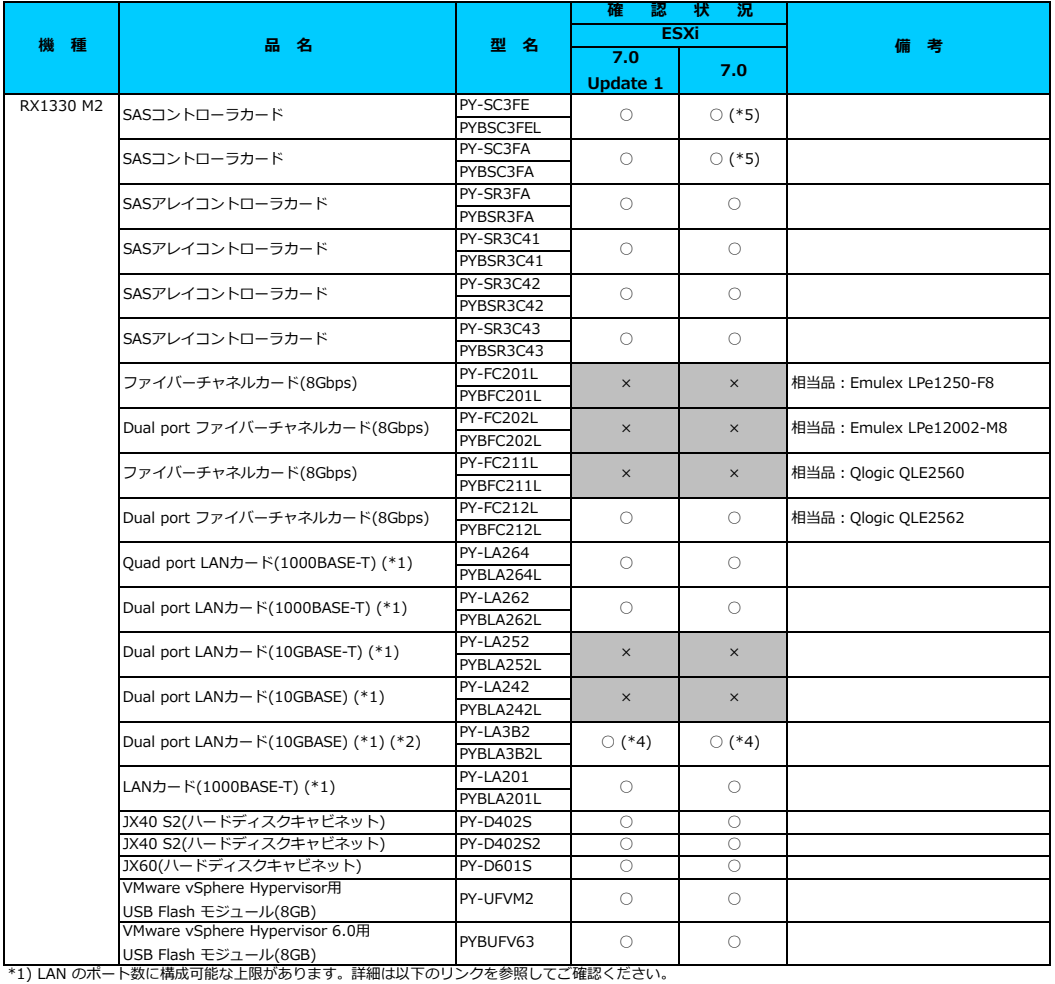

<u>「◇ LANカード選択時の注意事項 - ネットワークインターフェース ボート数の上限について -」</u><br>\*2) Broadcom(Emulex)製オプションを利用する際は、カスタムイメージに応じたファームウェアを適用する必要があります。

詳細は以下のリンクを参照してご確認ください。

[「◇ カスタムイメージに対応したBroadcom\(Emulex\)ファームウェアについて」](#page-175-0)

\*3) FCoE 機能、RDMA 機能、Hardware iSCSI 機能 は利用できません。

\*4) NIC 機能のみ利用可能です。iSCSI 機能、FCoE 機能は利用できません。

\*5) 利用にあたっては、v501-1 のカスタムイメージで、ESXi を構築してください。

[先頭にもどる](#page-143-0)

[PRIMERGY RX1330 M2 の詳細へもどる](#page-142-0)
## <span id="page-144-0"></span>**□ PRIMERGY RX2530 M2**

#### **□ インストール前の対処事項**

#### **■ BIOS設定について**

SATAのRAIDを有効に設定すること(ソフトウェアRAID)はサポートしていません。 ソフトウェアRAIDを構成しても、ESXiからはRAID構成として認識されず利用できません。 インストール前に、以下を参照して、BIOSを設定してください。 [「■ TX2550 Mxならびに RX2540 Mx, RX2530 Mx, RX2520 Mx のBIOS 設定について - SATAの設定 -」](#page-173-0)

**■ オンボードLANを利用する際の留意事項について**<br>本体のオンボードLANを利用する際は、カスタムイメージに応じたファームウェアを適用する必要があります。 詳細は以下のリンクを参照してご確認ください。 [「◇ カスタムイメージに対応したBroadcom\(Emulex\)ファームウェアについて」](#page-175-0)

### ■ VMware ESXi 7 利用時の留意事項について - 本体オンボードCNAの制限について

本体のオンボードCNAは、NIC 機能のみ利用可能です。iSCSI 機能、FCoE 機能は利用できません。

#### **■ UEFI モードの制限**

UEFI モードで、ESXi 7.0(すべてのUpdate含む) を利用することをサポートしていません。 ESXi 7.0 を使用する場合には、インストール前にBootメニューからLegacyモード(BIOSモード)に設定してください。

[PRIMERGY RX2530 M2 オプション一覧](#page-145-0)

## <span id="page-145-0"></span>**□ PRIMERGY RX2530 M2 オプション一覧**

○: 適用可 (サポート) / ×: 適用不可(当該機種へオプションを搭載することはサポートしません) / 一: 組合せなし(当該機種でこの版のESXiをサポートしません)

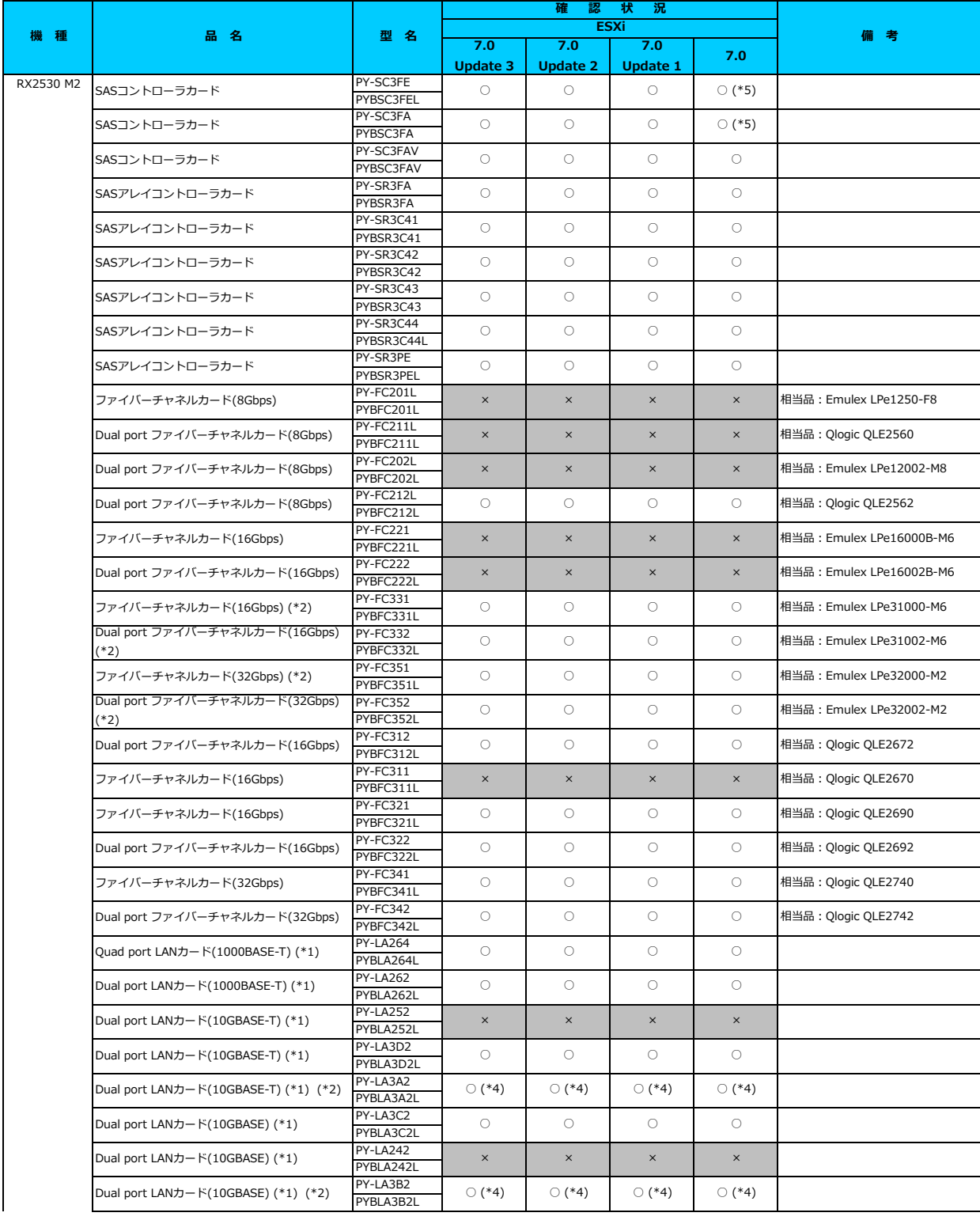

## **□ PRIMERGY RX2530 M2 オプション一覧**

○ : 適用可 (サポート) / × : 適用不可(当該機種へオプションを搭載することはサポートしません) / ― : 組合せなし(当該機種でこの版のESXiをサポートしません)

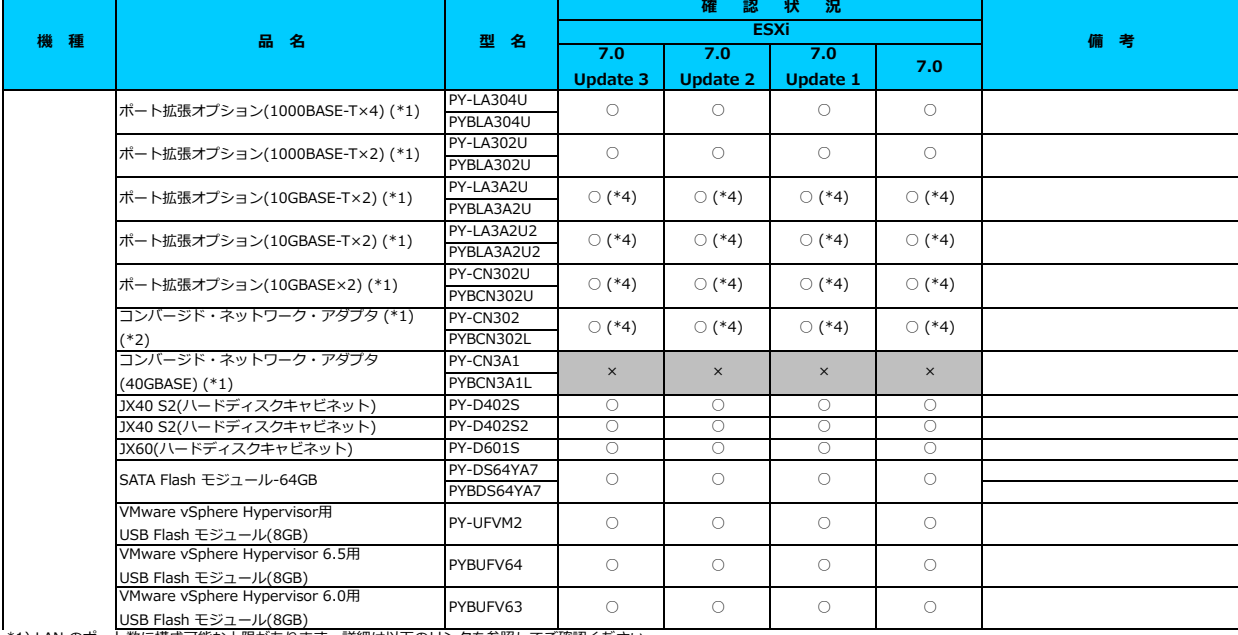

\*1) LAN のポート数に構成可能な上限があります。詳細は以下のリンクを参照してご確認ください。

<u> | ◇ LANカード選択時の注意事項 - ネットワークインターフェース ボート数の上限について -」</u> \*2) Broadcom(Emulex)製オプションを利用する際は、カスタムイメージに応じたファームウェアを適用する必要があります。

詳細は以下のリンクを参照してこ確認くたさい。<br><u>[「◇ カスタムイメージに対応したBroadcom\(Emulex\)ファームウェアについて」](#page-175-0)</u>

\*3) FCoE 機能、RDMA 機能、Hardware iSCSI 機能 は利用できません。

\*4) NIC 機能のみ利用可能です。iSCSI 機能、FCoE 機能は利用できません。 \*5) 利用にあたっては、v501-1 のカスタムイメージで、ESXi を構築してください。

#### [先頭にもどる](#page-145-0)

[PRIMERGY RX2530 M2 の詳細へもどる](#page-144-0)

## <span id="page-147-0"></span>**□ PRIMERGY RX2540 M2**

#### **□ インストール前の対処事項**

#### **■ BIOS設定について**

SATAのRAIDを有効に設定すること(ソフトウェアRAID)はサポートしていません。 ソフトウェアRAIDを構成しても、ESXiからはRAID構成として認識されず利用できません。 インストール前に、以下を参照して、BIOSを設定してください。 [「■ TX2550 Mxならびに RX2540 Mx, RX2530 Mx, RX2520 Mx のBIOS 設定について - SATAの設定 -」](#page-173-0)

**■ オンボードLANを利用する際の留意事項について**<br>本体のオンボードLANを利用する際は、カスタムイメージに応じたファームウェアを適用する必要があります。 詳細は以下のリンクを参照してご確認ください。 [「◇ カスタムイメージに対応したBroadcom\(Emulex\)ファームウェアについて」](#page-175-0)

### ■ VMware ESXi 7 利用時の留意事項について - 本体オンボードCNAの制限について

本体のオンボードCNAは、NIC 機能のみ利用可能です。iSCSI 機能、FCoE 機能は利用できません。

#### **■ UEFI モードの制限**

UEFI モードで、ESXi 7.0(すべてのUpdate含む) を利用することをサポートしていません。 ESXi 7.0 を使用する場合には、インストール前にBootメニューからLegacyモード(BIOSモード)に設定してください。

[PRIMERGY RX2540 M2 オプション一覧](#page-148-0)

## <span id="page-148-0"></span>**□ PRIMERGY RX2540 M2 オプション一覧**

○:適用可 (サポート) / ×:適用不可(当該機種へオプションを搭載することはサポートしません) / 一: 組合せなし(当該機種でこの版のESXiをサポートしません)

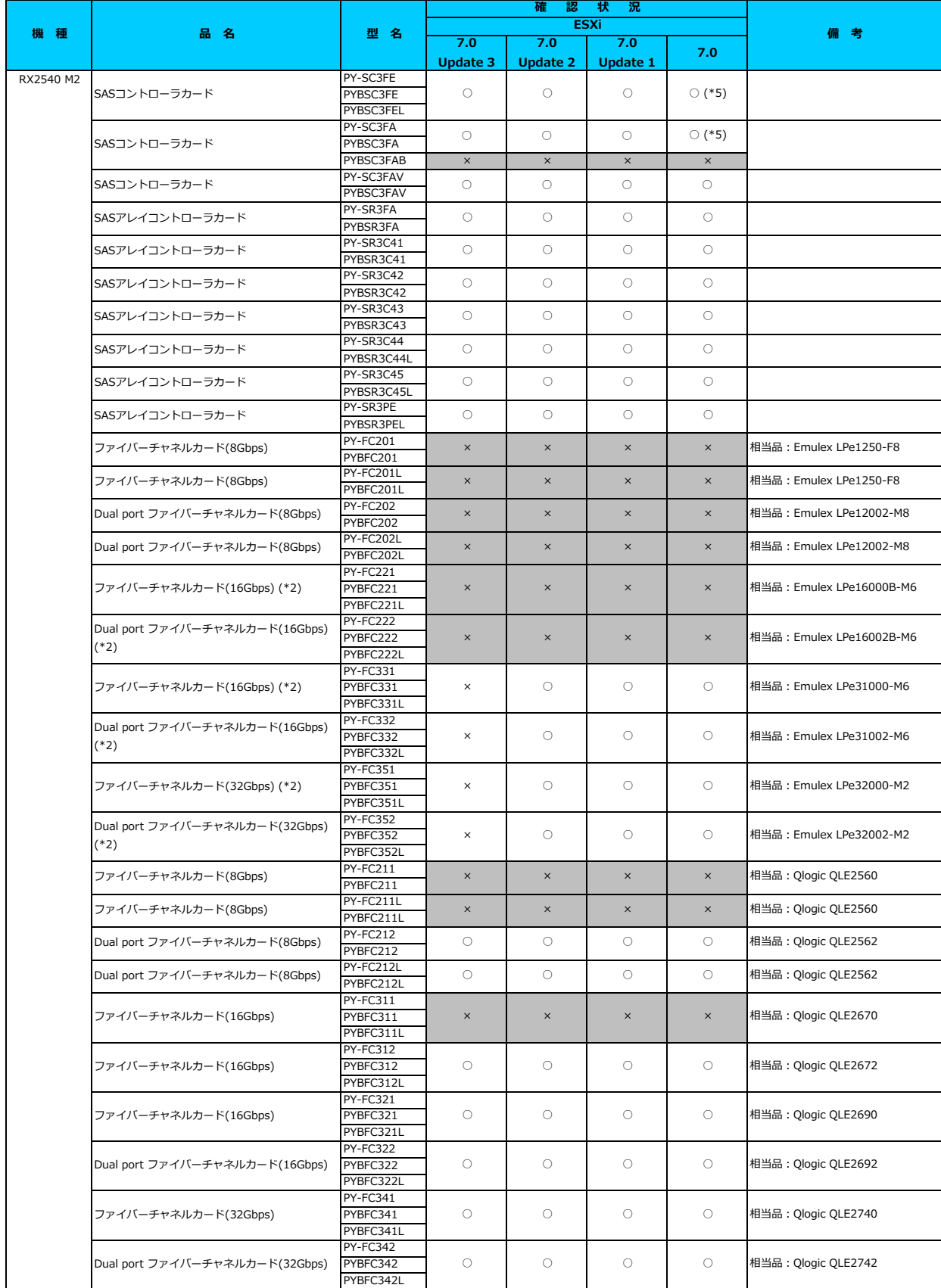

## **□ PRIMERGY RX2540 M2 オプション一覧**

○:適用可 (サポート) / ×:適用不可(当該機種へオプションを搭載することはサポートしません) / 一:組合せなし(当該機種でこの版のESXiをサポートしません)

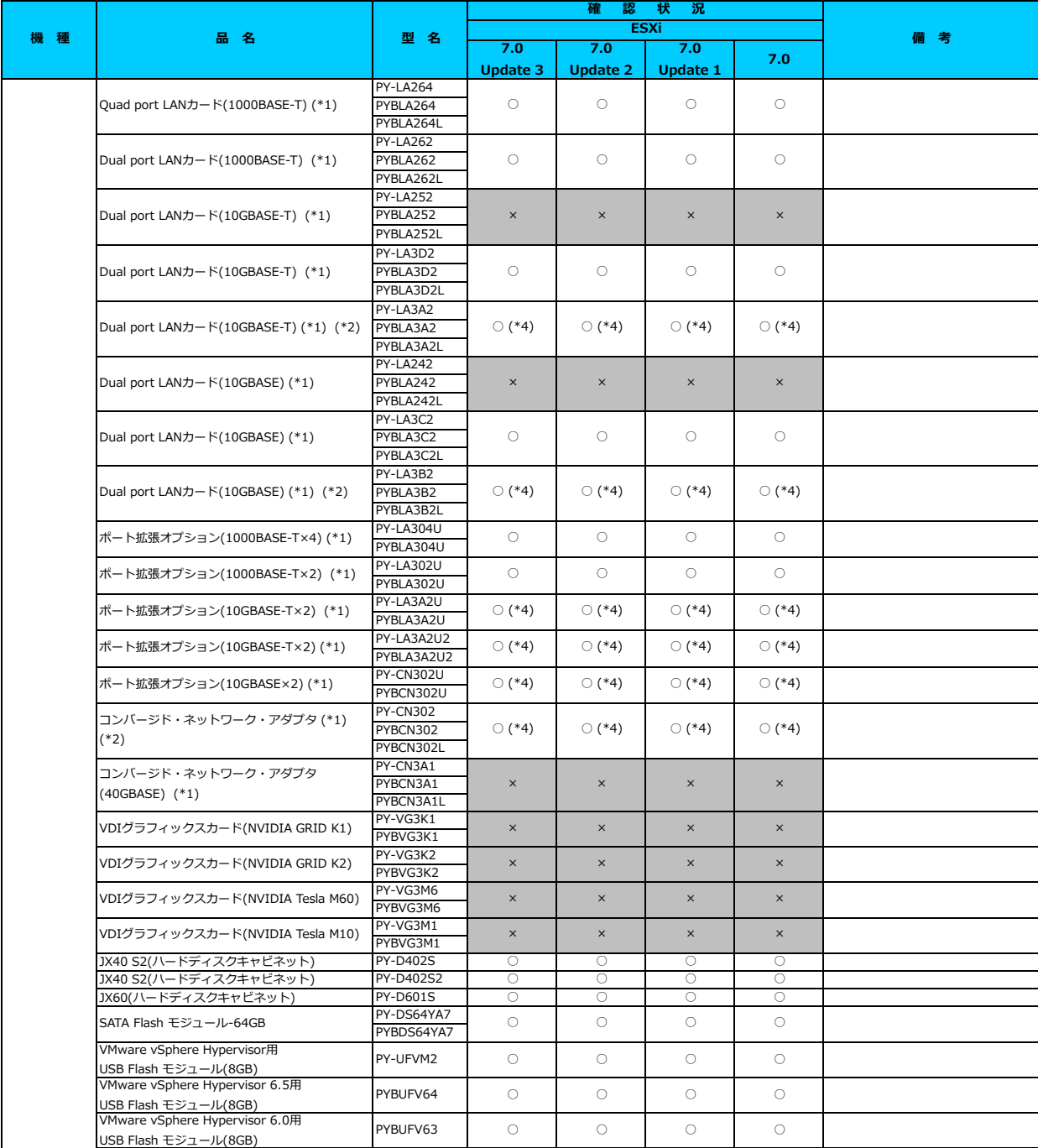

\*1) LAN のポート数に構成可能な上限があります。詳細は以下のリンクを参照してご確認ください。

<u> | ◇ LANカード選択時の注意事項 - ネットワークインターフェース ボート数の上限について -」</u> \*2) Broadcom(Emulex)製オプションを利用する際は、カスタムイメージに応じたファームウェアを適用する必要があります。

詳細は以下のリンクを参照してこ確認くたさい。<br><u>[「◇ カスタムイメージに対応したBroadcom\(Emulex\)ファームウェアについて」](#page-175-0)</u>

\*3) FCoE 機能、RDMA 機能、Hardware iSCSI 機能 は利用できません。 \*4) NIC 機能のみ利用可能です。iSCSI 機能、FCoE 機能は利用できません。

\*\*\*; http://www.htmart.com/site-officedda.com/site-office-infile-officedda.com<br>\*5) 利用にあたっては、v501-1 のカスタムイメージで、ESXi を構築してください。

#### [先頭にもどる](#page-148-0)

[PRIMERGY RX2540 M2 の詳細へもどる](#page-147-0)

## <span id="page-150-0"></span>**□ PRIMERGY RX2560 M2**

#### **□ インストール前の対処事項**

#### **■ BIOS設定について**

SATAのRAIDを有効に設定すること(ソフトウェアRAID)はサポートしていません。 ソフトウェアRAIDを構成しても、ESXiからはRAID構成として認識されず利用できません。 インストール前に、以下を参照して、BIOSを設定してください。 [「■ TX2550 Mxならびに RX2540 Mx, RX2530 Mx, RX2520 Mx のBIOS 設定について - SATAの設定 -」](#page-173-0)

**■ オンボードLANを利用する際の留意事項について**<br>本体のオンボードLANを利用する際は、カスタムイメージに応じたファームウェアを適用する必要があります。 詳細は以下のリンクを参照してご確認ください。 [「◇ カスタムイメージに対応したBroadcom\(Emulex\)ファームウェアについて」](#page-175-0)

### ■ VMware ESXi 7 利用時の留意事項について - 本体オンボードCNAの制限について

本体のオンボードCNAは、NIC 機能のみ利用可能です。iSCSI 機能、FCoE 機能は利用できません。

#### **■ UEFI モードの制限**

UEFI モードで、ESXi 7.0(すべてのUpdate含む) を利用することをサポートしていません。 ESXi 7.0 を使用する場合には、インストール前にBootメニューからLegacyモード(BIOSモード)に設定してください。

[PRIMERGY RX2560 M2 オプション一覧](#page-151-0)

#### <span id="page-151-0"></span>**□ PRIMERGY RX2560 M2 オプション一覧**

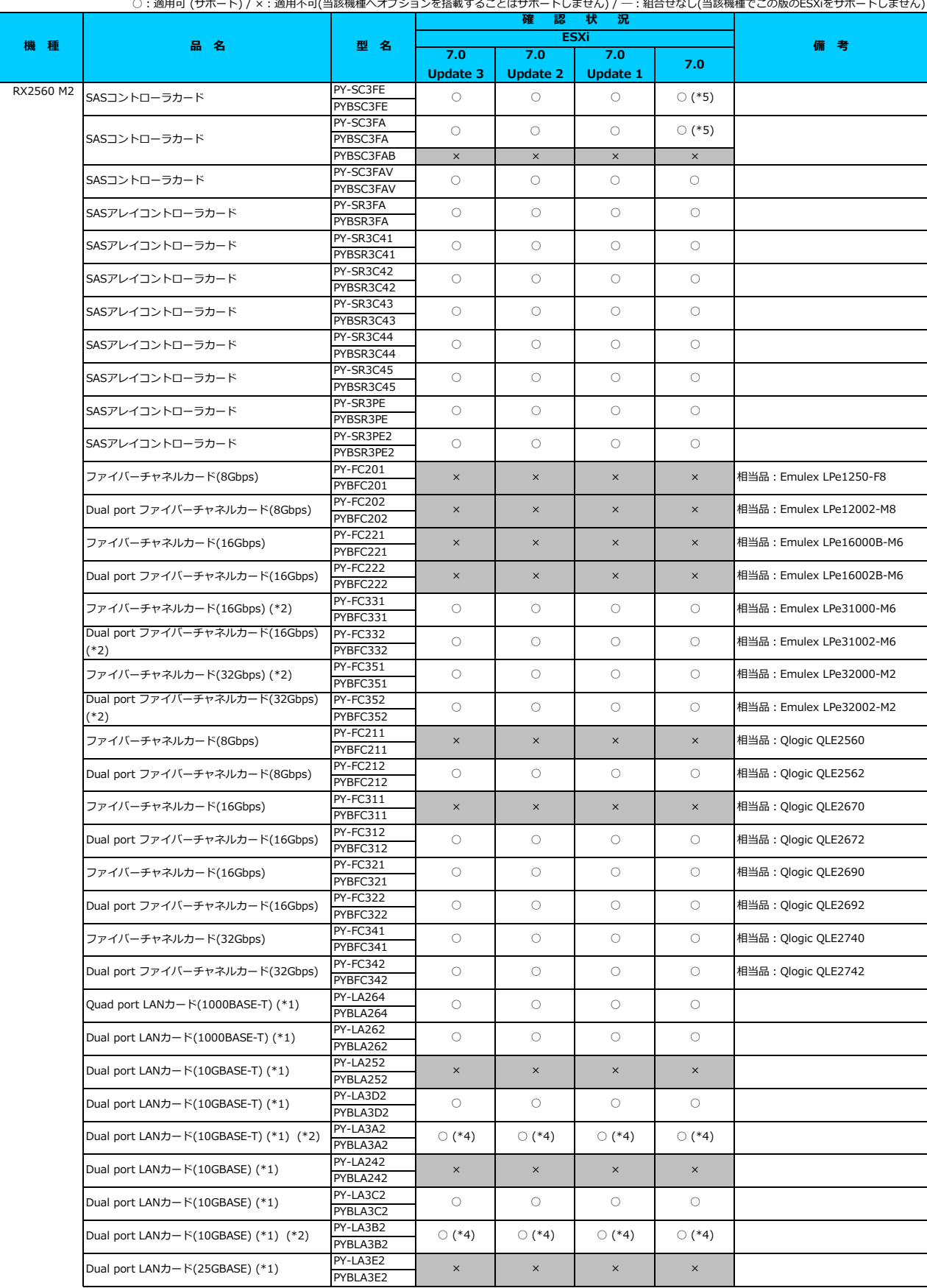

## **□ PRIMERGY RX2560 M2 オプション一覧**

○: 適用可 (サポート) / ×: 適用不可(当該機種へオプションを搭載することはサポートしません) / ― : 組合せなし(当該機種でこの版のESXiをサポートしません)

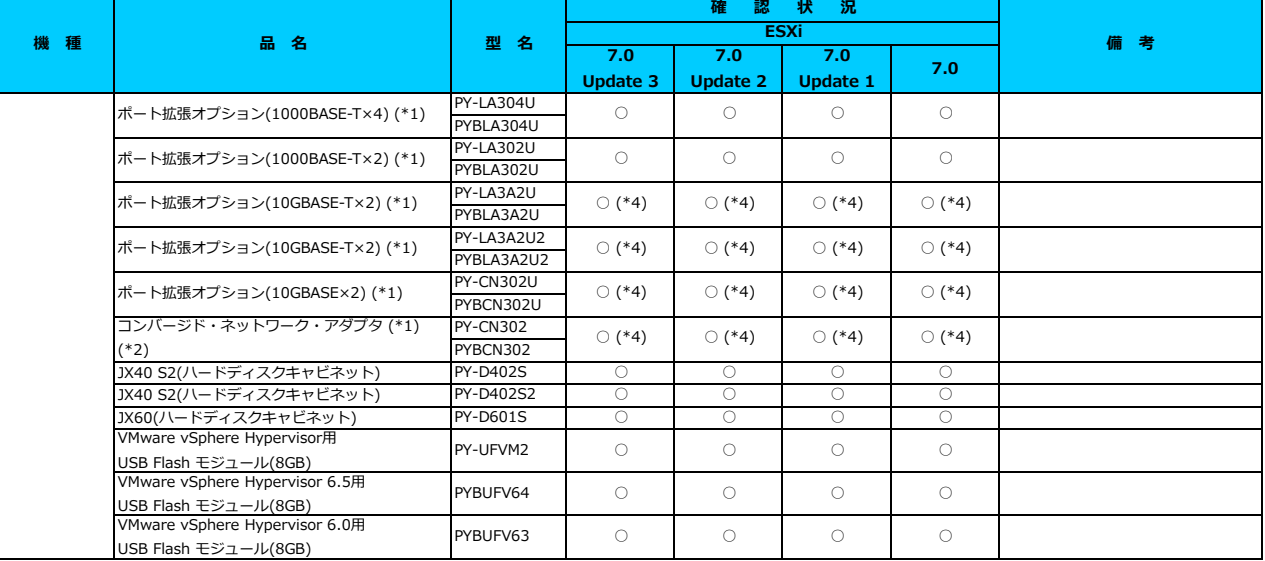

\*1) LAN のポート数に構成可能な上限があります。詳細は以下のリンクを参照してご確認ください。

<u>「◇ LANカード選択時の注意事項 - ネットワークインターフェース ボート数の上限について -」</u><br>\*2) Broadcom(Emulex)製オプションを利用する際は、カスタムイメージに応じたファームウェアを適用する必要があります。

詳細は以下のリンクを参照してご確認ください。

[「◇ カスタムイメージに対応したBroadcom\(Emulex\)ファームウェアについて」](#page-175-0)

\*3) FCoE 機能、RDMA 機能、Hardware iSCSI 機能 は利用できません。

\*4) NIC 機能のみ利用可能です。iSCSI 機能、FCoE 機能は利用できません。

\*5) 利用にあたっては、 v501-1 のカスタムイメージで、ESXi を構築してください。

## [先頭にもどる](#page-151-0)

[PRIMERGY RX2560 M2 の詳細へもどる](#page-150-0)

## <span id="page-153-0"></span>**□ PRIMERGY BX2560 M2**

□ インストール前の対処事項

#### **■ BIOS設定について - その1 -**

SATAのRAIDを有効に設定すること(ソフトウェアRAID)はサポートしていません。 ソフトウェアRAIDを構成しても、ESXiからはRAID構成として認識されず利用できません。 インストール前に、以下を参照して、BIOSを設定してください。 [「■ BX2580 M2ならびに BX2560 M2 の BIOS 設定について - SATAの設定 -」](#page-174-0)

#### **■ BIOS設定について - その2 -**

ESXi 7.0 では、ハードウェアクロックがUTC(協定世界時)であることを前提としています。 ブレードサーバはマネージメントブレードとハードウェアクロックである RTC を同期する設定が既定値となっています。 マネージメントブレー ドと同期する "Sync RTC with Mgmt.Blade" の項目を Disable に変更しておく必要があります。

## **■ オンボードLANを利用する際の留意事項について**

ー・ハンバー - LANとリカリンのない上記キースピン・、<br>本体のオンボードLANを利用する際は、カスタムイメージに応じたファームウェアを適用する必要があります。 詳細は以下のリンクを参照してご確認ください。

[「◇ カスタムイメージに対応したBroadcom\(Emulex\)ファームウェアについて」](#page-175-0)

## ■ VMware ESXi 7 利用時の留意事項について - 本体オンボードCNAの制限について

本体のオンボードCNAは、NIC 機能のみ利用可能です。iSCSI 機能、FCoE 機能は利用できません。

### **■ UEFI モードの制限**

UEFI モードで、ESXi 7.0(すべてのUpdate含む) を利用することをサポートしていません。 ESXi 7.0 を使用する場合には、インストール前にBootメニューからLegacyモード(BIOSモード)に設定してください。

[PRIMERGY BX2560 M2 オプション一覧](#page-154-0)

## <span id="page-154-0"></span>**□ PRIMERGY BX2560 M2 オプション一覧**

○: 適用可 (サポート) / ×: 適用不可(当該機種へオプションを搭載することはサポートしません) / ― : 組合せなし(当該機種でこの版のESXiをサポートしません)

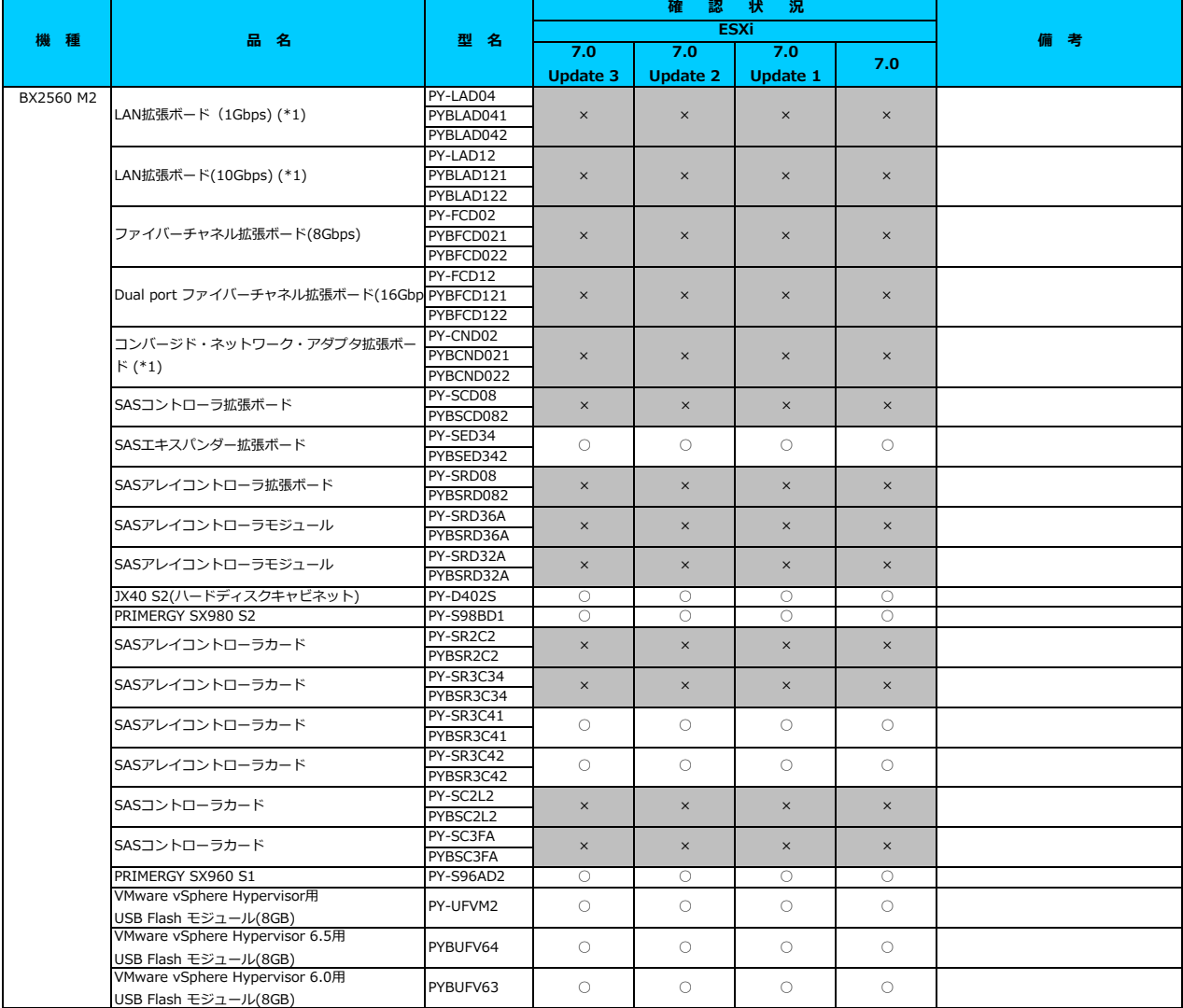

\*1) LAN のポート数に構成可能な上限があります。詳細は以下のリンクを参照してご確認ください。

<u>「◇ LANカード選択時の注意事項 - ネットワークインターフェース ボート数の上限について -」</u><br>\*2) Broadcom(Emulex)製オプションを利用する際は、カスタムイメージに応じたファームウェアを適用する必要があります。

詳細は以下のリンクを参照してご確認ください。

<u>|◇ カスタムイメージに対応したBroadcom(Emulex)ファームウェアについて」</u>

\*3) FCoE 機能、RDMA 機能、Hardware iSCSI 機能 は利用できません。

### [先頭にもどる](#page-154-0)

[PRIMERGY BX2560 M2 の詳細へもどる](#page-153-0)

## <span id="page-155-0"></span>**□ PRIMERGY BX2580 M2**

□ インストール前の対処事項

#### **■ BIOS設定について - その1 -**

SATAのRAIDを有効に設定すること(ソフトウェアRAID)はサポートしていません。 ソフトウェアRAIDを構成しても、ESXiからはRAID構成として認識されず利用できません。 インストール前に、以下を参照して、BIOSを設定してください。 [「■ BX2580 M2ならびに BX2560 M2 の BIOS 設定について - SATAの設定 -」](#page-174-0)

#### **■ BIOS設定について - その2 -**

ESXi 7.0 では、ハードウェアクロックがUTC(協定世界時)であることを前提としています。 ブレードサーバはマネージメントブレードとハードウェアクロックである RTC を同期する設定が既定値となっています。 マネージメントブレー ドと同期する "Sync RTC with Mgmt.Blade" の項目を Disable に変更しておく必要があります。

## **■ オンボードLANを利用する際の留意事項について**

ー・ハンバー - LANとリカリンのない上記キースピン・、<br>本体のオンボードLANを利用する際は、カスタムイメージに応じたファームウェアを適用する必要があります。 詳細は以下のリンクを参照してご確認ください。

[「◇ カスタムイメージに対応したBroadcom\(Emulex\)ファームウェアについて」](#page-175-0)

## ■ VMware ESXi 7 利用時の留意事項について - 本体オンボードCNAの制限について

本体のオンボードCNAは、NIC 機能のみ利用可能です。iSCSI 機能、FCoE 機能は利用できません。

## **■ UEFI モードの制限**

UEFI モードで、ESXi 7.0(すべてのUpdate含む) を利用することをサポートしていません。 ESXi 7.0 を使用する場合には、インストール前にBootメニューからLegacyモード(BIOSモード)に設定してください。

[PRIMERGY BX2580 M2 オプション一覧](#page-156-0)

#### <span id="page-156-0"></span>**□ PRIMERGY BX2580 M2 オプション一覧**

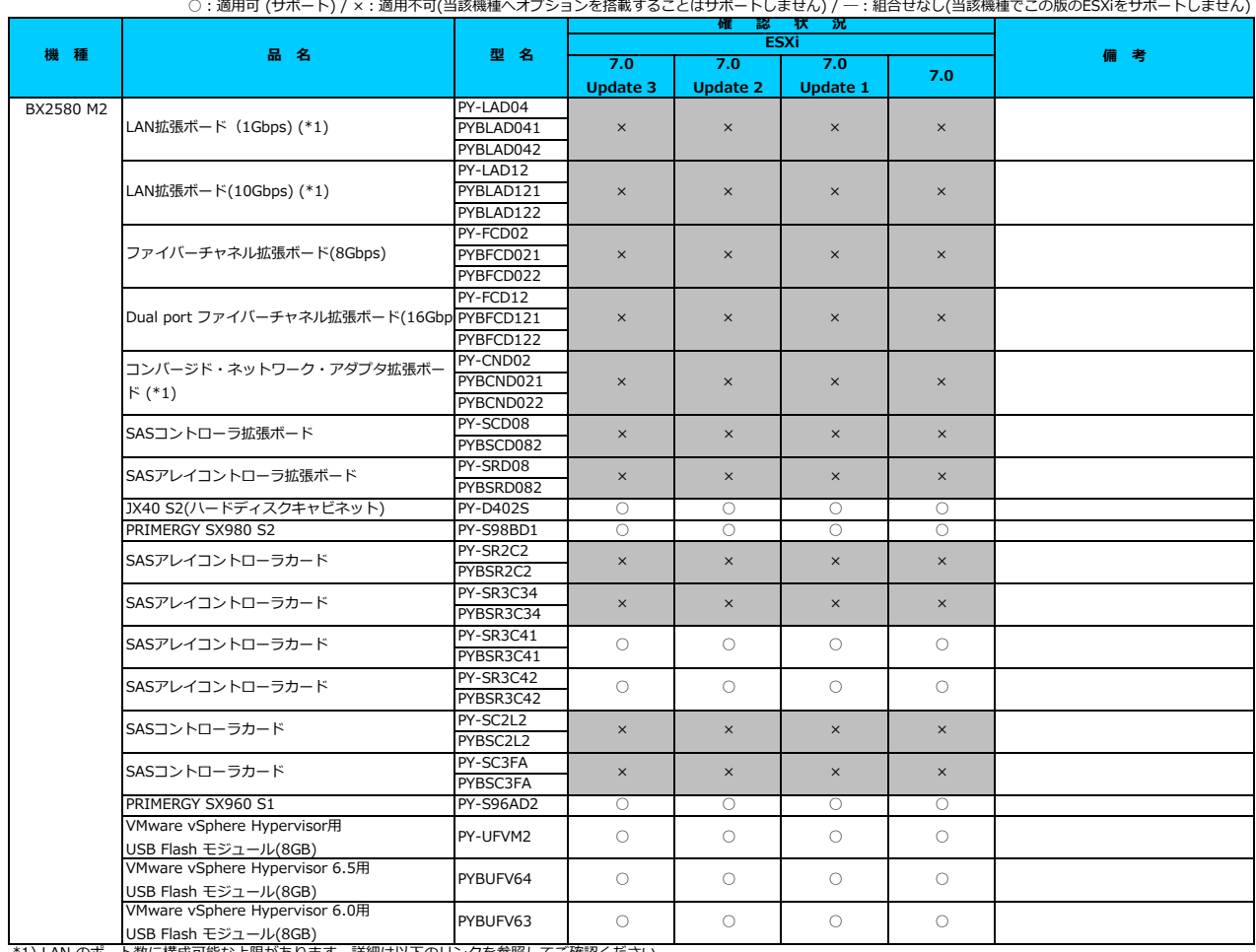

\*1) LAN のポート数に構成可能な上限があります。詳細は以下のリンクを参照してご確認ください。

<u>「◇ LANカード選択時の注意事項 - ネットワークインターフェース ボート数の上限について -」</u><br>\*2) Broadcom(Emulex)製オプションを利用する際は、カスタムイメージに応じたファームウェアを適用する必要があります。

詳細は以下のリンクを参照してご確認ください。

[「◇ カスタムイメージに対応したBroadcom\(Emulex\)ファームウェアについて」](#page-175-0)

\*3) FCoE 機能、RDMA 機能、Hardware iSCSI 機能 は利用できません。

## [先頭にもどる](#page-156-0)

[PRIMERGY BX2580 M2 の詳細へもどる](#page-155-0)

## <span id="page-157-0"></span>**□ PRIMERGY CX2550 M2**

□ インストール前の対処事項

## **■ BIOS設定について**

SATAのRAIDを有効に設定すること(ソフトウェアRAID)はサポートしていません。 ソフトウェアRAIDを構成しても、ESXiからはRAID構成として認識されず利用できません。 インストール前に、以下を参照して、BIOSを設定してください。 [「■ CX2550 M2 の BIOS 設定について - SATAの設定 -」](#page-174-1)

#### **■ UEFI モードの制限**

UEFI モードで、ESXi 7.0(すべてのUpdate含む) を利用することをサポートしていません。 ESXi 7.0 を使用する場合には、インストール前にBootメニューからLegacyモード(BIOSモード)に設定してください。

[PRIMERGY CX2550 M2オプション一覧](#page-158-0)

## <span id="page-158-0"></span>**□ PRIMERGY CX2550 M2 オプション一覧**

○:適用可 (サポート) / ×:適用不可(当該機種へオプションを搭載することはサポートしません) / 一:組合せなし(当該機種でこの版のESXiをサポートしません)

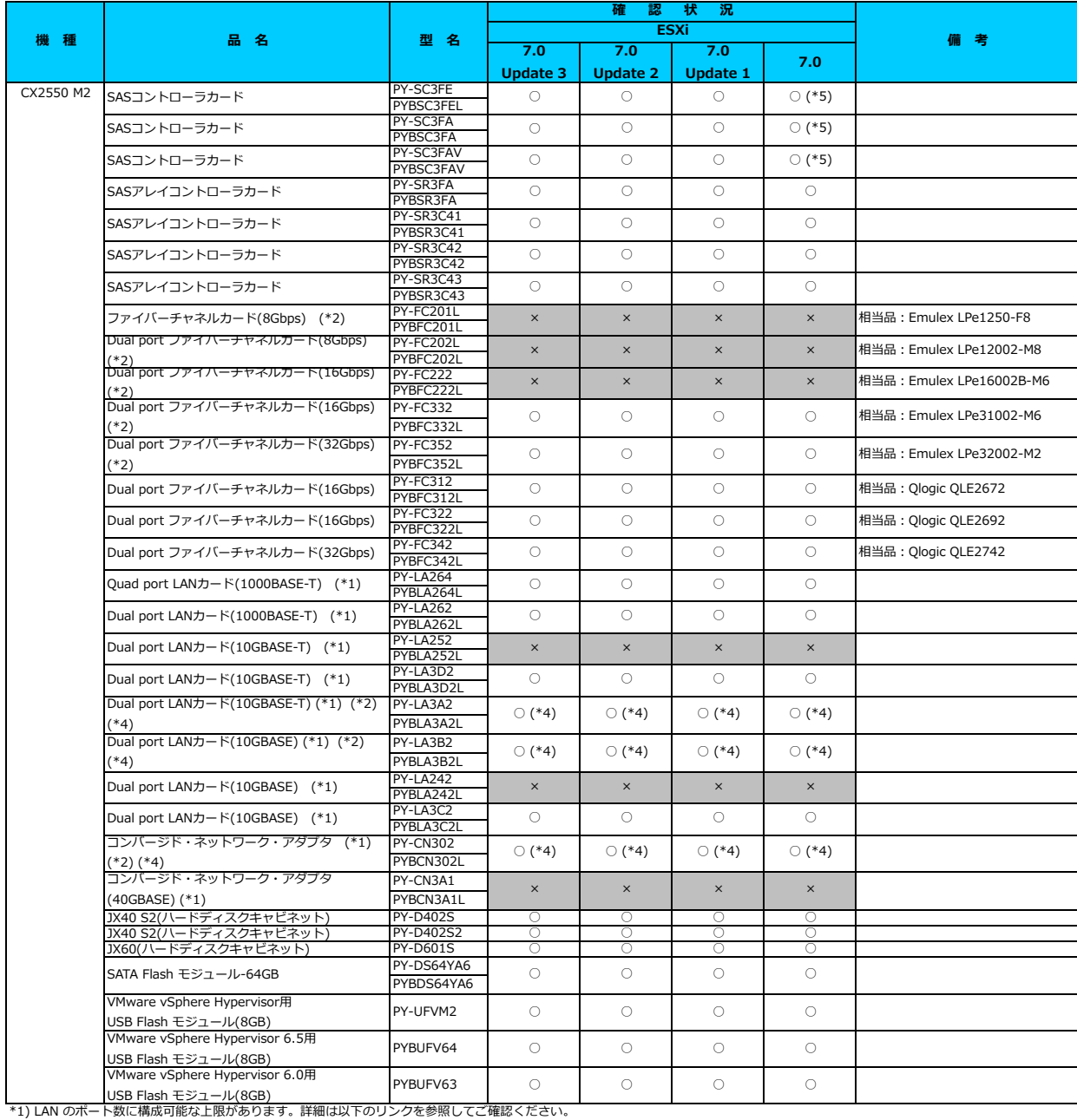

<u>「◇ LANカード選択時の注意事項 - ネットワークインターフェース ボート数の上限について -」</u><br>\*2) Broadcom(Emulex)製オプションを利用する際は、カスタムイメージに応じたファームウェアを適用する必要があります。

詳細は以下のリンクを参照してご確認ください。

<u> Ⅰ◇ カスタムイメージに対応したBroadcom(Emulex)ファームウェアについて」</u>

\*3) FCoE 機能、RDMA 機能、Hardware ISCSI 機能 は利用できません。<br>\*4) NIC 機能のみ利用可能です。iSCSI 機能、FCoE 機能は利用できません。<br>\*5) 利用にあたっては、v501-1 のカスタムイメージで、ESXi を構築してください。

[先頭にもどる](#page-158-0)

[PRIMERGY CX2550 M2 の詳細へもどる](#page-157-0)

# <span id="page-159-0"></span>**□ PRIMEQUEST 3000シリーズ(2019年4月発表モデル)**

3400S2 Lite, 3400S2, 3400E2, 3400L2, 3800E2, 3800L2

## **□ インストール前の対処事項**

#### **■ パーティションとMMBの通信用ポートとLANのポートについて**

装置の構成上、パーティションとMMBの通信用ポートとLANのポートについて、考慮する必要があります。 詳細は以下のリンクを参照してご確認ください。 <u> | ◇ LANカード選択時の注意事項 - ネットワークインターフェース ボート数の上限について -」</u>

[PRIMEQUEST 3000シリーズ\(2019年4月発表モデル\) オプション一覧](#page-160-0)

## <span id="page-160-0"></span>**□ PRIMEQUEST 3000シリーズ(2019年4月発表モデル) オプション一覧**

3400S2 Lite, 3400S2, 3400E2, 3400L2, 3800E2, 3800L2

○:適用可 (サポート) / × : 適用不可(当該機種へオプションを搭載することはサポートしません) / 一 : 組合せなし(当該機種でこの版のESXiをサポートしません)

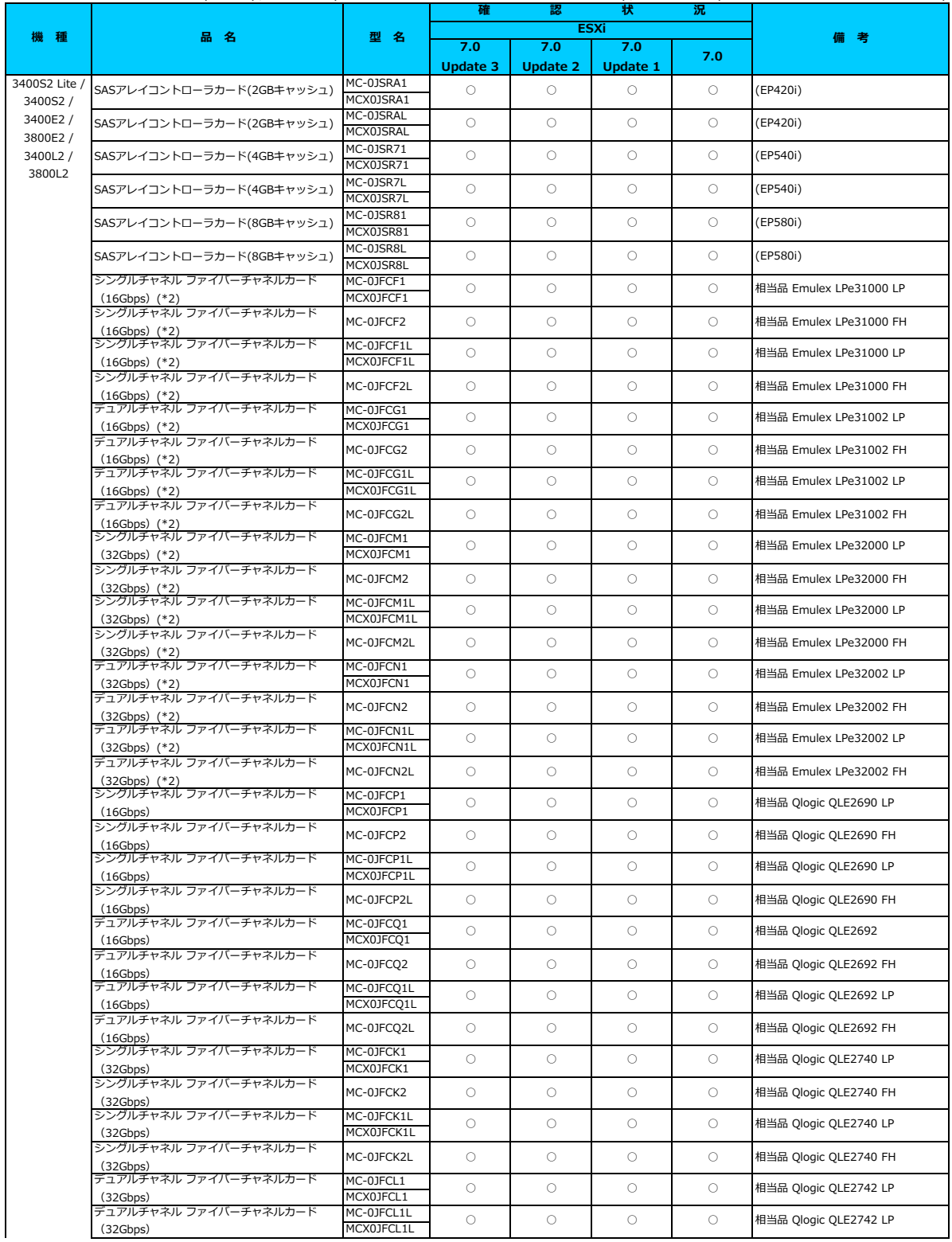

## **□ PRIMEQUEST 3000シリーズ(2019年4月発表モデル) オプション一覧**

3400S2 Lite, 3400S2, 3400E2, 3400L2, 3800E2, 3800L2

 $\bigcirc$ : 適用可 (サポート) / ×: 適用不可(当該機種へオプションを搭載することはサポートしません) / 一: 組合せなし(当該機種でこの版のESXiをサポートしません)

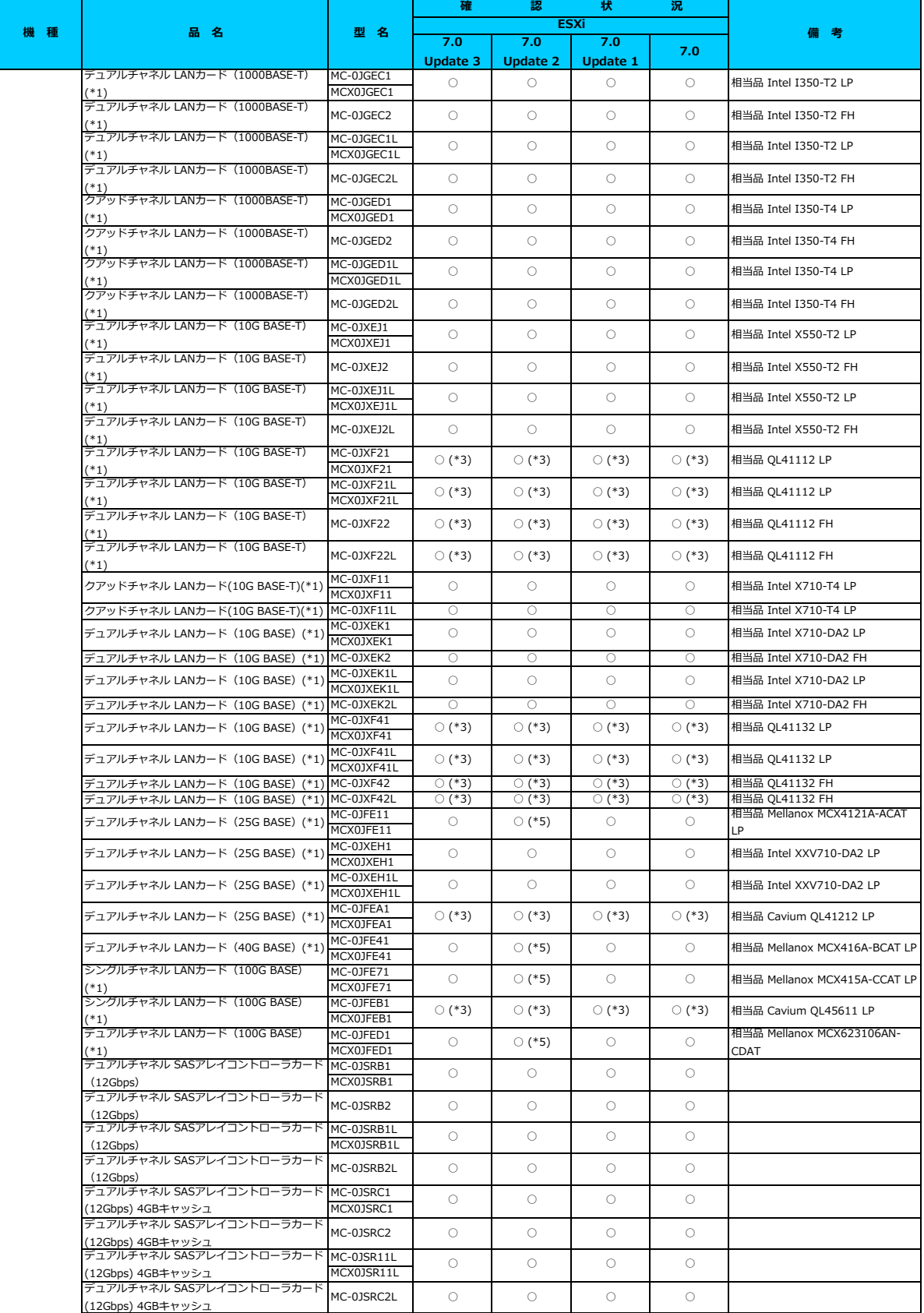

## **□ PRIMEQUEST 3000シリーズ(2019年4月発表モデル) オプション一覧**

3400S2 Lite, 3400S2, 3400E2, 3400L2, 3800E2, 3800L2

○: 適用可 (サポート) / ×:適用不可(当該機種へオブションを搭載することはサポートしません) / 一: 組合せなし(当該機種でこの版のESXiをサポートしません)

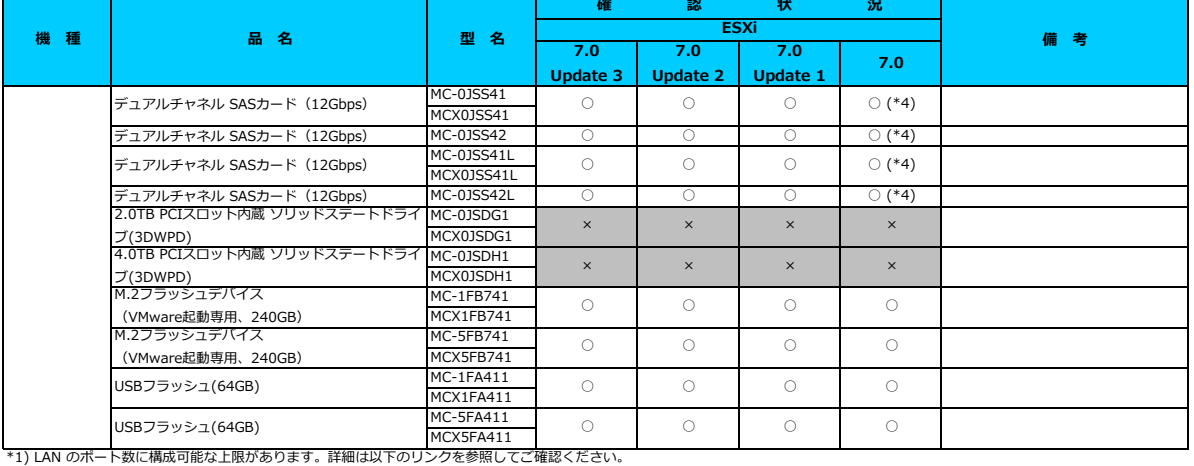

[「◇ LANカード選択時の注意事項 - ネットワークインターフェース ポート数の上限について -」](#page-181-0)

<u>ーマ EATVST Textive(の力感動会、コンテンプランテンスンステースが、エスタムスーポにラット、ス</u><br>\*2) Broadcom(Emulex)製オプションを利用する際は、カスタムイメージに応じたファームウェアを適用する必要があります。

詳細は以下のリンクを参照してご確認くたさい。<br><u>[「◇ カスタムイメージに対応したBroadcom\(Emulex\)ファームウェアについて」](#page-175-0)</u> \*3) FCoE 機能、RDMA 機能、Hardware iSCSI 機能 は利用できません。

\*4) 利用にあたっては、v501-1 のカスタムイメージで、ESXi を構築してくたさい。<br>\*5) ご利用にあたりドライバを更新する必要があります。以下のリンクから『VMware vSphere 7.0 ソフトウェア説明書』をご確認ください。

[VMware のマニュアル : https://jp.fujitsu.com/platform/server/primergy/software/vmware/manual/](https://jp.fujitsu.com/platform/server/primergy/software/vmware/manual/)

#### [先頭にもどる](#page-160-0)

 [PRIMEQUEST 3000シリーズ\(2019年4月発表モデル\) の詳細へもどる](#page-159-0)

# <span id="page-163-0"></span>**□ PRIMEQUEST 3000シリーズ(2017年11月発表モデル)**

3400S Lite, 3400S, 3400E, 3400L, 3800E, 3800L

## **□ インストール前の対処事項**

**■ パーティションとMMBの通信用ポートとLANのポートについて**

装置の構成上、パーティションとMMBの通信用ポートとLANのポートについて、考慮する必要があります。 詳細は以下のリンクを参照してご確認ください。 <u> | ◇ LANカード選択時の注意事項 - ネットワークインターフェース ボート数の上限について -」</u>

[PRIMEQUEST 3000シリーズ\(2017年11月発表\)オプション一覧](#page-164-0)

## <span id="page-164-0"></span>**□ PRIMEQUEST 3000シリーズ(2017年11月発表モデル) オプション一覧**

3400S Lite, 3400S, 3400E, 3400L, 3800E, 3800L

○: 適用可 (サポート) / ×: 適用不可(当該機種へオプションを搭載することはサポートしません) / 一: 組合せなし(当該機種でこの版のESXiをサポートしません)

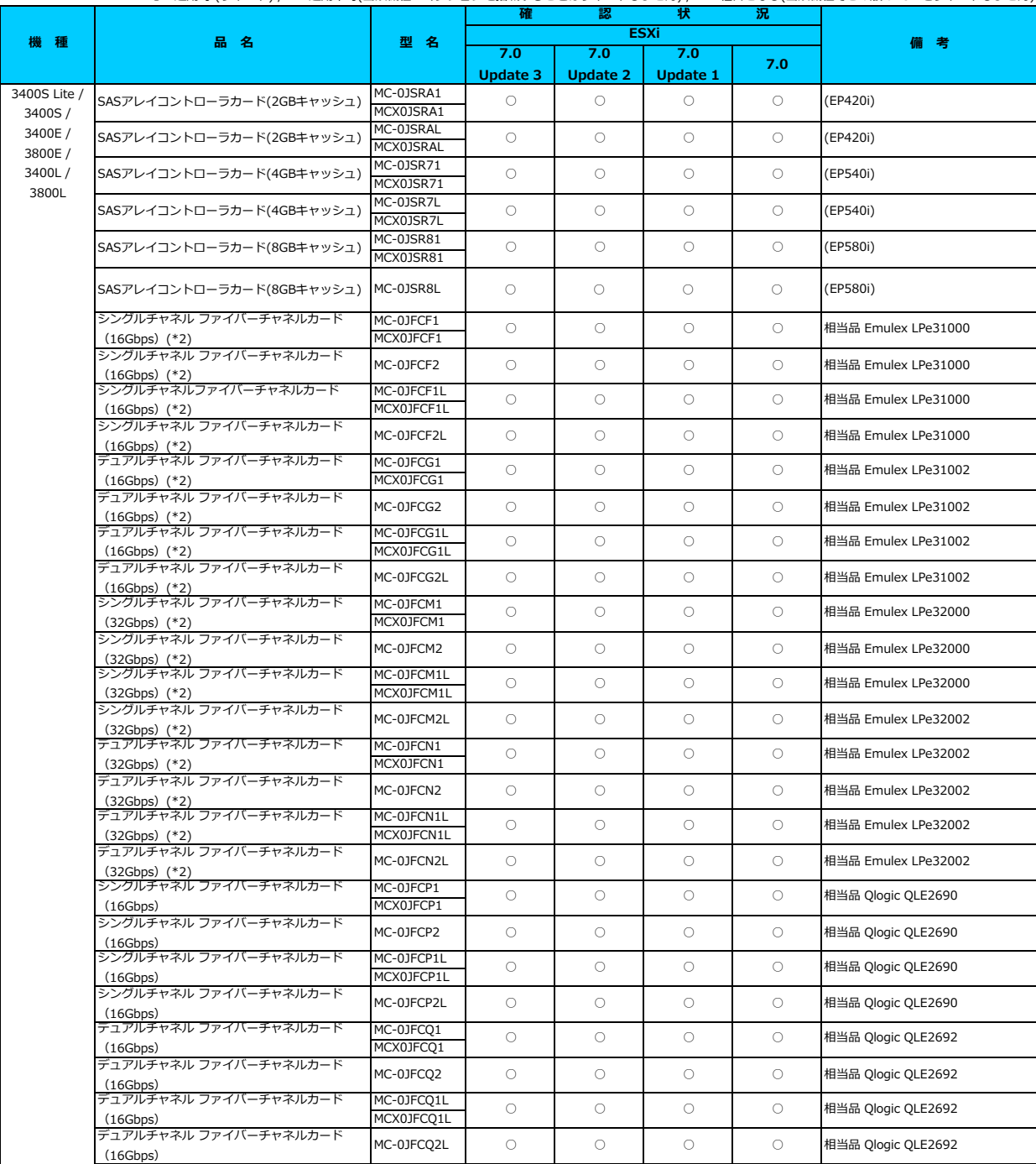

## **□ PRIMEQUEST 3000シリーズ(2017年11月発表モデル) オプション一覧**

3400S Lite, 3400S, 3400E, 3400L, 3800E, 3800L

○: 適用可 (サポート) / ×:適用不可(当該機種へオプションを搭載することはサポートしません) / 一: 組合せなし(当該機種でこの版のESXiをサポートしません)

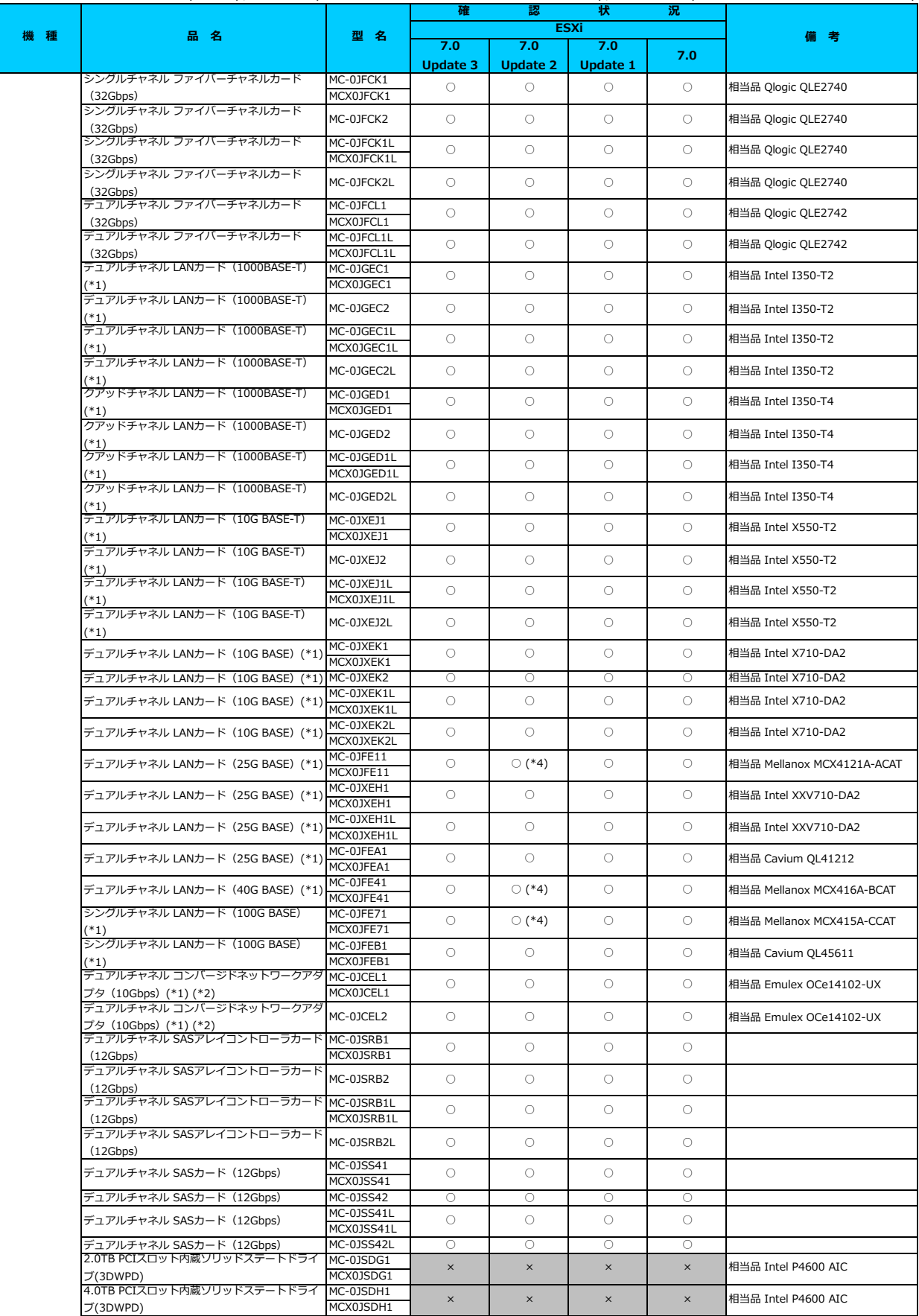

## **□ PRIMEQUEST 3000シリーズ(2017年11月発表モデル) オプション一覧**

## 3400S Lite, 3400S, 3400E, 3400L, 3800E, 3800L

○: 適用可 (サポート) / ×: 適用不可(当該機種へオプションを搭載することはサポートしません) / 一: 組合せなし(当該機種でこの版のESXiをサポートしません)

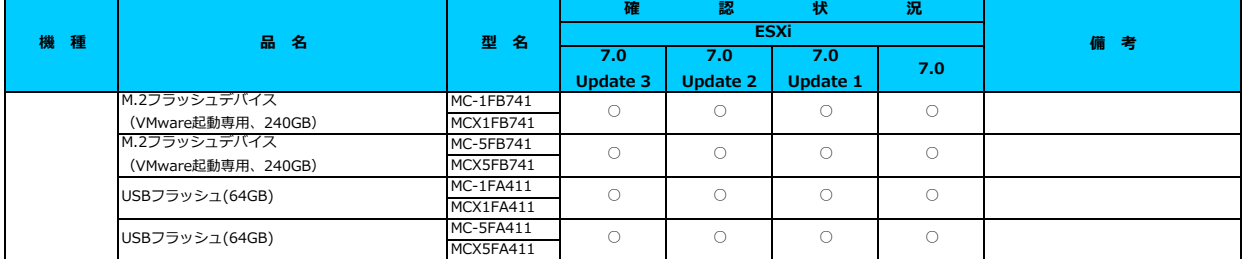

\*1) LAN のポート数に構成可能な上限があります。詳細は以下のリンクを参照してご確認ください。

<u>「◇ LANカード選択時の注意事項 - ネットワークインターフェース ホート数の上限について -」</u><br>\*2) Broadcom(Emulex)製オプションを利用する際は、カスタムイメージに応じたファームウェアを適用する必要があります。<br>詳細は以下のリンクを参照してご確認ください。

■<del>F</del>#116条:シンククセン (ID INDIC DIRENT CODER DIRENT)<br><u>[「◇ カスタムイメージに対応したBroadcom\(Emulex\)ファームウェアについて」](#page-175-0)</u>

\*3) FCoE 機能、RDMA 機能、Hardware iSCSI 機能 は利用できません。

\*4) ご利用にあたりドライバを更新する必要があります。以下のリンクから『VMware vSphere 7.0 ソフトウェア説明書』をご確認ください。

[VMware のマニュアル : https://jp.fujitsu.com/platform/server/primergy/software/vmware/manual/](https://jp.fujitsu.com/platform/server/primergy/software/vmware/manual/)

## [先頭にもどる](#page-164-0)

 [PRIMEQUEST 3000シリーズ\(2017年11月発表\)の詳細へもどる](#page-163-0)

# <span id="page-167-0"></span>**□ PRIMEQUEST 2000シリーズ(2016年6月発表モデル)**

2400S3 Lite, 2400S3, 2400E3, 2400L3, 2800E3, 2800L3

## **□ インストール前の対処事項**

#### **■ パーティションとMMBの通信用ポートとLANのポートについて**

装置の構成上、パーティションとMMBの通信用ポートとLANのポートについて、考慮する必要があります。 詳細は以下のリンクを参照してご確認ください。 <u> | ◇ LANカード選択時の注意事項 - ネットワークインターフェース ボート数の上限について -」</u>

[PRIMEQUEST 2000シリーズ\(2016年6月発表\) オプション一覧](#page-168-0)

## <span id="page-168-0"></span>**□ PRIMEQUEST 2000シリーズ(2016年6月発表モデル) オプション一覧**

2400S3 Lite, 2400S3, 2400E3, 2400L3, 2800E3, 2800L3

○:適用可 (サポート) / ×:適用不可(当該機種へオプションを搭載することはサポートしません) / ―:組合せなし(当該機種でこの版のESXiをサポートしません)

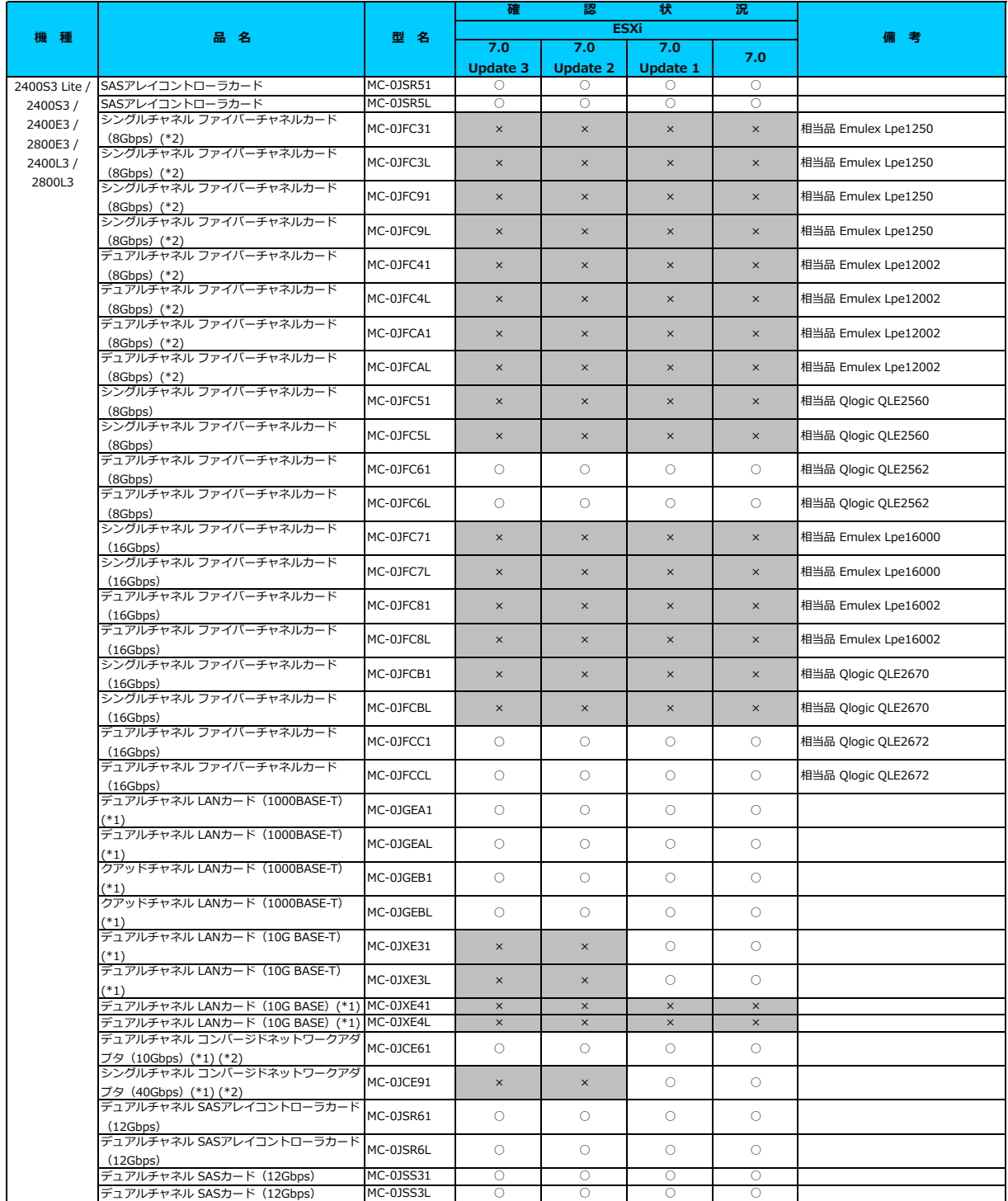

\*1) LAN のポート数に構成可能な上限があります。詳細は以下のリンクを参照してご確認ください。

<u>「◇ LANカード選択時の注意事項 - ネットワークインターフェース ボート数の上限について -」</u>

\*2) Broadcom(Emulex)製オプションを利用する際は、カスタムイメージに応じたファームウェアを適用する必要があります。<br>詳細は以下のリンクを参照してご確認ください。<br><u>[「◇ カスタムイメージに対応したBroadcom\(Emulex\)ファームウェアについて」](#page-175-0)</u>

\*3) FCoE 機能、RDMA 機能、Hardware iSCSI 機能 は利用できません。

[先頭にもどる](#page-168-0)

 [PRIMEQUEST 2000シリーズ\(2016年6月発表\)の詳細へもどる](#page-167-0)

# <span id="page-169-0"></span>**□ PRIMEQUEST 2000シリーズ(2015年5月発表)**

2800E2

## **□ インストール前の対処事項**

## **■ パーティションとMMBの通信用ポートとLANのポートについて**

装置の構成上、パーティションとMMBの通信用ポートとLANのポートについて、考慮する必要があります。 詳細は以下のリンクを参照してご確認ください。 [「◇ LANカード選択時の注意事項 - ネットワークインターフェース ポート数の上限について -」](#page-181-0)

## **■ ブートオプションについて**

ブートオプションにUEFI モードを設定してご利用ください。 -<br>ブートオプションにLegacy モードを設定することは未サポートです。

#### **■PCI Address Modeについて**

- La Munical Mode」を「PCI Bus Mode」に設定してご利用ください。 「PCI Address Mode」に「PCI Segment Mode」を設定することは未サポートです。

[PRIMEQUEST 2000シリーズ\(2015年5月発表\) オプション一覧](#page-170-0)

## <span id="page-170-0"></span>**□ PRIMEQUEST 2000シリーズ(2015年5月発表) オプション一覧**

2800E2

○: 適用可 (サポート) / ×: 適用不可(当該機種へオプションを搭載することはサポートしません) / 一: 組合せなし(当該機種でこの版のESXiをサポートしません)

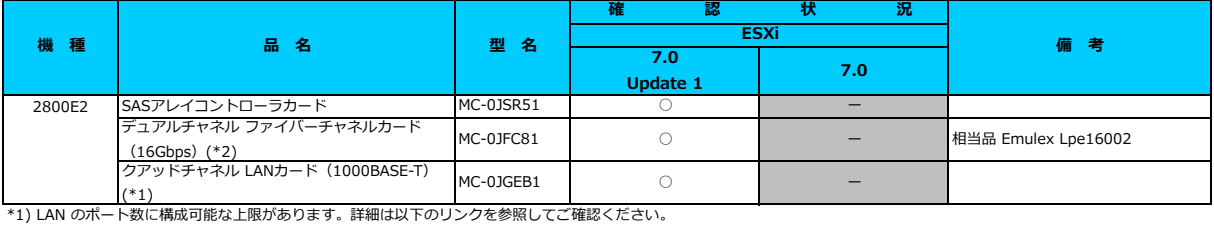

<u>「◇ LANカード選択時の注意事項 - ネットワークインターフェース ボート数の上限について -」</u><br>\*2) Broadcom(Emulex)製オプションを利用する際は、カスタムイメージに応じたファームウェアを適用する必要があります。

詳細は以下のリンクを参照してご確認ください。

[「◇ カスタムイメージに対応したBroadcom\(Emulex\)ファームウェアについて」](#page-175-0)

[先頭にもどる](#page-170-0)

 [PRIMEQUEST 2000シリーズ\(2015年5月発表\)の詳細へもどる](#page-169-0)

# <span id="page-171-0"></span>**□ PRIMEQUEST 2000シリーズ(2014年4月発表)**

2800E

## **□ インストール前の対処事項**

## **■ パーティションとMMBの通信用ポートとLANのポートについて**

装置の構成上、パーティションとMMBの通信用ポートとLANのポートについて、考慮する必要があります。 詳細は以下のリンクを参照してご確認ください。 [「◇ LANカード選択時の注意事項 - ネットワークインターフェース ポート数の上限について -」](#page-181-0)

## **■ ブートオプションについて**

ブートオプションにUEFI モードを設定してご利用ください。 -<br>ブートオプションにLegacy モードを設定することは未サポートです。

### **■PCI Address Modeについて**

- La Munical Mode」を「PCI Bus Mode」に設定してご利用ください。 「PCI Address Mode」に「PCI Segment Mode」を設定することは未サポートです。

[PRIMEQUEST 2000シリーズ\(2014年4月発表\) オプション一覧](#page-172-0)

## <span id="page-172-0"></span>**□ PRIMEQUEST 2000シリーズ(2014年4月発表) オプション一覧**

2800E

○: 適用可 (サポート) / ×: 適用不可(当該機種へオプションを搭載することはサポートしません) / 一: 組合せなし(当該機種でこの版のESXiをサポートしません)

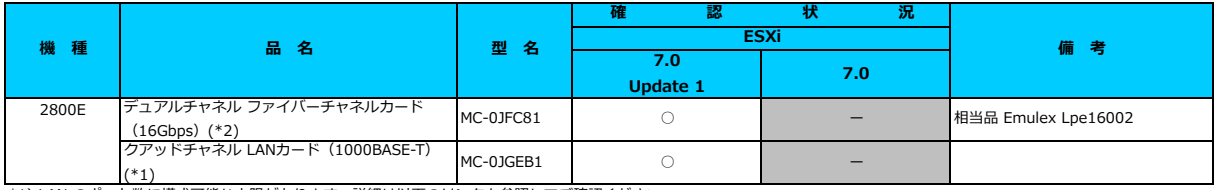

\*1) LAN のポート数に構成可能な上限があります。詳細は以下のリンクを参照してご確認ください。

<u>「◇ LANカード選択時の注意事項 - ネットワークインターフェース ボート数の上限について -」</u><br>\*2) Broadcom(Emulex)製オプションを利用する際は、カスタムイメージに応じたファームウェアを適用する必要があります。

詳細は以下のリンクを参照してご確認ください。

[「◇ カスタムイメージに対応したBroadcom\(Emulex\)ファームウェアについて」](#page-175-0)

[先頭にもどる](#page-172-0)

 [PRIMEQUEST 2000シリーズ\(2014年4月月発表の詳細へもどる](#page-171-0)

## **◇ BIOS設定について**

SATAのRAIDを有効に設定すること(ソフトウェアRAID)はサポートしていません。 ソフトウェアRAIDを構成しても、ESXiからはRAID構成として認識されず利用できません。 インストール前に、以下を参照して、BIOSを設定してください。

## **■ RX4770 M7 ならびに RX2540 M7, RX2530 M7, TX2550 M7 のBIOS 設定について - SATAの設定 -**

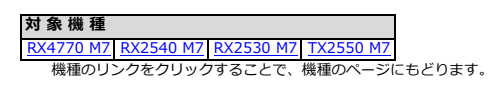

● 詳細・対策・手順 以下のBIOS設定が必要です。 ・SATA Configuration SATA Modeを[AHCI]に設定する。

[VMware vSphere 7.0 一覧へもどる](#page-1-0)

**■ RX4770 M6 ならびに RX2540 M6, RX2530 M6,のBIOS 設定について - SATAの設定 -**

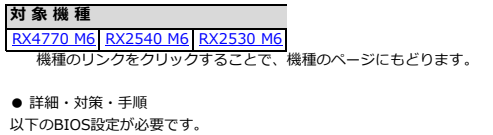

・SATA Configuration SATA Modeを[AHCI]に設定する。 SATA Controller を[Enabled]に設定する。

[VMware vSphere 7.0 一覧へもどる](#page-1-0)

#### ■ GX2570 M6 のBIOS 設定について - SATAの設定 -

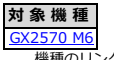

機種のリンクをクリックすることで、機種のページにもどります。

● 詳細・対策・手順 以下のBIOS設定が必要です。 ・SATA Configuration / PCH SATA Configuration 。<br>SATA Controllerを[Enabled]に設定する。 Configure SATA as を[AHCI]に設定する。

[VMware vSphere 7.0 一覧へもどる](#page-1-0)

<span id="page-173-0"></span>■ TX2550 Mx ならびに RX2540 Mx, RX2530 Mx, RX2520 Mx, TX2560 M2, RX2560 M2 のBIOS 設定について - SATAの設定 -

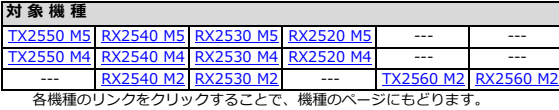

● 詳細・対策・手順

ESXi 7 のインストール前にBIOS設定を確認し、以下のように設定にしてください。 ・ Advanced / SATA Configuration

SATA Mode を [AHCI Mode] に設定する。

・ SATA Controller Configuration

 SATA Controller を [Enabled] に設定する。 SATA Modeを [AHCI Mode] に設定する。

対象機種で内蔵ディスクを利用するには、別途 SAS アレイコントローラカードを用意してください。

■ CX2550 M6 ならびに CX2560 M6/M5/M4 のBIOS 設定について - SATAの設定 -

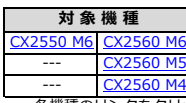

各機種のリンクをクリックすることで、機種のページにもどります。

● 詳細・対策・手順 以下のBIOS設定が必要です。 ・SATA Configuration SATA Modeを[AHCI]に設定する。 SATA Controller を[Enabled]に設定する。

[VMware vSphere 7.0 一覧へもどる](#page-1-0)

#### ■ TX1330 Mx ならびに TX1320 Mx RX1330 Mx のBIOS 設定について - SATAの設定 -

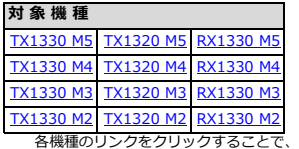

各機種のリンクをクリックすることで、機種のページにもどります。

● 詳細・対策・手順

- 以下のBIOS設定が必要です。
- ・ SATA Configuration SATA Modeを[AHCI Mode]に設定する。

[VMware vSphere 7.0 一覧へもどる](#page-1-0)

#### <span id="page-174-0"></span>**■ BX2580 M2ならびに BX2560 M2 の BIOS 設定について - SATAの設定 -**

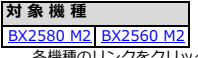

各機種のリンクをクリックすることで、機種のページにもどります。

- 詳細・対策・手順
- ・RAIDカードを増設して内蔵ストレージを接続する場合、以下のBIOS設定が必要です。 SATA Controller を [Disabled] に設定する ・オンボードSATAコントローラに内蔵ストレージを接続して利用する場合、以下のBIOS設定が必要です。 。<br>SATA Controller を [Enabled] に設定する。

 SATA Mode を [AHCI Mode] に設定する。 なお、BX2580 M2はオンボードSATAコントローラで利用可能な内蔵ストレージがありません。RAIDカードを増設してご利用ください。

[VMware vSphere 7.0 一覧へもどる](#page-1-0)

#### ■ CX2550 M2 の BIOS 設定について - SATAの設定 -

<span id="page-174-1"></span>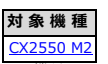

**|<br>機種のリンクをクリックすることで、機種のページにもどります。** 

● 詳細・対策・手順 以下のBIOS設定が必要です。 SATA Mode を [AHCI Mode] に設定する。

## <span id="page-175-0"></span>**◇ カスタムイメージに対応したBroadcom(Emulex)ファームウェアについて**

Broadcom(Emulex)製 コンバージド・ネットワーク・アダプタ や ファイバーチャネルカードを利用する際は、 カスタムイメージに対応したファームウェアを適用する必要があります。 カスタムイメージごとに、適用すべきファームウェアを以下の一覧にまとめますので、確認のうえ、ファームウェアを適用してください。

なお、ファームウェアは下記の公開サイトより、入手して適用してください。 『PRIMERGY ダウンロード検索』 <https://azby.fmworld.net/app/customer/driversearch/ia/drviaindex?> PRIMEQUEST『ダウンロード』

<https://www.fujitsu.com/jp/products/computing/servers/primequest/download/>

以下の一覧で示すファームウェアのバージョンは、ダウンロードサイトで公開されているファームウェア/ドライバキットのバージョンと

異なる場合があるので、ご注意ください。

ファームウェア/ドライバキットに同梱されているファームウェアのバージョンは、ダウンロードサイトの公開ページや ファームウェア/ドライバキットに同梱されているドキュメントで確認してください。

#### ■ ESXi 7

以下のカスタムイメージを使用して構築したESXi

- ・「FUJITSU Custom Image for VMware ESXi 7.0U1 Install CD」(v510-1)によるインストール
- ・「FUJITSU Custom Image for VMware ESXi 7.0U1 Offline Bundle」(v510-1)によるアップグレード
- ・「FUJITSU Custom Image for VMware ESXi 7.0b Install CD」(v501-1)によるインストール
- ・「FUJITSU Custom Image for VMware ESXi 7.0b Offline Bundle」(v501-1)によるアップグレード
- ・「FUJITSU Custom Image for VMware ESXi 7 Install CD」(v500-1) によるインストール

#### 【PRIMERGY】

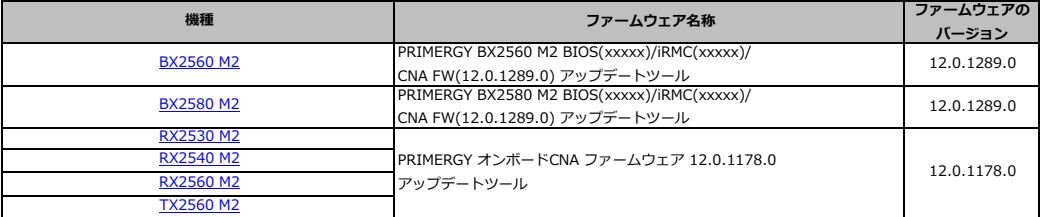

各機種のリンクをクリックすることで、機種のページにもどります。

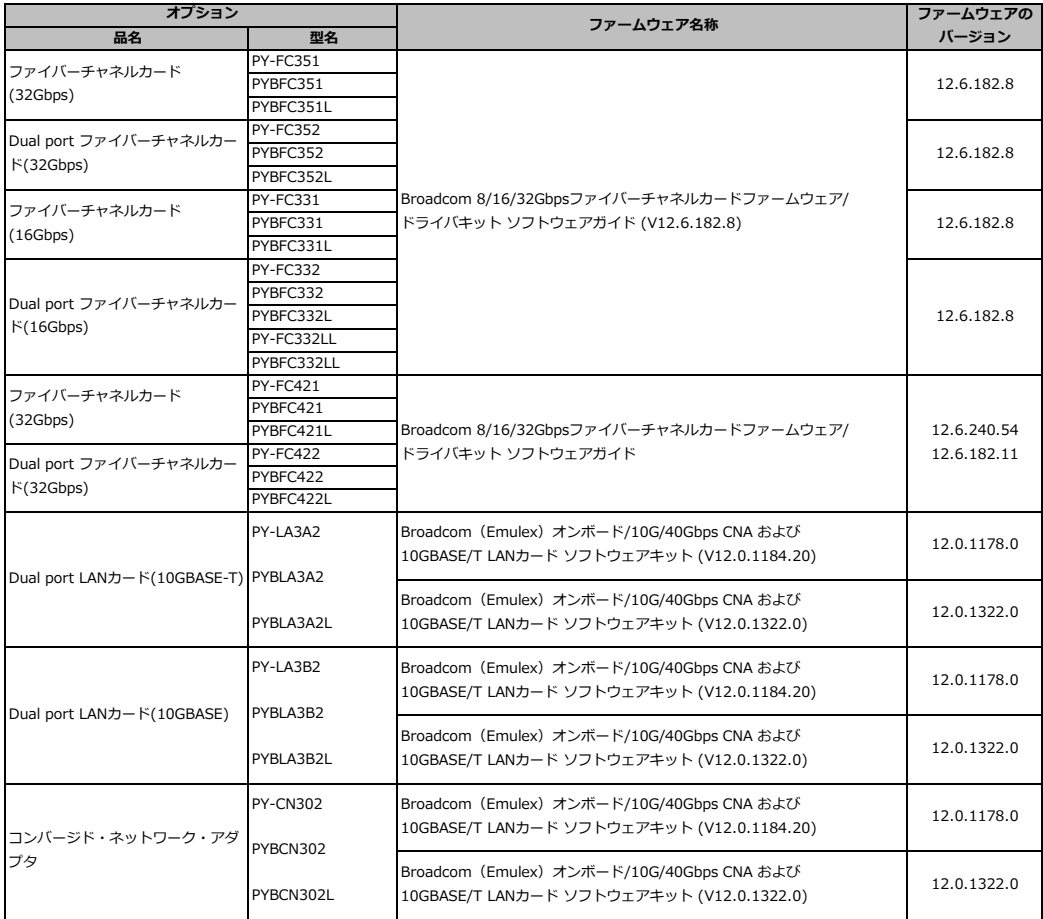

## 【PRIMEQUEST】

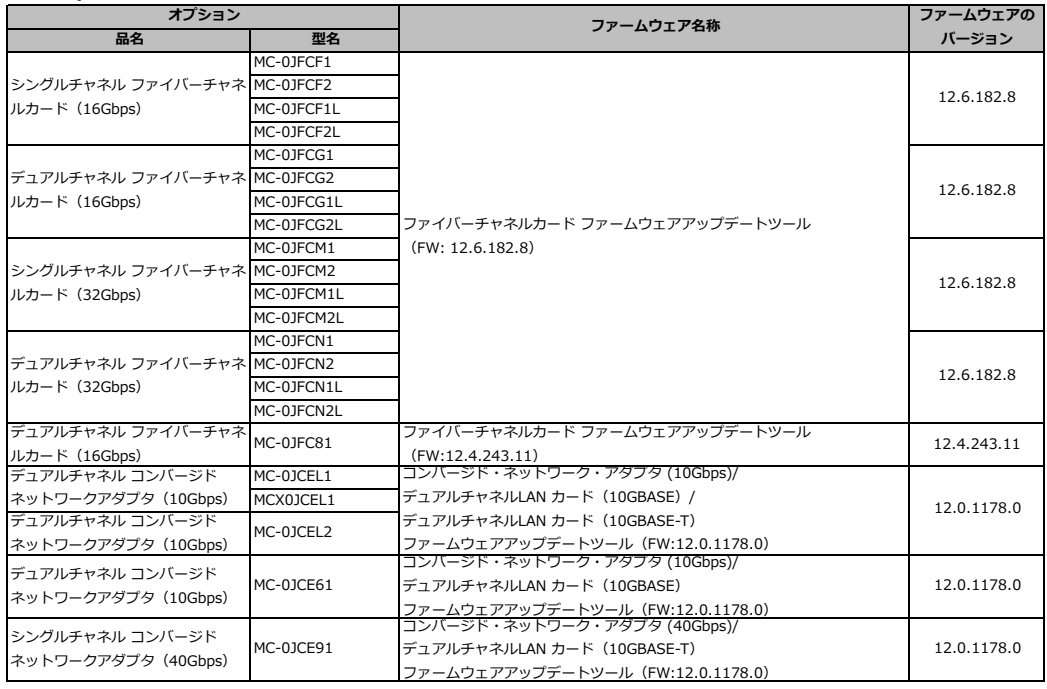

以下のカスタムイメージを使用して構築したESXi

・「FUJITSU Custom Image for VMware ESXi 7.0U2 Install CD」(v520-1)によるインストール

・「FUJITSU Custom Image for VMware ESXi 7.0U2 Offline Bundle」(v520-1)によるアップグレード

【PRIMERGY】

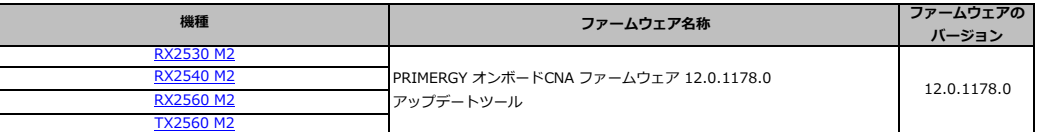

各機種のリンクをクリックすることで、機種のページにもどります。

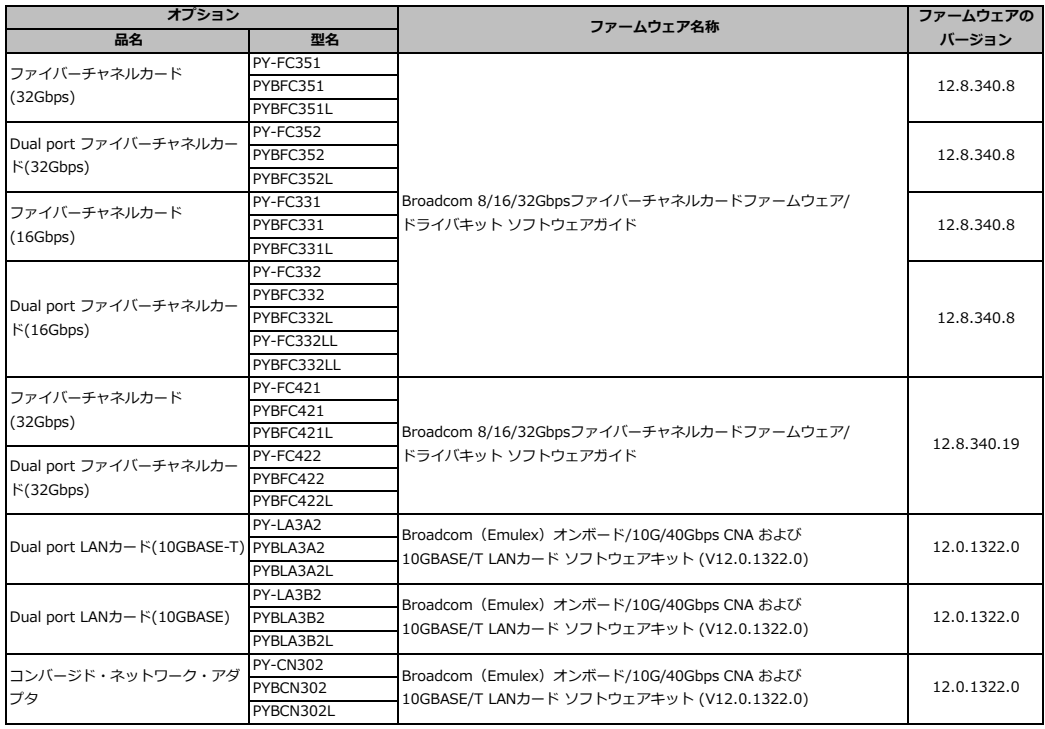

## 【PRIMEQUEST】

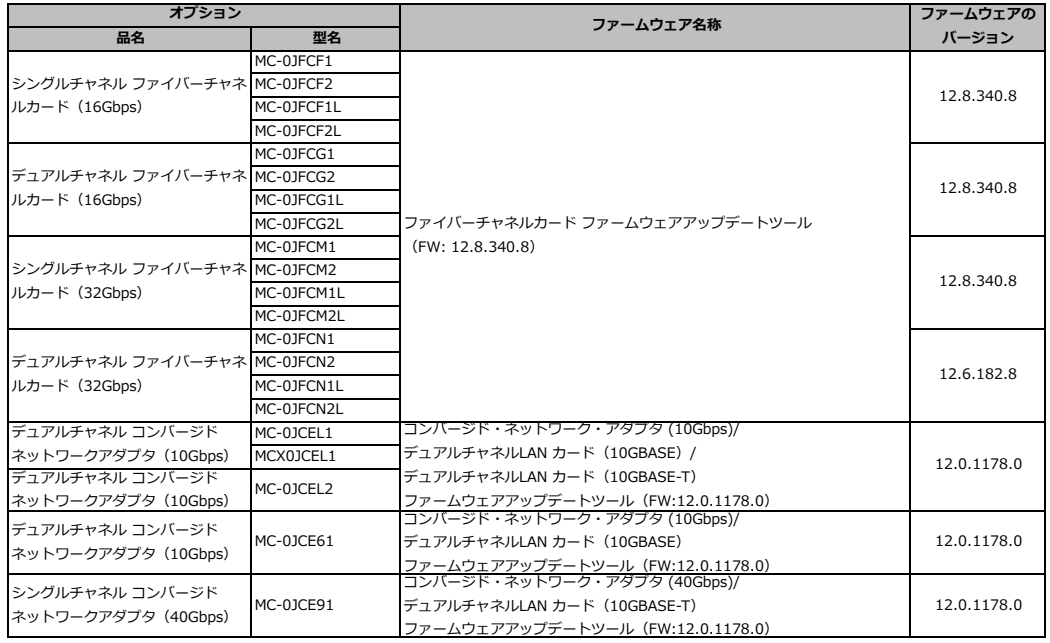

以下のカスタムイメージを使用して構築したESXi

・「FUJITSU Custom Image for VMware ESXi 7.0U2 Install CD」(v521-1)によるインストール

・「FUJITSU Custom Image for VMware ESXi 7.0U2 Offline Bundle」(v521-1)によるアップグレード

【PRIMERGY】

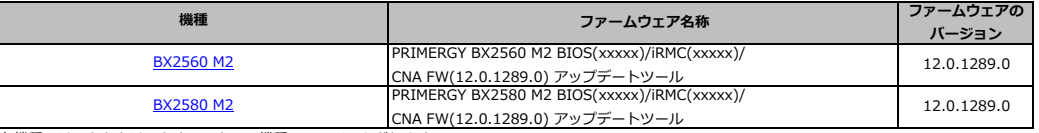

各機種のリンクをクリックすることで、機種のページにもどります。

## [VMware vSphere 7.0 一覧へもどる](#page-1-0)

以下のカスタムイメージを使用して構築したESXi

- ・「FUJITSU Custom Image for VMware ESXi 7.0U3 Install CD」(v530-1)によるインストール
- ・「FUJITSU Custom Image for VMware ESXi 7.0U3 Offline Bundle」(v530-1)によるアップグレード

【PRIMERGY】

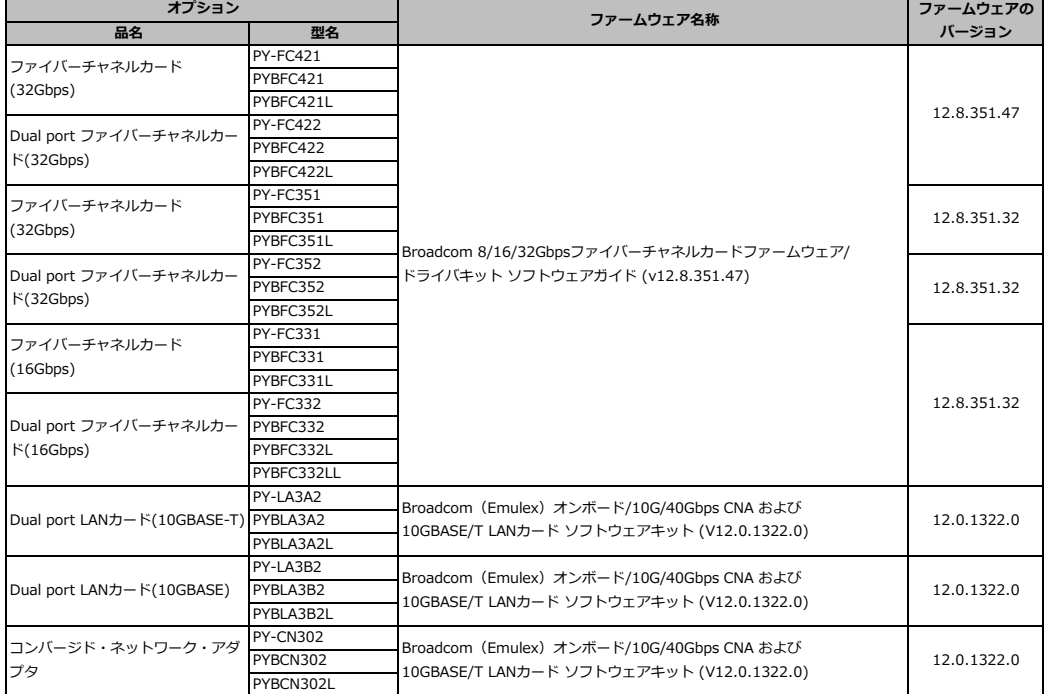

## 【PRIMEQUEST】

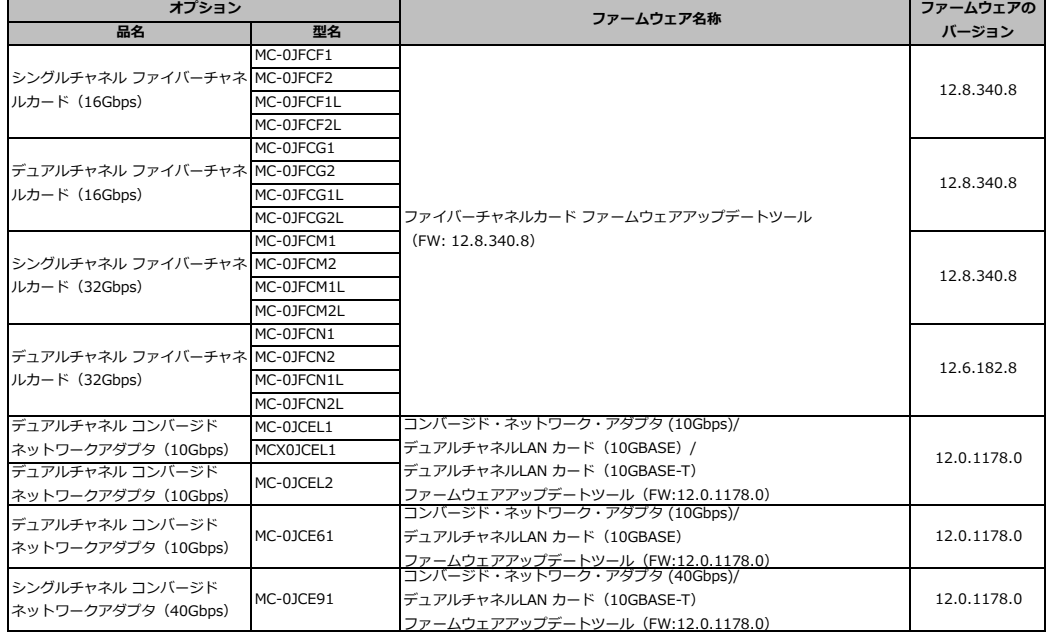

#### 以下のカスタムイメージを使用して構築したESXi

・「FUJITSU Custom Image for VMware ESXi 7.0U3 Install CD」(v531-1)によるインストール

・「FUJITSU Custom Image for VMware ESXi 7.0U3 Offline Bundle」(v531-1)によるアップグレード

【PRIMERGY】

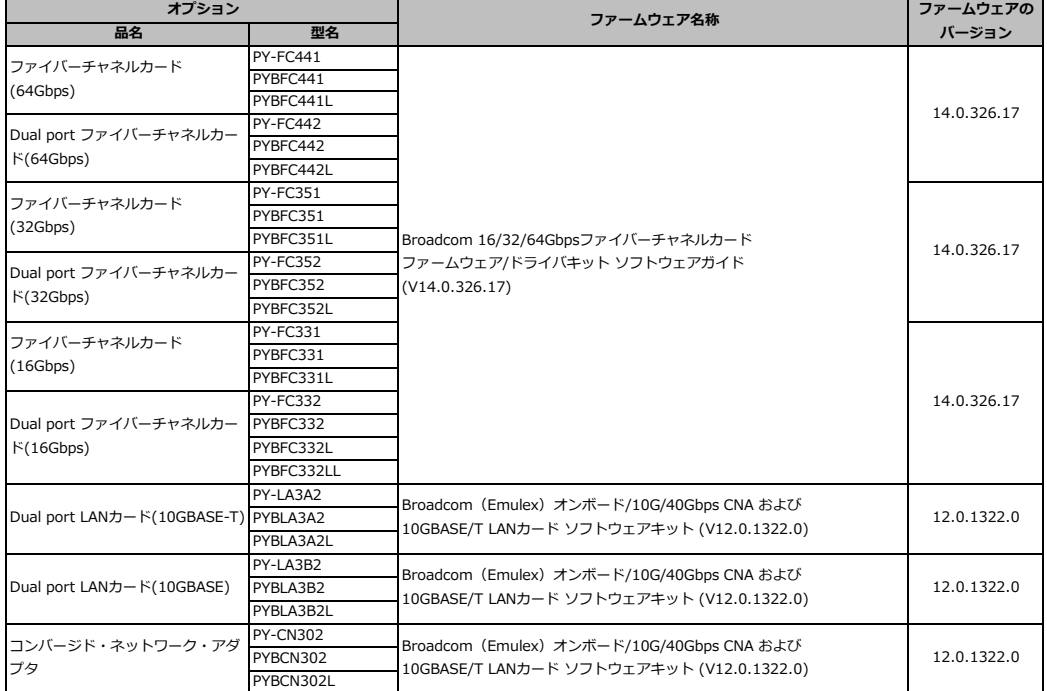

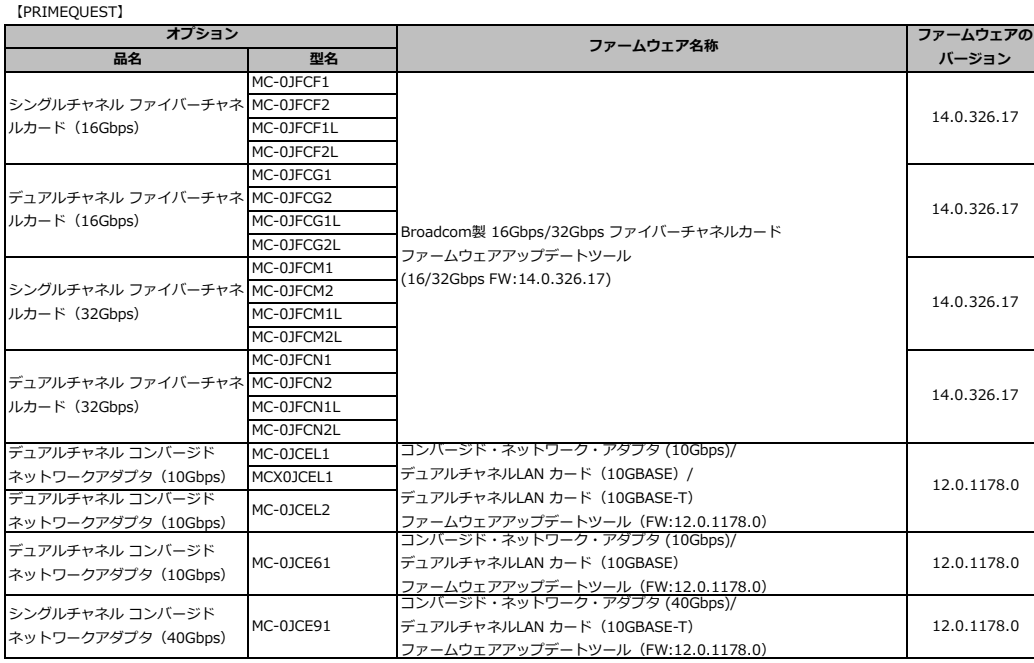
以下のカスタムイメージを使用して構築したESXi

・「FUJITSU Custom Image for VMware ESXi 7.0U3 Install CD」(v532-1)によるインストール

・「FUJITSU Custom Image for VMware ESXi 7.0U3 Offline Bundle」(v532-1)によるアップグレード

【PRIMERGY】

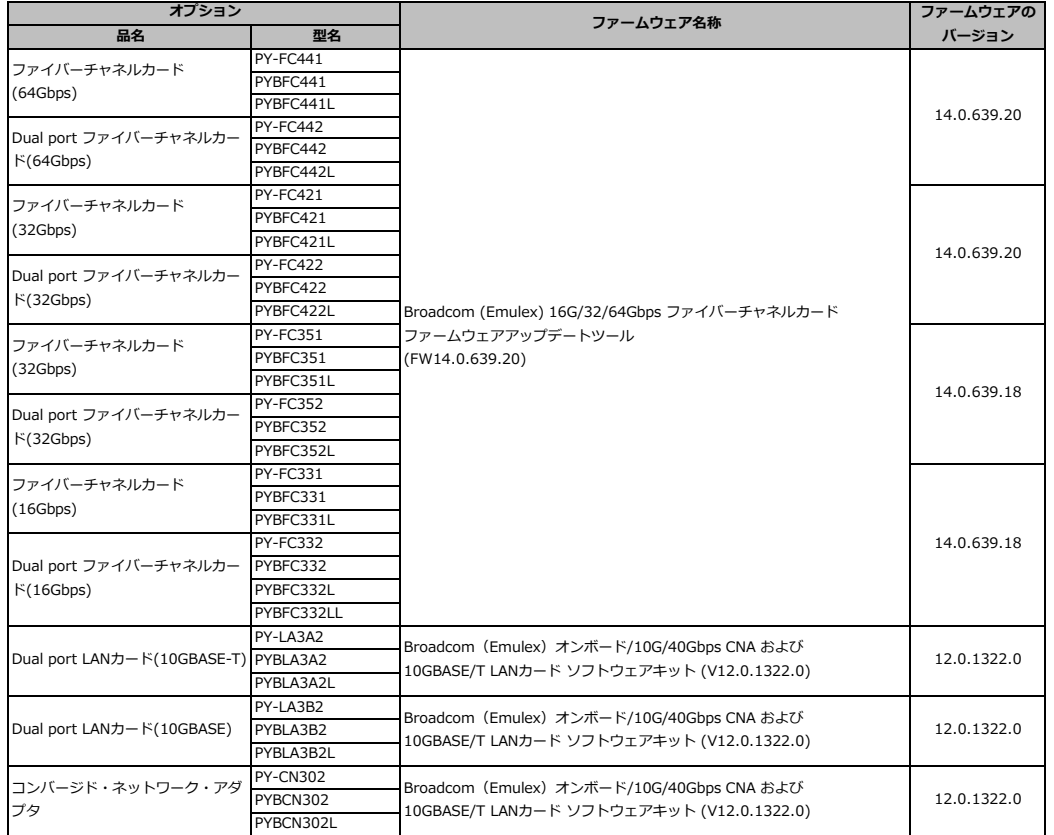

## **◇ LANカード選択時の注意事項 - ネットワークインターフェース ポート数の上限について -**

VMware製品(VMware ESXi) を利用するにあたり、ヴイエムウェア社が定めるネットワークインターフェースポート数の上限値を超えないよう、 以下の点に注意してください。

1. LANカードの帯域ごとにポート数の上限値が定められています

※ VMware vSphere 7.0 でも VMware vSphere 6.7 同様、LANカードの帯域ごとにポート数の上限値が定められています。 VMware vSphere 6.5 以前と異なり、LANドライバごとのポート数の上限値はありません。

● ヴイエムウェア社が定める帯域ごとのポート数の上限値 Configuration Maximums <https://configmax.vmware.com/> 上記URLにアクセスし、次の操作でポート数の上限を確認することができます

- 1) [GET STARTED] をクリックします
- 2) Select Product で、vSphere を選択します
- 3) Select Version で、vSphere 7.0 を選択します
- 4) All Categories の ESXi Host Maximums のチエックボックスにチェックを入れて、[View Limits] を押下します ESXi Host Maximums ( Networking Maximums ) をご確認ください

なお、以下に示す1GbE のLANカードについては, 10 GbE の帯域のLANカードとして計上してください

#### **LANカード**

- ・PY-LA314U / PYBLA314U
- ・PY-LA314U2 / PYBLA314U2
- ・PY-LA302U / PYBLA302U
- ・PY-LA304U / PYBLA304U
- ・TX2550 M5 / RX2520 M5 / TX2550 M4 / RX2520 M4 のオンボードLAN

**LANカード**

また、以下に示す40GbE のLANカードについては, 56 GbE の帯域のLANカードとして計上してください

・PY-LA3H22 / PYBLA3H22 / PYBLA3H22L

2. オンボードのLANやオプションのLANカード、ポート拡張オプションの物理ポートを1ポートとしてカウントします Quad port では4ポート、Dual port では2ポートでカウントしてください

3. ドライバやハードウェアの仮想機能を使用して物理ポートを複数の論理ポートに分割する場合は論理ポート数でカウントします

なお、PRIMEQUESTは装置の構成上、パーティションとMMBの通信用ポートとLANのポートについて、以下を考慮する必要があります。

PRIMEQUEST 3000シリーズ

- ・ オンボードLANのポートはIOU(IO Unit)当り 10Gbps×2 ポートとみなします。
- ・ オンボードLANは、MMBでDisableに設定可能です。
- オンボードLANをDisableに設定することで、ポートの使用数を0ポートとみなします。
- PRIMEQUEST 2000シリーズ
	- ・ パーティションとMMBの通信用ポートは、1Gbps LAN×1 ポートとみなします。
	- ・ IOU-1GbEを選択した場合、オンボードLANのポートはIOU(IO Unit)当り 1Gbps×2 ポートとみなします。
	- ・ IOU-10GbEを選択した場合、オンボードLANのポートはIOU(IO Unit)当り 10Gbps×2 ポートとみなします。
	- ・ パーティションとMMBの通信用ポートおよび、オンボードLANは、MMBでDisableに設定可能です。
	- パーティションとMMBの通信用ポートおよび、オンボードLANをDisableに設定することで、ポートの使用数を0ポートとみなします。

## **◇ デュアルマイクロSD Flash モジュール 利用時の留意事項について**

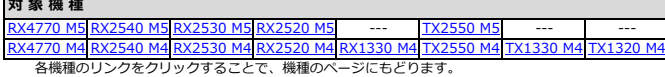

● 概要<br>デュアルマイクロSD Flash モジュール(64GB×2、RAID1付)を利用する場合、 デュアルマイクロSD Flash モジュール(64GB×2、RAID1付)のファームウェアを 更新する必要があります。 ファームウェアの更新後、ESXi 7.0 をインストールしたり、ESXi 7.0 にアップグレードしてください。

● 詳細・対策・手順<br>下記の公開サイト『FUJITSU Server PRIMERGY ダウンロード』から、 「デュアルマイクロSD Flashモジュールファームウェア (0x19)」 または、これより新しいファームウェアを入手して適用してください。

『FUJITSU Server PRIMERGY ダウンロード』 <https://www.fujitsu.com/jp/products/computing/servers/primergy/downloads/>

ファームウェアの適用につきましては、ダウンロードページやダウンロードしたツール内のドキュメントをご参照ください。

なお、デュアルマイクロSD Flash モジュール(64GB×2、RAID1付)を利用している際、 /var/log/vmkernel.logにメッセージが大量に出力される場合かあります。<br>メッセージが出力された場合には、メッセージを無視してください。メッセージの出力は、機能に影響しません。<br>詳細については、次に示すヴイエムウェア社 Knowledge Base を参照してください。

0x1a commands fail on IDSDM device (e.g. SD card) (81206) <https://kb.vmware.com/s/article/81206>

対策として、ヴイエムウェア社 Knowledge Base を参照してパッチを適用してください。

# **◇ SASアレイコントローラカード利用時の留意事項について**

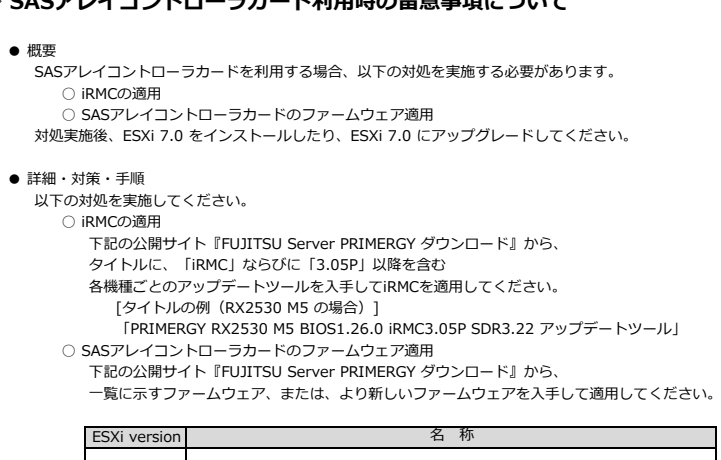

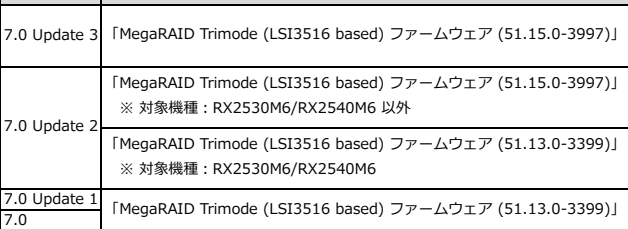

『FUJITSU Server PRIMERGY ダウンロード』

<https://www.fujitsu.com/jp/products/computing/servers/primergy/downloads/>

適用につきましては、ダウンロードページやダウンロードしたツール内のドキュメントをご参照ください。

## **◇ SASコントローラカード(PSAS CP 2100-8i)利用時の留意事項について**

### ● 概要

SASコントローラカード(PSAS CP 2100-8i)を利用する場合、以下の対処を実施する必要があります。 **○ コン・ローンカー!**<br>○ ドライバの更新

○ ・ フ ・ ・ ・ 。<br>○ サーバ監視・管理ソフトウェアの更新

● 詳細・対策・手順

以下の対処を実施してください。

○ ドライバの更新

以下に示すタイトルのドライバを入手し適用してください。

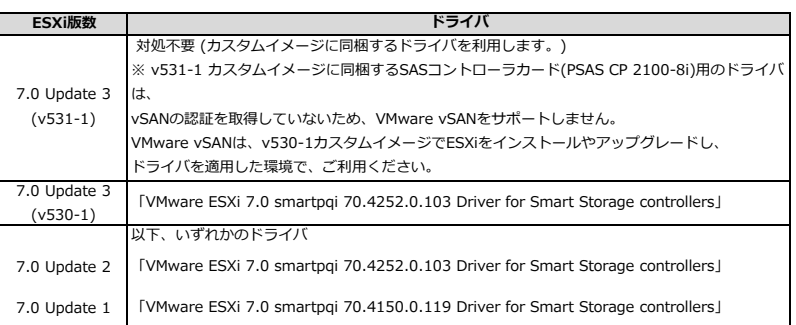

ドライバは、Broadcom社サポートポータルで公開しています。

ーライバー<br>以下のBroadcom社Knowledge Baseにて、Broadcom社サポートポータルから、ドライバをダウンロードする手順が紹介されています。 Broadcom社Knowledge Baseを参考に、ドライバをダウンロードしてください。 <https://knowledge.broadcom.com/external/article?articleId=366755>

○ サーバ監視・管理ソフトウェアの更新

しつ<br>以下に示す『FUJITSU Server PRIMERGY ダウンロード』から、 サーバ監視・管理ソフトウェア「ServerView ESXi CIM Provider for ESXi7」を入手し適用してください。

『FUJITSU Server PRIMERGY ダウンロード』 <https://www.fujitsu.com/jp/products/computing/servers/primergy/downloads/>

なお、「ServerView ESXi CIM Provider for ESXi7」の入手にあたり、 - Server Theores Harris Harris Harris Harris Harris Harris II<br>『FUJITSU Server PRIMERGY ダウンロード』で公開されている詳細情報を確認して、 ー・・・・・・・・・・・・・・・・・・・・・・・・・・・。<br>以下のモジュールが含まれている「ServerView ESXi CIM Provider for ESXi7」を選択してください。

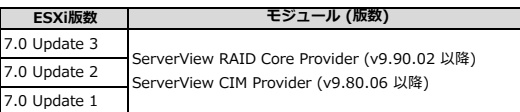

適用につきましては、ダウンロードページやダウンロードしたツール内のドキュメントをご参照ください。

## **◇ PCIe SSD 利用時の留意事項について**

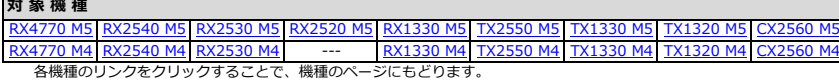

● 概要

L.

PCIe SSD を利用する場合、PCIe SSD のファームウェアを更新する必要があります。

● 詳細・対策・手順 下記の公開サイト『FUJITSU Server PRIMERGY ダウンロード』から、 「内蔵2.5インチPCIe SSD/PCIe SSD ESXi Software kit」(iSDCT 3.0.26) … share is a consecutive secure that securities we also the securities in the second securities in the second s

『FUJITSU Server PRIMERGY ダウンロード』 <https://www.fujitsu.com/jp/products/computing/servers/primergy/downloads/>

ファームウェアの適用につきましては、ダウンロードページやダウンロードしたツール内のドキュメントをご参照ください。

## **◇ 64Gbps ファイバーチャネルカード(PYxFC441x, PYxFC442x)利用時の留意事項について**

#### ● 概要

64Gbps ファイバーチャネルカード(PYxFC441x, PYxFC442x)をv530-1のカスタムイメージで利用する場合、以下の対処を実施する必要があります。 ○ ファームウェアの更新 ○ ドライバの更新

- 詳細・対策・手順
	- 以下の対処を実施してください。
		- ファームウェアの更新

以下に示す『FUJITSU Server PRIMERGY ダウンロード』から、「Broadcom 8/16/32/64Gbpsファイバーチャネルカード ファームウェア/ドライバキットソフトウェアガイド」を入手しファームウェアを適用してください。

『FUJITSU Server PRIMERGY ダウンロード』

<https://www.fujitsu.com/jp/products/computing/servers/primergy/downloads/>

なお、「Broadcom 8/16/32/64Gbpsファイバーチャネルカードファームウェア/ドライバキット ソフトウェアガイド」の入手にあたり、 以下に示す、ご利用のESXi版数に応じた、ファームウェア版数の「Broadcom 8/16/32/64Gbpsファイバーチャネルカードファームウェア/ ドライバキット ソフトウェアガイド」を選択してください。

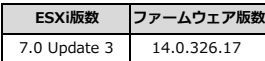

○ ドライバの更新

以下に示すタイトルのドライバを入手し適用してください。

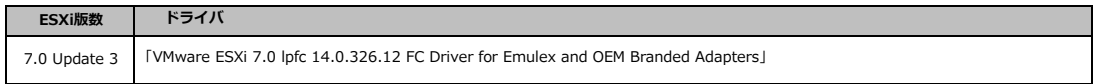

ドライバは、Broadcom社サポートポータルで公開しています。

以下のBroadcom社Knowledge Baseにて、Broadcom社サポートポータルから、ドライバをダウンロードする手順が紹介されています。 Broadcom社Knowledge Baseを参考に、ドライバをダウンロードしてください。

<https://knowledge.broadcom.com/external/article?articleId=366755>

ファームウエアやドライバ適用につきましては、ダウンロードページやダウンロードしたキット・モジュール内のドキュメントをご参照ください。